# $\frac{d\ln\ln}{d}$

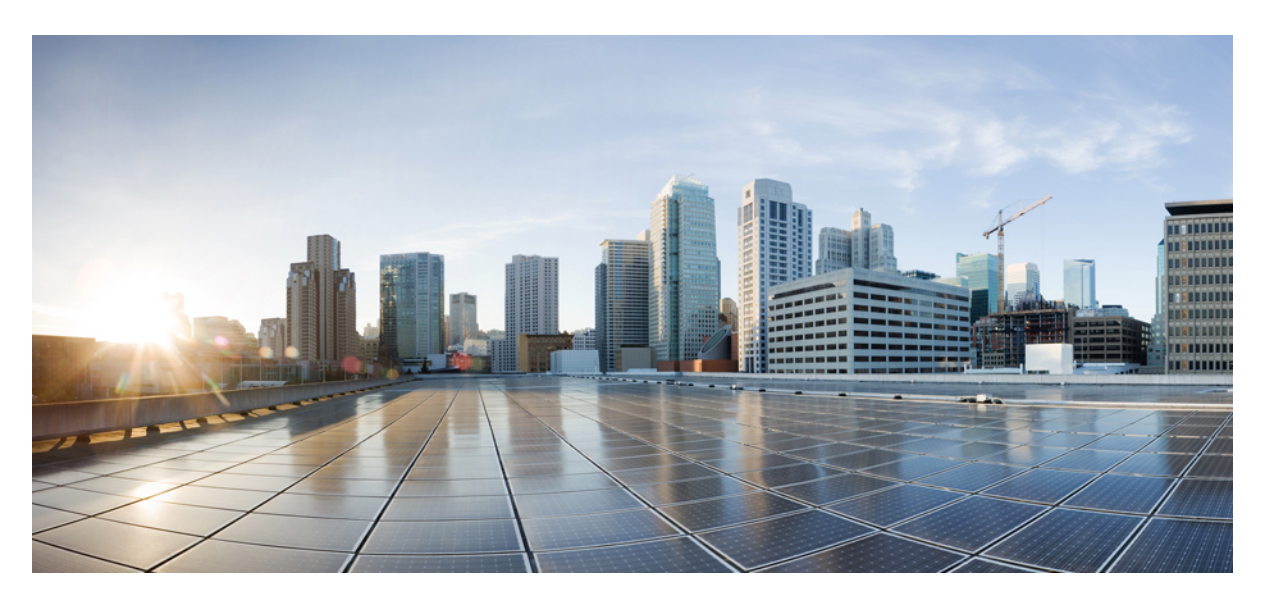

## **Authentication Authorization and Accounting Configuration Guide, Cisco IOS XE Fuji 16.8.x**

### **Americas Headquarters**

Cisco Systems, Inc. 170 West Tasman Drive San Jose, CA 95134-1706 USA http://www.cisco.com Tel: 408 526-4000 800 553-NETS (6387) Fax: 408 527-0883

THE SPECIFICATIONS AND INFORMATION REGARDING THE PRODUCTS IN THIS MANUAL ARE SUBJECT TO CHANGE WITHOUT NOTICE. ALL STATEMENTS, INFORMATION, AND RECOMMENDATIONS IN THIS MANUAL ARE BELIEVED TO BE ACCURATE BUT ARE PRESENTED WITHOUT WARRANTY OF ANY KIND, EXPRESS OR IMPLIED. USERS MUST TAKE FULL RESPONSIBILITY FOR THEIR APPLICATION OF ANY PRODUCTS.

THE SOFTWARE LICENSE AND LIMITED WARRANTY FOR THE ACCOMPANYING PRODUCT ARE SET FORTH IN THE INFORMATION PACKET THAT SHIPPED WITH THE PRODUCT AND ARE INCORPORATED HEREIN BY THIS REFERENCE. IF YOU ARE UNABLE TO LOCATE THE SOFTWARE LICENSE OR LIMITED WARRANTY, CONTACT YOUR CISCO REPRESENTATIVE FOR A COPY.

The Cisco implementation of TCP header compression is an adaptation of a program developed by the University of California, Berkeley (UCB) as part of UCB's public domain version of the UNIX operating system. All rights reserved. Copyright © 1981, Regents of the University of California.

NOTWITHSTANDING ANY OTHER WARRANTY HEREIN, ALL DOCUMENT FILES AND SOFTWARE OF THESE SUPPLIERS ARE PROVIDED "AS IS" WITH ALL FAULTS. CISCO AND THE ABOVE-NAMED SUPPLIERS DISCLAIM ALL WARRANTIES, EXPRESSED OR IMPLIED, INCLUDING, WITHOUT LIMITATION, THOSE OF MERCHANTABILITY, FITNESS FOR A PARTICULAR PURPOSE AND NONINFRINGEMENT OR ARISING FROM A COURSE OF DEALING, USAGE, OR TRADE PRACTICE.

IN NO EVENT SHALL CISCO OR ITS SUPPLIERS BE LIABLE FOR ANY INDIRECT, SPECIAL, CONSEQUENTIAL, OR INCIDENTAL DAMAGES, INCLUDING, WITHOUT LIMITATION, LOST PROFITS OR LOSS OR DAMAGE TO DATA ARISING OUT OF THE USE OR INABILITY TO USE THIS MANUAL, EVEN IF CISCO OR ITS SUPPLIERS HAVE BEEN ADVISED OF THE POSSIBILITY OF SUCH DAMAGES.

Any Internet Protocol (IP) addresses and phone numbers used in this document are not intended to be actual addresses and phone numbers. Any examples, command display output, network topology diagrams, and other figures included in the document are shown for illustrative purposes only. Any use of actual IP addresses or phone numbers in illustrative content is unintentional and coincidental.

All printed copies and duplicate soft copies of this document are considered uncontrolled. See the current online version for the latest version.

Cisco has more than 200 offices worldwide. Addresses and phone numbers are listed on the Cisco website at www.cisco.com/go/offices.

Cisco and the Cisco logo are trademarks or registered trademarks of Cisco and/or its affiliatesin the U.S. and other countries. To view a list of Cisco trademarks, go to this URL: [www.cisco.com](www.cisco.com/go/trademarks) go [trademarks.](www.cisco.com/go/trademarks) Third-party trademarks mentioned are the property of their respective owners. The use of the word partner does not imply a partnership relationship between Cisco and any other company. (1721R)

© 2019 Cisco Systems, Inc. All rights reserved.

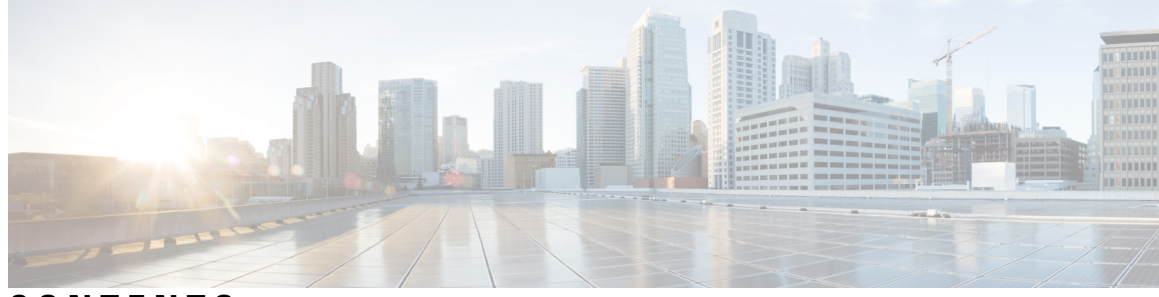

**CONTENTS**

### **CHAPTER 1 [Read](#page-16-0) Me First 1**

**CHAPTER 2 Configuring [Authentication](#page-18-0) 3**

Finding Feature [Information](#page-18-1) **3** Prerequisites for Configuring [Authentication](#page-18-2) **3** Restrictions for Configuring [Authentication](#page-18-3) **3** Information About Configuring [Authentication](#page-19-0) **4** Named Method Lists for [Authentication](#page-19-1) **4** [Method](#page-19-2) Lists and Server Groups **4** Method List [Examples](#page-20-0) **5** About RADIUS Change of [Authorization](#page-21-0) **6** CoA [Requests](#page-22-0) **7** CoA Request [Response](#page-23-0) Code **8** CoA Request [Commands](#page-24-0) **9** Domain [Stripping](#page-26-0) **11** How to Configure AAA [Authentication](#page-26-1) Methods **11** Configuring Login [Authentication](#page-26-2) Using AAA **11** Login [Authentication](#page-28-0) Using Enable Password **13** Login [Authentication](#page-28-1) Using Kerberos **13** Login [Authentication](#page-29-0) Using Line Password **14** Login [Authentication](#page-29-1) Using Local Password **14** Login [Authentication](#page-29-2) Using Group RADIUS **14** [Configuring](#page-29-3) RADIUS Attribute 8 in Access Requests **14** Login [Authentication](#page-30-0) Using Group TACACS **15** Login [Authentication](#page-30-1) Using group group-name **15** Configuring PPP [Authentication](#page-30-2) Using AAA **15**

PPP [Authentication](#page-32-0) Using Kerberos **17** PPP [Authentication](#page-32-1) Using Local Password **17** PPP [Authentication](#page-33-0) Using Group RADIUS **18** [Configuring](#page-33-1) RADIUS Attribute 44 in Access Requests **18** PPP [Authentication](#page-33-2) Using Group TACACS **18** PPP [Authentication](#page-33-3) Using group group-name **18** [Configuring](#page-34-0) AAA Scalability for PPP Requests **19** Configuring ARAP [Authentication](#page-34-1) Using AAA **19** ARAP [Authentication](#page-36-0) Allowing Authorized Guest Logins **21** ARAP [Authentication](#page-36-1) Allowing Guest Logins **21** ARAP [Authentication](#page-36-2) Using Line Password **21** ARAP [Authentication](#page-37-0) Using Local Password **22** ARAP [Authentication](#page-37-1) Using Group RADIUS **22** ARAP [Authentication](#page-37-2) Using Group TACACS **22** ARAP [Authentication](#page-37-3) Using Group group-name **22** Configuring NASI [Authentication](#page-38-0) Using AAA **23** NASI [Authentication](#page-39-0) Using Enable Password **24** NASI [Authentication](#page-40-0) Using Line Password **25** NASI [Authentication](#page-40-1) Using Local Password **25** NASI [Authentication](#page-40-2) Using Group RADIUS **25** NASI [Authentication](#page-40-3) Using Group TACACS **25** NASI [Authentication](#page-40-4) Using group group-name **25** [Specifying](#page-41-0) the Amount of Time for Login Input **26** Enabling Password [Protection](#page-41-1) at the Privileged Level **26** Changing the Text [Displayed](#page-42-0) at the Password Prompt **27** [Preventing](#page-43-0) an Access Request with a Blank Username from Being Sent to the RADIUS Server **28** Configuring Message Banners for AAA [Authentication](#page-44-0) **29** [Configuring](#page-44-1) a Login Banner **29** Configuring a [Failed-Login](#page-44-2) Banner **29** [Configuring](#page-45-0) AAA Packet of Disconnect **30** Enabling Double [Authentication](#page-46-0) **31** How Double [Authentication](#page-46-1) Works **31** Configuring Double [Authentication](#page-47-0) **32** Accessing the User Profile After Double [Authentication](#page-48-0) **33**

Enabling Automated Double [Authentication](#page-48-1) **33** Configuring Automated Double [Authentication](#page-50-0) **35** [Troubleshooting](#page-50-1) Automated Double Authentication **35** Configuring the Dynamic [Authorization](#page-51-0) Service for RADIUS CoA **36** [Configuring](#page-52-0) a Device to Ignore Bounce and Disable RADIUS CoA Requests **37** [Configuring](#page-53-0) Domain Stripping at the Server Group Level **38** Non-AAA [Authentication](#page-54-0) Methods **39** [Configuring](#page-54-1) Line Password Protection **39** Establishing Username [Authentication](#page-55-0) **40** Enabling CHAP or PAP [Authentication](#page-57-0) **42** Enabling PPP [Encapsulation](#page-58-0) **43** [Enabling](#page-58-1) PAP or CHAP **43** Inbound and Outbound [Authentication](#page-59-0) **44** Enabling Outbound PAP [Authentication](#page-59-1) **44** Refusing PAP [Authentication](#page-59-2) Requests **44** Creating a Common CHAP [Password](#page-60-0) **45** Refusing CHAP [Authentication](#page-60-1) Requests **45** Delaying CHAP [Authentication](#page-60-2) Until Peer Authenticates **45** Using [MS-CHAP](#page-61-0) **46** Defining PPP [Authentication](#page-61-1) using MS-CHAP **46** [Authentication](#page-62-0) Examples **47** RADIUS [Authentication](#page-62-1) Examples **47** TACACS [Authentication](#page-64-0) Examples **49** Kerberos [Authentication](#page-64-1) Examples **49** AAA [Scalability](#page-65-0) Example **50** Example: Configuring Login and Failed-Login Banners for AAA [Authentication](#page-66-0) **51** AAA Packet of [Disconnect](#page-67-0) Server Key Example **52** Double [Authentication](#page-67-1) Examples **52** Configuration of the Local Host for AAA with Double [Authentication](#page-67-2) Examples **52** Configuration of the AAA Server for First-Stage PPP Authentication and Authorization Example **[53](#page-68-0)** Configuration of the AAA Server for Second-Stage Per-User [Authentication](#page-68-1) and Authorization [Examples](#page-68-1) **53** Complete [Configuration](#page-69-0) with TACACS Example **54**

 $\overline{\phantom{0}}$ 

 $\overline{\phantom{0}}$ 

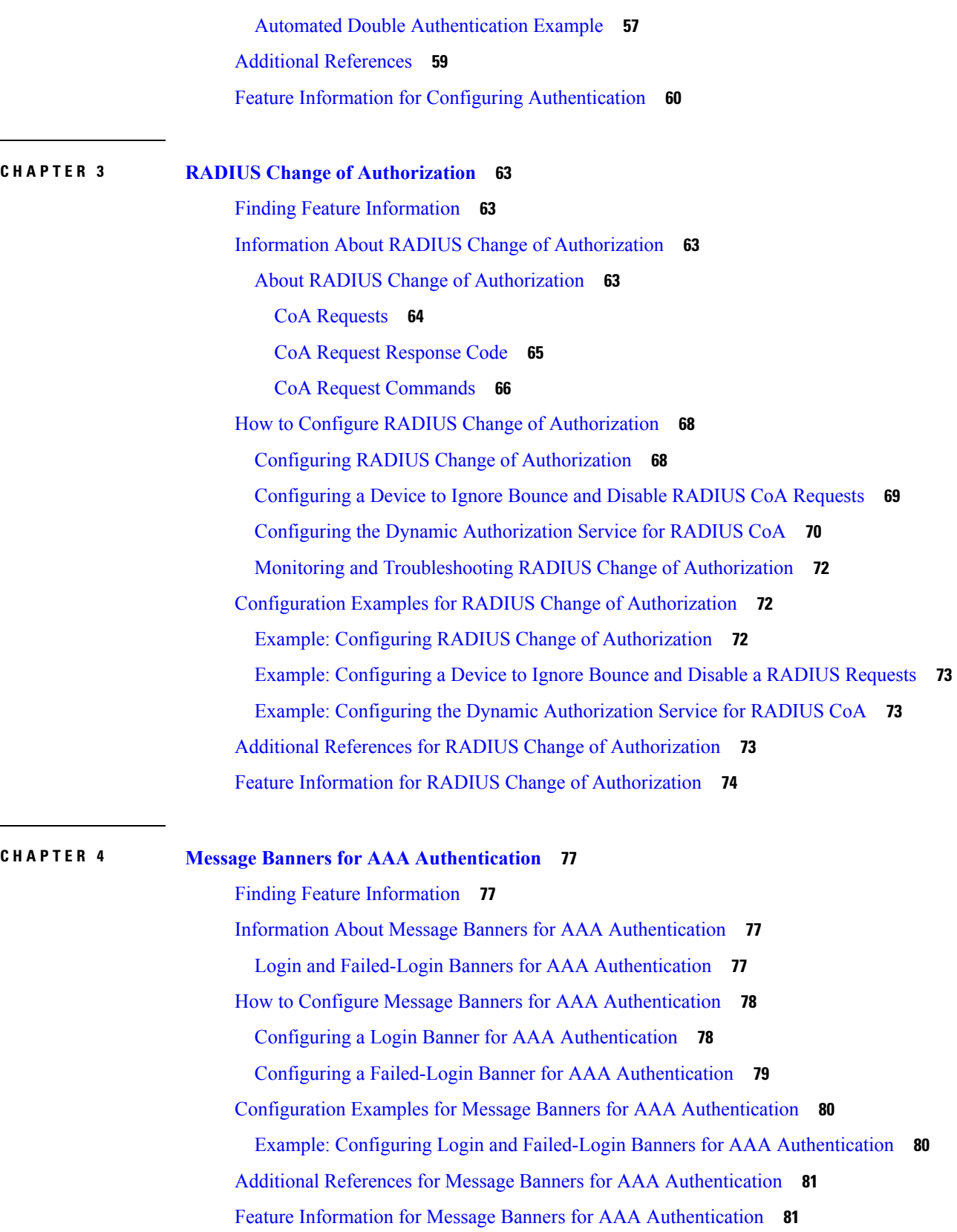

Г

 $\mathbf I$ 

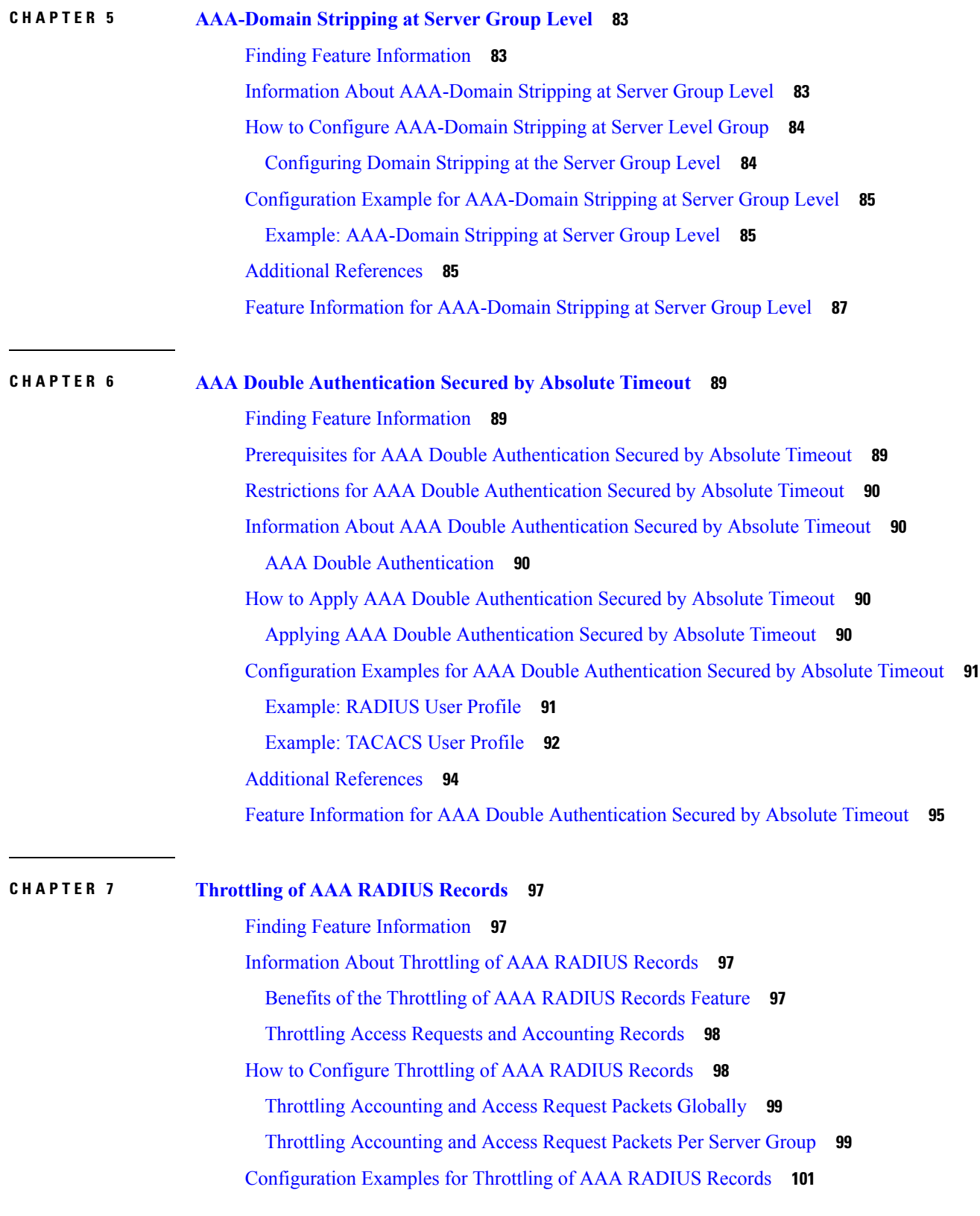

 $\blacksquare$ 

 $\mathbf I$ 

Throttling [Accounting](#page-116-1) and Access Request Packets Globally Example **101** Throttling [Accounting](#page-116-2) and Access Request Packets Per Server Group Example **101** Additional [References](#page-117-0) **102** Feature [Information](#page-118-0) for Throttling of AAA RADIUS Records **103**

### **CHAPTER 8 RADIUS Packet of [Disconnect](#page-120-0) 105**

Finding Feature [Information](#page-120-1) **105** [Prerequisites](#page-120-2) for RADIUS Packet of Disconnect **105** [Restrictions](#page-120-3) for RADIUS Packet of Disconnect **105** [Information](#page-121-0) About RADIUS Packet of Disconnect **106** When the POD is [Needed](#page-121-1) **106** POD [Parameters](#page-121-2) **106** How to Configure the RADIUS Packet of [Disconnect](#page-122-0) **107** [Configuring](#page-122-1) the RADIUS POD **107** [Troubleshooting](#page-124-0) Tips **109** Verifying the RADIUS POD [Configuration](#page-124-1) **109** Additional [References](#page-124-2) **109** Feature [Information](#page-125-0) for RADIUS Packet of Disconnect **110** [Glossary](#page-126-0) **111**

### **CHAPTER 9 AAA Authorization and [Authentication](#page-128-0) Cache 113**

Finding Feature [Information](#page-128-1) **113**

Prerequisites for Implementing Authorization and [Authentication](#page-128-2) Profile Caching **113**

Information About Implementing Authorization and [Authentication](#page-129-0) Profile Caching **114**

Network Performance Optimization Using Authorization and [Authentication](#page-129-1) Profile Caching **114**

Authorization and [Authentication](#page-129-2) Profile Caching as a Failover Mechanism **114**

Method Lists in Authorization and [Authentication](#page-130-0) Profile Caching **115**

Authorization and [Authentication](#page-130-1) Profile Caching Guidelines **115**

General Configuration Procedure for Implementing Authorization and [Authentication](#page-130-2) Profile [Caching](#page-130-2) **115**

How to Implement Authorization and [Authentication](#page-131-0) Profile Caching **116**

Creating Cache Profile Groups and [Defining](#page-131-1) Caching Rules **116**

Defining RADIUS and TACACS Server Groups That Use Cache Profile Group [Information](#page-133-0) **118**

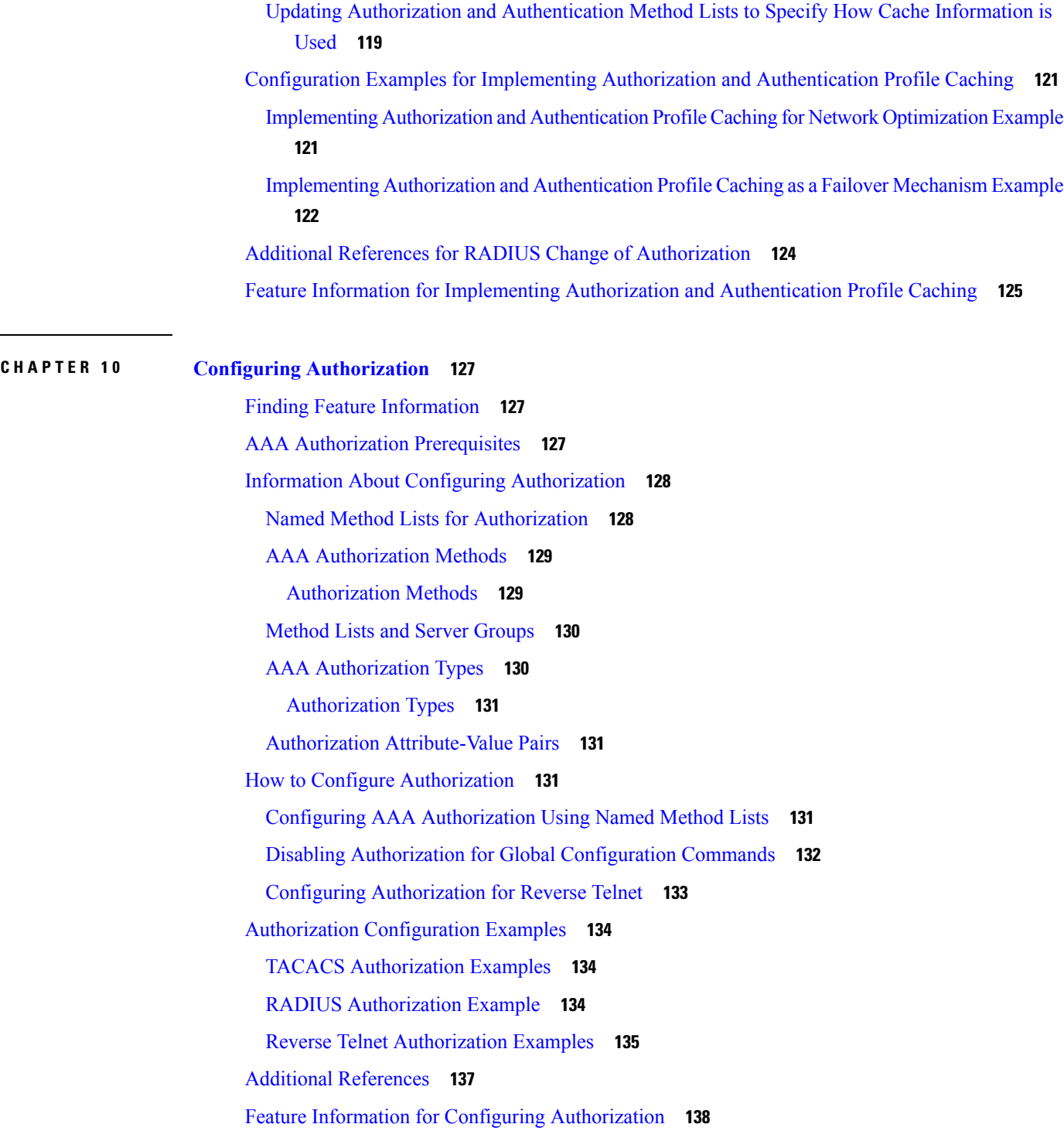

**CHAPTER 1 1 [Configuring](#page-154-0) Accounting 139**

 $\mathbf I$ 

 $\overline{\phantom{0}}$ 

Finding Feature [Information](#page-154-1) **139**

[Prerequisites](#page-154-2) for Configuring Accounting **139** Restrictions for [Configuring](#page-155-0) Accounting **140** Information About [Configuring](#page-155-1) Accounting **140** Named Method Lists for [Accounting](#page-155-2) **140** [Method](#page-156-0) Lists and Server Groups **141** AAA [Accounting](#page-157-0) Methods **142** AAA [Accounting](#page-158-0) Types **143** Network [Accounting](#page-159-0) **144** EXEC [Accounting](#page-161-0) **146** Command [Accounting](#page-162-0) **147** Connection [Accounting](#page-163-0) **148** System [Accounting](#page-165-0) **150** Resource [Accounting](#page-165-1) **150** AAA Accounting [Enhancements](#page-167-0) **152** AAA Broadcast [Accounting](#page-167-1) **152** AAA [Session](#page-168-0) MIB **153** Accounting [Attribute-Value](#page-169-0) Pairs **154** How to Configure AAA [Accounting](#page-169-1) **154** [Configuring](#page-169-2) AAA Accounting Using Named Method Lists **154** [Suppressing](#page-170-0) Generation of Accounting Records for Null Username Sessions **155** Generating Interim [Accounting](#page-170-1) Records **155** [Configuring](#page-170-2) an Alternate Method to Enable Periodic Accounting Records **155** Generating Interim Service [Accounting](#page-171-0) Records **156** Generating [Accounting](#page-172-0) Records for a Failed Login or Session **157** Specifying Accounting [NETWORK-Stop](#page-172-1) Records Before EXEC-Stop Records **157** [Suppressing](#page-173-0) System Accounting Records over Switchover **158** [Configuring](#page-173-1) AAA Resource Failure Stop Accounting **158** [Configuring](#page-173-2) AAA Resource Accounting for Start-Stop Records **158** [Configuring](#page-174-0) AAA Broadcast Accounting **159** [Configuring](#page-174-1) per-DNIS AAA Broadcast Accounting **159** [Configuring](#page-174-2) the AAA Session MIB **159** Establishing a Session with a Router if the AAA Server Is [Unreachable](#page-175-0) **160** Monitoring [Accounting](#page-175-1) **160** [Troubleshooting](#page-175-2) Accounting **160**

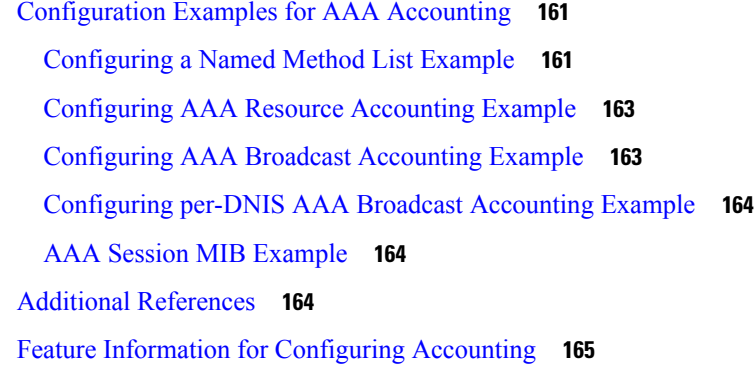

### **CHAPTER 1 2 [AAA-SERVER-MIB](#page-182-0) Set Operation 167**

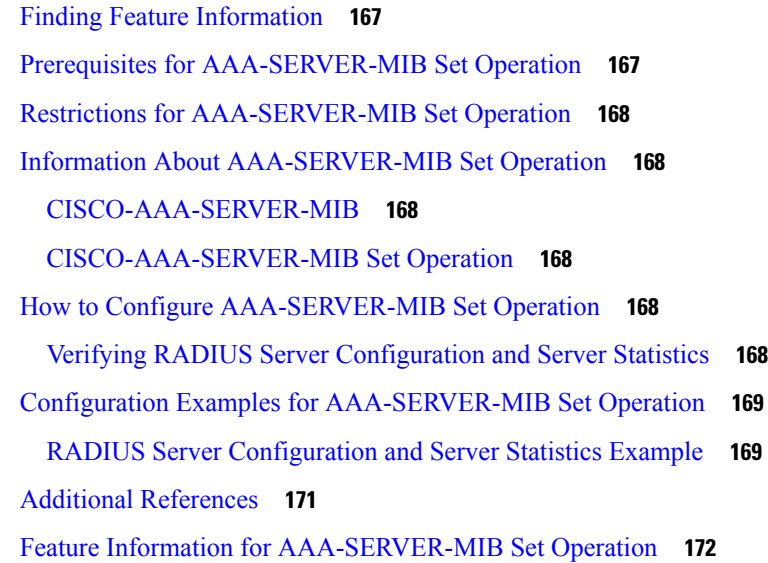

### **CHAPTER 1 3 Per VRF [AAA](#page-188-0) 173**

[Prerequisites](#page-188-1) for Per VRF AAA **173** [Restrictions](#page-188-2) for Per VRF AAA **173** [Information](#page-189-0) About Per VRF AAA **174** How Per VRF AAA [Works](#page-189-1) **174** AAA [Accounting](#page-189-2) Records **174** New [Vendor-Specific](#page-189-3) Attributes **174** VRF Aware [Framed-Routes](#page-193-0) **178** How to [Configure](#page-193-1) Per VRF AAA **178** [Configuring](#page-193-2) Per VRF AAA **178** [Configuring](#page-193-3) AAA **178**

[Configuring](#page-193-4) Server Groups **178** Configuring [Authentication](#page-194-0) Authorization and Accounting for Per VRF AAA **179** Configuring [RADIUS-Specific](#page-196-0) Commands for Per VRF AAA **181** Configuring [Interface-Specific](#page-197-0) Commands for Per VRF AAA **182** [Configuring](#page-198-0) Per VRF AAA Using Local Customer Templates **183** [Configuring](#page-198-1) AAA **183** [Configuring](#page-198-2) Server Groups **183** Configuring [Authentication](#page-198-3) Authorization and Accounting for Per VRF AAA **183** Configuring [Authorization](#page-199-0) for Per VRF AAA with Local Customer Templates **184** [Configuring](#page-199-1) Local Customer Templates **184** [Configuring](#page-201-0) Per VRF AAA Using Remote Customer Templates **186** [Configuring](#page-201-1) AAA **186** [Configuring](#page-201-2) Server Groups **186** Configuring [Authentication](#page-201-3) for Per VRF AAA with Remote Customer Profiles **186** Configuring [Authorization](#page-202-0) for Per VRF AAA with Remote Customer Profiles **187** [Configuring](#page-203-0) the RADIUS Profile on the SP RADIUS Server **188** Verifying VRF Routing [Configurations](#page-203-1) **188** [Troubleshooting](#page-203-2) Per VRF AAA Configurations **188** [Configuration](#page-204-0) Examples for Per VRF AAA **189** Per VRF [Configuration](#page-204-1) Examples **189** Per VRF AAA [Example](#page-204-2) **189** Per VRF AAA Using a Locally Defined [Customer](#page-204-3) Template Example **189** Per VRF AAA Using a Remote RADIUS [Customer](#page-205-0) Template Example **190** Customer Template [Examples](#page-205-1) **190** Locally [Configured](#page-205-2) Customer Template with RADIUS Attribute Screening and Broadcast [Accounting](#page-205-2) Example **190** Remotely [Configured](#page-206-0) Customer Template with RADIUS Attribute Screening and Broadcast [Accounting](#page-206-0) Example **191** AAA [Accounting](#page-207-0) Stop Record Examples **192** AAA [Accounting](#page-207-1) Stop Record and Rejected Call Example **192** AAA [Accounting](#page-210-0) Stop Record and Successful Call Example **195** Additional [References](#page-212-0) **197** Feature [Information](#page-213-0) for Per VRF AAA **198** [Glossary](#page-215-0) **200**

# **CHAPTER 1 4 AAA [Support](#page-216-0) for IPv6 201** Finding Feature [Information](#page-216-1) **201** [Information](#page-216-2) About AAA Support for IPv6 **201** [AAA](#page-216-3) over IPv6 **201** AAA Support for IPv6 RADIUS [Attributes](#page-216-4) **201** How to [Configure](#page-221-0) AAA Support for IPv6 **206** [Configuring](#page-221-1) DHCPv6 AAA Options **206** [Configuration](#page-222-0) Examples for AAA Support for IPv6 **207** Example: DHCPv6 AAA Options [Configuration](#page-222-1) **207** Example: RADIUS [Configuration](#page-222-2) **207** Additional [References](#page-222-3) **207** Feature [Information](#page-224-0) for RADIUS over IPv6 **209 CHAPTER 1 5 [TACACS+](#page-226-0) over IPv6 211** Finding Feature [Information](#page-226-1) **211** [Information](#page-226-2) About TACACS+ over IPv6 **211** [AAA](#page-226-3) over IPv6 **211** [TACACS+](#page-227-0) Over an IPv6 Transport **212** How to Configure [TACACS+](#page-227-1) over IPv6 **212** [Configuring](#page-227-2) the TACACS+ Server over IPv6 **212** Specifying the Source Address in [TACACS+](#page-228-0) Packets **213** [Configuring](#page-229-0) TACACS+ Server Group Options **214** [Configuration](#page-230-0) Examples for TACACS+ over IPv6 **215** Example: [Configuring](#page-230-1) TACACS+ Server over IPv6 **215** Additional [References](#page-230-2) **215** Feature [Information](#page-232-0) for TACACS+ over IPv6 **217 CHAPTER 1 6 AAA [Dead-Server](#page-234-0) Detection 219** Finding Feature [Information](#page-234-1) **219** [Prerequisites](#page-234-2) for AAA Dead-Server Detection **219** Restrictions for AAA [Dead-Server](#page-235-0) Detection **220** Information About AAA [Dead-Server](#page-235-1) Detection **220**

Criteria for Marking a [RADIUS](#page-235-2) Server As Dead **220**

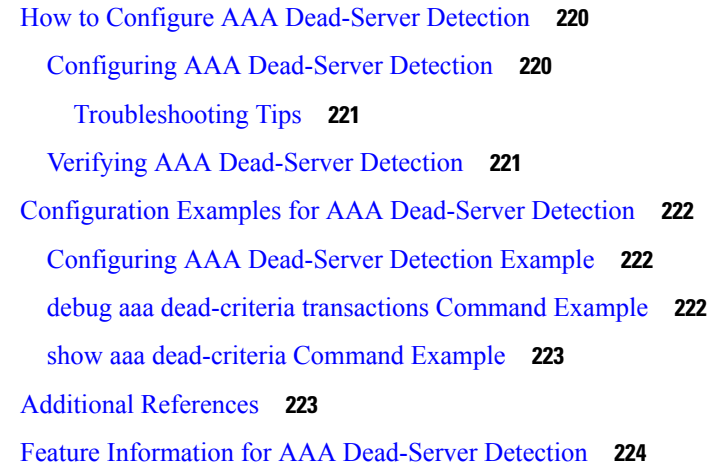

### **CHAPTER 1 7 Login [Password](#page-242-0) Retry Lockout 227**

Finding Feature [Information](#page-242-1) **227** [Prerequisites](#page-242-2) for Login Password Retry Lockout **227** [Restrictions](#page-242-3) for Login Password Retry Lockout **227** [Information](#page-243-0) About Login Password Retry Lockout **228** Lock Out of a Local AAA User [Account](#page-243-1) **228** How to [Configure](#page-243-2) Login Password Retry Lockout **228** [Configuring](#page-243-3) Login Password Retry Lockout **228** Unlocking a Login [Locked-Out](#page-244-0) User **229** Clearing the [Unsuccessful](#page-245-0) Login Attempts of a User **230** Monitoring and [Maintaining](#page-246-0) Login Password Retry Lockout Status **231** [Configuration](#page-246-1) Examples for Login Password Retry Lockout **231** Displaying the Login Password Retry Lockout [Configuration](#page-246-2) Example **231** Additional [References](#page-247-0) **232** Feature [Information](#page-248-0) for Login Password Retry Lockout **233** [Glossary](#page-248-1) **233**

### **CHAPTER 1 8 [MSCHAP](#page-250-0) Version 2 235**

Finding Feature [Information](#page-250-1) **235** [Prerequisites](#page-251-0) for MSCHAP Version 2 **236** [Restrictions](#page-251-1) for MSCHAP Version 2 **236** [Information](#page-251-2) About MSCHAP Version 2 **236** How to Configure [MSCHAP](#page-252-0) Version 2 **237**

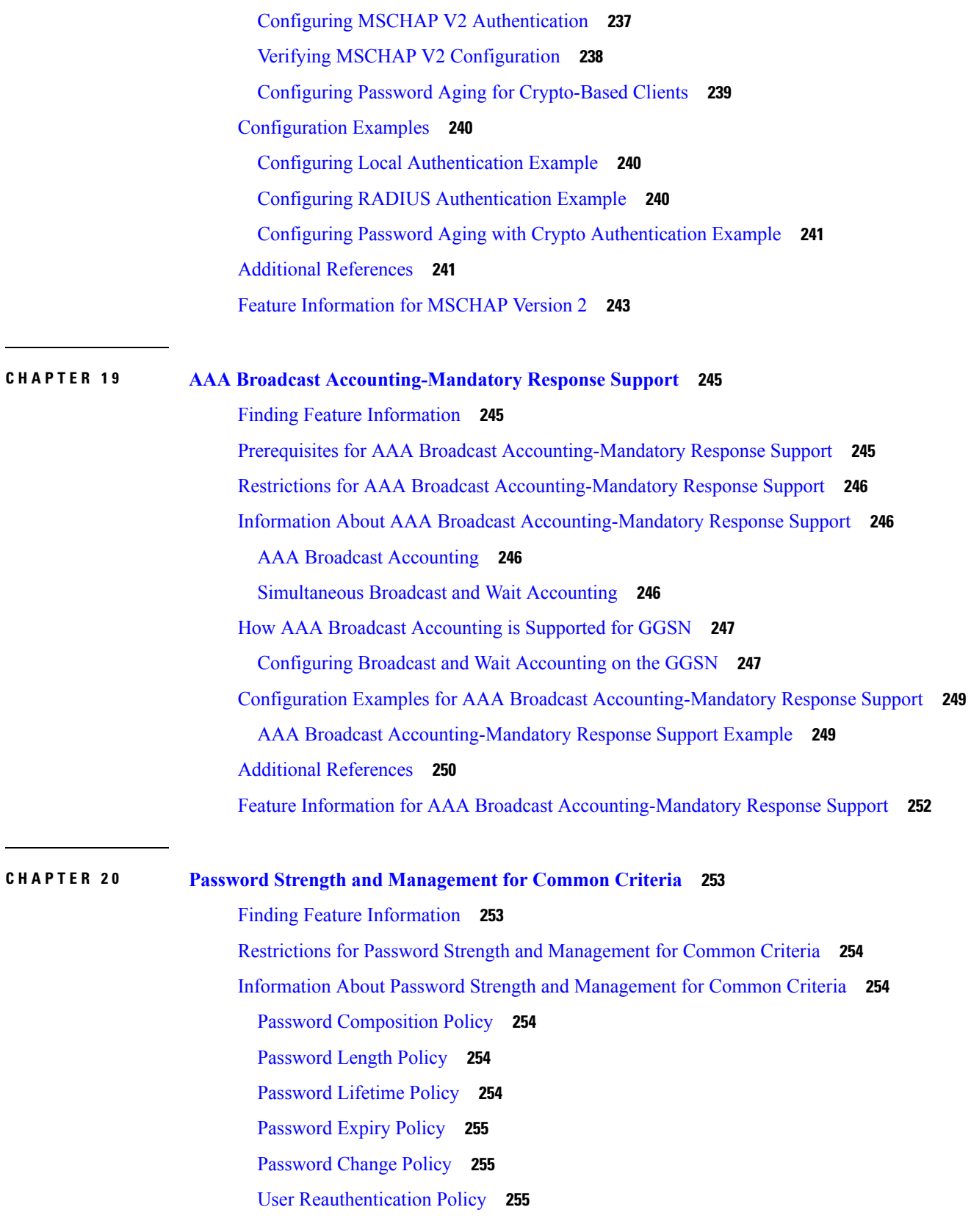

 $\blacksquare$ 

 $\mathbf l$ 

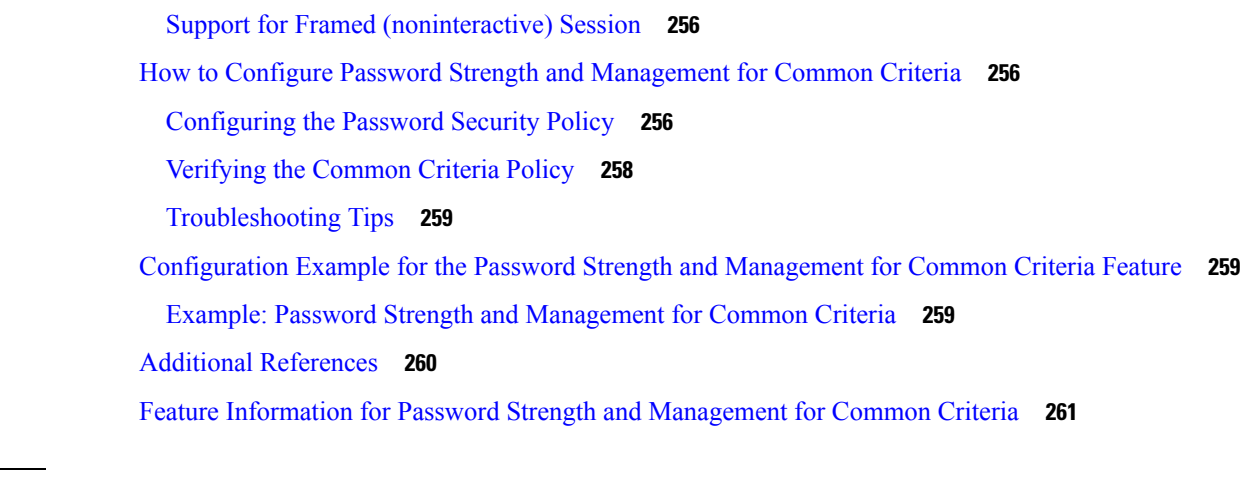

### **CHAPTER 2 1 Secure Reversible [Passwords](#page-278-0) for AAA 263**

Finding Feature [Information](#page-278-1) **263** [Prerequisites](#page-278-2) for Secure Reversible Passwords for AAA **263** [Information](#page-279-0) About Secure Reversible Passwords for AAA **264** Secure [Reversible](#page-279-1) Passwords **264** Type 6 Encryption [Configuration](#page-279-2) **264** Additional [References](#page-280-0) for Secure Reversible Passwords for AAA **265** Feature [Information](#page-281-0) for Secure Reversible Passwords for AAA **266**

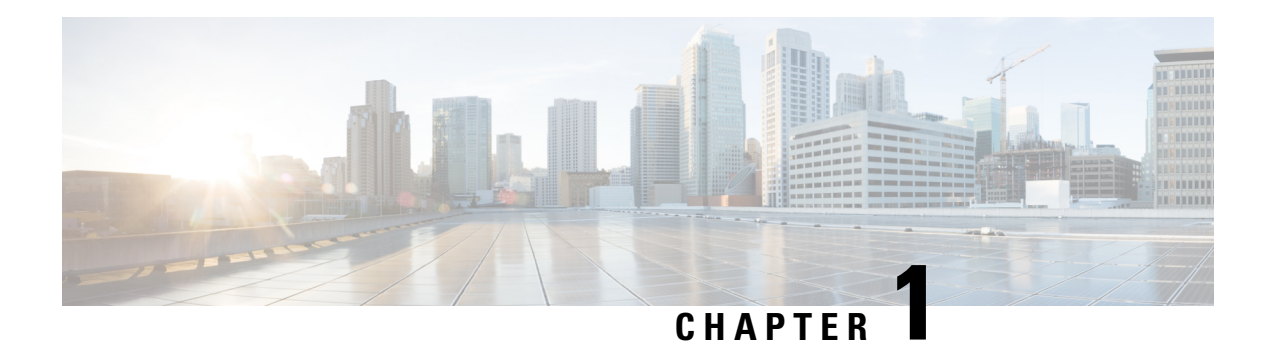

# <span id="page-16-0"></span>**Read Me First**

### **Important Information about Cisco IOS XE 16**

Effective Cisco IOS XE Release 3.7.0E (for Catalyst Switching) and Cisco IOS XE Release 3.17S (for Access and Edge Routing) the two releases evolve (merge) into a single version of converged release—the Cisco IOS XE 16—providing one release covering the extensive range of access and edge products in the Switching and Routing portfolio.

### **Feature Information**

Use Cisco Feature [Navigator](http://www.cisco.com/go/cfn) to find information about feature support, platform support, and Cisco software image support. An account on Cisco.com is not required.

### **Related References**

• Cisco IOS Command [References,](http://www.cisco.com/c/en/us/support/routers/asr-1000-series-aggregation-services-routers/products-command-reference-list.html) All Releases

### **Obtaining Documentation and Submitting a Service Request**

- To receive timely, relevant information from Cisco, sign up at Cisco Profile [Manager.](https://www.cisco.com/offer/subscribe)
- To get the business impact you're looking for with the technologies that matter, visit Cisco [Services](https://www.cisco.com/go/services).
- To submit a service request, visit Cisco [Support.](https://www.cisco.com/c/en/us/support/index.html)
- To discover and browse secure, validated enterprise-class apps, products, solutions and services, visit Cisco [Marketplace](https://www.cisco.com/go/marketplace/).
- To obtain general networking, training, and certification titles, visit [Cisco](http://www.ciscopress.com) Press.
- To find warranty information for a specific product or product family, access Cisco [Warranty](http://www.cisco-warrantyfinder.com) Finder.

 $\mathbf I$ 

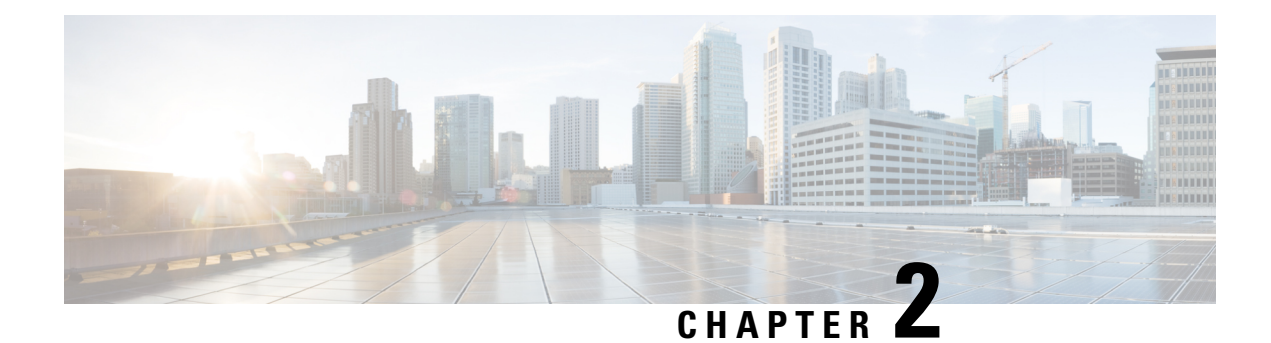

# <span id="page-18-0"></span>**Configuring Authentication**

Authentication provides a method to identify users, which includes the login and password dialog, challenge and response, messaging support, and encryption, depending on the selected security protocol. Authentication is the way a user is identified prior to being allowed access to the network and network services.

- Finding Feature [Information,](#page-18-1) on page 3
- Prerequisites for Configuring [Authentication,](#page-18-2) on page 3
- Restrictions for Configuring [Authentication,](#page-18-3) on page 3
- Information About Configuring [Authentication,](#page-19-0) on page 4
- How to Configure AAA [Authentication](#page-26-1) Methods, on page 11
- Non-AAA [Authentication](#page-54-0) Methods, on page 39
- [Authentication](#page-62-0) Examples, on page 47
- Additional [References,](#page-74-0) on page 59
- Feature Information for Configuring [Authentication,](#page-75-0) on page 60

# <span id="page-18-1"></span>**Finding Feature Information**

Your software release may not support all the features documented in this module. For the latest caveats and feature information, see Bug [Search](https://tools.cisco.com/bugsearch/search) Tool and the release notes for your platform and software release. To find information about the features documented in this module, and to see a list of the releases in which each feature is supported, see the feature information table.

Use Cisco Feature Navigator to find information about platform support and Cisco software image support. To access Cisco Feature Navigator, go to [www.cisco.com/go/cfn.](http://www.cisco.com/go/cfn) An account on Cisco.com is not required.

# <span id="page-18-3"></span><span id="page-18-2"></span>**Prerequisites for Configuring Authentication**

The Cisco IOS XE implementation of authentication is divided into AAA Authentication and non-authentication methods. Cisco recommends that, whenever possible, AAA security services be used to implement authentication.

# **Restrictions for Configuring Authentication**

• The number of AAA method lists that can be configured is 250.

• Web authentication is not supported on Cisco IOS XE software.

# <span id="page-19-0"></span>**Information About Configuring Authentication**

The following sections describe how AAA authentication is configured by defining a named list of authentication methods and then applying that list to various interfaces. This section also describes how AAA authentication is handled by using RADIUS Change in Authorization (CoA):

### <span id="page-19-1"></span>**Named Method Lists for Authentication**

To configure AAA authentication, you must first define a named list of authentication methods, and then apply that list to various interfaces. The method list defines the types of authentication to be performed and the sequence in which they will be performed; it must be applied to a specific interface before any of the defined authentication methods will be performed. The only exception is the default method list (which is named "default"). The default method list is automatically applied to all interfaces except those that have a named method list explicitly defined. A defined method list overrides the default method list.

A method list is a sequential list describing the authentication methods to be queried in order to authenticate a user. Method lists enable you to designate one or more security protocols to be used for authentication, thus ensuring a backup system for authentication in case the initial method fails. Cisco IOS XE software uses the first listed method to authenticate users. If that method fails to respond, the Cisco IOS XE software selects the next authentication method listed in the method list. This process continues until there is successful communication with a listed authentication method, or all methods defined in the method list are exhausted.

It isimportant to note that the Cisco IOS XE software attempts authentication with the next listed authentication method only when there is no response from the previous method. If authentication fails at any point in this cycle--meaning that the security server or local username database responds by denying the user access--the authentication process stops and no other authentication methods are attempted.

**Note** The number of AAA method lists that can be configured is 250.

### <span id="page-19-2"></span>**Method Lists and Server Groups**

A server group is a way to group existing RADIUS or TACACS+ server hosts for use in method lists. The figure below shows a typical AAA network configuration that includes four security servers: R1 and R2 are RADIUS servers and T1 and T2 are TACACS+ servers. R1 and R2 make up the group of RADIUS servers. T1 and T2 make up the group of TACACS+ servers.

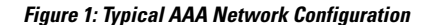

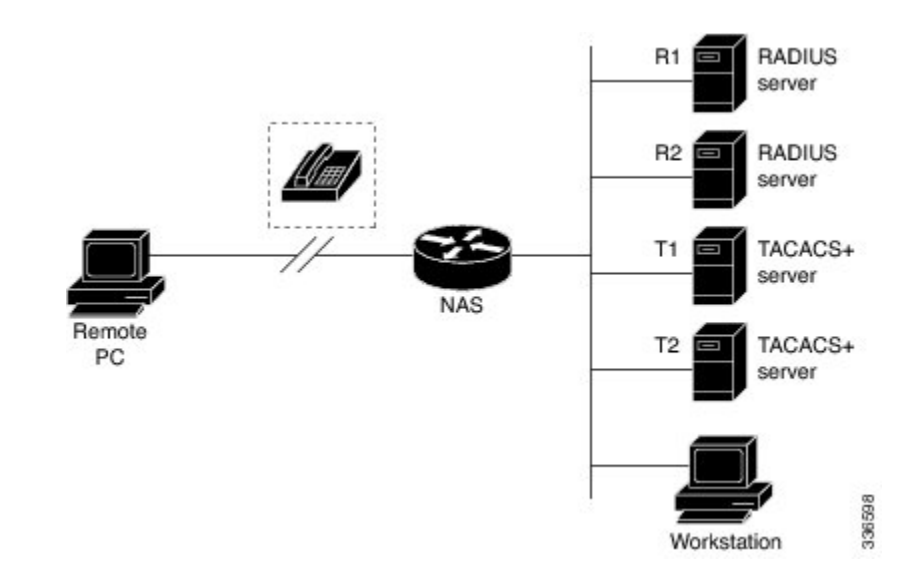

Using server groups, you can specify a subset of the configured server hosts and use them for a particular service. For example, server groups allow you to define R1 and R2 as a server group, and define T1 and T2 as a separate server group.For example, you can specify R1 and T1 in the method list for authentication login, while specifying R2 and T2 in the method list for PPP authentication.

Server groups also can include multiple host entries for the same server, as long as each entry has a unique identifier. The combination of an IP address and a UDP port number creates a unique identifier, allowing different ports to be individually defined as RADIUS hosts providing a specific AAA service. In other words, this unique identifier enables RADIUS requests to be sent to different UDP ports on a server at the same IP address. If two different host entries on the same RADIUS server are configured for the same service--for example, authentication--the second host entry configured acts as failover backup to the first one. Using this example, if the first host entry fails to provide accounting services, the network access server will try the second host entry configured on the same device for accounting services. (The RADIUS host entries will be tried in the order in which they are configured.)

For more information about configuring server groups and about configuring server groups based on Dialed Number Identification Service (DNIS) numbers, refer to the "Configuring RADIUS" or "Configuring TACACS+" chapter.

### <span id="page-20-0"></span>**Method List Examples**

Suppose the system administrator has decided on a security solution where all interfaces will use the same authentication methods to authenticate PPP connections. In the RADIUS group, R1 is contacted first for authentication information, then if there is no response, R2 is contacted. If R2 does not respond, T1 in the TACACS+ group is contacted; if T1 does not respond, T2 is contacted. If all designated servers fail to respond, authentication falls to the local username database on the access server itself. To implement this solution, the system administrator would create a default method list by entering the following command:

aaa authentication ppp default group radius group tacacs+ local

In this example, "default" is the name of the method list. The protocols included in this method list are listed after the name, in the order they are to be queried. The default list is automatically applied to all interfaces.

When a remote user attempts to dial in to the network, the network access server first queries R1 for authentication information. If R1 authenticates the user, it issues a PASS response to the network access server and the user is allowed to access the network. If R1 returns a FAIL response, the user is denied access and the session is terminated. If R1 does not respond, then the network access server processes that as an ERROR and queries R2 for authentication information. This pattern would continue through the remaining designated methods until the user is either authenticated or rejected, or until the session is terminated.

It is important to remember that a FAIL response is significantly different from an ERROR. A FAIL means that the user has not met the criteria contained in the applicable authentication database to be successfully authenticated. Authentication ends with a FAIL response. An ERROR means that the security server has not responded to an authentication query. Because of this, no authentication has been attempted. Only when an ERROR is detected will AAA select the next authentication method defined in the authentication method list.

Suppose the system administrator wants to apply a method list only to a particular interface or set of interfaces. In this case, the system administrator creates a named method list and then applies this named list to the applicable interfaces. The following example shows how the system administrator can implement an authentication method that will be applied only to interface 3:

```
aaa authentication ppp default group radius group tacacs+ local
aaa authentication ppp apple group radius group tacacs+ local none
interface async 3
ppp authentication chap apple
```
In this example, "apple" is the name of the method list, and the protocols included in this method list are listed after the name in the order in which they are to be performed. After the method list has been created, it is applied to the appropriate interface. Note that the method list name (apple) in both the AAAand PPP authentication commands must match.

In the following example, the system administrator uses server groups to specify that only R2 and T2 are valid servers for PPP authentication. To do this, the administrator must define specific server groups whose members are R2 (172.16.2.7) and T2 (172.16.2.77), respectively. In this example, the RADIUS server group "rad2only" is defined as follows using the **aaa group server** command:

```
aaa group server radius rad2only
server 172.16.2.7
```
The TACACS+ server group "tac2only" is defined as follows using the **aaa group server** command:

```
aaa group server tacacs+ tac2only
server 172.16.2.77
```
The administrator then applies PPP authentication using the server groups. In this example, the default methods list for PPP authentication follows this order: **group rad2only**, **group tac2only**, and **local**:

aaa authentication ppp default group rad2only group tac2only local

### <span id="page-21-0"></span>**About RADIUS Change of Authorization**

A standard RADIUS interface is typically used in a pulled model, in which the request originates from a device attached to a network and the response is sent from the queried servers. The Cisco software supports the RADIUS CoA request defined in RFC 5176 that is used in a pushed model, in which the request originates from the external server to the device attached to the network, and enables the dynamic reconfiguring of sessions from external authentication, authorization, and accounting (AAA) or policy servers.

Use the following per-session CoA requests:

Ш

- Session reauthentication
- Session termination
- Session termination with port shutdown
- Session termination with port bounce
- Security and Password
- Accounting

### <span id="page-22-0"></span>**CoA Requests**

CoA requests, as described in RFC 5176, are used in a pushed model to allow for session identification, host reauthentication, and session termination. The model comprises one request (CoA-Request) and two possible response codes:

- CoA acknowledgment (ACK) [CoA-ACK]
- CoA non-acknowledgment (NAK) [CoA-NAK]

The request is initiated from a CoA client (typically a RADIUS or policy server) and directed to the device that acts as a listener.

### **RFC 5176 Compliance**

The Disconnect Request message, which is also referred to as Packet of Disconnect (POD), is supported by the device for a session termination.

The following table shows the IETF attributes that are supported for the RADIUS Change of Authorization (CoA) feature.

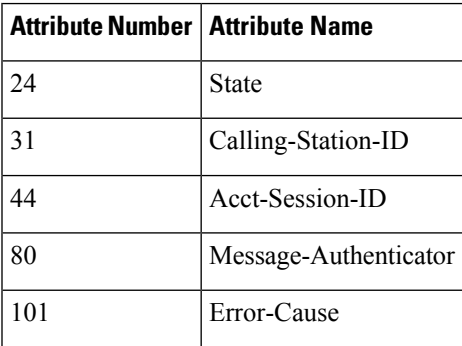

#### **Table 1: Supported IETF Attributes**

The following table shows the possible values for the Error-Cause attribute.

### **Table 2: Error-Cause Values**

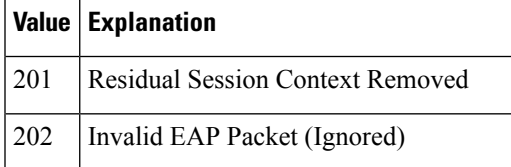

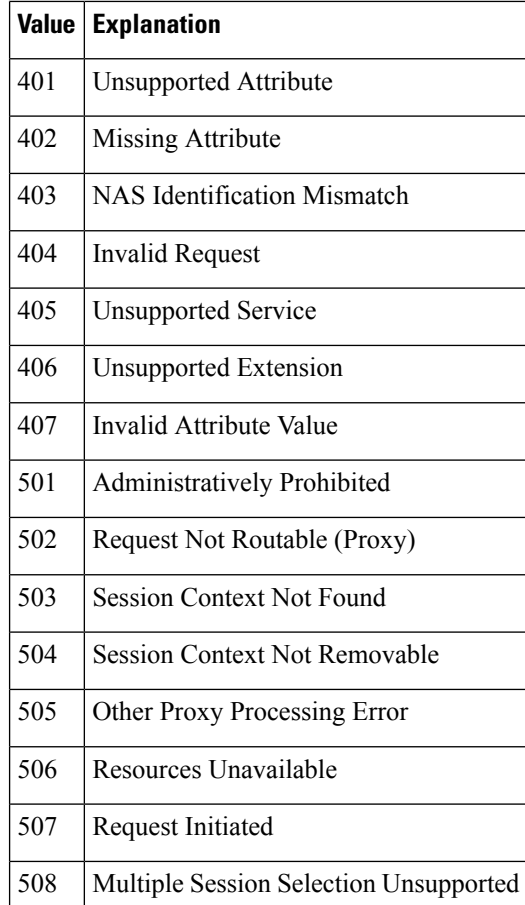

### <span id="page-23-0"></span>**CoA Request Response Code**

The CoA Request Response code can be used to issue a command to the device. The supported commands are listed in the "CoA Request Commands" section.

The packet format for a CoA Request Response code as defined in RFC 5176 consists of the following fields: Code, Identifier, Length, Authenticator, and Attributes in the Type:Length:Value (TLV) format.

The Attributes field is used to carry Cisco VSAs.

### **Session Identification**

For disconnect and CoA requests targeted at a particular session, the device locates the session based on one or more of the following attributes:

- Acct-Session-Id (IETF attribute #44)
- Audit-Session-Id (Cisco vendor-specific attribute (VSA))
- Calling-Station-Id (IETF attribute #31, which contains the host MAC address)

Unless all session identification attributes included in the CoA message match the session, the device returns a Disconnect-NAK or CoA-NAK with the "Invalid Attribute Value" error-code attribute.

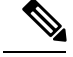

**Note**

A CoA NAK message is not sent for all CoA requests with a key mismatch. The message is sent only for the first three requests for a client. After that, all the packets from that client are dropped. When there is a key mismatch, the response authenticator sent with the CoA NAK message is calculated from a dummy key value.

#### **CoA ACK Response Code**

If an authorization state is changed successfully, a positive acknowledgment (ACK) is sent. The attributes returned within a CoA ACK can vary based on the CoA Request.

#### <span id="page-24-0"></span>**CoA NAK Response Code**

A negative acknowledgment (NAK) indicates a failure to change the authorization state and can include attributes that indicate the reason for the failure.

### **CoA Request Commands**

The commands supported on the device are shown in the table below. All CoA commands must include the session identifier between the device and the CoA client.

| Command             | Cisco VSA                                                         |
|---------------------|-------------------------------------------------------------------|
| Bounce host port    | Cisco:Avpair="subscriber:command=bounce-host-port"                |
| Disable host port   | Cisco:Avpair="subscriber:command=disable-host-port"               |
| Reauthenticate host | Cisco:Avpair="subscriber:command=reauthenticate"                  |
| Terminate session   | This is a standard disconnect request that does not require a VSA |

**Table 3: CoA Request Commands Supported on the Device**

#### **Session Reauthentication**

To initiate session reauthentication, the authentication, authorization, and accounting (AAA) server sends a standard CoA-Request message that contains a Cisco VSA and one or more session identification attributes. The Cisco VSA is in the form of Cisco:Avpair="subscriber:command=reauthenticate".

The current session state determines the device's response to the message in the following scenarios:

- If the session is currently authenticated by IEEE 802.1*x*, the device responds by sending an Extensible Authentication Protocol over LAN (EAPoL)-RequestId message to the server.
- If the session is currently authenticated by MAC authentication bypass (MAB), the device sends an access request to the server, passing the same identity attributes used for the initial successful authentication.
- If session authentication is in progress when the device receives the command, the device terminates the process and restarts the authentication sequence, starting with the method configured to be attempted first.

### **Session Termination**

A CoA Disconnect-Request terminates the session without disabling the host port. CoA Disconnect-Request termination causes reinitialization of the authenticator state machine for the specified host, but does not restrict the host's accessto the network. If the session cannot be located, the device returns a Disconnect-NAK message with the "Session Context Not Found" error-code attribute. If the session is located, the device terminates the session. After the session has been completely removed, the device returns a Disconnect-ACK message.

To restrict a host's access to the network, use a CoA Request with the

Cisco:Avpair="subscriber:command=disable-host-port" VSA. This command is useful when a host is known to cause problems on the network and network access needs to be immediately blocked for the host. If you want to restore network access on the port, reenable it using a non-RADIUS mechanism.

#### **CoA Request Disable Host Port**

The RADIUS server CoA disable port command administratively shuts down the authentication port that is hosting a session, resulting in session termination. This command is useful when a host is known to cause problems on the network and network access needs to be immediately blocked for the host. If you want to restore network access on the port, reenable it using a non-RADIUS mechanism. This command is carried in a standard CoA-Request message that has the following VSA:

Cisco:Avpair="subscriber:command=disable-host-port"

Because this command issession-oriented, it must be accompanied by one or more of the session identification attributes described in the "Session Identification" section. If the device cannot locate the session, it returns a CoA-NAK message with the "Session Context Not Found" error-code attribute. If the device locates the session, it disables the hosting port and returns a CoA-ACK message.

If the device fails before returning a CoA-ACK to the client, the process is repeated on the new active device when the request is re-sent from the client. If the device fails after returning a CoA-ACK message to the client but before the operation is complete, the operation is restarted on the new active device.

To ignore the RADIUS server CoA disable port command, see the "Configuring the Device to Ignore Bounce and Disable RADIUS CoA Requests" section.

### **CoA Request Bounce Port**

A RADIUS server CoA bounce port sent from a RADIUS server can cause a link flap on an authentication port, which triggers DHCP renegotiation from one or more hosts connected to this port. This incident can occur when there is a VLAN change and the endpoint is a device (such as a printer) that does not have a mechanism to detect a change on this authentication port. The CoA bounce port is carried in a standard CoA-Request message that contains the following VSA:

Cisco:Avpair="subscriber:command=bounce-host-port"

Because this command issession-oriented, it must be accompanied by one or more of the session identification attributes described in the Session Identification. If the session cannot be located, the device returns a CoA-NAK message with the "Session Context Not Found" error-code attribute. If the session is located, the device disables the hosting port for a period of 10 seconds, reenables it (port-bounce), and returns a CoA-ACK.

To ignore the RADIUS server CoA bounce port, see the "Configuring the Device to Ignore Bounce and Disable RADIUS CoA Requests" section.

### <span id="page-26-0"></span>**Domain Stripping**

You can remove the domain name from the username received at the global level by using the **radius-server domain-stripping** command. When the **radius-server domain-stripping** command is configured, all the AAA requests with "user@example.com" go to the remote RADIUS server with the reformatted username "user." The domain name is removed from the request.

**Note** Domain stripping will not be done in a TACACS configuration.

The AAA Broadcast Accounting feature allows accounting information to be sent to multiple AAA servers at the same time, that is, accounting information can be broadcast to one or more AAA serverssimultaneously. This functionality allows you to send accounting information to private and public AAA servers. It also provides redundant billing information for voice applications.

The Domain Stripping feature allows domain stripping to be configured at the server group level.

Per-server group configuration overrides the global configuration. If domain stripping is not enabled globally, but it is enabled in a server group, then it is enabled only for that server group. Also, if virtual routing and forwarding (VRF)-specific domain stripping is configured globally and in a server group for a different VRF, domain stripping is enabled in both the VRFs. VRF configurations are taken from server-group configuration mode. Ifserver-group configurations are disabled in global configuration mode but are available in server-group configuration mode, all configurations in server-group configuration mode are applicable.

After the domain stripping and broadcast accounting are configured, you can create separate accounting records as per the configurations.

# <span id="page-26-1"></span>**How to Configure AAA Authentication Methods**

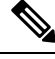

**Note** AAA features are not available until you enable AAA globally using the **aaa new-model** command.

For authentication configuration examples using the commands in this chapter, refer to the Authentication Examples.

### <span id="page-26-2"></span>**Configuring Login Authentication Using AAA**

The AAA security services facilitate a variety of login authentication methods. Use the **aaa authentication login**command to enable AAA authentication no matter which of the supported login authentication methods you decide to use. With the **aaa authentication login**command, you create one or more lists of authentication methods that are tried at login. These lists are applied using the **login authentication** line configuration command.

To configure login authentication by using AAA, use the following commands beginning in global configuration mode:

### **SUMMARY STEPS**

**1.** Router(config)# **aaa new-model**

- **2.** Router(config)# **aaa authentication login**{**default** | *list-name*} *method1*[*method2*...]
- **3.** Router(config)# **line** [**aux** | **console** | **tty** | **vty**] **line-number** [**ending-line-number**]
- **4.** Router(config-line)# **login authentication**

### **DETAILED STEPS**

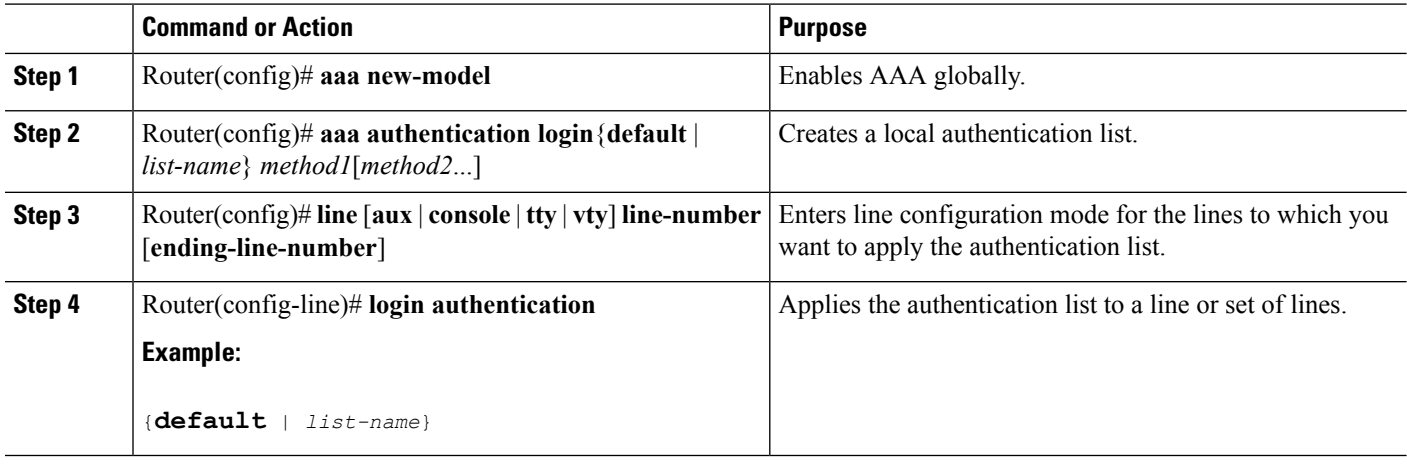

### **What to do next**

The *list-name* is a character string used to name the list you are creating. The method argument refers to the actual method the authentication algorithm tries. The additional methods of authentication are used only if the previous method returns an error, not if it fails. To specify that the authentication should succeed even if all methods return an error, specify **none** as the final method in the command line.

For example, to specify that authentication should succeed even if (in this example) the TACACS+ server returns an error, enter the following command:

aaa authentication login default group tacacs+ none

**Note**

Because the **none** keyword enables *any* user logging in to successfully authenticate, it should be used only as a backup method of authentication.

To create a default list that is used when a named list is *not* specified in the **login authentication** command, use the **default** keyword followed by the methods that are to be used in default situations. The default method list is automatically applied to all interfaces.

For example, to specify RADIUS as the default method for user authentication during login, enter the following command:

aaa authentication login default group radius

The table below lists the supported login authentication methods.

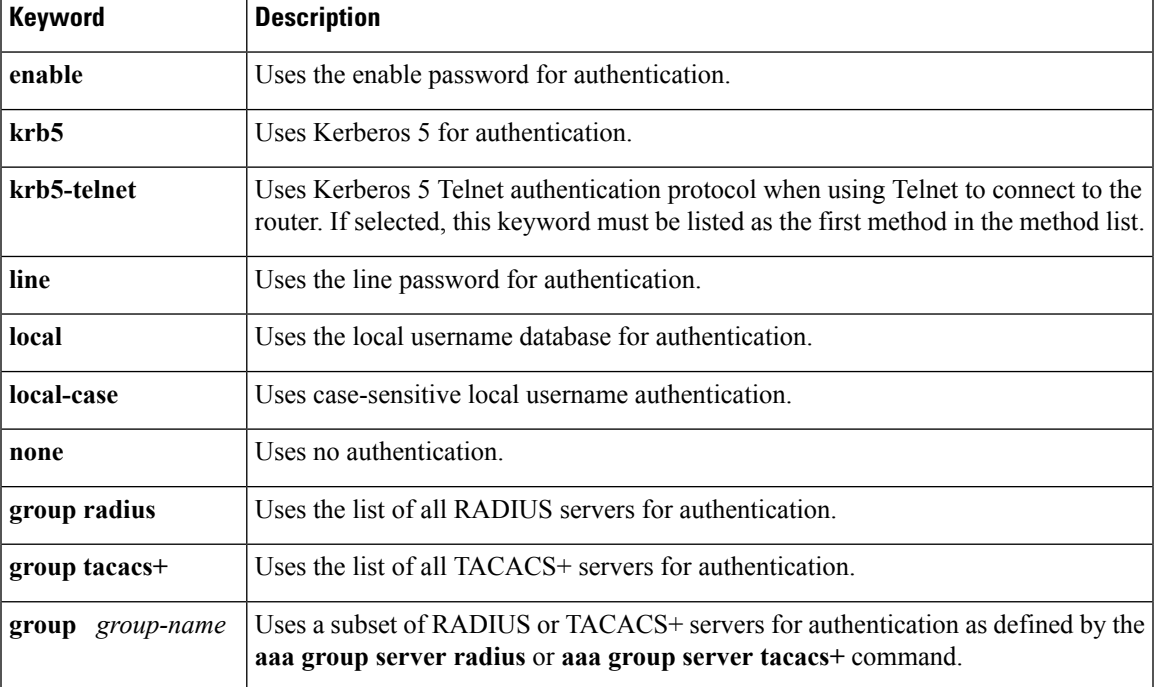

#### **Table 4: AAA Authentication Login Methods**

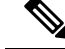

The **login** command only changes username and privilege level but does not execute a shell; therefore autocommands will not be executed. To execute autocommands under this circumstance, you need to establish a Telnet session back into the router (loop-back). Make sure that the router has been configured for secure Telnet sessions if you choose to implement autocommands this way. **Note**

### <span id="page-28-0"></span>**Login Authentication Using Enable Password**

Use the **aaa authentication login**command with the **enable** *method* keyword to specify the enable password as the login authentication method. For example, to specify the enable password as the method of user authentication at login when no other method list has been defined, enter the following command:

aaa authentication login default enable

Before you can use the enable password as the login authentication method, you need to define the enable password. For more information about defining enable passwords, refer to the chapter "Configuring Passwords and Privileges."

### <span id="page-28-1"></span>**Login Authentication Using Kerberos**

Authentication via Kerberos is different from most other authentication methods: the user's password is never sent to the remote access server. Remote users logging in to the network are prompted for a username. If the key distribution center (KDC) has an entry for that user, it creates an encrypted ticket granting ticket (TGT) with the password for that user and sends it back to the router. The user is then prompted for a password, and the router attempts to decrypt the TGT with that password. If it succeeds, the user is authenticated and the TGT is stored in the user's credential cache on the router.

While krb5 does use the KINIT program, a user does not need to run the KINIT program to get a TGT to authenticate to the router. This is because KINIT has been integrated into the login procedure in the Cisco IOS XE implementation of Kerberos.

Use the **aaa authentication login**command with the **krb5***method* keyword to specify Kerberos as the login authentication method. For example, to specify Kerberos as the method of user authentication at login when no other method list has been defined, enter the following command:

aaa authentication login default krb5

Before you can use Kerberos as the login authentication method, you need to enable communication with the Kerberos security server. For more information about establishing communication with a Kerberos server, refer to the chapter "Configuring Kerberos."

### <span id="page-29-0"></span>**Login Authentication Using Line Password**

Use the **aaa authentication login**command with the **line** *method* keyword to specify the line password as the login authentication method. For example, to specify the line password as the method of user authentication at login when no other method list has been defined, enter the following command:

aaa authentication login default line

Before you can use a line password as the login authentication method, you need to define a line password. For more information about defining line passwords, refer to the Configuring Line Password Protection.

### <span id="page-29-1"></span>**Login Authentication Using Local Password**

Use the **aaa authentication login**command with the **local** *method* keyword to specify that the Cisco router or access server will use the local username database for authentication. For example, to specify the local username database as the method of user authentication at login when no other method list has been defined, enter the following command:

aaa authentication login default local

For information about adding users into the local username database, refer to the Establishing Username Authentication.

### <span id="page-29-2"></span>**Login Authentication Using Group RADIUS**

Use the **aaa authentication login**command with the **group radius** *method* to specify RADIUS as the login authentication method. For example, to specify RADIUS as the method of user authentication at login when no other method list has been defined, enter the following command:

aaa authentication login default group radius

Before you can use RADIUS as the login authentication method, you need to enable communication with the RADIUS security server. For more information about establishing communication with a RADIUS server, refer to the chapter "Configuring RADIUS."

### <span id="page-29-3"></span>**Configuring RADIUS Attribute 8 in Access Requests**

After you have used the **aaa authentication login** command to specify RADIUS and your login host has been configured to request its IP address from the NAS, you can send attribute 8 (Framed-IP-Address) in access-request packets by using the **radius-server attribute 8 include-in-access-req** command in global

configuration mode. This command makes it possible for NAS to provide the RADIUS server a hint of the user IP address in advance for user authentication. For more information about attribute 8, refer to the appendix "RADIUS Attributes" at the end of the book.

### <span id="page-30-0"></span>**Login Authentication Using Group TACACS**

Use the **aaa authentication login**command with the **group tacacs**+ *method* to specify TACACS+ as the login authentication method. For example, to specify TACACS+ as the method of user authentication at login when no other method list has been defined, enter the following command:

aaa authentication login default group tacacs+

Before you can use TACACS+ as the login authentication method, you need to enable communication with the TACACS+ security server. For more information about establishing communication with a TACACS+ server, refer to the chapter "Configuring TACACS+."

### <span id="page-30-1"></span>**Login Authentication Using group group-name**

Use the **aaa authentication login**command with the **group** *group-name* method to specify a subset of RADIUS or TACACS+ servers to use as the login authentication method. To specify and define the group name and the members of the group, use the **aaa group server** command. For example, use the **aaa group server** command to first define the members of **group loginrad**:

```
aaa group server radius loginrad
server 172.16.2.3
server 172.16.2 17
server 172.16.2.32
```
This command specifies RADIUS servers 172.16.2.3, 172.16.2.17, and 172.16.2.32 as members of the group *loginrad*.

To specify **group loginrad** as the method of user authentication at login when no other method list has been defined, enter the following command:

aaa authentication login default group loginrad

Before you can use a group name as the login authentication method, you need to enable communication with the RADIUS or TACACS+ security server. For more information about establishing communication with a RADIUS server, refer to the chapter "Configuring RADIUS." For more information about establishing communication with a TACACS+ server, refer to the chapter "Configuring TACACS+."

### <span id="page-30-2"></span>**Configuring PPP Authentication Using AAA**

Many users access network access servers through dialup via async or ISDN. Dialup via async or ISDN bypasses the CLI completely; instead, a network protocol (such as PPP or ARA) starts as soon as the connection is established.

The AAA security services facilitate a variety of authentication methods for use on serial interfaces running PPP. Use the **aaa authentication ppp**command to enable AAA authentication no matter which of the supported PPP authentication methods you decide to use.

To configure AAA authentication methods for serial lines using PPP, use the following commands in global configuration mode:

### **SUMMARY STEPS**

- **1.** Router(config)# **aaa new-model**
- **2.** Router(config)# **aaa authentication ppp**{**default** | *list-name*} *method1*[*method2...*]
- **3.** Router(config)# **interface** *interface-type interface-number*
- **4.** Router(config-if)#**pppauthentication**{*protocol1* [*protocol2...*]} [**if-needed**] {**default** | *list-name*} [**callin**] [**one-time**][**optional**]

### **DETAILED STEPS**

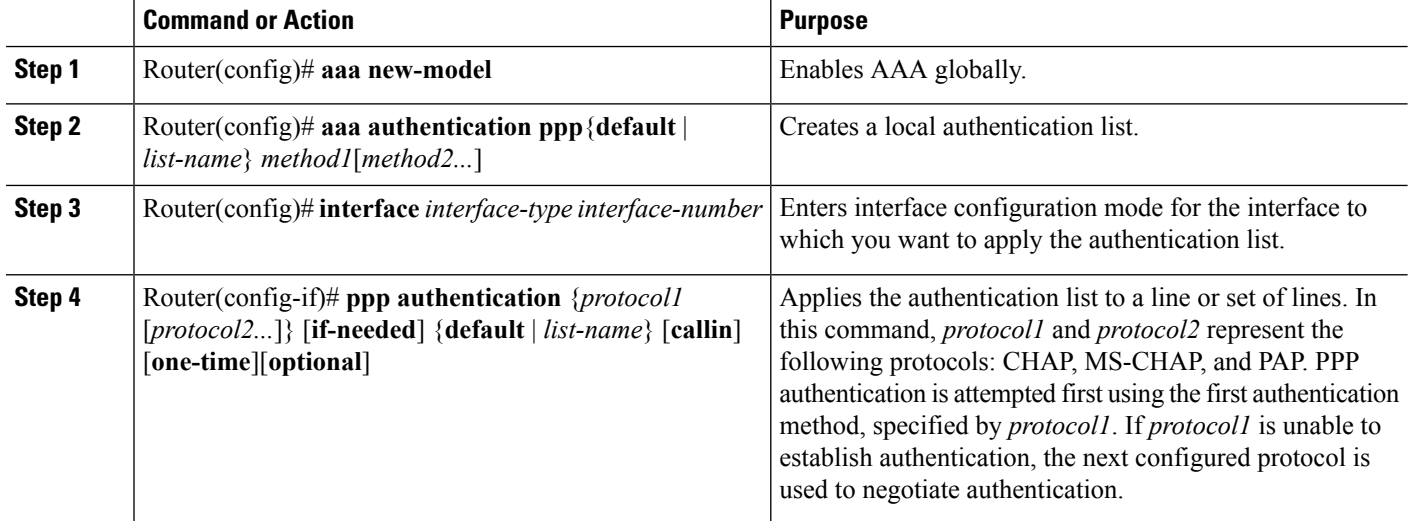

### **What to do next**

With the **aaa authentication ppp**command, you create one or more lists of authentication methods that are tried when a user tries to authenticate via PPP. These lists are applied using the **ppp authentication** line configuration command.

To create a default list that is used when a named list is *not* specified in the **ppp authentication** command, use the **default** keyword followed by the methods you want used in default situations.

For example, to specify the local username database as the default method for user authentication, enter the following command:

aaa authentication ppp default local

The *list-name* is any character string used to name the list you are creating. The method argument refers to the actual method the authentication algorithm tries. The additional methods of authentication are used only if the previous method returns an error, not if it fails. To specify that the authentication should succeed even if all methods return an error, specify **none** as the final method in the command line.

For example, to specify that authentication should succeed even if (in this example) the TACACS+ server returns an error, enter the following command:

aaa authentication ppp default group tacacs+ none

Ш

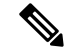

**Note**

Because **none** allows all users logging in to authenticate successfully, it should be used as a backup method of authentication.

The table below lists the supported login authentication methods.

#### **Table 5: AAA Authentication PPP Methods**

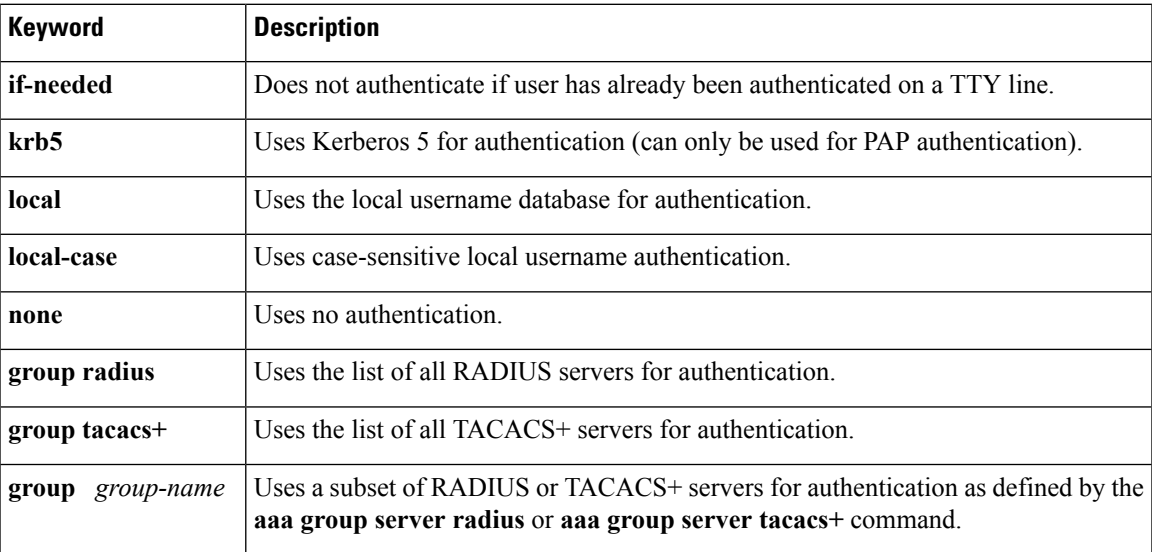

### <span id="page-32-0"></span>**PPP Authentication Using Kerberos**

Use the **aaa authentication ppp**command with the **krb5***method* keyword to specify Kerberos as the authentication method for use on interfaces running PPP. For example, to specify Kerberos as the method of user authentication when no other method list has been defined, enter the following command:

aaa authentication ppp default krb5

Before you can use Kerberos as the PPP authentication method, you need to enable communication with the Kerberos security server. For more information about establishing communication with a Kerberos server, refer to the chapter "Configuring Kerberos".

**Note** Kerberos login authentication works only with PPP PAP authentication.

### <span id="page-32-1"></span>**PPP Authentication Using Local Password**

Use the **aaa authentication ppp**command with the *method* keyword **local** to specify that the Cisco router or accessserver will use the local username database for authentication.For example, to specify the local username database as the method of authentication for use on lines running PPP when no other method list has been defined, enter the following command:

```
aaa authentication ppp default local
```
For information about adding users into the local username database, refer to the Establishing Username Authentication.

### <span id="page-33-0"></span>**PPP Authentication Using Group RADIUS**

Use the **aaa authentication ppp**command with the **group radius** *method* to specify RADIUS as the login authentication method. For example, to specify RADIUS as the method of user authentication at login when no other method list has been defined, enter the following command:

aaa authentication ppp default group radius

Before you can use RADIUS as the PPP authentication method, you need to enable communication with the RADIUS security server. For more information about establishing communication with a RADIUS server, refer to the chapter "Configuring RADIUS."

### <span id="page-33-1"></span>**Configuring RADIUS Attribute 44 in Access Requests**

After you have used the **aaa authenticationppp**command with the **groupradius** *method* to specify RADIUS as the login authentication method, you can configure your device to send attribute 44 (Acct-Session-ID) in access-request packets by using the **radius-server attribute 44 include-in-access-req** command in global configuration mode. This command allows the RADIUS daemon to track a call from the beginning to the end.

### <span id="page-33-2"></span>**PPP Authentication Using Group TACACS**

Use the **aaa authentication ppp**command with the **group tacacs+** *method* to specify TACACS+ as the login authentication method. For example, to specify TACACS+ as the method of user authentication at login when no other method list has been defined, enter the following command:

aaa authentication ppp default group tacacs+

Before you can use TACACS+ as the PPP authentication method, you need to enable communication with the TACACS+ security server. For more information about establishing communication with a TACACS+ server, refer to the chapter "Configuring TACACS+."

### <span id="page-33-3"></span>**PPP Authentication Using group group-name**

Use the **aaa authenticationppp**command with the **group***group-name* method to specify a subset of RADIUS or TACACS+ servers to use as the login authentication method. To specify and define the group name and the members of the group, use the **aaa group server** command. For example, use the **aaa group server** command to first define the members of **group ppprad**:

```
aaa group server radius ppprad
server 172.16.2.3
server 172.16.2 17
server 172.16.2.32
```
This command specifies RADIUS servers 172.16.2.3, 172.16.2.17, and 172.16.2.32 as members of the group *ppprad*.

To specify **group ppprad** as the method of user authentication at login when no other method list has been defined, enter the following command:

```
aaa authentication ppp default group ppprad
```
Before you can use a group name as the PPP authentication method, you need to enable communication with the RADIUS or TACACS+ security server. For more information about establishing communication with a RADIUS server, refer to the chapter "Configuring RADIUS". For more information about establishing communication with a TACACS+ server, refer to the chapter "Configuring TACACS+."

### <span id="page-34-0"></span>**Configuring AAA Scalability for PPP Requests**

You can configure and monitor the number of background processes allocated by the PPP manager in the network accessserver (NAS) to deal with AAA authentication and authorization requests. The AAA Scalability feature enables you to configure the number of processes used to handle AAA requestsforPPP, thusincreasing the number of users that can be simultaneously authenticated or authorized.

To allocate a specific number of background processes to handle AAA requests for PPP, use the following command in global configuration mode:

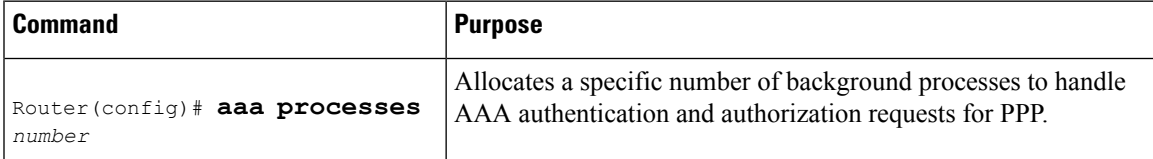

The argument *number* defines the number of background processes earmarked to process AAA authentication and authorization requests for PPP and can be configured for any value from 1 to 2147483647. Because of the way the PPP manager handles requests for PPP, this argument also defines the number of new users that can be simultaneously authenticated. This argument can be increased or decreased at any time.

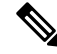

**Note**

Allocating additional background processes can be expensive. You should configure the minimum number of background processes capable of handling the AAA requests for PPP.

### <span id="page-34-1"></span>**Configuring ARAP Authentication Using AAA**

Using the **aaa authentication arap** command, you can create one or more lists of authentication methods that are tried when AppleTalk Remote Access Protocol (ARAP) users attempt to log in to the device. These lists are used with the **arap authentication** line configuration command.

Use the following commands starting in global configuration mode:

### **SUMMARY STEPS**

- **1.** Device(config)# **aaa new-model**
- **2.** Device(config)# **aaa authentication arap**
- **3.** Device(config)# **line** *number*
- **4.** Device(config-line)# **autoselect arap**
- **5.** Device(config-line)# **autoselect during-login**
- **6.** Device(config-line)# **arap authentication** *list-name*
- **7.** Device(config-line)# **end**

### **DETAILED STEPS**

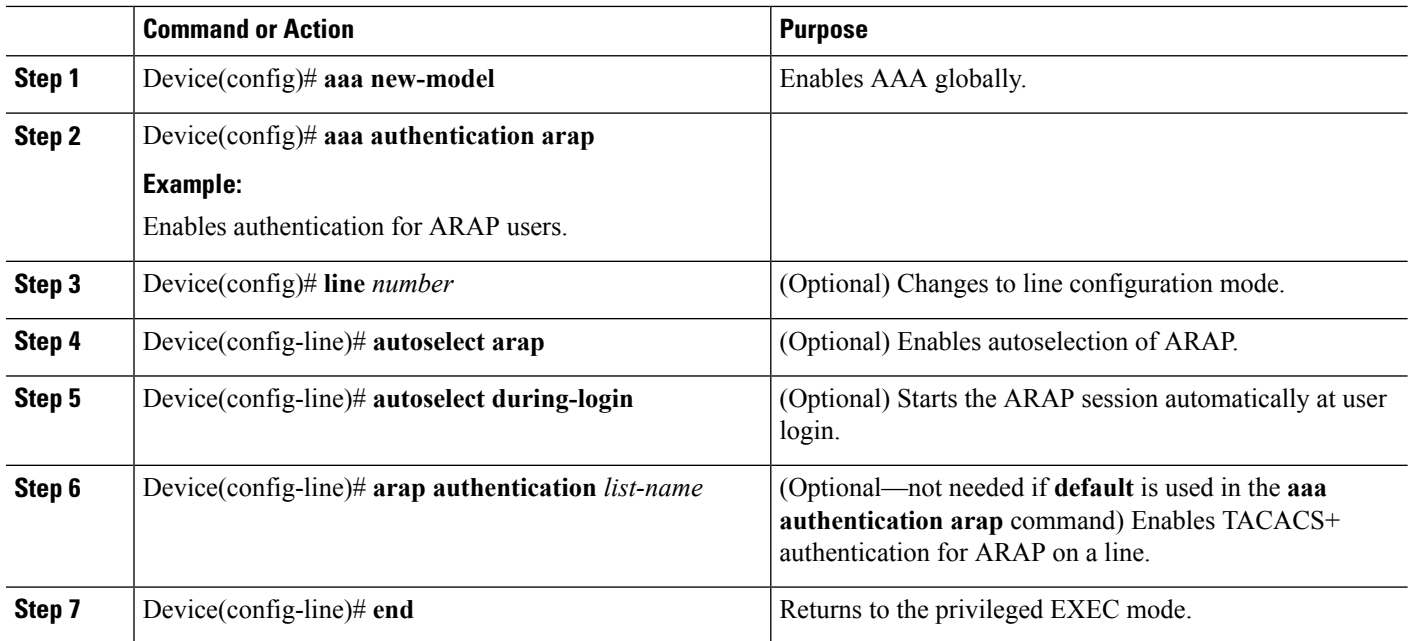

### **What to do next**

The *list-name* is any character string used to name the list you are creating. The *method* argument refers to the actual list of methods the authentication algorithm tries, in the sequence entered.

To create a default list that is used when a named list is *not* specified in the **arap authentication** command, use the **default** keyword followed by the methods you want to use in default situations.

The additional methods of authentication are used only if the previous method returns an error, not if it fails. To specify that the authentication should succeed even if all methods return an error, specify **none** as the final method in the command line.

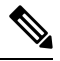

### **Note**

Because **none** allows all users logging in to be authenticated, it should be used as a backup method of authentication.

The following table lists the supported login authentication methods.

#### **Table 6: AAA Authentication ARAP Methods**

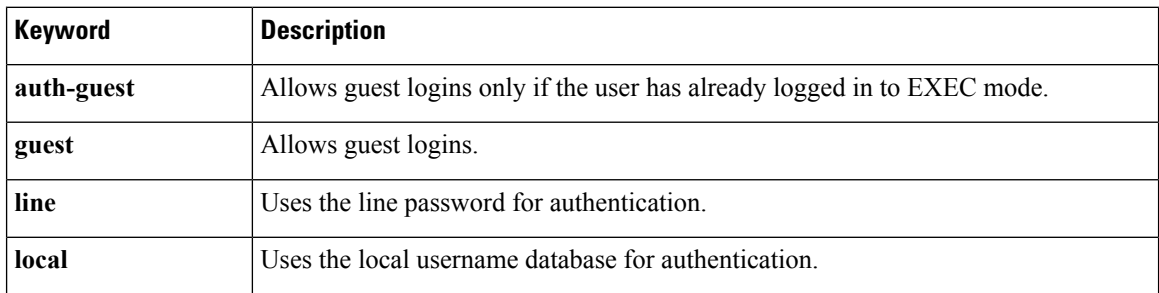
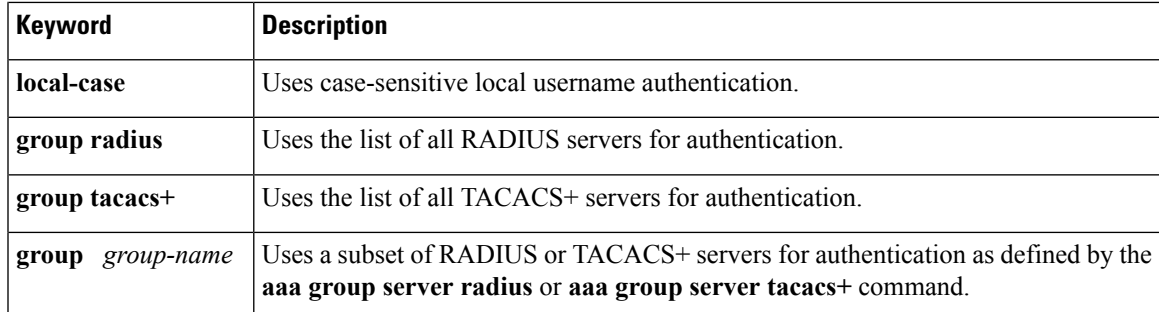

For example, to create a default AAA authentication method list used with ARAP, use the following command:

```
aaa authentication arap default if-needed none
```
To create the same authentication method list for ARAP and name the list *MIS-access,* use the following command:

aaa authentication arap MIS-access if-needed none

This section includes the following sections:

## **ARAP Authentication Allowing Authorized Guest Logins**

Use the **aaa authentication arap**command with the **auth-guest** keyword to allow guest logins only if the user has already successfully logged in to the EXEC. This method must be the first listed in the ARAP authentication method list but it can be followed by other methods if it does not succeed. For example, to allow all authorized guest logins--meaning logins by users who have already successfully logged in to the EXEC--as the default method of authentication, using RADIUS only if that method fails, enter the following command:

aaa authentication arap default auth-guest group radius

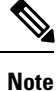

By default, guest logins through ARAP are disabled when you initialize AAA. To allow guest logins, you must use the **aaa authentication arap** command with either the **guest** or the **auth-guest** keyword.

## **ARAP Authentication Allowing Guest Logins**

Use the **aaa authentication arap**command with the **guest** keyword to allow guest logins. This method must be the first listed in the ARAP authentication method list but it can be followed by other methods if it does not succeed. For example, to allow all guest logins as the default method of authentication, using RADIUS only if that method fails, enter the following command:

aaa authentication arap default guest group radius

# **ARAP Authentication Using Line Password**

Use the **aaa authentication arap**command with the *method* keyword **line** to specify the line password as the authentication method. For example, to specify the line password as the method of ARAP user authentication when no other method list has been defined, enter the following command:

aaa authentication arap default line

Before you can use a line password as the ARAP authentication method, you need to define a line password. For more information about defining line passwords, refer to the section Configuring Line Password Protection in this chapter.

### **ARAP Authentication Using Local Password**

Use the **aaa authentication arap**command with the *method*keyword **local** to specify that the Cisco router or accessserver will use the local username database for authentication.For example, to specify the local username database as the method of ARAP user authentication when no other method list has been defined, enter the following command:

aaa authentication arap default local

For information about adding users to the local username database, refer to the Establishing Username Authentication.

### **ARAP Authentication Using Group RADIUS**

Use the **aaa authentication arap**command with the **group radius** *method* to specify RADIUS as the ARAP authentication method. For example, to specify RADIUS as the method of user authentication at login when no other method list has been defined, enter the following command:

aaa authentication arap default group radius

Before you can use RADIUS as the ARAP authentication method, you need to enable communication with the RADIUS security server. For more information about establishing communication with a RADIUS server, refer to the chapter "Configuring RADIUS."

# **ARAP Authentication Using Group TACACS**

Use the **aaa authentication arap**command with the **group tacacs+** *method* to specify TACACS+ as the ARAP authentication method. For example, to specify TACACS+ as the method of user authentication at login when no other method list has been defined, enter the following command:

aaa authentication arap default group tacacs+

Before you can use TACACS+ as the ARAP authentication method, you need to enable communication with the TACACS+ security server. For more information about establishing communication with a TACACS+ server, refer to the chapter "Configuring TACACS+."

### **ARAP Authentication Using Group group-name**

Use the **aaa authenticationarap**command with the **group***group-name* method to specify a subset of RADIUS or TACACS+ servers to use as the ARAP authentication method. To specify and define the group name and the members of the group, use the **aaa group server** command. For example, use the **aaa group server**command to first define the members of **group araprad**:

```
aaa group server radius araprad
 server 172.16.2.3
server 172.16.2 17
 server 172.16.2.32
```
This command specifies RADIUS servers 172.16.2.3, 172.16.2.17, and 172.16.2.32 as members of the group *araprad*.

To specify **group araprad** as the method of user authentication at login when no other method list has been defined, enter the following command:

aaa authentication arap default group araprad

Before you can use a group name as the ARAP authentication method, you need to enable communication with the RADIUS or TACACS+ security server. For more information about establishing communication with a RADIUS server, refer to the chapter "Configuring RADIUS." For more information about establishing communication with a TACACS+ server, refer to the chapter "Configuring TACACS+."

# **Configuring NASI Authentication Using AAA**

Using the **aaa authentication nasi** command, you can create one or more lists of authentication methods that are tried when NetWare Asynchronous Services Interface (NASI) users attempt to log in to the device. These lists are used with the **nasi authentication line** configuration command.

To configure NASI authentication using AAA, use the following commands starting in global configuration mode:

#### **SUMMARY STEPS**

- **1.** Device(config)# **aaa new-model**
- **2.** Device(config)# **aaa authentication nasi**
- **3.** Device(config)# **line** *number*
- **4.** Device(config-line)# **nasi authentication** *list-name*
- **5.** Device(config-line)# **end**

#### **DETAILED STEPS**

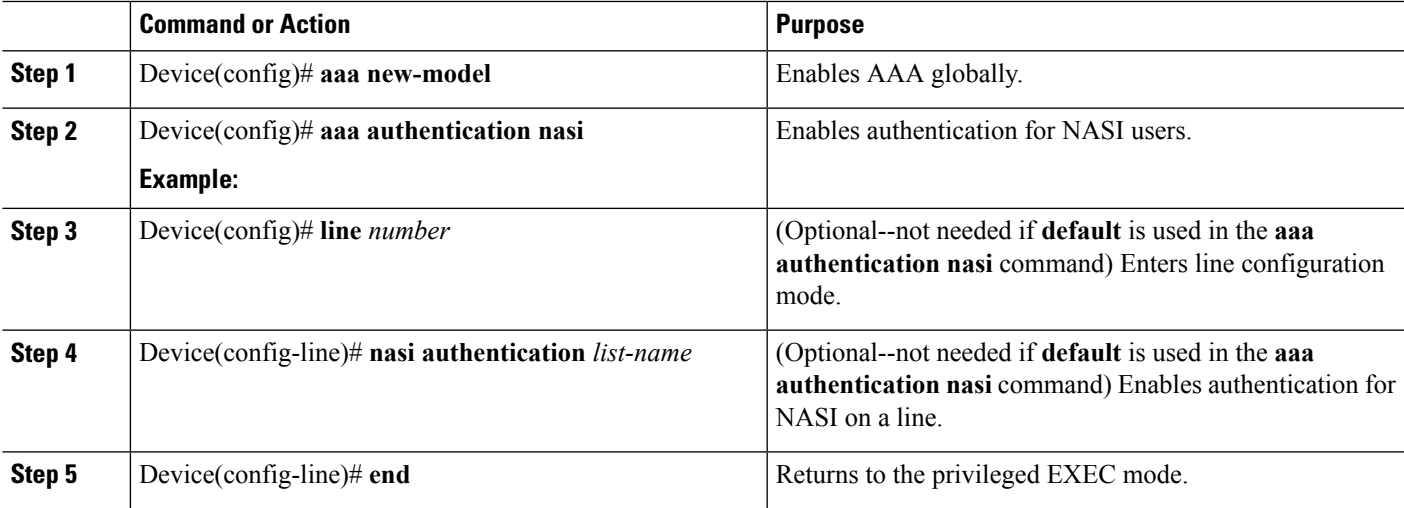

#### **What to do next**

The *list-name* is any character string used to name the list you are creating. The *method* argument refers to the actual list of methods that the authentication algorithm tries, in the sequence entered.

To create a default list that is used when a named list is *not* specified in the **aaa authentication nasi** command, use the **default** keyword followed by the methods you want to use in default situations.

The additional methods of authentication are used only if the previous method returns an error, not if it fails. To specify that the authentication should succeed even if all methods return an error, specify **none** as the final method in the command line.

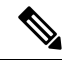

Because **none** allows all users logging in to be authenticated, it should be used as a backup method of authentication. **Note**

The table below lists the supported NASI authentication methods.

#### **Table 7: AAA Authentication NASI Methods**

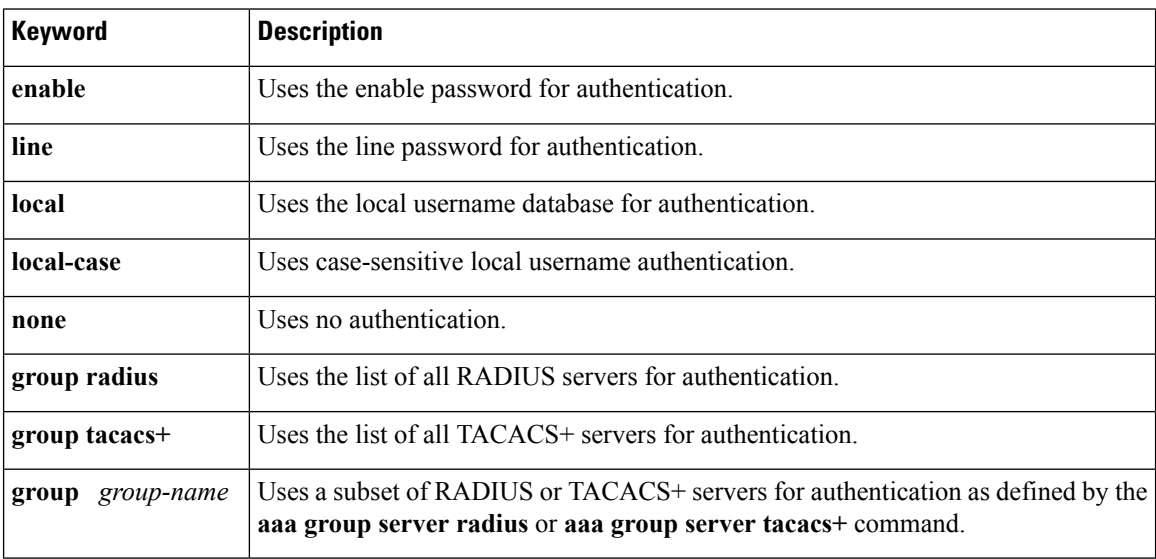

### **NASI Authentication Using Enable Password**

Use the **aaa authentication nasi** command with the keyword **enable** to specify the enable password as the authentication method.For example, to specify the enable password asthe method of NASI user authentication when no other method list has been defined, use the following command:

aaa authentication nasi default enable

Before you can use the enable password asthe authentication method, you need to define the enable password. For more information about defining enable passwords, refer to the chapter "Configuring Passwords and Privileges."

## **NASI Authentication Using Line Password**

Use the **aaa authentication nasi**command with the *method* keyword **line** to specify the line password as the authentication method. For example, to specify the line password as the method of NASI user authentication when no other method list has been defined, enter the following command:

aaa authentication nasi default line

Before you can use a line password as the NASI authentication method, you need to define a line password. For more information about defining line passwords, refer to the Configuring Line Password Protection.

### **NASI Authentication Using Local Password**

Use the **aaa authentication nasi**command with the *method* keyword **local** to specify that the Cisco router or access server will use the local username database for authentication information. For example, to specify the local username database as the method of NASI user authentication when no other method list has been defined, enter the following command:

aaa authentication nasi default local

For information about adding users to the local username database, refer to the Establishing Username Authentication.

# **NASI Authentication Using Group RADIUS**

Use the **aaa authentication nasi**command with the **group radius** *method* to specify RADIUS as the NASI authentication method. For example, to specify RADIUS as the method of NASI user authentication when no other method list has been defined, enter the following command:

aaa authentication nasi default group radius

Before you can use RADIUS as the NASI authentication method, you need to enable communication with the RADIUS security server. For more information about establishing communication with a RADIUS server, refer to the chapter "Configuring RADIUS."

### **NASI Authentication Using Group TACACS**

Use the **aaa authentication nasi**command with the **group tacacs+** *method* keyword to specify TACACS+ as the NASI authentication method. For example, to specify TACACS+ as the method of NASI user authentication when no other method list has been defined, enter the following command:

aaa authentication nasi default group tacacs+

Before you can use TACACS+ as the authentication method, you need to enable communication with the TACACS+ security server. For more information about establishing communication with a TACACS+ server, refer to the chapter "Configuring TACACS+."

## **NASI Authentication Using group group-name**

Use the **aaa authentication nasicommand** with the **group** group-name method to specify a subset of RADIUS or TACACS+ servers to use as the NASI authentication method. To specify and define the group name and the members of the group, use the **aaa group server** command. For example, use the **aaa group server**command to first define the members of **group nasirad**:

aaa group server radius nasirad server 172.16.2.3 server 172.16.2 17 server 172.16.2.32

This command specifies RADIUS servers 172.16.2.3, 172.16.2.17, and 172.16.2.32 as members of the group *nasirad*.

To specify **group nasirad** as the method of user authentication at login when no other method list has been defined, enter the following command:

aaa authentication nasi default group nasirad

Before you can use a group name as the NASI authentication method, you need to enable communication with the RADIUS or TACACS+ security server. For more information about establishing communication with a RADIUS server, refer to the chapter "Configuring RADIUS". For more information about establishing communication with a TACACS+ server, refer to the chapter "Configuring TACACS+."

# **Specifying the Amount of Time for Login Input**

The **timeout login response**command allows you to specify how long the system will wait for login input (such as username and password) before timing out. The default login value is 30 seconds; with the **timeout login response** command, you can specify a timeout value from 1 to 300 seconds. To change the login timeout value from the default of 30 seconds, use the following command in line configuration mode:

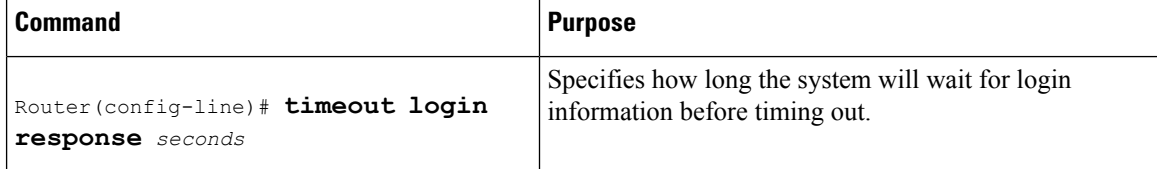

# **Enabling Password Protection at the Privileged Level**

Use the **aaa authentication enable default** command to create a series of authentication methods that are used to determine whether a user can access the privileged EXEC command level. You can specify up to four authentication methods. The additional methods of authentication are used only if the previous method returns an error, not if it fails. To specify that the authentication should succeed even if all methods return an error, specify **none** as the final method in the command line.

Use the following command in global configuration mode:

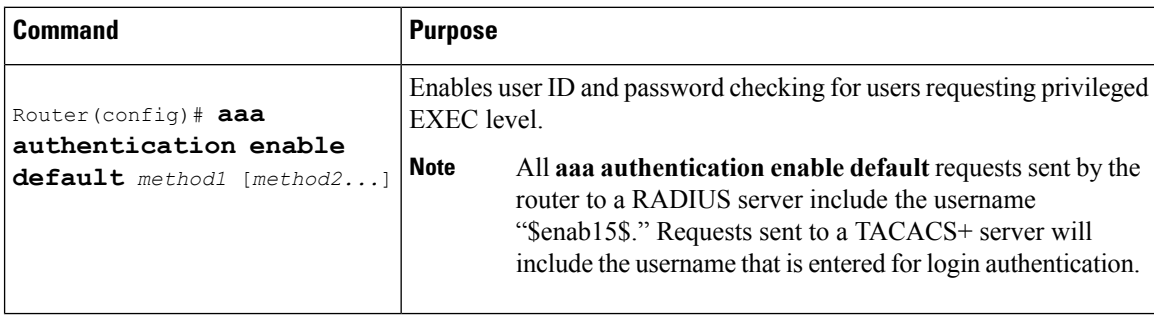

The method argument refers to the actual list of methods the authentication algorithm tries, in the sequence entered. the table below lists the supported enable authentication methods.

| <b>Keyword</b>      | <b>Description</b>                                                                                                    |
|---------------------|----------------------------------------------------------------------------------------------------|
| enable              | Uses the enable password for authentication.                                                                                                    |
| line                | Uses the line password for authentication.                                                                                                    |
| none                | Uses no authentication.                                                                                                    |
| group radius        | Uses the list of all RADIUS hosts for authentication.                                                                                           |
|                     | The RADIUS method does not work on a per-username basis.<br><b>Note</b>                                                                         |
| group tacacs+       | Uses the list of all TACACS+ hosts for authentication.                                                                                          |
| group<br>group-name | Uses a subset of RADIUS or TACACS+ servers for authentication as defined by the<br>aaa group server radius or aaa group server tacacs+ command. |

**Table 8: AAA Authentication Enable Default Methods**

# **Changing the Text Displayed at the Password Prompt**

Use the **aaa authentication password-prompt** command to change the default text that the Cisco IOS XE software displays when prompting a user to enter a password. This command changes the password prompt for the enable password as well as for login passwords that are not supplied by remote security servers. The **no** form of this command returns the password prompt to the following default value:

#### Password:

The **aaa authentication password-prompt** command does not change any dialog that is supplied by a remote TACACS+ or RADIUS server.

The aaa authentication password-prompt command works when RADIUS is used as the login method. You will be able to see the password prompt defined in the command shown even when the RADIUS server is unreachable. The aaa authentication password-prompt command does not work with TACACS+. TACACS+ supplies the NAS with the password prompt to display to the users. If the TACACS+ server is reachable, the NAS gets the password prompt from the server and uses that prompt instead of the one defined in the aaa authentication password-prompt command. If the TACACS+ server is not reachable, the password prompt defined in the aaa authentication password-prompt command may be used.

Use the following command in global configuration mode:

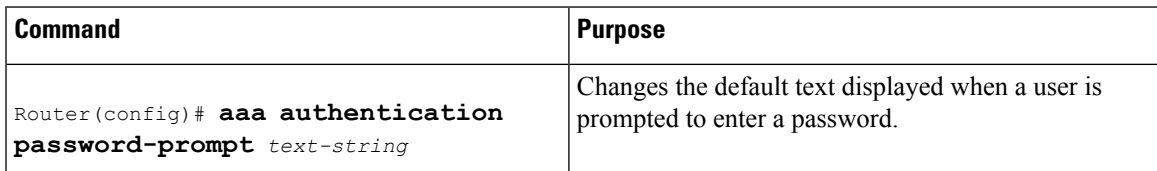

# **Preventing an Access Request with a Blank Username from Being Sent to the RADIUS Server**

The following configuration steps provide the ability to prevent an Access Request with a blank username from being sent to the RADIUS server. This functionality ensures that unnecessary RADIUS server interaction is avoided, and RADIUS logs are kept short.

 $\label{eq:1} \begin{picture}(20,5) \put(0,0){\line(1,0){10}} \put(15,0){\line(1,0){10}} \put(15,0){\line(1,0){10}} \put(15,0){\line(1,0){10}} \put(15,0){\line(1,0){10}} \put(15,0){\line(1,0){10}} \put(15,0){\line(1,0){10}} \put(15,0){\line(1,0){10}} \put(15,0){\line(1,0){10}} \put(15,0){\line(1,0){10}} \put(15,0){\line(1,0){10}} \put(15,$ 

**Note**

The **aaa authentication suppress null-username** command is available beginning in Cisco IOS XE Release 2.4.

#### **SUMMARY STEPS**

- **1. enable**
- **2. configure terminal**
- **3. aaa new-model**
- **4. aaa authentication suppress null-username**

#### **DETAILED STEPS**

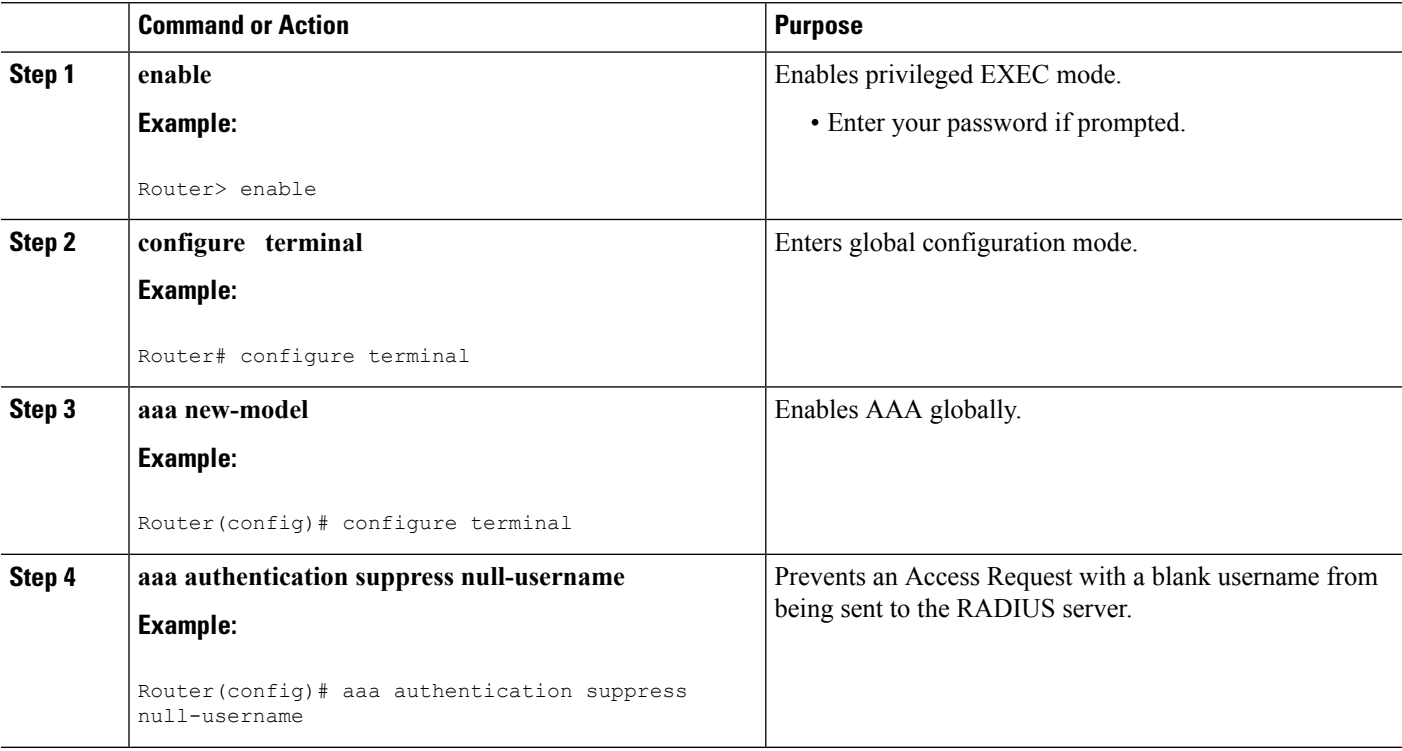

# **Configuring Message Banners for AAA Authentication**

AAA supports the use of configurable, personalized login and failed-login banners. You can configure message banners that will be displayed when a user logs in to the system to be authenticated using AAA and when, for whatever reason, authentication fails.

## **Configuring a Login Banner**

To configure a banner that is displayed when a user logs in (replacing the default message for login), perform the following task:

#### **Before you begin**

To create a login banner, you must configure a delimiting character that notifies the system that the following text string must be displayed as the banner, and then the text string itself. The delimiting character is repeated at the end of the textstring to signify the end of the banner. The delimiting character can be any single character in the extended ASCII character set, but once defined as the delimiter, that character cannot be used in the text string for the banner.

#### **SUMMARY STEPS**

- **1. aaa new-model** Device(config)# **aaa new-model**
- **2.** Device(config)# **aaa authentication banner** *delimiter string delimiter*
- **3.** Device(config)# **end**

#### **DETAILED STEPS**

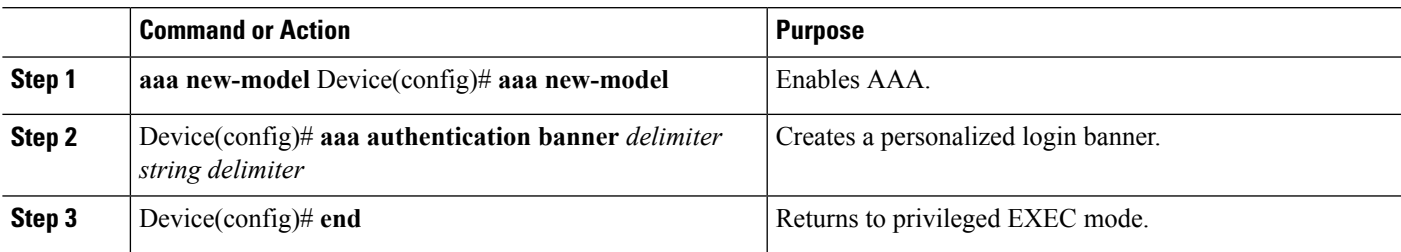

#### **What to do next**

After you have configured a login banner, you must complete basic authentication configuration using AAA if you have not already done so. For information about the different types of AAA authentication available, please refer to "Configuring Authentication" in the *Authentication, Authorization, and Accounting Configuration Guide*.

### **Configuring a Failed-Login Banner**

To configure a message that is displayed when a user login fails (replacing the default message for failed login), perform the following task:

#### **Before you begin**

To create a failed-login banner, you must configure a delimiting character, which notifies the system that the following text string must be displayed as the banner, and then configure the text string itself. The delimiting character is repeated at the end of the text string to signify the end of the failed-login banner. The delimiting

character can be any single character in the extended ASCII character set, but once defined as the delimiter, that character cannot be used in the text string making up the banner.

#### **SUMMARY STEPS**

- **1.** Device(config)# **aaa new-model**
- **2.** Device(config)# **aaa authentication fail-message** *delimiter string delimiter*
- **3.** Device(config)# **end**

#### **DETAILED STEPS**

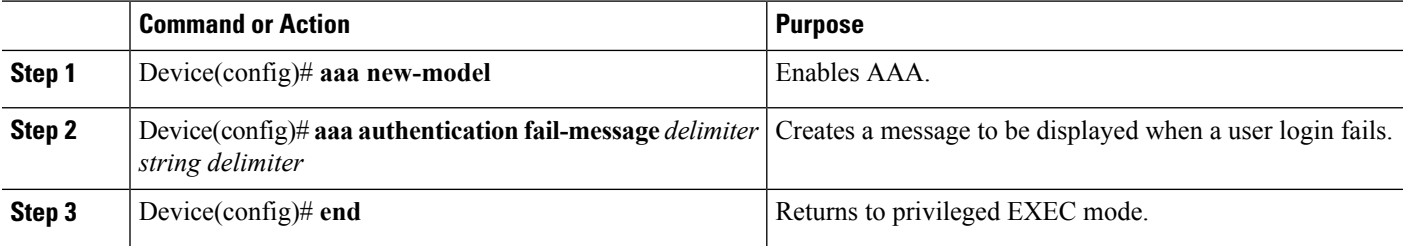

#### **What to do next**

After you have configured a failed-login banner, you must complete basic authentication configuration using AAA if you have not already done so. For information about the different types of AAA authentication available, please refer to "Configuring Authentication" in the *Authentication, Authorization, and Accounting Configuration Guide*.

# **Configuring AAA Packet of Disconnect**

Packet of disconnect (POD) terminates connections on the network access server (NAS) when particular session attributes are identified. By using session information obtained from AAA, the POD client residing on a UNIX workstation sends disconnect packets to the POD server running on the network access server. The NAS terminates any inbound user session with one or more matching key attributes. It rejects requests when required fields are missing or when an exact match is not found.

To configure POD, perform the following tasks in global configuration mode:

### **SUMMARY STEPS**

- **1.** Router(config)# **aaa accounting network default**
- **2.** Router(config)# **aaa accounting delay-start**
- **3.** Router(config)# **aaa pod server server-key**string
- **4.** Router(config)# **radius-server host** *IP address*non-standard

#### **DETAILED STEPS**

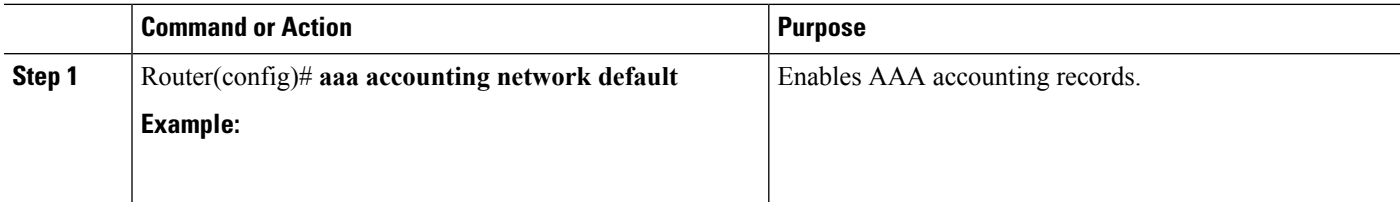

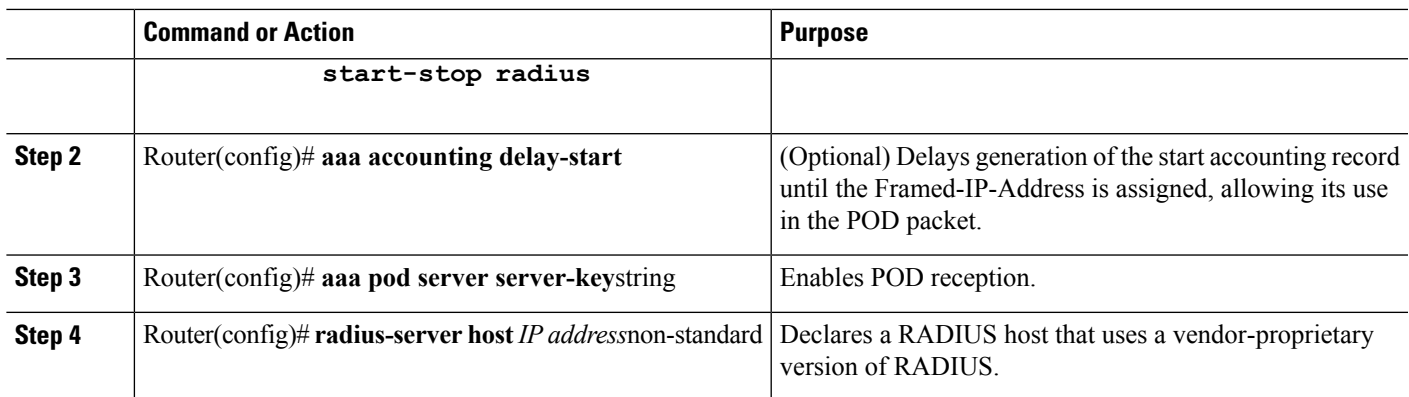

# **Enabling Double Authentication**

Depending on the Cisco release, PPP sessions could be authenticated only by using a single authentication method: either PAP or CHAP. Double authentication requires remote users to pass a second stage of authentication (after CHAP or PAP authentication) before gaining network access.

This second ("double") authentication requires a password that is known to the user but *not* stored on the user's remote host. Therefore, the second authentication is specific to a user, not to a host. This provides an additional level of security that will be effective even if information from the remote host is stolen. In addition, this also provides greater flexibility by allowing customized network privileges for each user.

The second stage authentication can use one-time passwords such as token card passwords, which are not supported by CHAP. If one-time passwords are used, a stolen user password is of no use to the perpetrator.

# **How Double Authentication Works**

With double authentication, there are two authentication/authorization stages. These two stages occur after a remote user dials in and a PPP session is initiated.

In the first stage, the user logs in using the remote host name; CHAP (or PAP) authenticates the remote host, and then PPP negotiates with AAA to authorize the remote host. In this process, the network access privileges associated with the remote host are assigned to the user.

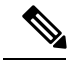

**Note**

We suggest that the network administrator restrict authorization at this first stage to allow only Telnet connections to the local host.

In the second stage, the remote user must Telnet to the network access server to be authenticated. When the remote user logs in, the user must be authenticated with AAA login authentication. The user then must enter the **access-profile** command to be reauthorized using AAA. When this authorization is complete, the user has been double authenticated, and can access the network according to per-user network privileges.

The system administrator determines what network privileges remote users will have after each stage of authentication by configuring appropriate parameters on a security server. To use double authentication, the user must activate it by issuing the **access-profile**command.

**Caution**

Double authentication can cause certain undesirable events if multiple hosts share a PPP connection to a network access server, as shown in the figure below. First, if a user, Bob, initiates a PPP session and activates double authentication at the network access server (per the figure below), any other user will automatically have the same network privileges as Bob until Bob's PPP session expires. This happens because Bob's authorization profile is applied to the network access server's interface during the PPP session and any PPP traffic from other users will use the PPP session Bob established. Second, if Bob initiates a PPP session and activates double authentication, and then--before Bob's PPP session has expired--another user, Jane, executes the **access-profile** command (or, if Jane Telnets to the network access server and **autocommand access-profile**is executed), a reauthorization will occur and Jane's authorization profile will be applied to the interface--replacing Bob's profile. This can disrupt or halt Bob's PPP traffic, or grant Bob additional authorization privileges Bob should not have.

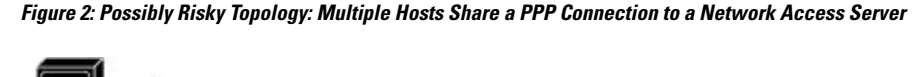

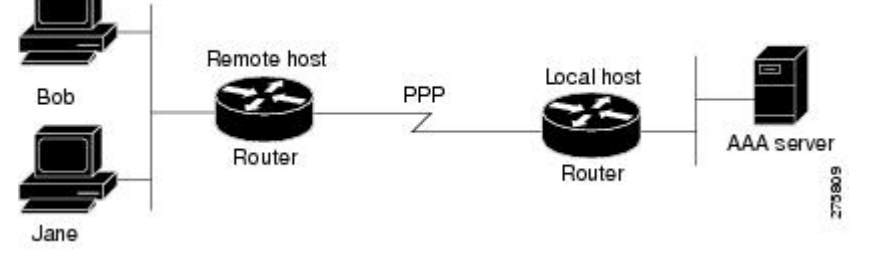

# **Configuring Double Authentication**

To configure double authentication, you must complete the following steps:

- **1.** Enable AAA by using the **aaa-new model**global configuration command. For more information about enabling AAA, refer to the chapter "AAA Overview."
- **2.** Use the **aaa authentication** command to configure your network access server to use login and PPP authentication method lists, then apply those method lists to the appropriate lines or interfaces.
- **3.** Use the **aaa authorization** command to configure AAA network authorization at login. For more information about configuring network authorization, refer to the "Configuring Authorization" chapter.
- **4.** Configure security protocol parameters (for example, RADIUS or TACACS+). For more information about RADIUS, refer to the chapter "Configuring RADIUS". For more information about TACACS+, refer to the chapter "Configuring TACACS+."
- **5.** Use access control list AV pairs on the security server that the user can connect to the local host only by establishing a Telnet connection.
- **6.** (Optional) Configure the **access-profile**command as an autocommand. If you configure the autocommand, remote users will not have to manually enter the **access-profile** command to access authorized rights associated with their personal user profile.

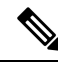

If the **access-profile** command is configured as an autocommand, users will still have to Telnet to the local host and log in to complete double authentication. **Note**

Follow these rules when creating the user-specific authorization statements (These rules relate to the default behavior of the **access-profile** command):

- Use valid AV pairs when configuring access control list AV pairs on the security server.
- If you want remote users to use the interface's existing authorization (that which existed prior to the second stage authentication/authorization), but you want them to have different access control lists (ACLs), you should specify *only* ACL AV pairs in the user-specific authorization definition. This might be desirable if you set up a default authorization profile to apply to the remote host, but want to apply specific ACLs to specific users.
- When these user-specific authorization statements are later applied to the interface, they can either be *added to* the existing interface configuration or they can *replace* the existing interface configuration--depending on which form of the **access-profile** command is used to authorize the user. You should understand how the **access-profile** command works before configuring the authorization statements.
- If you will be using ISDN or Multilink PPP, you must also configure virtual templates at the local host.

To troubleshoot double authentication, use the **debug aaa per-user** debug command. For more information about this command, refer to the *Cisco IOS Debug Command Reference* .

## **Accessing the User Profile After Double Authentication**

In double authentication, when a remote user establishes aPPPlink to the local host using the local host name, the remote host is CHAP (or PAP) authenticated. After CHAP (or PAP) authentication, PPP negotiates with AAA to assign network access privileges associated with the remote host to the user. (We suggest that privileges at thisstage be restricted to allow the user to connect to the local host only by establishing a Telnet connection.)

When the user needs to initiate the second phase of double authentication, establishing a Telnet connection to the local host, the user enters a personal username and password (different from the CHAP or PAP username and password). This action causes AAA reauthentication to occur according to the personal username/password. The initial rights associated with the local host, though, are still in place. By using the **access-profile** command, the rights associated with the local host are replaced by or merged with those defined for the user in the user's profile.

To access the user profile after double authentication, use the following command in EXEC configuration mode:

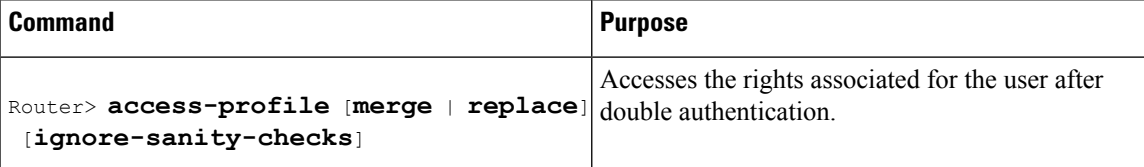

If you configured the **access-profile** command to be executed as an autocommand, it will be executed automatically after the remote user logs in.

# **Enabling Automated Double Authentication**

You can make the double authentication process easier for users by implementing automated double authentication. Automated double authentication provides all of the security benefits of double authentication, but offers a simpler, more user-friendly interface for remote users. With double authentication, a second level of user authentication is achieved when the user Telnets to the network access server or router and enters a

username and password. With automated double authentication, the user does not have to Telnet to the network access server; instead the user responds to a dialog box that requests a username and password or personal identification number (PIN). To use the automated double authentication feature, the remote user hosts must be running a companion client application.

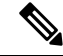

Automated double authentication, like the existing double authentication feature, is for Multilink PPP ISDN connections only. Automated double authentication cannot be used with other protocols such as X.25 orSLIP. **Note**

Automated double authentication is an enhancement to the existing double authentication feature. To configure automated double authentication, you must first configure double authentication by completing the following steps:

- **1.** Enable AAA by using the **aaa-new model**global configuration command.
- **2.** Use the **aaa authentication** command to configure your network access server to use login and PPP authentication method lists, then apply those method lists to the appropriate lines or interfaces.
- **3.** Use the **aaa authorization** command to configure AAA network authorization at login. For more information about configuring network authorization, refer to the chapter "Configuring Authorization."
- **4.** Configure security protocol parameters (for example, RADIUS or TACACS+). For more information about RADIUS, refer to the chapter "Configuring RADIUS". For more information about TACACS+, refer to the chapter "Configuring TACACS+."
- **5.** Use access control list AV pairs on the security server that the user can connect to the local host only by establishing a Telnet connection.
- **6.** Configure the **access-profile**command as an autocommand. If you configure the autocommand, remote users will not have to manually enter the **access-profile** command to access authorized rights associated with their personal user profile. To learn about configuring autocommands, refer to the **autocommand** command in the *CiscoIOS Dial Technologies Command Reference* , Release 12.2.

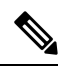

**Note**

If the **access-profile** command is configured as an autocommand, users will still have to Telnet to the local host and log in to complete double authentication.

Follow these rules when creating the user-specific authorization statements (These rules relate to the default behavior of the **access-profile** command):

- Use valid AV pairs when configuring access control list AV pairs on the security server.
- If you want remote users to use the interface's existing authorization (that which existed prior to the second stage authentication/authorization), but you want them to have different access control lists (ACLs), you should specify *only* ACL AV pairs in the user-specific authorization definition. This might be desirable if you set up a default authorization profile to apply to the remote host, but want to apply specific ACLs to specific users.
- When these user-specific authorization statements are later applied to the interface, they can either be *added to* the existing interface configuration, or *replace* the existing interface configuration--depending on which form of the **access-profile** command is used to authorize the user. You should understand how the **access-profile** command works before configuring the authorization statements.

Ш

• If you will be using ISDN or Multilink PPP, you must also configure virtual templates at the local host.

To troubleshoot double authentication, use the **debug aaa per-user** debug command. For more information about this command, refer to the *Cisco IOS Debug Command Reference* .

After you have configured double authentication, you are ready to configure the automation enhancement.

# **Configuring Automated Double Authentication**

To configure automated double authentication, use the following commands, starting in global configuration mode.

#### **SUMMARY STEPS**

- **1.** Router(config)# **ip trigger-authentication**
- **2.** Do one of the following:
	- Router(config)# **interface bri** *number*
	- •
	- Router(config)# **interface serial** *number* **:23**
- **3.** Router(config-if)# **ip trigger-authentication**

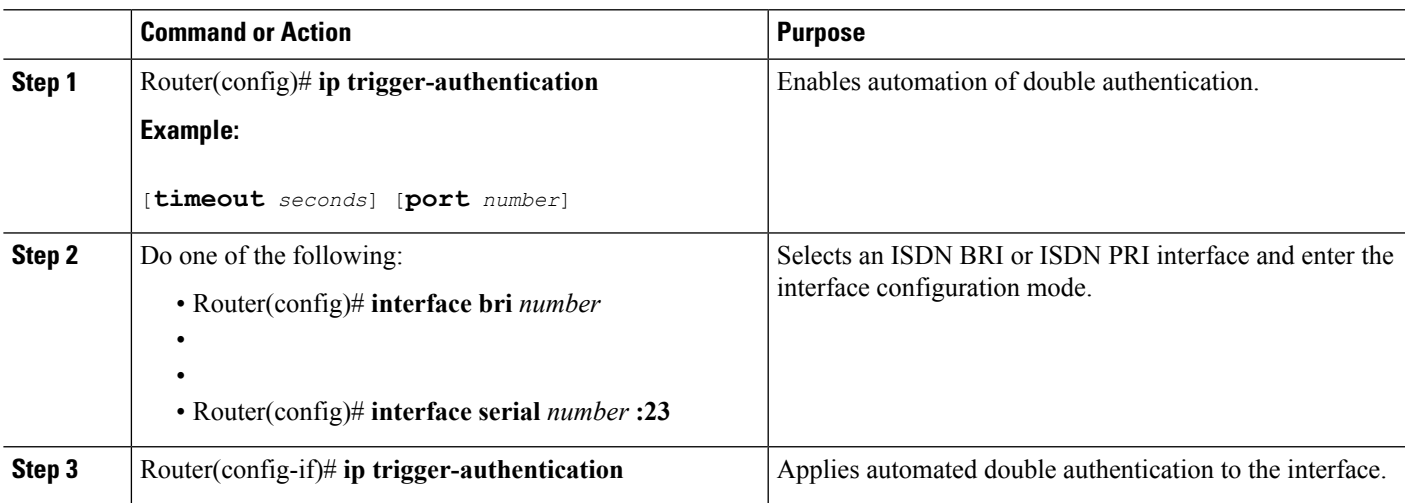

#### **DETAILED STEPS**

## **Troubleshooting Automated Double Authentication**

To troubleshoot automated double authentication, use the following commands in privileged EXEC mode:

- **1.** Router# **show ip trigger-authentication**
- **2.** Router# **clear ip trigger-authentication**
- **3.** Router# **debug ip trigger-authentication**

#### **DETAILED STEPS**

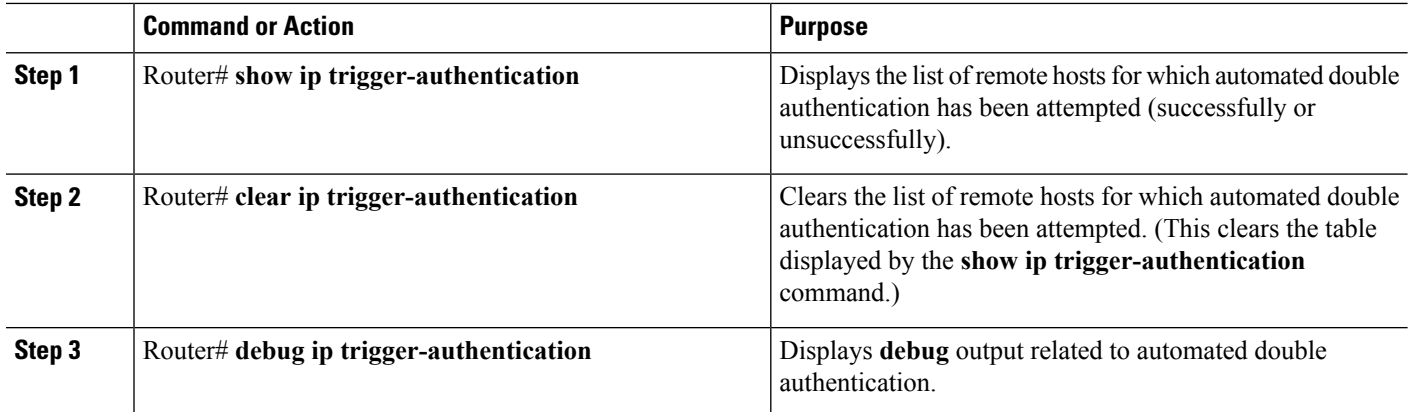

# **Configuring the Dynamic Authorization Service for RADIUS CoA**

Use the following procedure to enable the router as an authentication, authorization, and accounting (AAA) server for dynamic authorization service to support the CoA functionality that pushes the policy map in an input and output direction.

### **SUMMARY STEPS**

- **1. enable**
- **2. configure terminal**
- **3. aaa new-model**
- **4. aaa server radius dynamic-author**
- **5. client** {*ip\_addr* | *hostname*} [**server-key** [**0** | **7**] *string*]
- **6. domain** {**delimiter** *character*| **stripping [right-to-left]**}
- **7. port** {*port-num*}

#### **DETAILED STEPS**

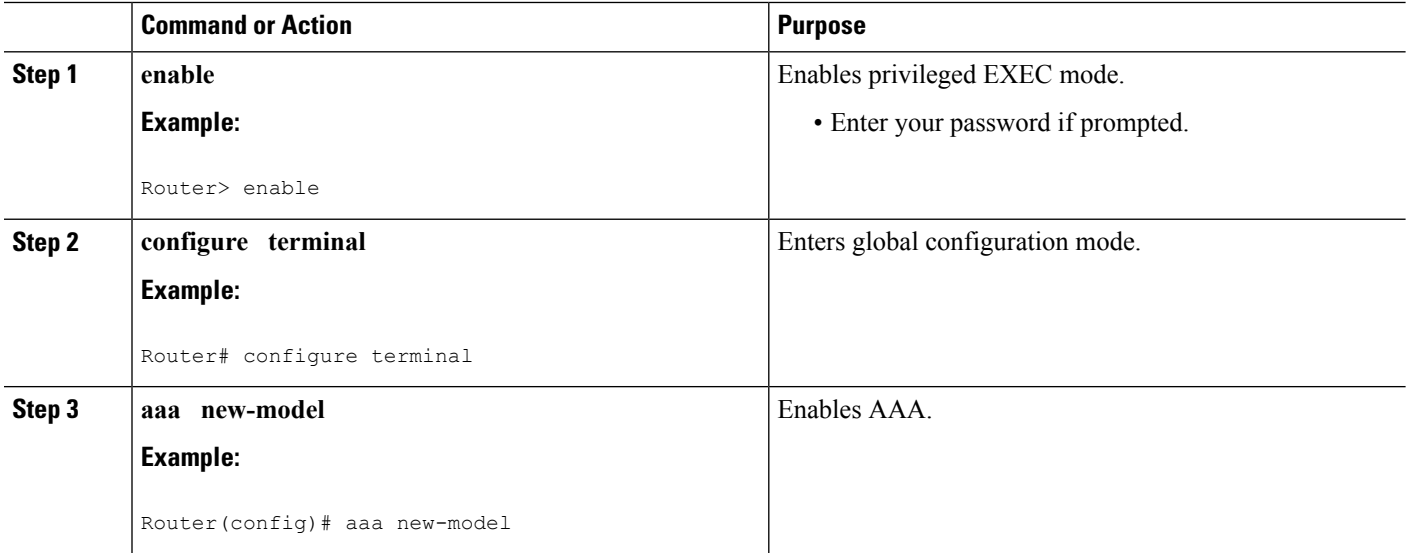

Ш

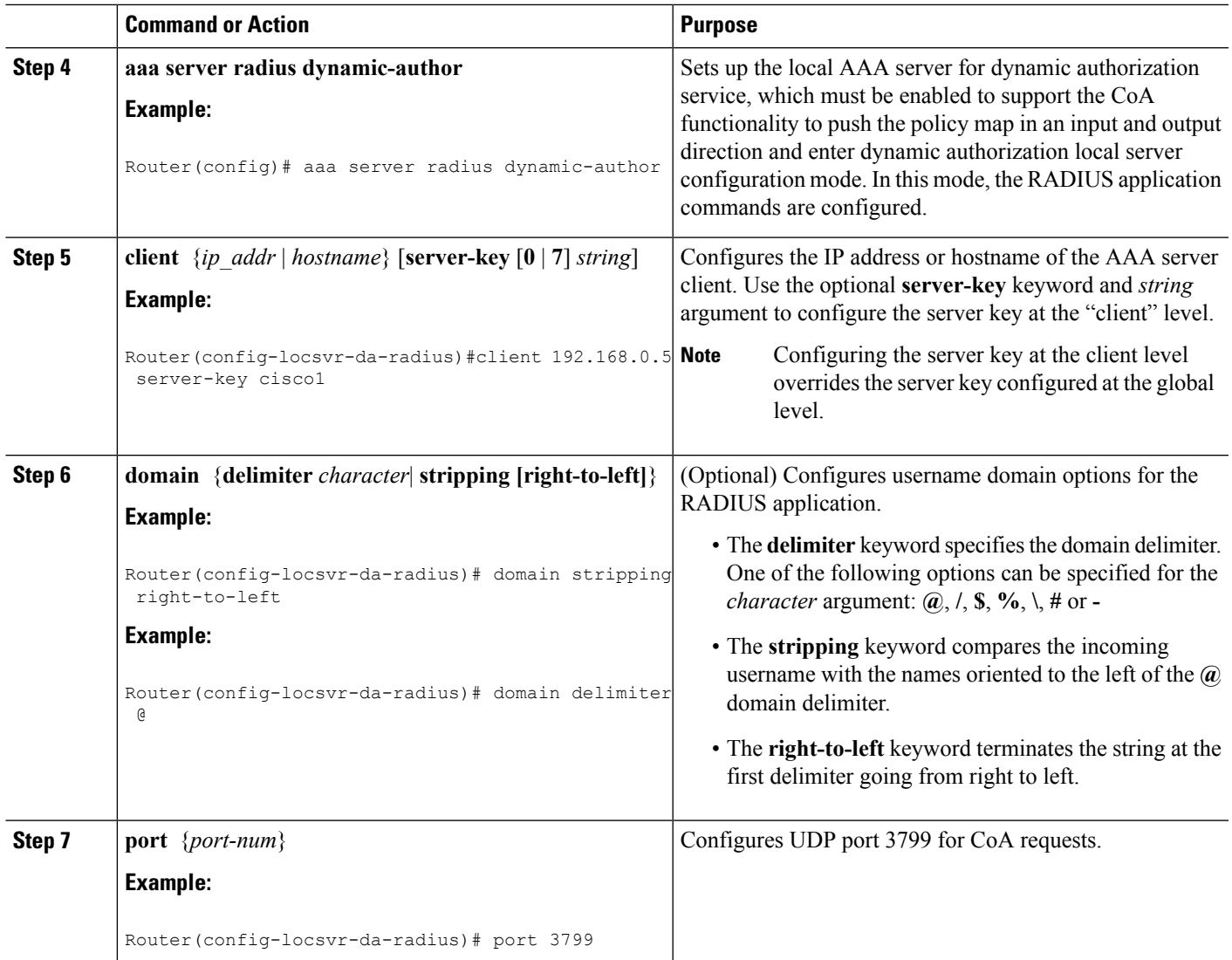

# **Configuring a Device to Ignore Bounce and Disable RADIUS CoA Requests**

When an authentication port is authenticated with multiple hosts and there is a Change of Authorization (CoA) request for one host to flap on this port or one host session to be terminated on this port, the other hosts on this port are also affected. Thus, an authenticated port with multiple hosts can trigger a DHCP renegotiation from one or more hosts in the case of a flap, or it can administratively shut down the authentication port that is hosting the session for one or more hosts.

Perform the following steps to configure the device to ignore RADIUS server Change of Authorization (CoA) requests in the form of a bounce port command or disable port command.

- **1. enable**
- **2. configure terminal**
- **3. aaa new-model**
- **4. authentication command bounce-port ignore**
- **5. authentication command disable-port ignore**
- **6. end**

#### **DETAILED STEPS**

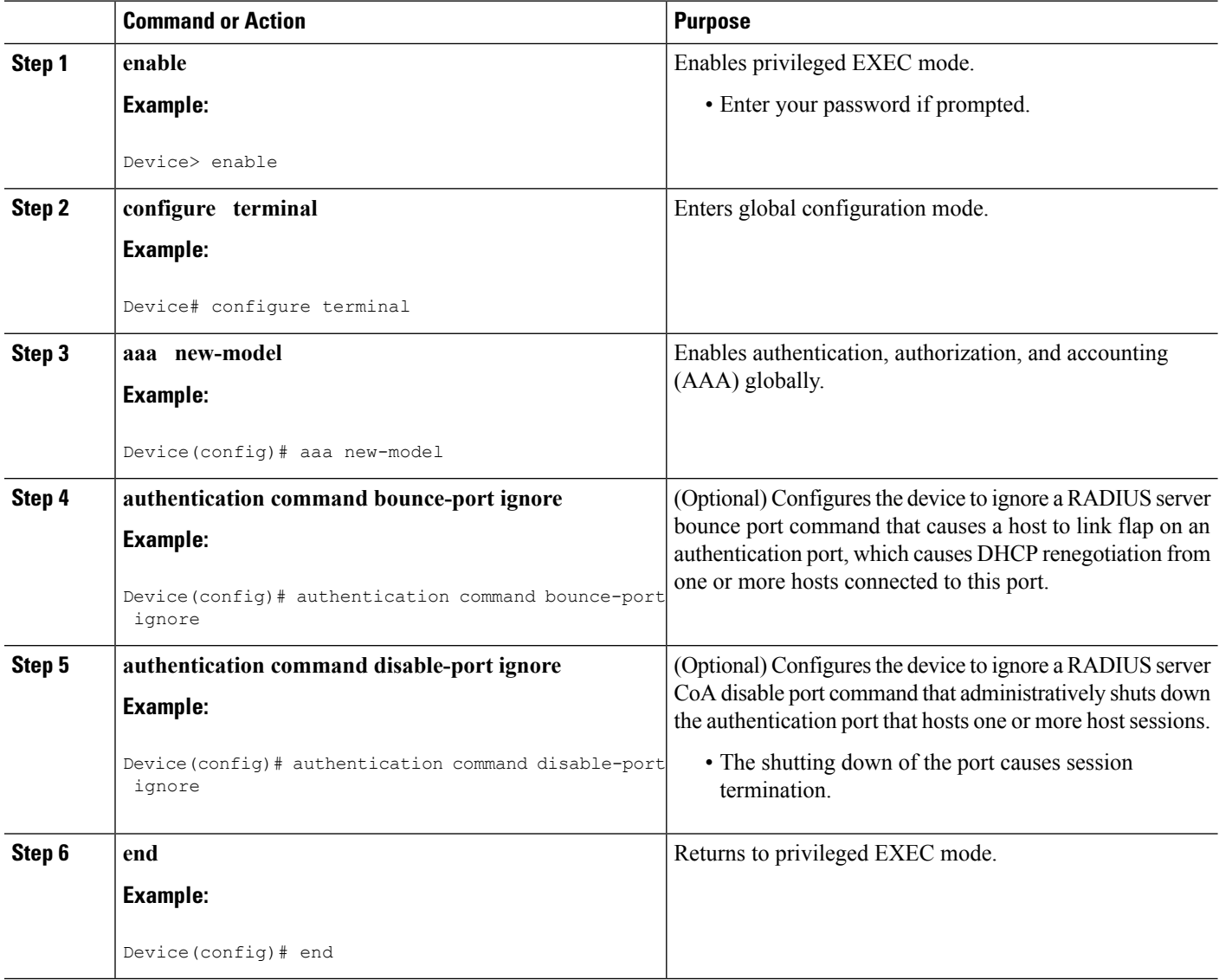

# **Configuring Domain Stripping at the Server Group Level**

- **1. enable**
- **2. configure terminal**
- **3. aaa group server radius** *server-name*
- **4. domain-stripping** [**strip-suffix** *word*] [**right-to-left** ] [**prefix-delimiter** *word*] [**delimiter** *word*]

**5. end**

#### **DETAILED STEPS**

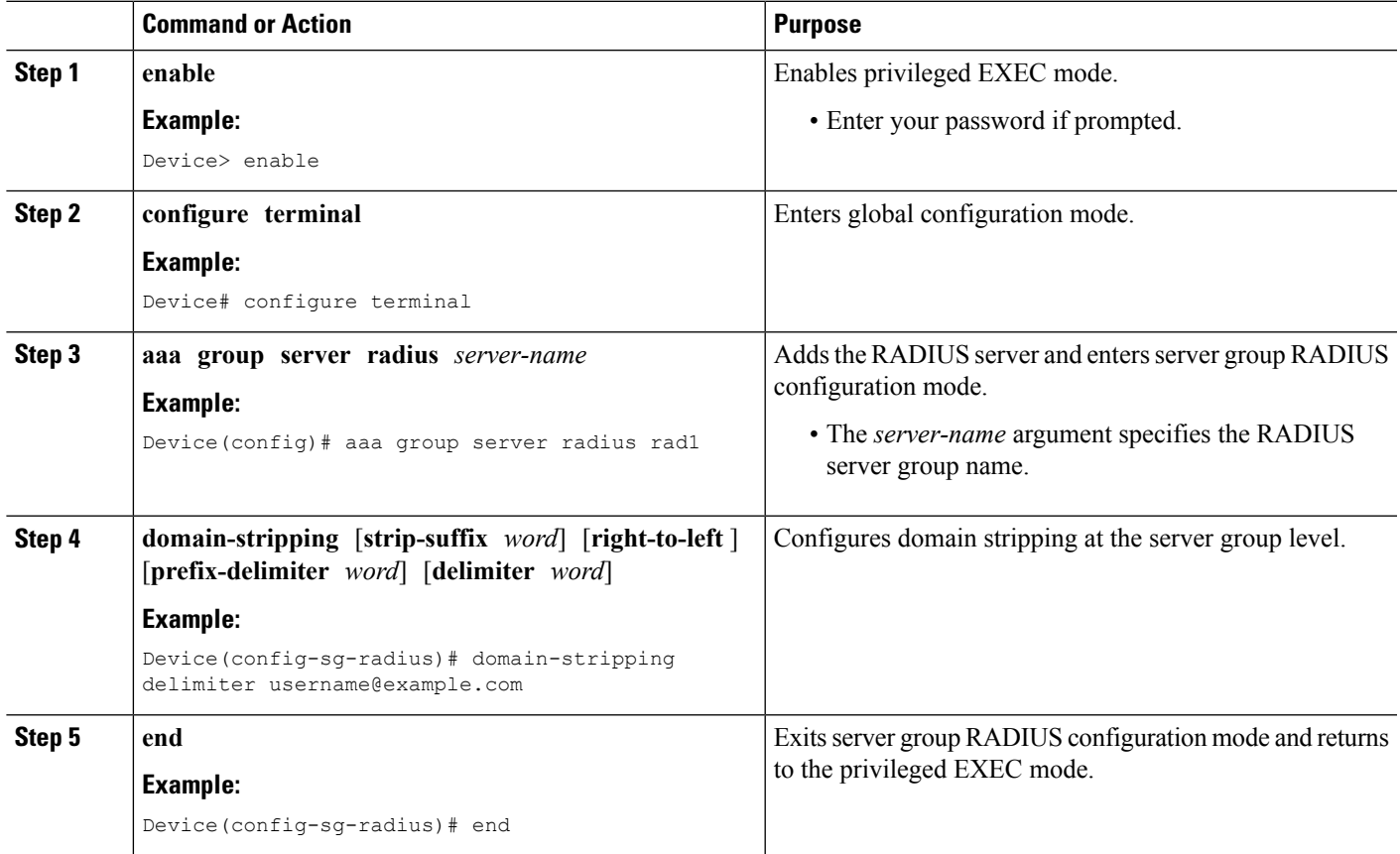

# **Non-AAA Authentication Methods**

# **Configuring Line Password Protection**

You can Thistask is used to provide access control on a terminal line by entering the password and establishing password checking.

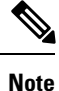

If you configure line password protection and then configure TACACS or extended TACACS, the TACACS username and password take precedence over line passwords. If you have not yet implemented a security policy, we recommend that you use AAA.

- **1. enable**
- **2. configure terminal**
- **3. line** [**aux** | **console** | **tty** | **vty**] *line-number* [*ending-line-number*]
- **4. password** *password*
- **5. login**

#### **DETAILED STEPS**

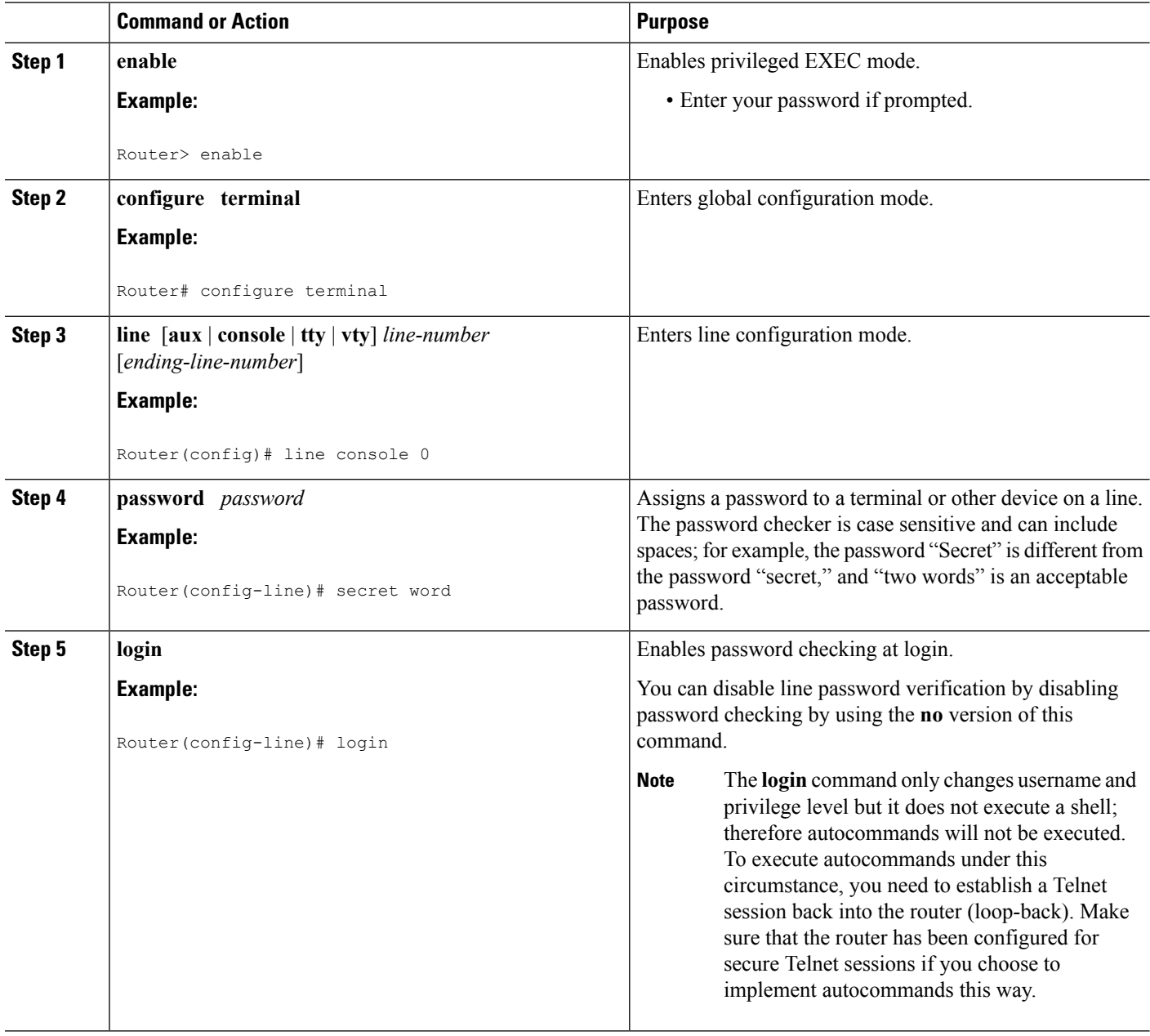

# <span id="page-55-0"></span>**Establishing Username Authentication**

You can create a username-based authentication system, which is useful in the following situations:

Ш

- To provide a TACACS-like username and encrypted password-authentication system for networks that cannot support TACACS
- To provide special-case logins: for example, access list verification, no password verification, autocommand execution at login, and "no escape" situations

To establish username authentication, use the following commands in global configuration mode as needed for your system configuration:

#### **SUMMARY STEPS**

- **1.** Do one of the following:
	- Router(config)# **username** *name* [**nopassword** | **password** *password* | **password** *encryption-type encrypted password*]
	- •
	- Router(config)# **username** *name* [**access-class** *number*]
- **2.** Router(config)# **username** *name* [**privilege** *level*]
- **3.** Router(config)# **username** *name* [**autocommand** *command*]
- **4.** Router(config)# **username** *name* [**noescape**] [**nohangup**]

#### **DETAILED STEPS**

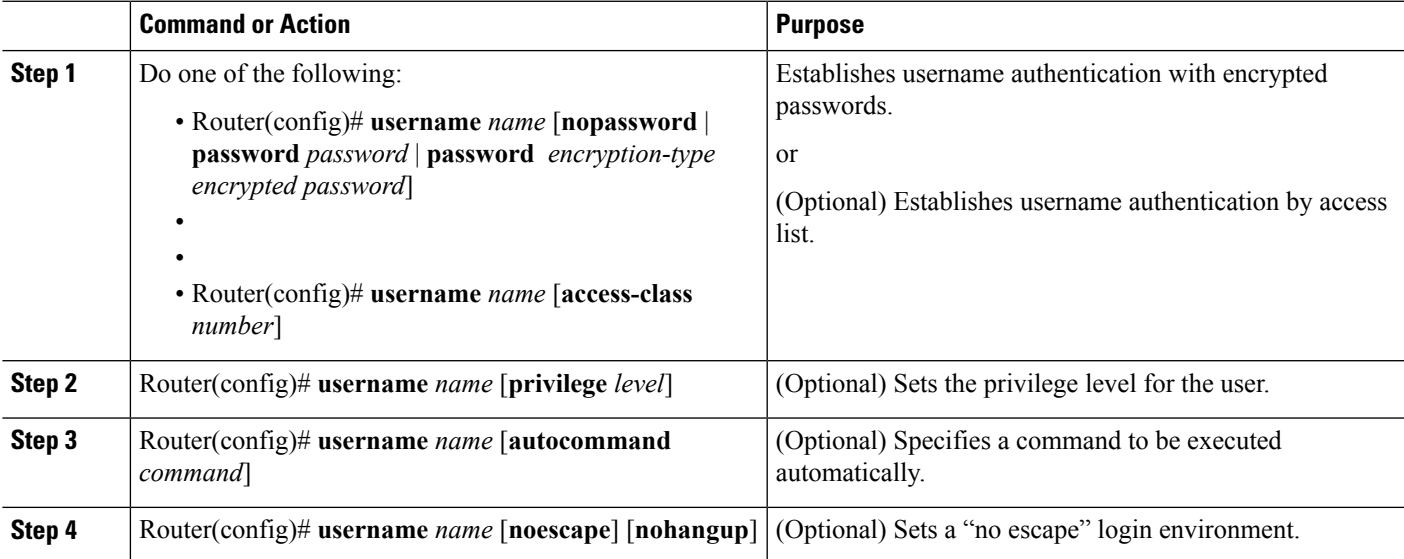

#### **What to do next**

The keyword**noescape** prevents users from using escape characters on the hosts to which they are connected. The **nohangup** feature does not disconnect after using the autocommand.

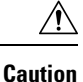

Passwords will be displayed in clear text in your configuration unless you enable the **service password-encryption** command. For more information about the **service password-encryption** command, refer to the *Cisco IOS Security Command Reference*.

# **Enabling CHAP or PAP Authentication**

One of the most common transport protocols used in Internet service providers' (ISPs') dial solutions is the Point-to-Point Protocol (PPP). Traditionally, remote users dial in to an access server to initiate a PPP session. After PPP has been negotiated, remote users are connected to the ISP network and to the Internet.

Because ISPs want only customers to connect to their access servers, remote users are required to authenticate to the access server before they can start up a PPP session. Normally, a remote user authenticates by typing in a username and password when prompted by the access server. Although this is a workable solution, it is difficult to administer and awkward for the remote user.

A better solution is to use the authentication protocols built into PPP. In this case, the remote user dials in to the access server and starts up a minimal subset of PPP with the access server. This does not give the remote user access to the ISP's network--it merely allows the access server to talk to the remote device.

PPP currently supports two authentication protocols: Password Authentication Protocol (PAP) and Challenge Handshake Authentication Protocol (CHAP). Both are specified in RFC 1334 and are supported on synchronous and asynchronous interfaces. Authentication via PAP or CHAP is equivalent to typing in a username and password when prompted by the server. CHAP is considered to be more secure because the remote user's password is never sent across the connection.

PPP (with or without PAP or CHAP authentication) is also supported in dialout solutions. An access server utilizes a dialout feature when it initiates a call to a remote device and attempts to start up a transport protocol such as PPP.

See the *Cisco IOS XE Dial Technologies Configuration Guide* , Release 2 for more information about CHAP and PAP.

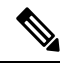

**Note** To use CHAP or PAP, you must be running PPP encapsulation.

When CHAP is enabled on an interface and a remote device attempts to connect to it, the access server sends a CHAP packet to the remote device. The CHAP packet requests or "challenges" the remote device to respond. The challenge packet consists of an ID, a random number, and the host name of the local router.

When the remote device receives the challenge packet, it concatenates the ID, the remote device's password, and the random number, and then encrypts all of it using the remote device's password. The remote device sends the results back to the access server, along with the name associated with the password used in the encryption process.

When the access server receives the response, it uses the name it received to retrieve a password stored in its user database. The retrieved password should be the same password the remote device used in its encryption process. The access server then encrypts the concatenated information with the newly retrieved password--if the result matches the result sent in the response packet, authentication succeeds.

The benefit of using CHAP authentication is that the remote device's password is never transmitted in clear text. This prevents other devices from stealing it and gaining illegal access to the ISP's network.

CHAP transactions occur only at the time a link is established. The access server does not request a password during the rest of the call. (The local device can, however, respond to such requests from other devices during a call.)

When PAP is enabled, the remote router attempting to connect to the access server is required to send an authentication request. If the username and password specified in the authentication request are accepted, the Cisco IOS XE software sends an authentication acknowledgment.

After you have enabled CHAP or PAP, the access server will require authentication from remote devices dialing in to the access server. If the remote device does not support the enabled protocol, the call will be dropped.

To use CHAP or PAP, you must perform the following tasks:

- **1.** Enable PPP encapsulation.
- **2.** Enable CHAP or PAP on the interface.
- **3.** For CHAP, configure host name authentication and the secret or password for each remote system with which authentication is required.

### **Enabling PPP Encapsulation**

To enable PPP encapsulation, use the following command in interface configuration mode:

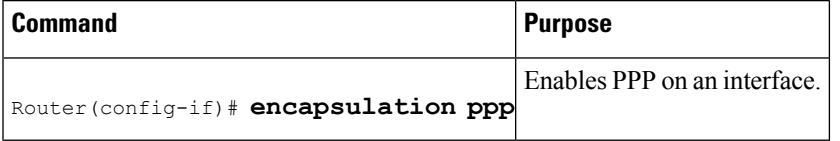

### **Enabling PAP or CHAP**

To enable CHAP or PAP authentication on an interface configured for PPP encapsulation, use the following command in interface configuration mode:

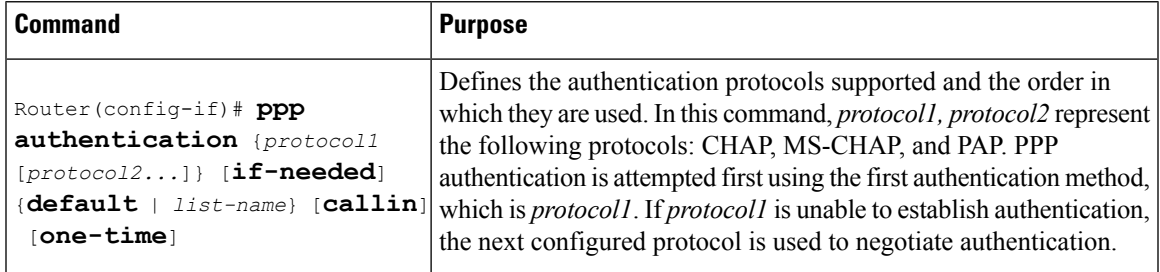

If you configure **ppp authentication chap** on an interface, all incoming calls on that interface that initiate a PPP connection will have to be authenticated using CHAP; likewise, if you configure **ppp authentication pap**, all incoming calls that start a PPP connection will have to be authenticated via PAP. If you configure **ppp authentication chap pap**, the access server will attempt to authenticate all incoming calls that start a PPP session with CHAP. If the remote device does not support CHAP, the access server will try to authenticate the call using PAP. If the remote device does not support either CHAP or PAP, authentication will fail and the call will be dropped. If you configure **ppp authentication pap chap**, the access server will attempt to authenticate all incoming calls that start a PPP session with PAP. If the remote device does not support PAP, the access server will try to authenticate the call using CHAP. If the remote device does not support either protocol, authentication will fail and the call will be dropped. If you configure the **ppp authentication**

command with the **callin** keyword, the access server will only authenticate the remote device if the remote device initiated the call.

Authentication method lists and the **one-time** keyword are only available if you have enabled AAA--they will not be available if you are using TACACS or extended TACACS. If you specify the name of an authentication method list with the **ppp authentication** command, PPP will attempt to authenticate the connection using the methods defined in the specified method list. If AAA is enabled and no method list is defined by name, PPP will attempt to authenticate the connection using the methods defined as the default. The**pppauthentication**command with the **one-time** keyword enablessupport for one-time passwords during authentication.

The **if-needed** keyword is only available if you are using TACACS or extended TACACS. The **ppp authentication**command with the **if-needed** keyword means that PPP will only authenticate the remote device via PAP or CHAP if they have not yet authenticated during the life of the current call. If the remote device authenticated via a standard login procedure and initiated PPP from the EXEC prompt, PPP will not authenticate via CHAP if **ppp authentication chap if-needed** is configured on the interface.

**Caution**

If you use a *list-name* that has not been configured with the **aaa authentication ppp**command, you disable PPP on the line.

For information about adding a **username** entry for each remote system from which the local router or access server requires authentication, see the Establishing Username [Authentication,](#page-55-0) on page 40.

### **Inbound and Outbound Authentication**

PPP supports two-way authentication. Normally, when a remote device dials in to an access server, the access server requests that the remote device prove that it is allowed access. This is known as inbound authentication. At the same time, the remote device can also request that the access server prove that it is who it says it is. This is known as outbound authentication. An access server also does outbound authentication when it initiates a call to a remote device.

### **Enabling Outbound PAP Authentication**

To enable outbound PAP authentication, use the following command in interface configuration mode:

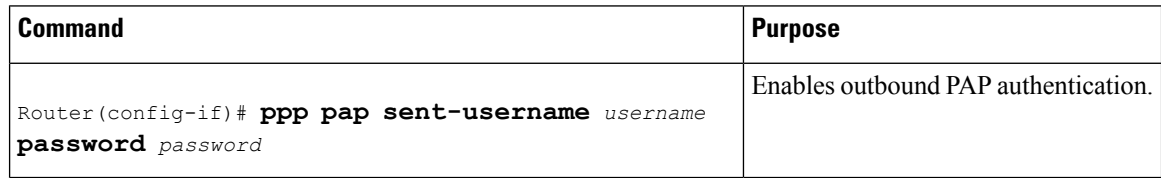

The access server uses the username and password specified by the **ppp pap sent-username** command to authenticate itself whenever it initiates a call to a remote device or when it has to respond to a remote device's request for outbound authentication.

#### **Refusing PAP Authentication Requests**

To refuse PAP authentication from peers requesting it, meaning that PAP authentication is disabled for all calls, use the following command in interface configuration mode:

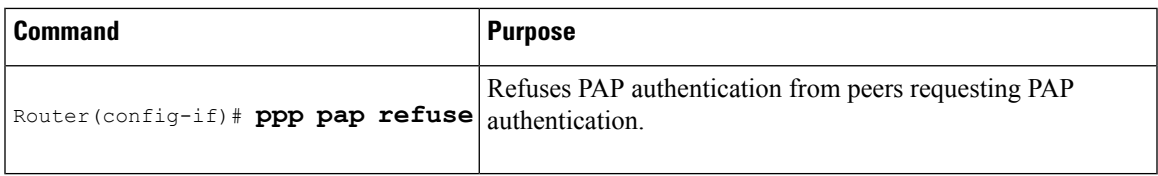

If the refuse keyword is not used, the router will not refuse any PAP authentication challenges received from the peer.

### **Creating a Common CHAP Password**

For remote CHAP authentication only, you can configure your router to create a common CHAP secret password to use in response to challenges from an unknown peer; for example, if your router calls a rotary of routers (either from another vendor, or running an older version of the Cisco IOS software) to which a new (that is, unknown) router has been added. The **ppp chap password** command allows you to replace several username and password configuration commands with a single copy of this command on any dialer interface or asynchronous group interface.

To enable a router calling a collection of routers to configure a common CHAP secret password, use the following command in interface configuration mode:

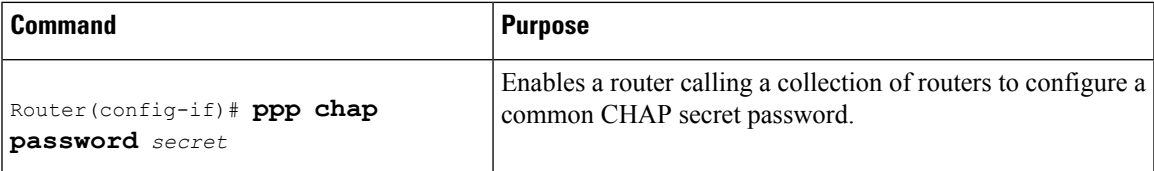

# **Refusing CHAP Authentication Requests**

To refuse CHAP authentication from peers requesting it, meaning that CHAP authentication is disabled for all calls, use the following command in interface configuration mode:

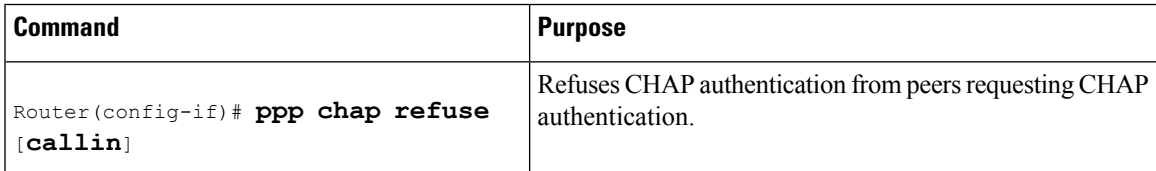

If the **callin** keyword is used, the router will refuse to answer CHAP authentication challenges received from the peer, but will still require the peer to answer any CHAP challenges the router sends.

If outbound PAP has been enabled (using the **ppp pap sent-username** command), PAP will be suggested as the authentication method in the refusal packet.

# **Delaying CHAP Authentication Until Peer Authenticates**

To specify that the router will not authenticate to a peer requesting CHAP authentication until after the peer has authenticated itself to the router, use the following command in interface configuration mode:

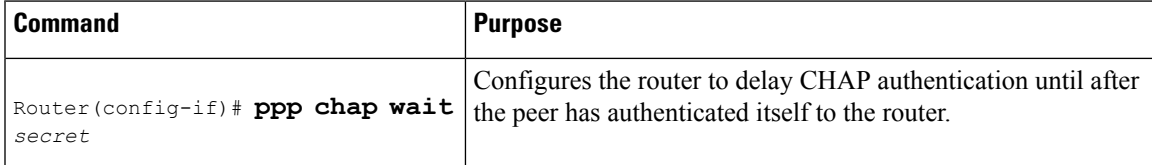

This command (which is the default) specifies that the router will not authenticate to a peer requesting CHAP authentication until the peer has authenticated itself to the router. The **no ppp chap wait**commandspecifies that the router will respond immediately to an authentication challenge.

# **Using MS-CHAP**

Microsoft Challenge Handshake Authentication Protocol (MS-CHAP) is the Microsoft version of CHAP and is an extension of RFC 1994. Like the standard version of CHAP, MS-CHAP is used for PPP authentication; in this case, authentication occurs between a PC using Microsoft Windows NT or Microsoft Windows 95 and a Cisco device or access server acting as a network access server.

MS-CHAP differs from the standard CHAP as follows:

- MS-CHAP is enabled by negotiating CHAP Algorithm 0x80 in LCP option 3, Authentication Protocol.
- The MS-CHAP Response packet is in a format designed to be compatible with Microsoft Windows NT 3.5 and 3.51, Microsoft Windows 95, and Microsoft LAN Manager 2.*x*. This format does not require the authenticator to store a clear or reversibly encrypted password.
- MS-CHAP provides an authenticator-controlled authentication retry mechanism.
- MS-CHAP provides an authenticator-controlled change password mechanism.
- MS-CHAP defines a set of "reason-for failure" codes returned in the Failure packet message field.

Depending on the security protocols you have implemented, PPP authentication using MS-CHAP can be used with or without AAA security services. If you have enabled AAA, PPP authentication using MS-CHAP can be used in conjunction with both TACACS+ and RADIUS. The table below liststhe vendor-specific RADIUS attributes (IETF Attribute 26) that enable RADIUS to support MS-CHAP.

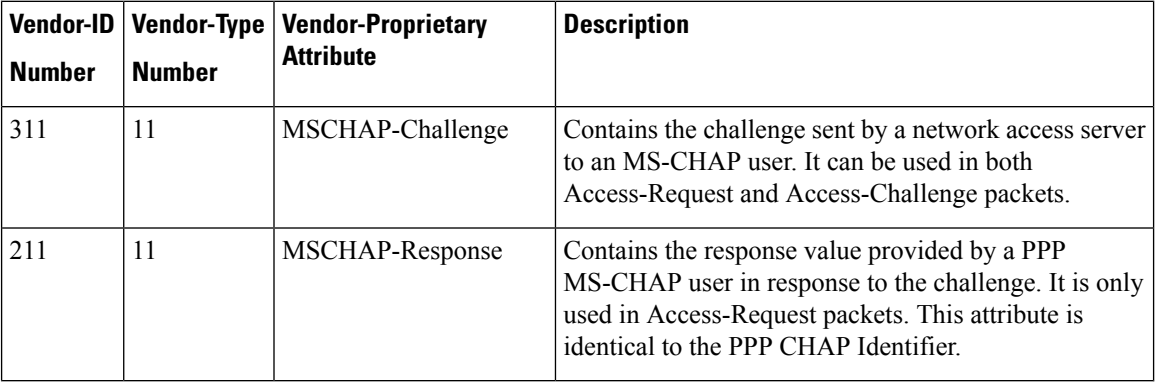

#### **Table 9: Vendor-Specific RADIUS Attributes for MS-CHAP**

### **Defining PPP Authentication using MS-CHAP**

To define PPP authentication using MS-CHAP, use the following commands in interface configuration mode:

- **1.** Router(config-if)# **encapsulation ppp**
- **2.** Router(config-if)# **ppp authentication ms-chap** [**if-needed**] [*list-name* | **default**] [**callin**] [**one-time**]

#### **DETAILED STEPS**

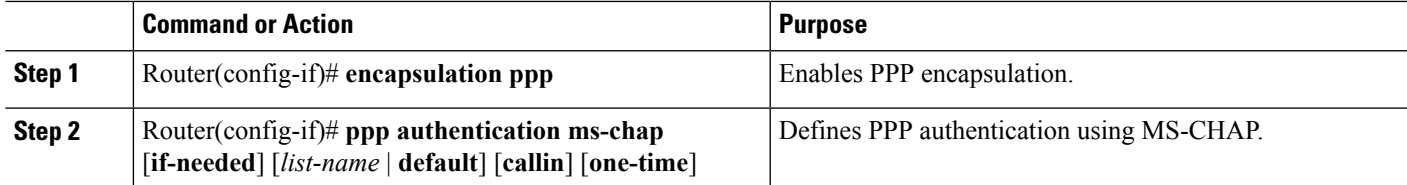

#### **What to do next**

If you configure**pppauthentication ms-chap**on an interface, all incoming calls on that interface that initiate a PPP connection will have to be authenticated using MS-CHAP. If you configure the **ppp authentication** command with the **callin** keyword, the access server will only authenticate the remote device if the remote device initiated the call.

Authentication method lists and the **one-time** keyword are only available if you have enabled AAA--they will not be available if you are using TACACS or extended TACACS. If you specify the name of an authentication method list with the **ppp authentication** command, PPP will attempt to authenticate the connection using the methods defined in the specified method list. If AAA is enabled and no method list is defined by name, PPP will attempt to authenticate the connection using the methods defined as the default. The**pppauthentication**command with the **one-time** keyword enablessupport for one-time passwords during authentication.

The **if-needed** keyword is only available if you are using TACACS or extended TACACS. The **ppp authentication**command with the **if-needed** keyword means that PPP will only authenticate the remote device via MS-CHAP if that device has not yet authenticated during the life of the current call. If the remote device authenticated through a standard login procedure and initiated PPP from the EXEC prompt, PPP will not authenticate through MS-CHAP if **ppp authentication chap if-needed** is configured.

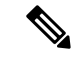

**Note**

IfPPPauthentication using MS-CHAPis used with username authentication, you must include the MS-CHAP secret in the local username/password database. For more information about username authentication, refer to the "Establish Username Authentication" section.

# **Authentication Examples**

# **RADIUS Authentication Examples**

This section provides two sample configurations using RADIUS.

The following example shows how to configure the router to authenticate and authorize using RADIUS:

```
aaa authentication login radius-login group radius local
aaa authentication ppp radius-ppp if-needed group radius
aaa authorization exec default group radius if-authenticated
aaa authorization network default group radius
line 3
login authentication radius-login
interface serial 0
ppp authentication radius-ppp
```
The lines in this sample RADIUS authentication and authorization configuration are defined as follows:

- The aaa authentication login radius-login group radius local command configures the router to use RADIUS for authentication at the login prompt. If RADIUS returns an error, the user is authenticated using the local database.
- The aaa authentication ppp radius-ppp if-needed group radius command configures the Cisco IOS XE software to use PPP authentication using CHAP or PAP if the user has not already logged in. If the EXEC facility has authenticated the user, PPP authentication is not performed.
- The aaa authorization exec default group radius if-authenticated command queries the RADIUS database for information that is used during EXEC authorization, such as autocommands and privilege levels, but only provides authorization if the user has successfully authenticated.
- The aaa authorization network default group radius command queries RADIUS for network authorization, address assignment, and other access lists.
- The **login authentication radius-login** command enables the radius-login method list for line 3.
- The **ppp authentication radius-ppp** command enables the radius-ppp method list for serial interface 0.

The following example shows how to configure the router to prompt for and verify a username and password, authorize the user's EXEC level, and specify it as the method of authorization for privilege level 2. In this example, if a local username is entered at the username prompt, that username is used for authentication.

If the user is authenticated using the local database, EXEC authorization using RADIUS will fail because no data is saved from the RADIUS authentication. The method list also uses the local database to find an autocommand. If there is no autocommand, the user becomes the EXEC user. If the user then attempts to issue commands that are set at privilege level 2, TACACS+ is used to attempt to authorize the command.

```
aaa authentication login default group radius local
aaa authorization exec default group radius local
aaa authorization command 2 default group tacacs+ if-authenticated
radius-server host 172.16.71.146 auth-port 1645 acct-port 1646
radius-server attribute 44 include-in-access-req
radius-server attribute 8 include-in-access-req
```
The lines in this sample RADIUS authentication and authorization configuration are defined as follows:

- The aaa authentication login default group radiuslocal command specifiesthat the username and password are verified by RADIUS or, if RADIUS is not responding, by the router's local user database.
- The aaa authorization exec default group radius local command specifies that RADIUS authentication information be used to set the user's EXEC level if the user authenticates with RADIUS. If no RADIUS information is used, this command specifies that the local user database be used for EXEC authorization.
- The aaa authorization command 2 default group tacacs+ if-authenticated command specifies TACACS+ authorization for commands set at privilege level 2, if the user has already successfully authenticated.
- The radius-server host 172.16.71.146 auth-port 1645 acct-port 1646 command specifies the IP address of the RADIUS server host, the UDP destination port for authentication requests, and the UDP destination port for accounting requests.
- The radius-server attribute 44 include-in-access-req command sends RADIUS attribute 44 (Acct-Session-ID) in access-request packets.
- The radius-server attribute 8 include-in-access-req command sends RADIUS attribute 8 (Framed-IP-Address) in access-request packets.

# **TACACS Authentication Examples**

The following example shows how to configure TACACS+ as the security protocol to be used for PPP authentication:

```
aaa new-model
aaa authentication ppp test group tacacs+ local
interface serial 0
ppp authentication chap pap test
tacacs-server host 192.0.2.3
tacacs-server key goaway
```
The lines in this sample TACACS+ authentication configuration are defined as follows:

- The **aaa new-model** command enables the AAA security services.
- The **aaa authentication** command defines a method list, "test," to be used on serial interfaces running PPP. The keywords **group tacacs+** means that authentication will be done through TACACS+. If TACACS+ returns an ERROR of some sort during authentication, the keyword **local** indicates that authentication will be attempted using the local database on the network access server.
- The **interface** command selects the line.
- The **ppp authentication** command applies the test method list to this line.
- The **tacacs-server host** command identifies the TACACS+ daemon as having an IP address of 192.0.2.3.
- The **tacacs-server key** command defines the shared encryption key to be "goaway."

The following example shows how to configure AAA authentication for PPP:

aaa authentication ppp default if-needed group tacacs+ local

In this example, the keyword **default** means that PPP authentication is applied by default to all interfaces. The **if-needed** keyword means that if the user has already authenticated by going through the ASCII login procedure, then PPP is not necessary and can be skipped. If authentication is needed, the keywords **group tacacs+** means that authentication will be done through TACACS+. If TACACS+ returns an ERROR of some sort during authentication, the keyword **local** indicates that authentication will be attempted using the local database on the network access server.

The following example shows how to create the same authentication algorithm for PAP, but it calls the method list "MIS-access" instead of "default":

```
aaa authentication ppp MIS-access if-needed group tacacs+ local
interface serial 0
ppp authentication pap MIS-access
```
In this example, because the list does not apply to any interfaces (unlike the default list, which applies automatically to all interfaces), the administrator must select interfaces to which this authentication scheme should apply by using the **interface** command. The administrator must then apply this method list to those interfaces by using the **ppp authentication** command.

# **Kerberos Authentication Examples**

To specify Kerberos as the login authentication method, use the following command:

aaa authentication login default krb5

To specify Kerberos authentication for PPP, use the following command:

```
aaa authentication ppp default krb5
```
# **AAA Scalability Example**

The following example shows a general security configuration using AAA with RADIUS as the security protocol. In this example, the network access server is configured to allocate 16 background processes to handle AAA requests for PPP.

```
aaa new-model
radius-server host alcatraz
radius-server key myRaDiUSpassWoRd
radius-server configure-nas
username root password ALongPassword
aaa authentication ppp dialins group radius local
aaa authentication login admins local
aaa authorization network default group radius local
aaa accounting network default start-stop group radius
aaa processes 16
line 1 16
autoselect ppp
autoselect during-login
login authentication admins
modem dialin
interface group-async 1
 group-range 1 16
 encapsulation ppp
ppp authentication pap dialins
```
The lines in this sample RADIUS AAA configuration are defined as follows:

- The **aaa new-model** command enables AAA network security services.
- The **radius-server host** command defines the name of the RADIUS server host.
- The **radius-server key** command defines the shared secret text string between the network access server and the RADIUS server host.
- The **radius-server configure-nas** command defines that the Cisco router or access server will query the RADIUS server for static routes and IP pool definitions when the device first starts up.
- The **username** command defines the username and password to be used for the PPP Password Authentication Protocol (PAP) caller identification.
- The **aaa authentication ppp dialins group radius local** command defines the authentication method list "dialins," which specifies that RADIUS authentication, then (if the RADIUS server does not respond) local authentication will be used on serial lines using PPP.
- The **aaa authentication login admins local** command defines another method list, "admins," for login authentication.
- The **aaa authorization network default group radius local** command is used to assign an address and other network parameters to the RADIUS user.
- The **aaa accounting network default start-stop group radius** command tracks PPP usage.
- The **aaa processes** command allocates 16 background processes to handle AAA requests for PPP.
- The **line** command switches the configuration mode from global configuration to line configuration and identifies the specific lines being configured.
- The **autoselect ppp** command allows a PPP session to start up automatically on these selected lines.
- The **autoselect during-login** command is used to display the username and password prompt without pressing the Return key. After the user logs in, the autoselect function (in this case, PPP) begins.
- The **login authentication admins** command applies the "admins" method list for login authentication.
- The **modem dialin** command configures modems attached to the selected lines to only accept incoming calls.
- The **interface group-async** command selects and defines an asynchronous interface group.
- The **group-range** command defines the member asynchronous interfaces in the interface group.
- The **encapsulation ppp** command sets PPP as the encapsulation method used on the specified interfaces.
- The **ppp authentication pap dialins** command applies the "dialins" method list to the specified interfaces.

# **Example: Configuring Login and Failed-Login Banners for AAA Authentication**

The following example shows how to configure a login banner that is displayed when a user logs in to the system, (in this case, the phrase "Unauthorized Access Prohibited"). The asterisk (\*) is used as the delimiting character. RADIUS is specified as the default login authentication method.

```
Device> enable
Device# configure terminal
Device(config)# aaa new-model
Device(config)# aaa authentication banner *Unauthorized Access Prohibited*
Device(config)# aaa authentication login default group radius
```
This configuration displays the following login banner:

```
Unauthorized Access Prohibited
Username:
```
The following example shows how to configure a failed-login banner that is displayed when a user tries to log in to the system and fails, (in this case, the phrase "Failed login. Try again"). The asterisk (\*) is used as the delimiting character. RADIUS is specified as the default login authentication method.

```
Device> enable
Device# configure terminal
Device(config)# aaa new-model
Device(config)# aaa authentication banner *Unauthorized Access Prohibited*
Device(config)# aaa authentication fail-message *Failed login. Try again.*
Device(config)# aaa authentication login default group radius
```
This configuration displays the following login and failed-login banner:

```
Unauthorized Access Prohibited
Username:
Password:
Failed login. Try again.
```
# **AAA Packet of Disconnect Server Key Example**

The following example shows how to configure POD (packet of disconnect), which terminates connections on the network access server (NAS) when particular session attributes are identified.

```
aaa new-model
aaa authentication ppp default radius
aaa accounting network default start-stop radius
aaa accounting delay-start
aaa pod server server-key xyz123
radius-server host 192.0.2.3 non-standard
radius-server key rad123
```
# **Double Authentication Examples**

The examples in this section illustrate possible configurations to be used with double authentication. Your configurations could differ significantly, depending on your network and security requirements.

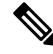

**Note**

These configuration examples include specific IP addresses and other specific information. This information is for illustration purposes only: your configuration will use different IP addresses, different usernames and passwords, and different authorization statements.

## **Configuration of the Local Host for AAA with Double Authentication Examples**

These two examples show how to configure a local host to use AAA for PPP and login authentication, and for network and EXEC authorization. An example each is shown for RADIUS and for TACACS+.

In both the examples, the first three lines configure AAA with a specific server as the AAA server. The next two lines configure AAA forPPPand login authentication, and the last two lines configure network and EXEC authorization. The last line is necessary only if the **access-profile** command will be executed as an autocommand.

The following example shows device configuration with a RADIUS AAA server:

```
aaa new-model
radius-server host secureserver
radius-server key myradiuskey
aaa authentication ppp default group radius
aaa authentication login default group radius
aaa authorization network default group radius
aaa authorization exec default group radius
```
The following example shows device configuration with a TACACS+ server:

```
aaa new-model
tacacs-server host security
tacacs-server key mytacacskey
aaa authentication ppp default group tacacs+
aaa authentication login default group tacacs+
aaa authorization network default group tacacs+
aaa authorization exec default group tacacs+
```
## **Configuration of the AAA Server for First-Stage PPP Authentication and Authorization Example**

This example shows a configuration on the AAA server. A partial sample AAA configuration is shown for RADIUS.

TACACS+ servers can be configured similarly. (See the Complete Configuration with TACACS Example.)

This example defines authentication/authorization for a remote host named "hostx" that will be authenticated by CHAP in the first stage of double authentication. Note that the ACL AV pair limits the remote host to Telnet connections to the local host. The local host has the IP address 10.0.0.2.

The following example shows a partial AAA server configuration for RADIUS:

```
hostx Password = "welcome"
       User-Service-Type = Framed-User,
       Framed-Protocol = PPP,
       cisco-avpair = "lcp:interface-config=ip unnumbered fastethernet 0",
       cisco-avpair = "ip:inacl#3=permit tcp any 172.21.114.0 0.0.0.255 eq telnet",
       cisco-avpair = "ip:inacl#4=deny icmp any any",
       cisco-avpair = "ip:route#5=10.0.0.0 255.0.0.0",
        cisco-avpair = "ip:route#6=10.10.0.0 255.0.0.0",
        cisco-avpair = "ipx:inacl#3=deny any"
```
# **Configuration of the AAA Server for Second-Stage Per-User Authentication and Authorization Examples**

This section contains partial sample AAA configurations on a RADIUS server. These configurations define authentication and authorization for a user (Pat) with the username "patuser," who will be user-authenticated in the second stage of double authentication.

TACACS+ servers can be configured similarly. (See the Complete Configuration with TACACS Example.)

Three examples show sample RADIUS AAA configurations that could be used with each of the three forms of the **access-profile** command.

The first example shows a partial sample AAA configuration that works with the default form (no keywords) of the **access-profile** command. Note that only ACL AV pairs are defined. This example also sets up the **access-profile** command as an autocommand.

```
patuser Password = "welcome"
          User-Service-Type = Shell-User,
          cisco-avpair = "shell:autocmd=access-profile"
         User-Service-Type = Framed-User,
          Framed-Protocol = PPP,
          cisco-avpair = "ip:inacl#3=permit tcp any host 10.0.0.2 eq telnet",
          cisco-avpair = "ip:inacl#4=deny icmp any any"
```
The second example shows a partial sample AAA configuration that works with the **access-profile merge** form of the **access-profile** command. This example also sets up the **access-profile merge**command as an autocommand.

```
patuser Password = "welcome"
         User-Service-Type = Shell-User,
         cisco-avpair = "shell:autocmd=access-profile merge"
         User-Service-Type = Framed-User,
          Framed-Protocol = PPP,
          cisco-avpair = "ip:inacl#3=permit tcp any any"
          cisco-avpair = "ip:route=10.0.0.0 255.255.0.0",
```

```
cisco-avpair = "ip:route=10.1.0.0 255.255.0.0",
cisco-avpair = "ip:route=10.2.0.0 255.255.0.0"
```
The third example shows a partial sample AAA configuration that works with the **access-profile replace** form of the **access-profile** command. This example also sets up the **access-profile replace**command as an autocommand.

```
patuser Password = "welcome"
          User-Service-Type = Shell-User,
          cisco-avpair = "shell:autocmd=access-profile replace"
          User-Service-Type = Framed-User,
         Framed-Protocol = PPP,
          cisco-avpair = "ip:inacl#3=permit tcp any any",
          cisco-avpair = "ip:inacl#4=permit icmp any any",
          cisco-avpair = "ip:route=10.10.0.0 255.255.0.0",cisco-avpair = "ip:route=10.11.0.0 255.255.0.0",
          cisco-avpair = "ip:route=10.12.0.0 255.255.0.0"
```
### **Complete Configuration with TACACS Example**

This example shows TACACS+ authorization profile configurations both for the remote host (used in the first stage of double authentication) and for specific users (used in the second stage of double authentication). This TACACS+ example contains approximately the same configuration information as shown in the previous RADIUS examples.

Thissample configuration shows authentication/authorization profiles on the TACACS+ server for the remote host "hostx" and for three users, with the usernames "pat\_default," "pat\_merge," and "pat\_replace." The configurations for these three usernames illustrate different configurations that correspond to the three different forms of the **access-profile** command. The three user configurations also illustrate setting up the autocommand for each form of the **access-profile** command.

The figure below shows the topology. The example that follows the figure shows a TACACS+ configuration file.

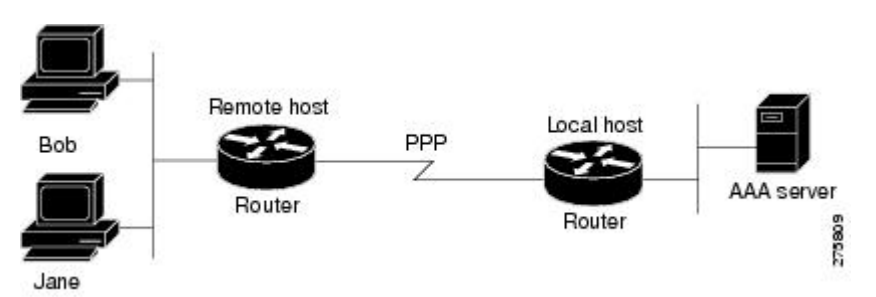

**Figure 3: Example Topology for Double Authentication**

Thissample configuration shows authentication/authorization profiles on the TACACS+ server for the remote host "hostx" and for three users, with the usernames "pat\_default," "pat\_merge," and "pat\_replace."

```
key = "mytacacskey"
default authorization = permit
#-----------------------------Remote Host (BRI)-------------------------
#
# This allows the remote host to be authenticated by the local host
# during fist-stage authentication, and provides the remote host
# authorization profile.
#
#-----------------------------------------------------------------------
```

```
user = hostx
{
   login = cleartext "welcome"
   chap = cleartext "welcome"
   service = ppp protocol = lcp {
                interface-config="ip unnumbered fastethernet 0"
    }
   service = ppp protocol = ip {
            # It is important to have the hash sign and some string after
            # it. This indicates to the NAS that you have a per-user
            # config.
            inacl#3="permit tcp any 172.21.114.0 0.0.0.255 eq telnet"
            inacl#4="deny icmp any any"
            route#5="10.0.0.0 255.0.0.0"
            route#6="10.10.0.0 255.0.0.0"
    }
    service = ppp protocol = ipx {
            # see previous comment about the hash sign and string, in protocol = ip
            inacl#3="deny any"
    }
}
#------------------- "access-profile" default user "only acls" ------------------
#
# Without arguments, access-profile removes any access-lists it can find
# in the old configuration (both per-user and per-interface), and makes sure
# that the new profile contains ONLY access-list definitions.
#
#--------------------------------------------------------------------------------
user = pat_default
{
        login = cleartext "welcome"
        chap = cleartext "welcome"
        service = exec
        {
                # This is the autocommand that executes when pat default logs in.
                autocmd = "access-profile"
        }
        service = ppp protocol = ip {
                # Put whatever access-lists, static routes, whatever
                # here.
                # If you leave this blank, the user will have NO IP
                # access-lists (not even the ones installed prior to
                # this)!
                inacl#3="permit tcp any host 10.0.0.2 eq telnet"
                inacl#4="deny icmp any any"
        }
        service = ppp protocol = ipx {
                # Put whatever access-lists, static routes, whatever
                # here.
                # If you leave this blank, the user will have NO IPX
                # access-lists (not even the ones installed prior to
                # this)!
        }
}
#--------------------- "access-profile merge" user ---------------------------
#
# With the 'merge' option, first all old access-lists are removed (as before),
# but then (almost) all AV pairs are uploaded and installed. This will allow
# for uploading any custom static routes, sap-filters, and so on, that the user
# may need in his or her profile. This needs to be used with care, as it leaves
# open the possibility of conflicting configurations.
#
#-----------------------------------------------------------------------------
user = pat_merge
```

```
{
        login = cleartext "welcome"
        chap = cleartext "welcome"
        service = exec
        {
                # This is the autocommand that executes when pat merge logs in.
                autocmd = "access-profile merge"
        }
        service = ppp protocol = ip
        {
                # Put whatever access-lists, static routes, whatever
                # here.
                # If you leave this blank, the user will have NO IP
                # access-lists (not even the ones installed prior to
                # this)!
                inacl#3="permit tcp any any"
                route#2="10.0.0.0 255.255.0.0"
                route#3="10.1.0.0 255.255.0.0"
                route#4="10.2.0.0 255.255.0.0"
        }
        service = ppp protocol = ipx
        {
                # Put whatever access-lists, static routes, whatever
                # here.
                # If you leave this blank, the user will have NO IPX
                # access-lists (not even the ones installed prior to
                # this)!
        }
}
#--------------------- "access-profile replace" user ----------------------------
#
# With the 'replace' option, ALL old configuration is removed and ALL new
# configuration is installed.
#
# One caveat: access-profile checks the new configuration for address-pool and
# address AV pairs. As addresses cannot be renegotiated at this point, the
# command will fail (and complain) when it encounters such an AV pair.
# Such AV pairs are considered to be "invalid" for this context.
#-------------------------------------------------------------------------------
user = pat_replace
{
        login = cleartex
t
"
welcome
"
        chap = cleartext "welcome"
        service = exec
        {
                # This is the autocommand that executes when pat replace logs in.
                autocmd = "access-profile replace"
        }
        service = ppp protocol = ip
        {
                # Put whatever access-lists, static routes, whatever
                # here.
                # If you leave this blank, the user will have NO IP
                # access-lists (not even the ones installed prior to
                # this)!
                inacl#3="permit tcp any any"
                inacl#4="permit icmp any any"
                route#2="10.10.0.0 255.255.0.0"
                route#3="10.11.0.0 255.255.0.0"
                route#4="10.12.0.0 255.255.0.0"
```
```
}
service = ppp protocol = ipx
{
        # put whatever access-lists, static routes, whatever
        # here.
        # If you leave this blank, the user will have NO IPX
        # access-lists (not even the ones installed prior to
        # this)!
}
```
### **Automated Double Authentication Example**

}

This example shows a complete configuration file with automated double authentication configured. The configuration commands that apply to automated double authentication are preceded by descriptions with a double asterisk (\*\*).

```
Current configuration:
!
version 11.3
no service password-encryption
!
hostname myrouter
!
!
! **The following AAA commands are used to configure double authentication:
!
! **The following command enables AAA:
aaa new-model
! **The following command enables user authentication via the RADIUS AAA server:
!
aaa authentication login default none
aaa authentication ppp default group radius
! **The following command causes the remote user's authorization profile to be
! downloaded from the AAA server to the router when required:
!
aaa authorization network default group radius
!
enable password mypassword
!
ip host blue 172.21.127.226
ip host green 172.21.127.218
ip host red 172.21.127.114
ip domain-name example.com
ip name-server 172.16.2.75
!
!
interface FastEthernet0/0/0
ip address 172.21.127.186 255.255.255.248
no ip route-cache
no ip mroute-cache
no keepalive
ntp disable
no cdp enable
!
interface Virtual-Template1
ip unnumbered loopback0
no ip route-cache
no ip mroute-cache
!
! **The following command specifies that device authentication occurs via PPP CHAP:
```

```
ppp authentication chap
!
router eigrp 109
network 172.21.0.0
no auto-summary
!
ip default-gateway 172.21.127.185
no ip classless
ip route 172.21.127.114 255.255.255.255 172.21.127.113
! **Virtual profiles are required for double authentication to work:
virtual-profile virtual-template 1
dialer-list 1 protocol ip permit
no cdp run
! **The following command defines where the TACACS+ AAA server is:
tacacs-server host 172.16.57.35 port 1049
tacacs-server timeout 90
! **The following command defines the key to use with TACACS+ traffic (required):
tacacs-server key mytacacskey
snmp-server community public RO
!
line con 0
exec-timeout 0 0
login authentication console
line aux 0
transport input all
line vty 0 4
exec-timeout 0 0
password lab
!
end
```
The lines in this sample RADIUS AAA configuration are defined as follows:

- The **aaa new-model** command enables AAA network security services.
- The **aaa authentication login admins local** command defines another method list, "admins", for login authentication.
- The **aaa authentication ppp dialins group radius local** command defines the authentication method list "dialins," which specifies that RADIUS authentication then (if the RADIUS server does not respond) local authentication will be used on serial lines using PPP.
- The **aaa authorization network default group radius local** command is used to assign an address and other network parameters to the RADIUS user.
- The **aaa accounting network default start-stop group radius** command tracks PPP usage.
- The **username** command defines the username and password to be used for the PPP Password Authentication Protocol (PAP) caller identification.
- The **radius-server host** command defines the name of the RADIUS server host.
- The **radius-server key** command defines the shared secret text string between the network access server and the RADIUS server host.
- The **interface group-async** command selects and defines an asynchronous interface group.
- The **group-range** command defines the member asynchronous interfaces in the interface group.
- The **encapsulation ppp** command sets PPP as the encapsulation method used on the specified interfaces.

Ш

- The**pppauthentication ms-chapdialins**command selects MS-CHAPasthe method ofPPPauthentication and applies the "dialins" method list to the specified interfaces.
- The **line** command switches the configuration mode from global configuration to line configuration and identifies the specific lines being configured.
- The **autoselect ppp** command allows a PPP session to start up automatically on these selected lines.
- The **autoselect during-login** command is used to display the username and password prompt without pressing the Return key. After the user logs in, the autoselect function (in this case, PPP) begins.
- The **login authentication admins** command applies the "admins" method list for login authentication.
- The **modem dialin** command configures modems attached to the selected lines to only accept incoming calls.

## **Additional References**

The following sections provide references related to the Configuring Authentication feature.

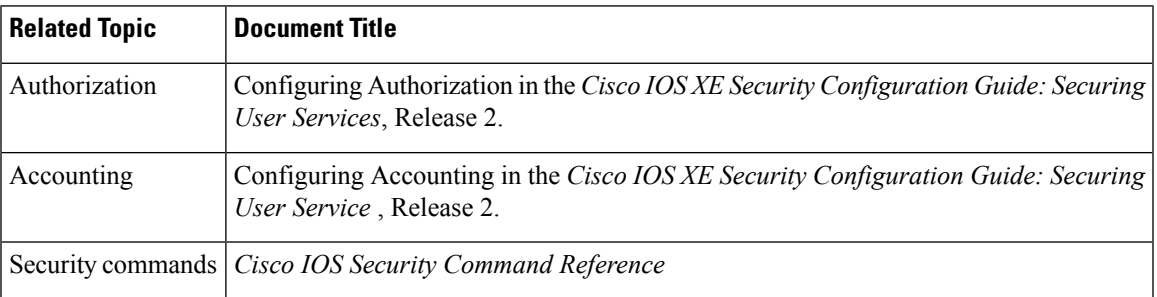

#### **Related Documents**

### **Standards**

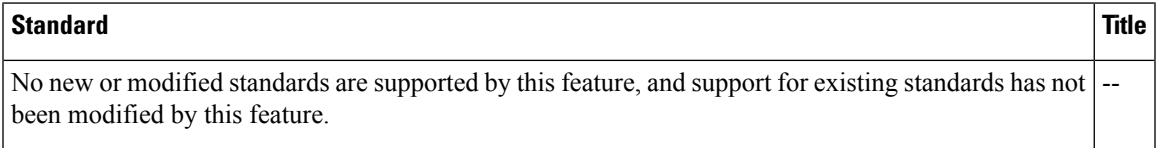

### **MIBs**

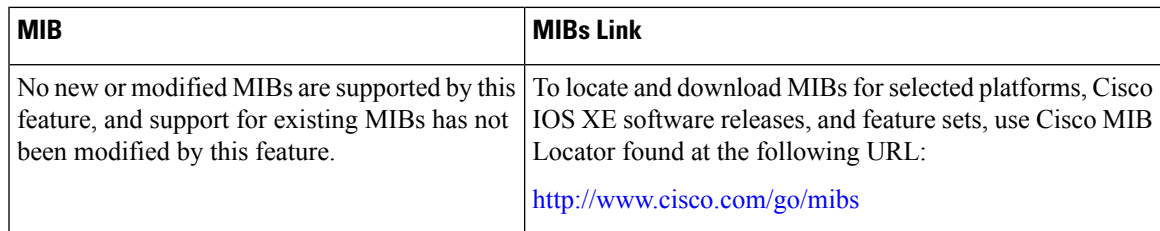

#### **RFCs**

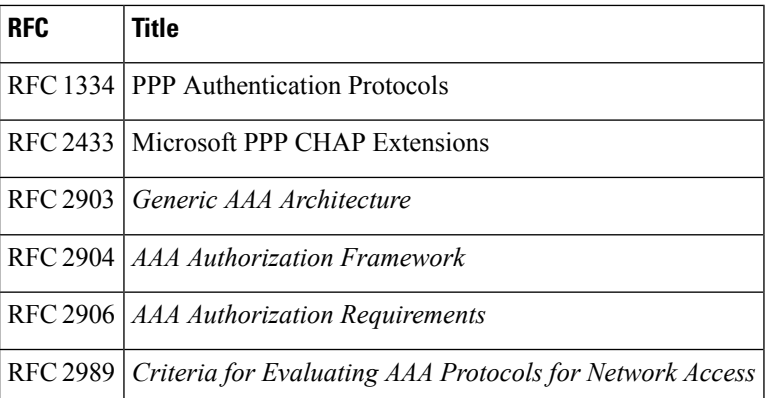

#### **Technical Assistance**

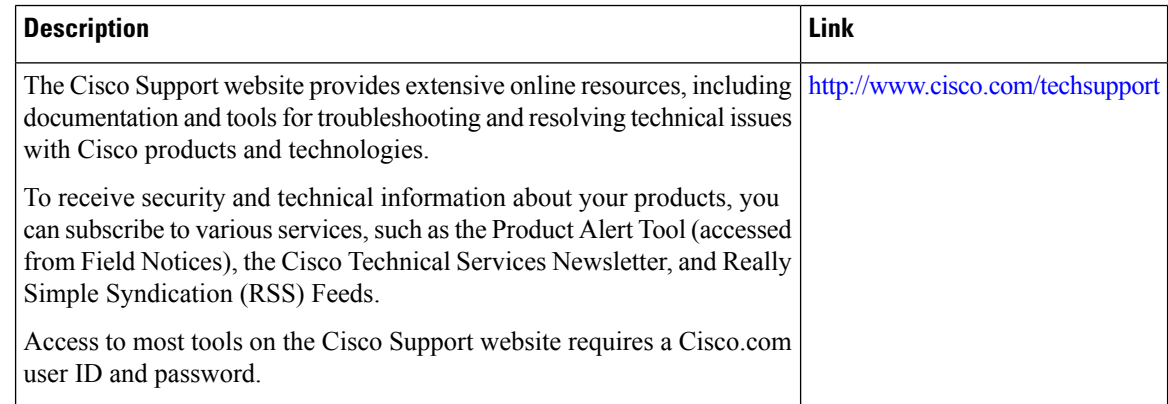

## **Feature Information for Configuring Authentication**

The following table provides release information about the feature or features described in this module. This table lists only the software release that introduced support for a given feature in a given software release train. Unless noted otherwise, subsequent releases of that software release train also support that feature.

Use Cisco Feature Navigator to find information about platform support and Cisco software image support. To access Cisco Feature Navigator, go to [www.cisco.com/go/cfn.](http://www.cisco.com/go/cfn) An account on Cisco.com is not required.

I

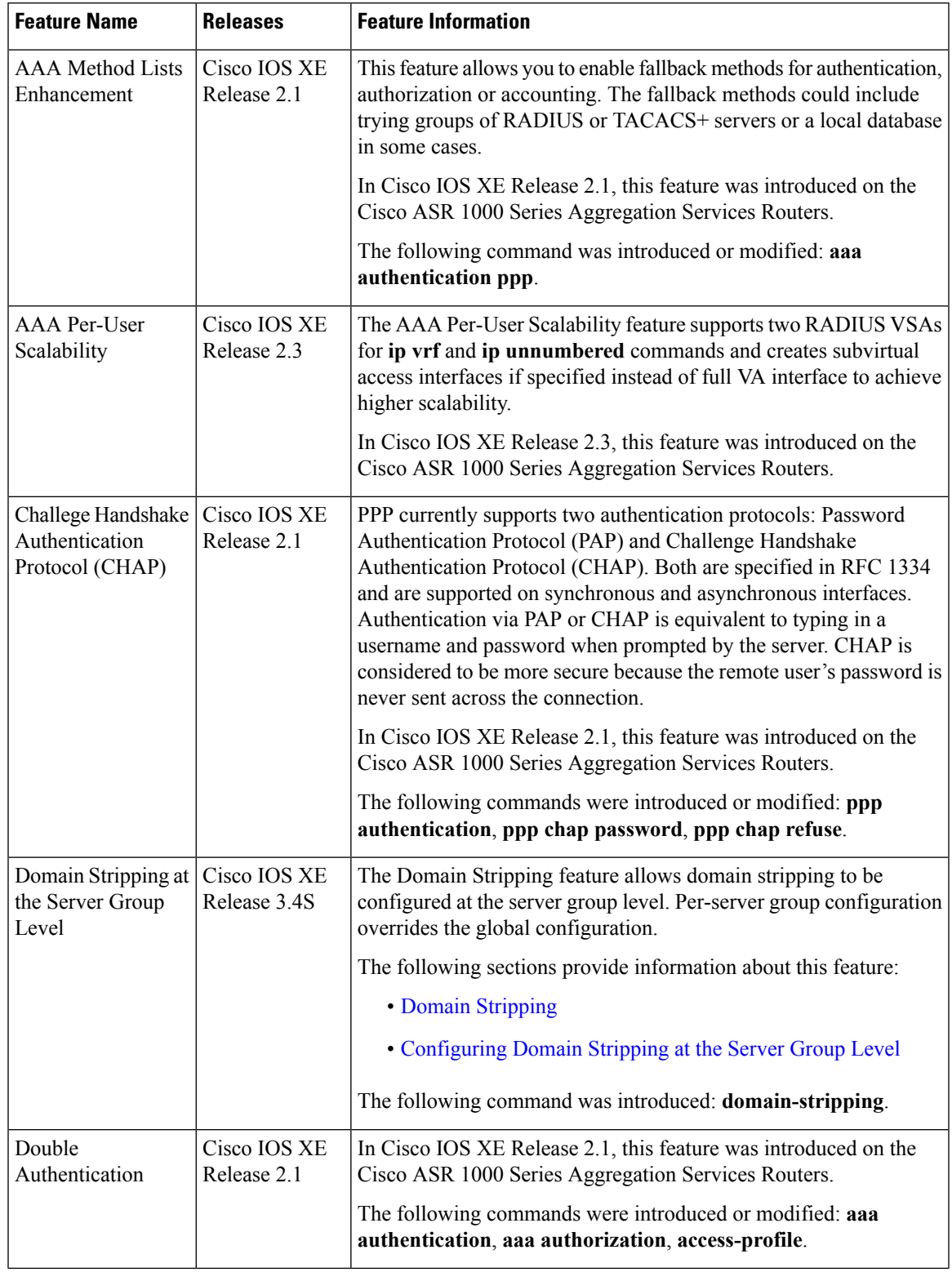

### **Table 10: Feature Information for Configuring Authentication**

L

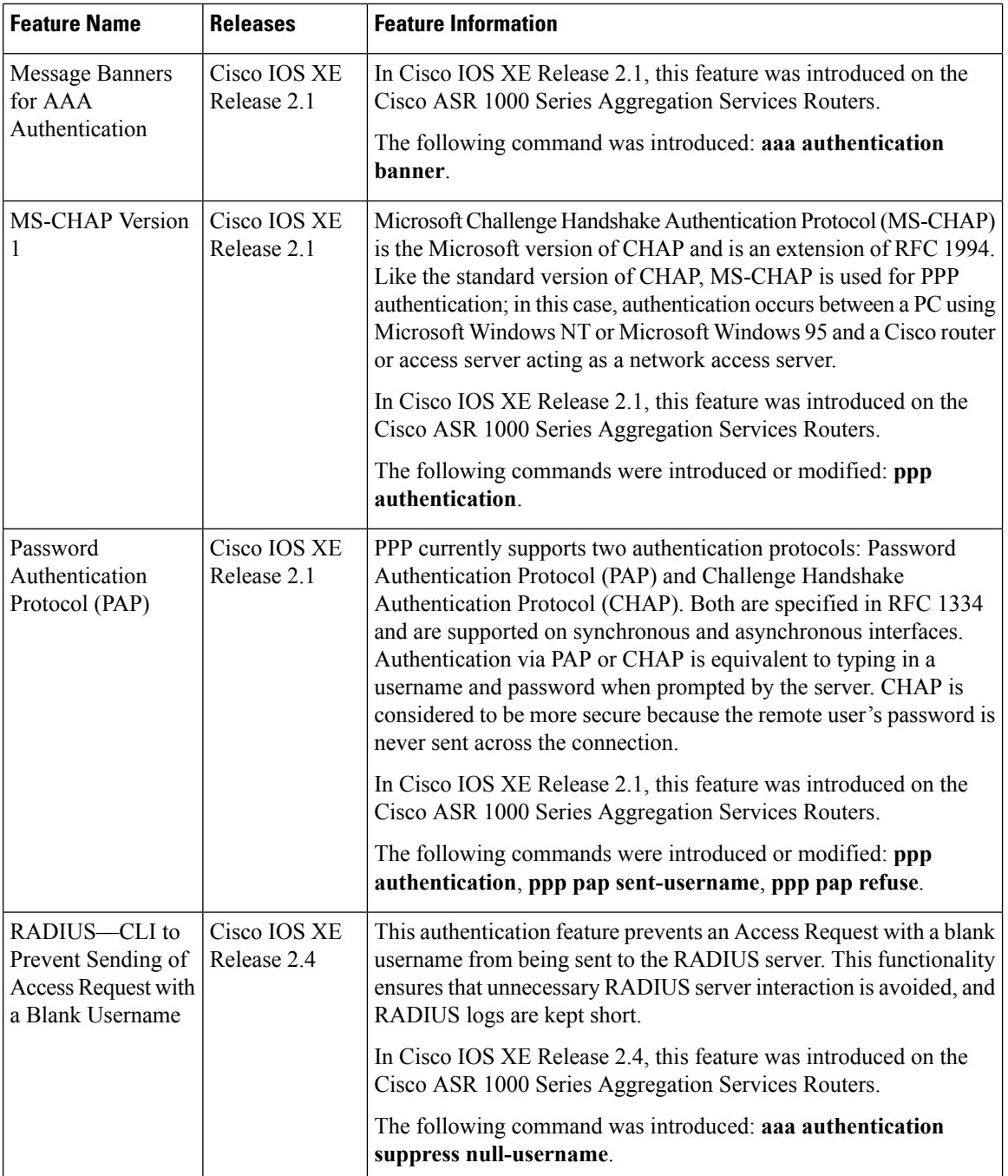

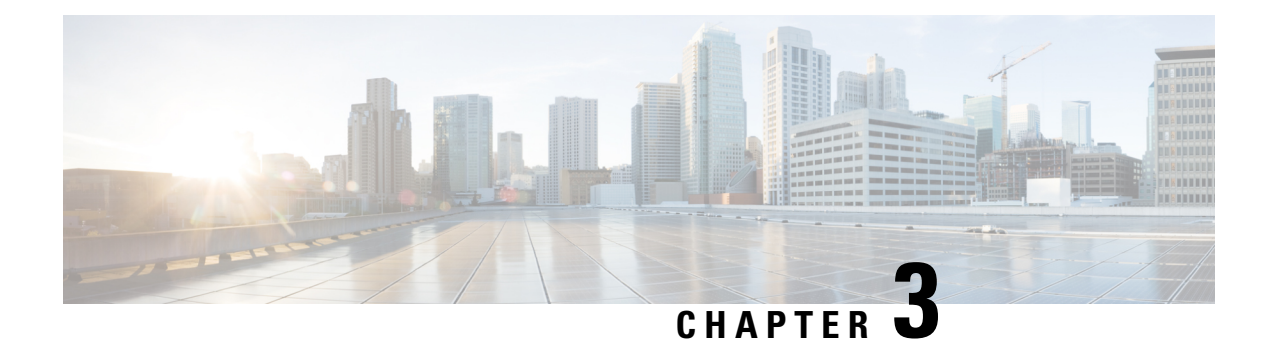

# **RADIUS Change of Authorization**

The RADIUS Change of Authorization (CoA) feature provides a mechanism to change the attributes of an authentication, authorization, and accounting (AAA) session after it is authenticated. When a policy changes for a user or user group in AAA, administrators can send the RADIUS CoA packets from the AAA server such as a Cisco Secure Access Control Server (ACS) to reinitialize authentication and apply the new policy.

- Finding Feature [Information,](#page-78-0) on page 63
- Information About RADIUS Change of [Authorization,](#page-78-1) on page 63
- How to Configure RADIUS Change of [Authorization,](#page-83-0) on page 68
- Configuration Examples for RADIUS Change of [Authorization,](#page-87-0) on page 72
- Additional References for RADIUS Change of [Authorization,](#page-88-0) on page 73
- Feature Information for RADIUS Change of [Authorization,](#page-89-0) on page 74

## <span id="page-78-0"></span>**Finding Feature Information**

Your software release may not support all the features documented in this module. For the latest caveats and feature information, see Bug [Search](https://tools.cisco.com/bugsearch/search) Tool and the release notes for your platform and software release. To find information about the features documented in this module, and to see a list of the releases in which each feature is supported, see the feature information table.

Use Cisco Feature Navigator to find information about platform support and Cisco software image support. To access Cisco Feature Navigator, go to [www.cisco.com/go/cfn.](http://www.cisco.com/go/cfn) An account on Cisco.com is not required.

## <span id="page-78-1"></span>**Information About RADIUS Change of Authorization**

### **About RADIUS Change of Authorization**

A standard RADIUS interface is typically used in a pulled model, in which the request originates from a device attached to a network and the response is sent from the queried servers. The Cisco software supports the RADIUS CoA request defined in RFC 5176 that is used in a pushed model, in which the request originates from the external server to the device attached to the network, and enables the dynamic reconfiguring of sessions from external authentication, authorization, and accounting (AAA) or policy servers.

Use the following per-session CoA requests:

• Session reauthentication

- Session termination
- Session termination with port shutdown
- Session termination with port bounce
- Security and Password
- Accounting

### **CoA Requests**

CoA requests, as described in RFC 5176, are used in a pushed model to allow for session identification, host reauthentication, and session termination. The model comprises one request (CoA-Request) and two possible response codes:

- CoA acknowledgment (ACK) [CoA-ACK]
- CoA non-acknowledgment (NAK) [CoA-NAK]

The request is initiated from a CoA client (typically a RADIUS or policy server) and directed to the device that acts as a listener.

### **RFC 5176 Compliance**

The Disconnect Request message, which is also referred to as Packet of Disconnect (POD), is supported by the device for a session termination.

The following table shows the IETF attributes that are supported for the RADIUS Change of Authorization (CoA) feature.

#### **Table 11: Supported IETF Attributes**

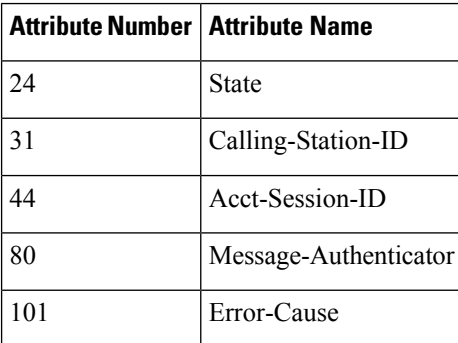

The following table shows the possible values for the Error-Cause attribute.

#### **Table 12: Error-Cause Values**

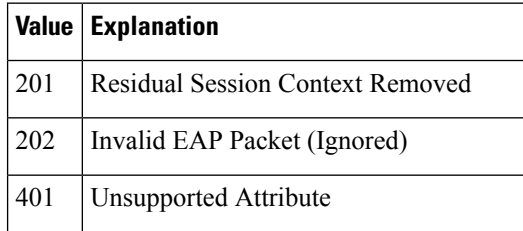

Ш

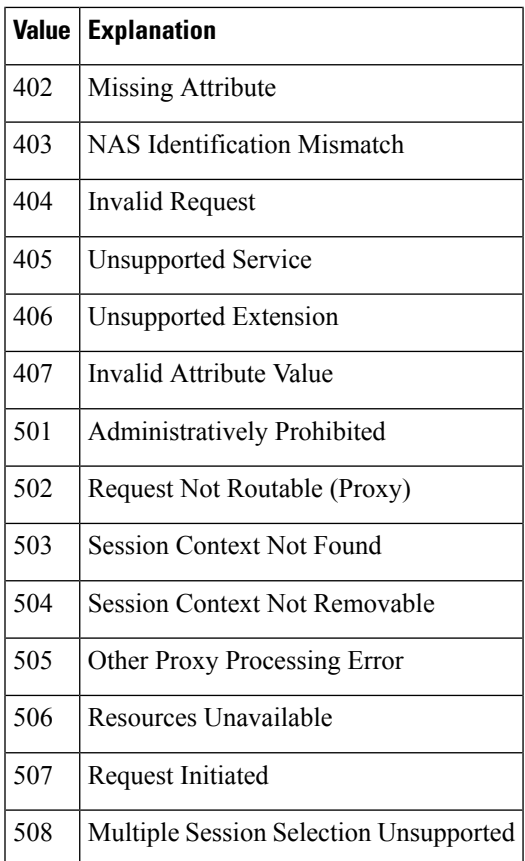

### **CoA Request Response Code**

The CoA Request Response code can be used to issue a command to the device. The supported commands are listed in the "CoA Request Commands" section.

The packet format for a CoA Request Response code as defined in RFC 5176 consists of the following fields: Code, Identifier, Length, Authenticator, and Attributes in the Type:Length:Value (TLV) format.

The Attributes field is used to carry Cisco VSAs.

#### **Session Identification**

For disconnect and CoA requests targeted at a particular session, the device locates the session based on one or more of the following attributes:

- Acct-Session-Id (IETF attribute #44)
- Audit-Session-Id (Cisco vendor-specific attribute (VSA))
- Calling-Station-Id (IETF attribute #31, which contains the host MAC address)

Unless all session identification attributes included in the CoA message match the session, the device returns a Disconnect-NAK or CoA-NAK with the "Invalid Attribute Value" error-code attribute.

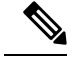

A CoA NAK message is not sent for all CoA requests with a key mismatch. The message is sent only for the first three requests for a client. After that, all the packets from that client are dropped. When there is a key mismatch, the response authenticator sent with the CoA NAK message is calculated from a dummy key value. **Note**

#### **CoA ACK Response Code**

If an authorization state is changed successfully, a positive acknowledgment (ACK) is sent. The attributes returned within a CoA ACK can vary based on the CoA Request.

#### **CoA NAK Response Code**

A negative acknowledgment (NAK) indicates a failure to change the authorization state and can include attributes that indicate the reason for the failure.

### **CoA Request Commands**

The commands supported on the device are shown in the table below. All CoA commands must include the session identifier between the device and the CoA client.

| <b>Command</b>      | <b>Cisco VSA</b>                                                  |  |
|---------------------|-------------------------------------------------------------------|--|
| Bounce host port    | Cisco:Avpair="subscriber:command=bounce-host-port"                |  |
| Disable host port   | Cisco:Avpair="subscriber:command=disable-host-port"               |  |
| Reauthenticate host | Cisco:Avpair="subscriber:command=reauthenticate"                  |  |
| Terminate session   | This is a standard disconnect request that does not require a VSA |  |

**Table 13: CoA Request Commands Supported on the Device**

### **Session Reauthentication**

To initiate session reauthentication, the authentication, authorization, and accounting (AAA) server sends a standard CoA-Request message that contains a Cisco VSA and one or more session identification attributes. The Cisco VSA is in the form of Cisco:Avpair="subscriber:command=reauthenticate".

The current session state determines the device's response to the message in the following scenarios:

- If the session is currently authenticated by IEEE 802.1*x*, the device responds by sending an Extensible Authentication Protocol over LAN (EAPoL)-RequestId message to the server.
- If the session is currently authenticated by MAC authentication bypass (MAB), the device sends an access request to the server, passing the same identity attributes used for the initial successful authentication.
- If session authentication is in progress when the device receives the command, the device terminates the process and restarts the authentication sequence, starting with the method configured to be attempted first.

### **Session Termination**

A CoA Disconnect-Request terminates the session without disabling the host port. CoA Disconnect-Request termination causes reinitialization of the authenticator state machine for the specified host, but does not restrict the host's accessto the network. If the session cannot be located, the device returns a Disconnect-NAK message with the "Session Context Not Found" error-code attribute. If the session is located, the device terminates the session. After the session has been completely removed, the device returns a Disconnect-ACK message.

To restrict a host's access to the network, use a CoA Request with the

Cisco:Avpair="subscriber:command=disable-host-port" VSA. This command is useful when a host is known to cause problems on the network and network access needs to be immediately blocked for the host. If you want to restore network access on the port, reenable it using a non-RADIUS mechanism.

#### **CoA Request Disable Host Port**

The RADIUS server CoA disable port command administratively shuts down the authentication port that is hosting a session, resulting in session termination. This command is useful when a host is known to cause problems on the network and network access needs to be immediately blocked for the host. If you want to restore network access on the port, reenable it using a non-RADIUS mechanism. This command is carried in a standard CoA-Request message that has the following VSA:

Cisco:Avpair="subscriber:command=disable-host-port"

Because this command issession-oriented, it must be accompanied by one or more of the session identification attributes described in the "Session Identification" section. If the device cannot locate the session, it returns a CoA-NAK message with the "Session Context Not Found" error-code attribute. If the device locates the session, it disables the hosting port and returns a CoA-ACK message.

If the device fails before returning a CoA-ACK to the client, the process is repeated on the new active device when the request is re-sent from the client. If the device fails after returning a CoA-ACK message to the client but before the operation is complete, the operation is restarted on the new active device.

To ignore the RADIUS server CoA disable port command, see the "Configuring the Device to Ignore Bounce and Disable RADIUS CoA Requests" section.

#### **CoA Request Bounce Port**

A RADIUS server CoA bounce port sent from a RADIUS server can cause a link flap on an authentication port, which triggers DHCP renegotiation from one or more hosts connected to this port. This incident can occur when there is a VLAN change and the endpoint is a device (such as a printer) that does not have a mechanism to detect a change on this authentication port. The CoA bounce port is carried in a standard CoA-Request message that contains the following VSA:

Cisco:Avpair="subscriber:command=bounce-host-port"

Because this command issession-oriented, it must be accompanied by one or more of the session identification attributes described in the Session Identification. If the session cannot be located, the device returns a CoA-NAK message with the "Session Context Not Found" error-code attribute. If the session is located, the device disables the hosting port for a period of 10 seconds, reenables it (port-bounce), and returns a CoA-ACK.

To ignore the RADIUS server CoA bounce port, see the "Configuring the Device to Ignore Bounce and Disable RADIUS CoA Requests" section.

## <span id="page-83-0"></span>**How to Configure RADIUS Change of Authorization**

### **Configuring RADIUS Change of Authorization**

### **SUMMARY STEPS**

- **1. enable**
- **2. configure terminal**
- **3. aaa new-model**
- **4. aaa server radius dynamic-author**
- **5. client** {*ip-address* | *name* [**vrf** *vrf-name*]} **server-key** [**0** | **7**] *string*
- **6. port** *port-number*
- **7. auth-type** {**any** | **all** | **session-key**}
- **8. ignore session-key**
- **9. ignore server-key**
- **10. exit**

### **DETAILED STEPS**

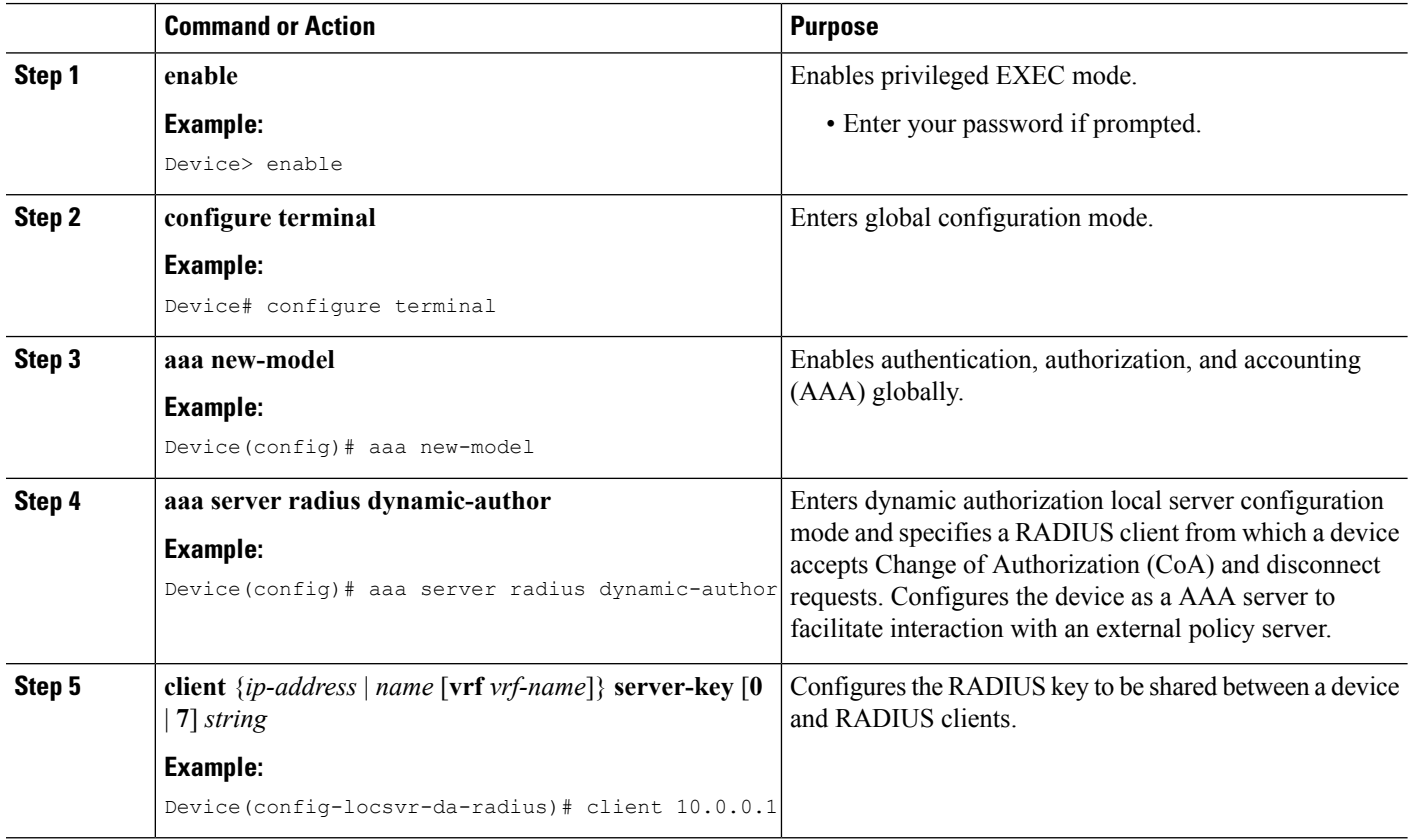

Ш

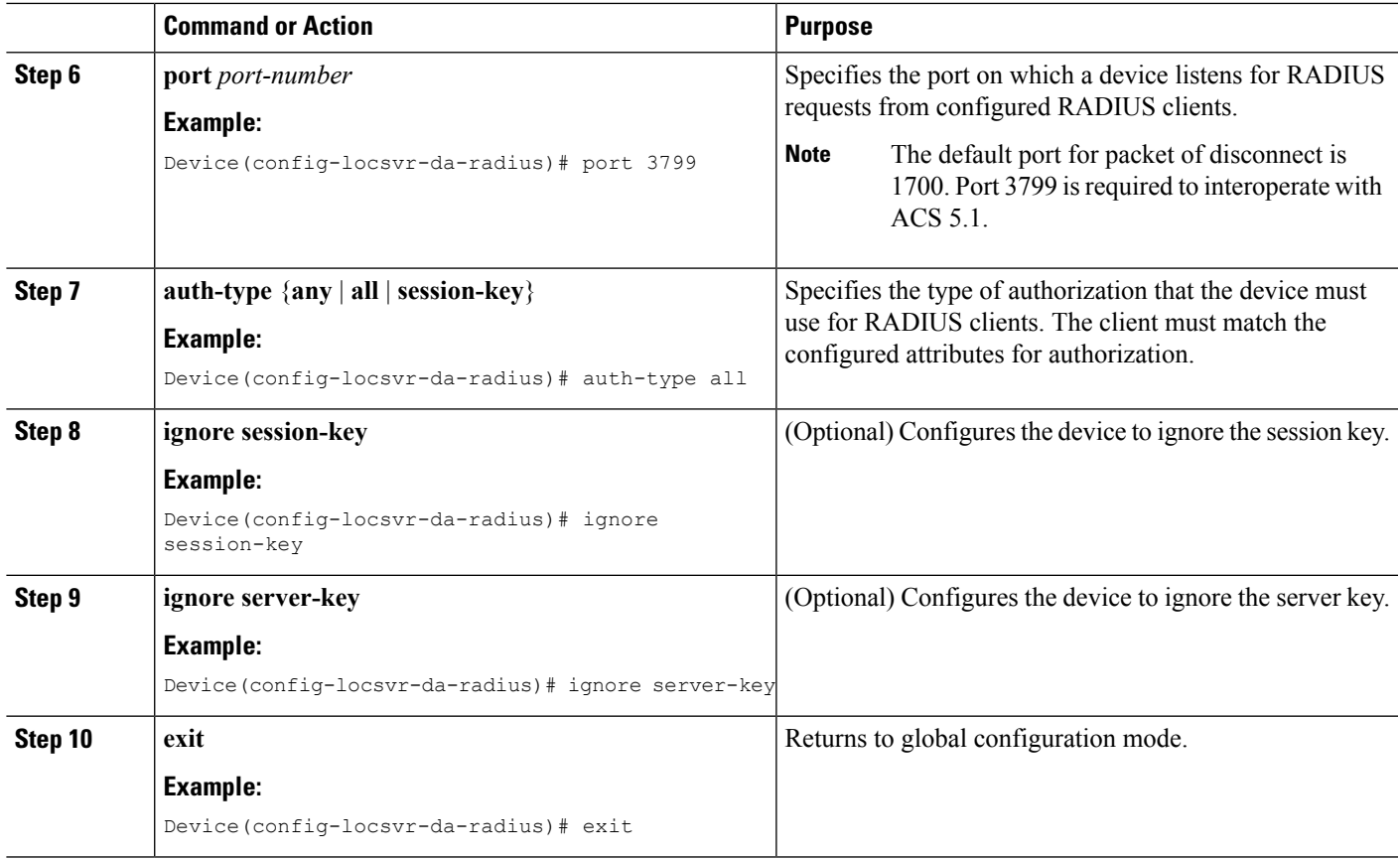

### **Configuring a Device to Ignore Bounce and Disable RADIUS CoA Requests**

When an authentication port is authenticated with multiple hosts and there is a Change of Authorization (CoA) request for one host to flap on this port or one host session to be terminated on this port, the other hosts on this port are also affected. Thus, an authenticated port with multiple hosts can trigger a DHCP renegotiation from one or more hosts in the case of a flap, or it can administratively shut down the authentication port that is hosting the session for one or more hosts.

Perform the following steps to configure the device to ignore RADIUS server Change of Authorization (CoA) requests in the form of a bounce port command or disable port command.

### **SUMMARY STEPS**

- **1. enable**
- **2. configure terminal**
- **3. aaa new-model**
- **4. authentication command bounce-port ignore**
- **5. authentication command disable-port ignore**
- **6. end**

### **DETAILED STEPS**

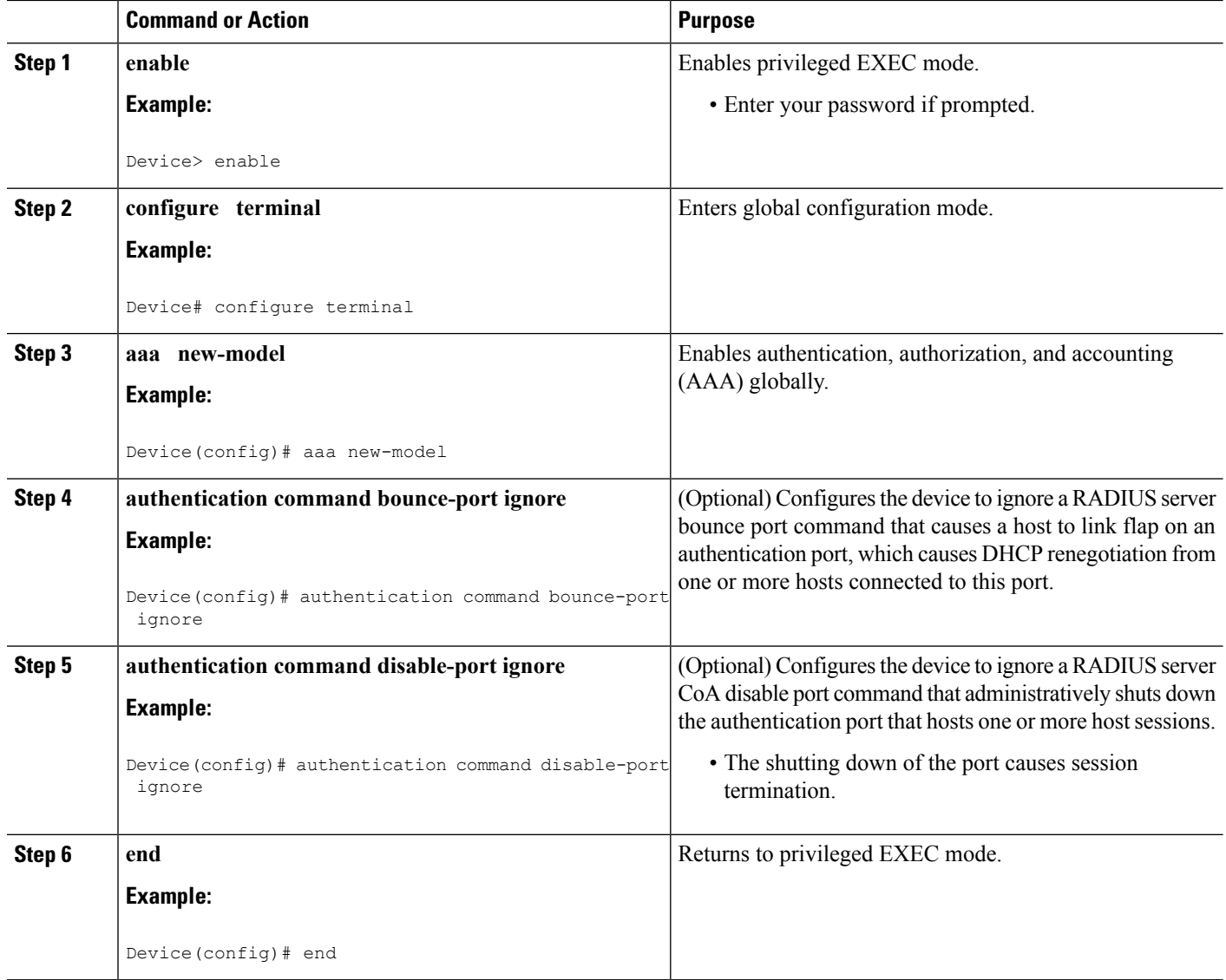

### **Configuring the Dynamic Authorization Service for RADIUS CoA**

Perform the following steps to enable the device as an authentication, authorization, and accounting (AAA) server for the dynamic authorization service. This service supports the Change of Authorization (CoA) functionality that pushes the policy map in an input and output direction.

### **SUMMARY STEPS**

- **1. enable**
- **2. configure terminal**
- **3. aaa new-model**
- **4. aaa server radius dynamic-author**
- **5. client** {*ip-addr* | *hostname*} [**server-key** [**0** | **7**] *string*]
- **6. domain** {**delimiter** *character* | **stripping** | [**right-to-left**]}
- **7. port** *port-num*
- **8. end**

### **DETAILED STEPS**

I

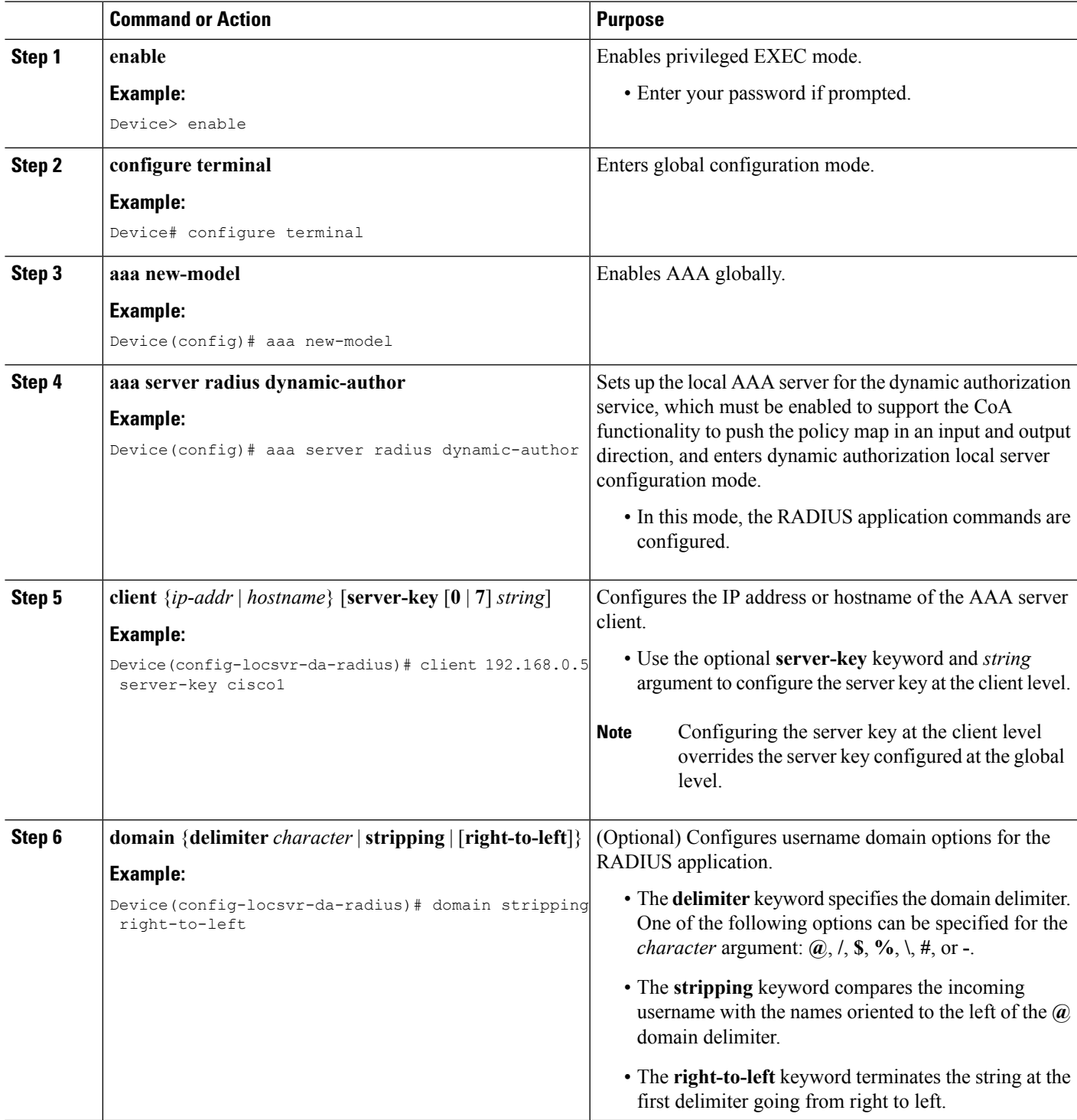

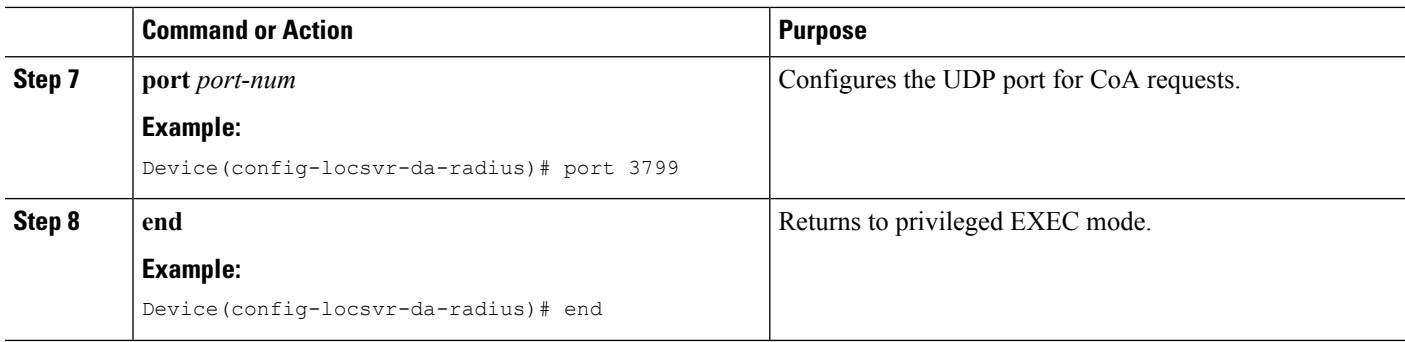

### **Monitoring and Troubleshooting RADIUS Change of Authorization**

The following commands can be used to monitor and troubleshoot the RADIUS Change of Authorization feature:

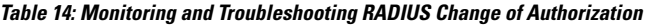

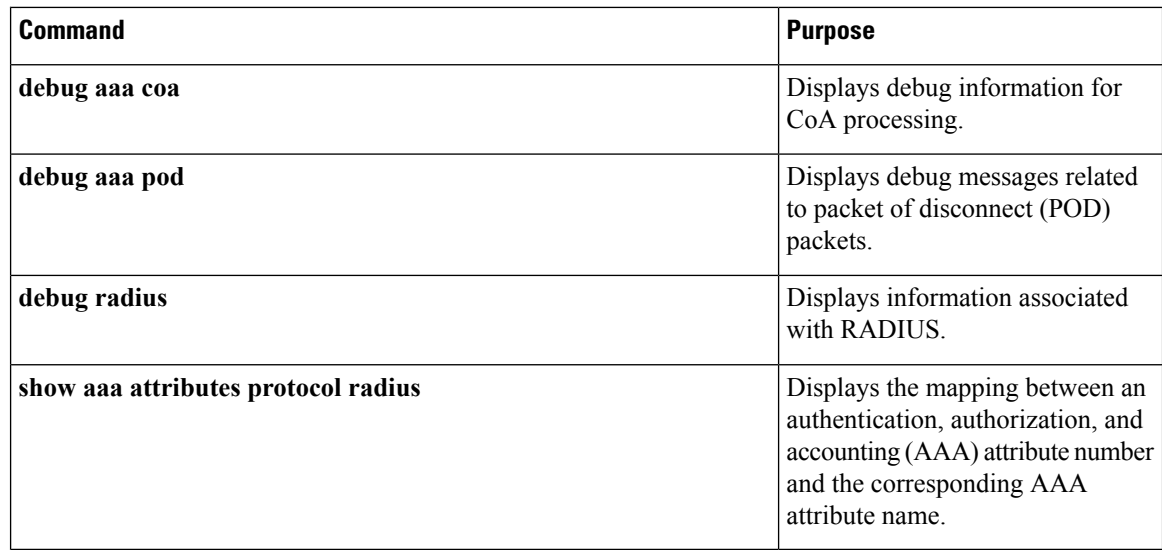

## <span id="page-87-0"></span>**Configuration Examples for RADIUS Change of Authorization**

### **Example: Configuring RADIUS Change of Authorization**

```
Device> enable
Device# configure terminal
Device(config)# aaa new-model
Device(config)# aaa server radius dynamic-author
Device(config-locsvr-da-radius)# client 10.0.0.1
Device(config-locsvr-da-radius)# server-key cisco123
Device(config-locsvr-da-radius)# port 3799
Device(config-locsvr-da-radius)# auth-type all
Device(config-locsvr-da-radius)# ignore session-key
```
Ш

```
Device(config-locsvr-da-radius)# ignore server-key
Device(config-locsvr-da-radius)# end
```
### **Example: Configuring a Device to Ignore Bounce and Disable a RADIUS Requests**

```
Device> enable
Device# configure terminal
Device(config)# aaa new-model
Device(config)# authentication command bounce-port ignore
Device(config)# authentication command disable-port ignore
Device(config)# end
```
### **Example: Configuring the Dynamic Authorization Service for RADIUS CoA**

The following example shows how to configure the device as a authentication, authorization, and accounting (AAA) server to support Change of Authorization (CoA) functionality that pushes the policy map in an input and output direction:

```
Device> enable
Device# configure terminal
Device(config)# aaa new-model
Device(config)# aaa server radius dynamic-author
Device(config-locsvr-da-radius)# client 192.168.0.5 server-key cisco1
Device(config-locsvr-da-radius)# domain delimiter @
Device(config-locsvr-da-radius)# port 3799
Device(config-locsvr-da-radius)# end
```
## <span id="page-88-0"></span>**Additional References for RADIUS Change of Authorization**

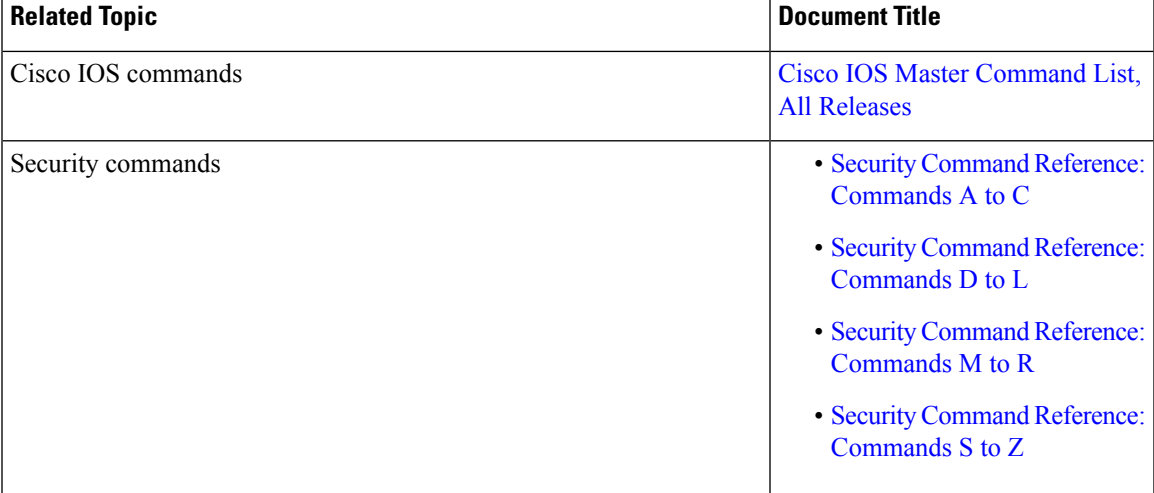

#### **Related Documents**

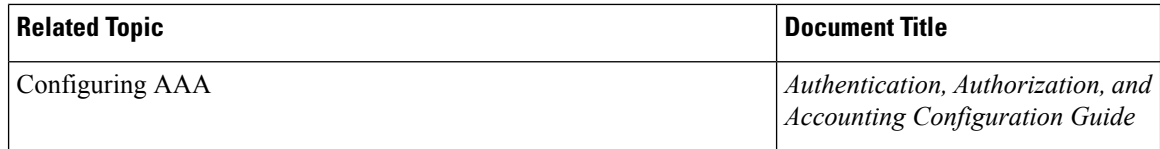

### **Standards and RFCs**

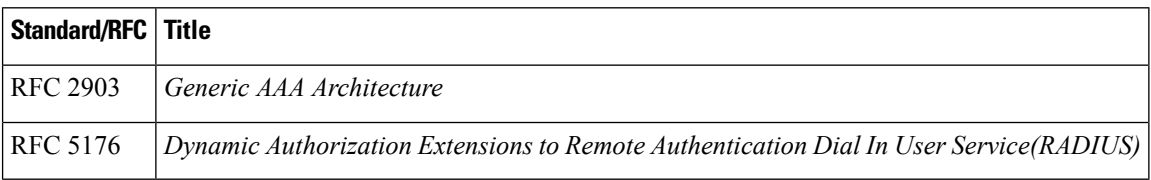

### **Technical Assistance**

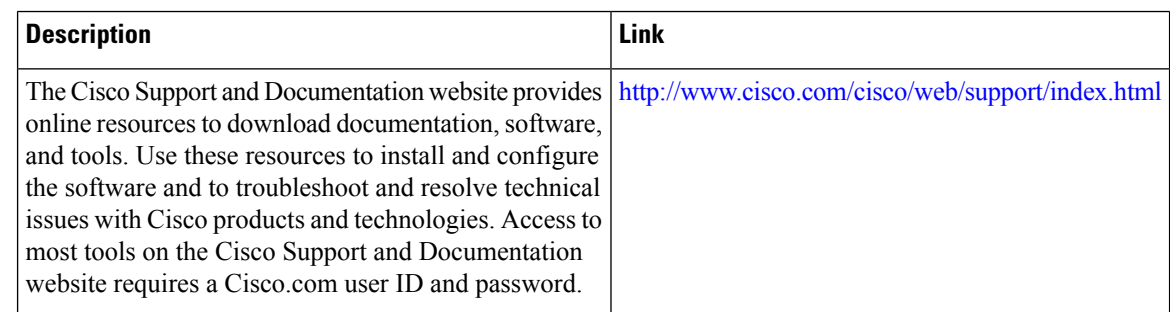

## <span id="page-89-0"></span>**Feature Information for RADIUS Change of Authorization**

The following table provides release information about the feature or features described in this module. This table lists only the software release that introduced support for a given feature in a given software release train. Unless noted otherwise, subsequent releases of that software release train also support that feature.

Use Cisco Feature Navigator to find information about platform support and Cisco software image support. To access Cisco Feature Navigator, go to [www.cisco.com/go/cfn.](http://www.cisco.com/go/cfn) An account on Cisco.com is not required.

 $\overline{\phantom{a}}$ 

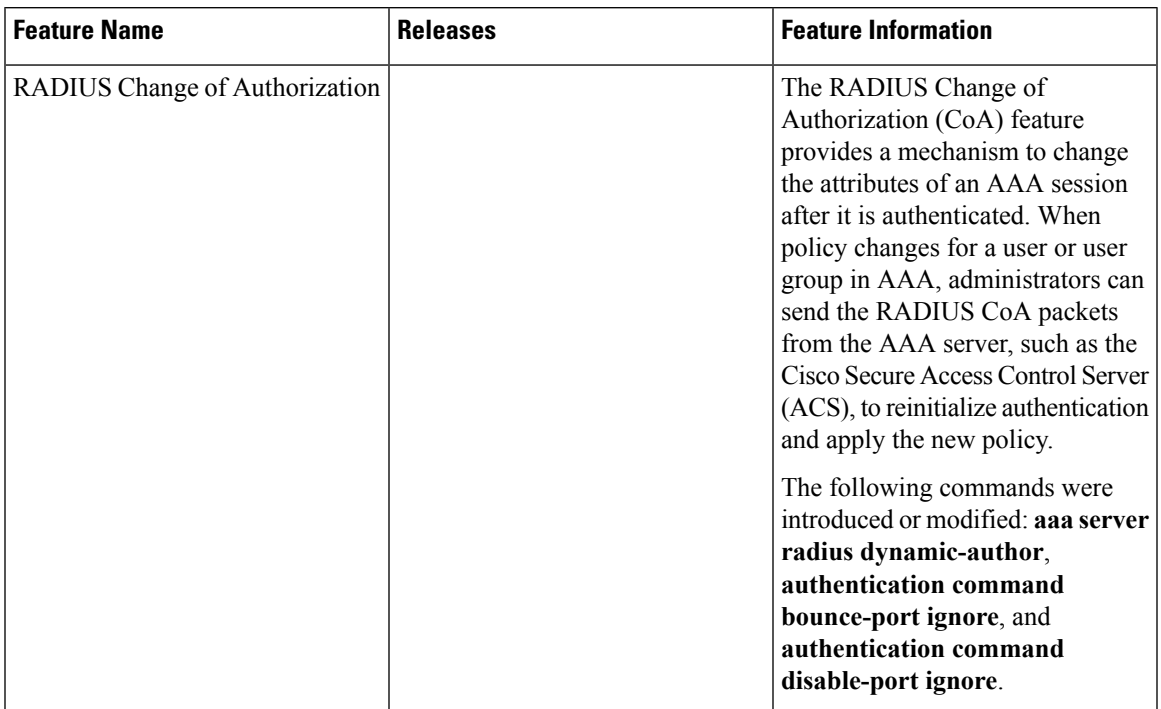

### **Table 15: Feature Information for RADIUS Change of Authorization**

I

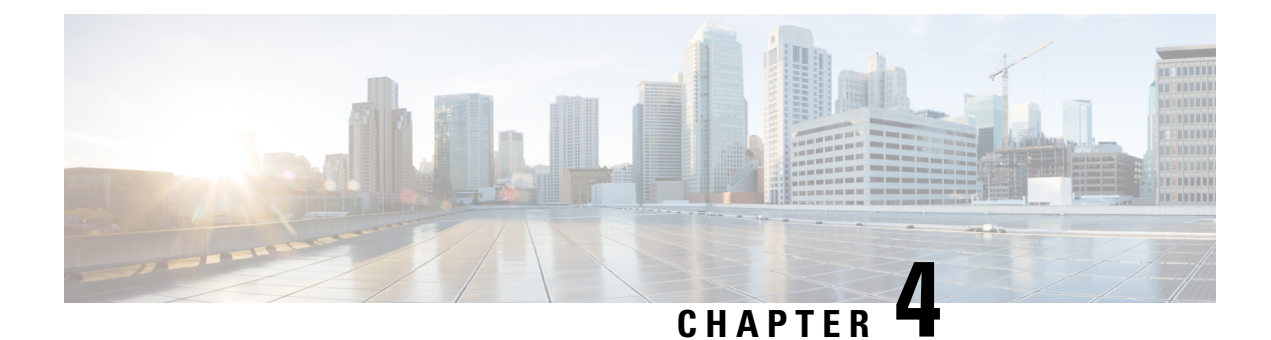

# **Message Banners for AAA Authentication**

The Message Banners for AAA authentication feature is used to configure personalized login and failed-login banners for user authentication. The message banners are displayed when a user logs in to the system to be authenticated using authentication, authorization, and accounting (AAA) and when an authentication fails.

- Finding Feature [Information,](#page-92-0) on page 77
- Information About Message Banners for AAA [Authentication,](#page-92-1) on page 77
- How to Configure Message Banners for AAA [Authentication,](#page-93-0) on page 78
- Configuration Examples for Message Banners for AAA [Authentication,](#page-95-0) on page 80
- Additional References for Message Banners for AAA [Authentication,](#page-96-0) on page 81
- Feature Information for Message Banners for AAA [Authentication,](#page-96-1) on page 81

## <span id="page-92-0"></span>**Finding Feature Information**

Your software release may not support all the features documented in this module. For the latest caveats and feature information, see Bug [Search](https://tools.cisco.com/bugsearch/search) Tool and the release notes for your platform and software release. To find information about the features documented in this module, and to see a list of the releases in which each feature is supported, see the feature information table.

Use Cisco Feature Navigator to find information about platform support and Cisco software image support. To access Cisco Feature Navigator, go to [www.cisco.com/go/cfn.](http://www.cisco.com/go/cfn) An account on Cisco.com is not required.

## <span id="page-92-1"></span>**Information About Message Banners for AAA Authentication**

### **Login and Failed-Login Banners for AAA Authentication**

Login and failed-login banners use a delimiting character that notifies the system of the exact text string that must be displayed as the banner for authorization, authentication, and accounting (AAA) authentication. The delimiting character is repeated at the end of the text string to signify the end of the login or failed-login banner. The delimiting character can be any single character in the extended ASCII character set, but once defined as the delimiter, that character cannot be used in the text string for the banner.

You can display a maximum of 2996 characters in a login or failed-login banner.

## <span id="page-93-0"></span>**How to Configure Message Banners for AAA Authentication**

## **Configuring a Login Banner for AAA Authentication**

Perform this task to configure a banner that is displayed when a user logs in (replacing the default message for login). Use the **no aaa authentication banner** command to disable a login banner.

### **SUMMARY STEPS**

- **1. enable**
- **2. configure terminal**
- **3. aaa new-model**
- **4. aaa authentication banner** *delimiter-string delimiter*
- **5. end**

#### **DETAILED STEPS**

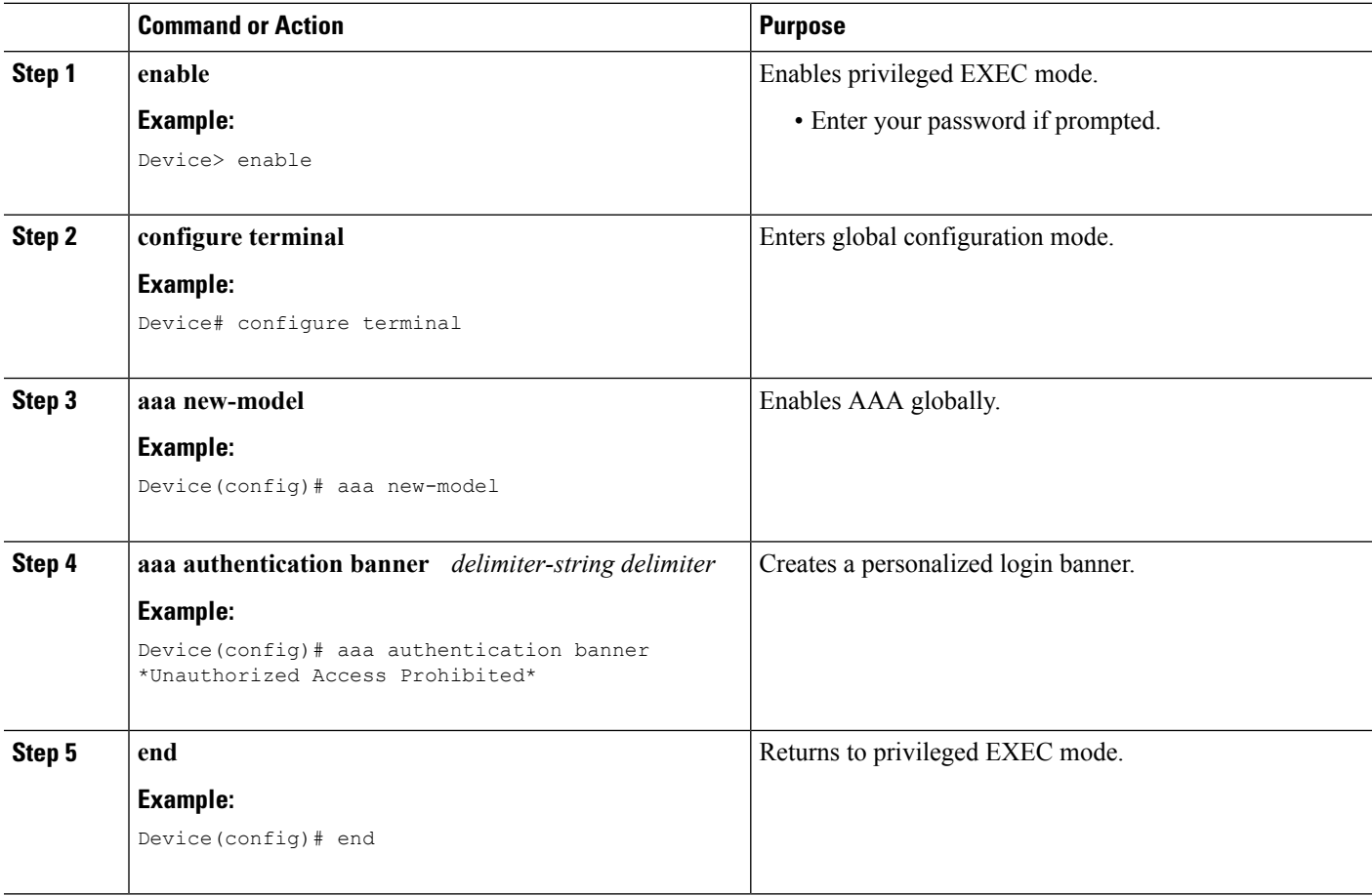

### **Configuring a Failed-Login Banner for AAA Authentication**

Perform this task to configure a failed-login banner that is displayed when a user login fails (replacing the default message for failed login). Use the **no aaa authentication fail-message** command to disable a failed-login banner.

### **SUMMARY STEPS**

- **1. enable**
- **2. configure terminal**
- **3. aaa new-model**
- **4. aaa authentication banner** *delimiter-string delimiter*
- **5. aaa authentication fail-message** *delimiter-string delimiter*
- **6. end**

### **DETAILED STEPS**

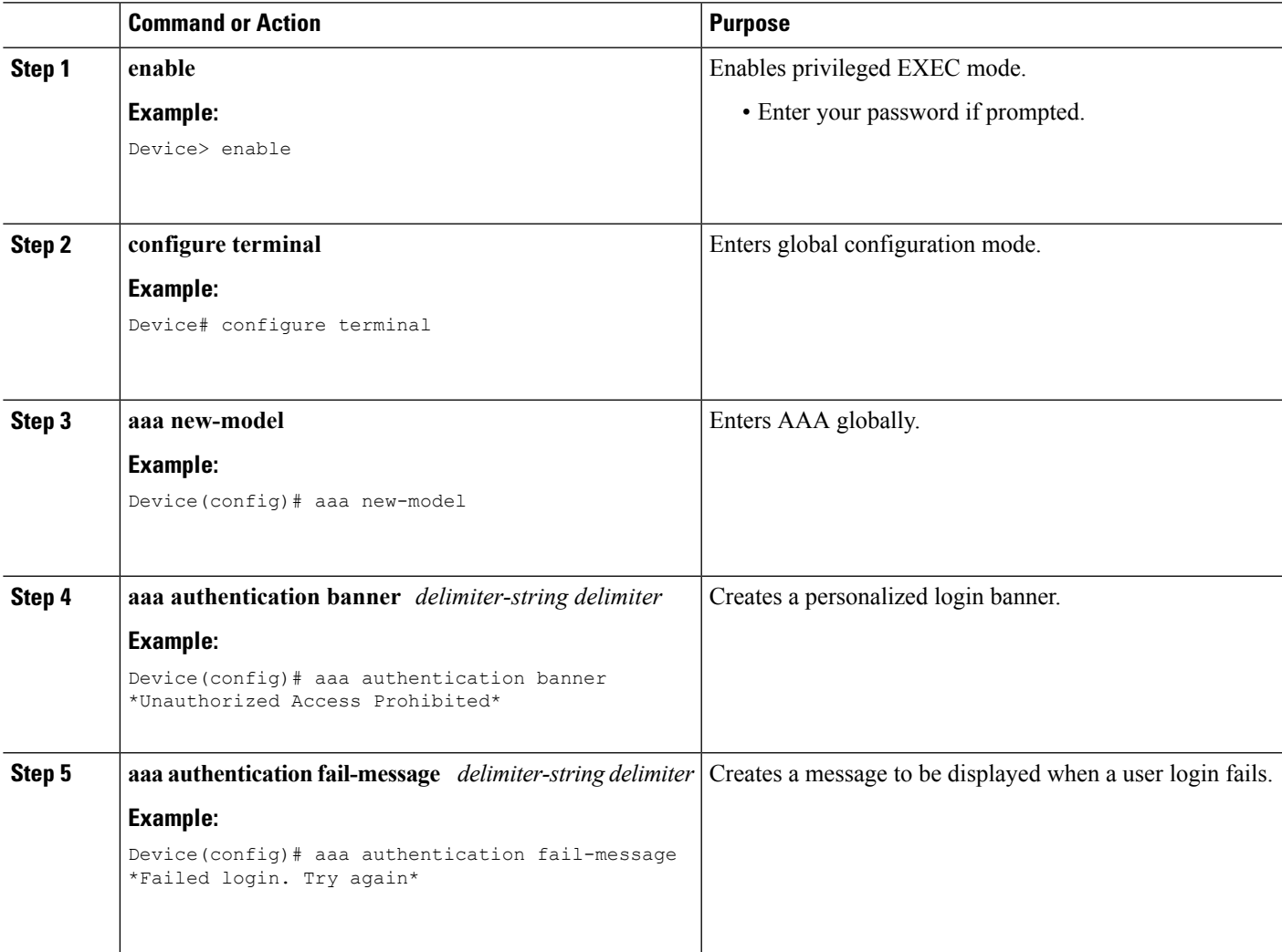

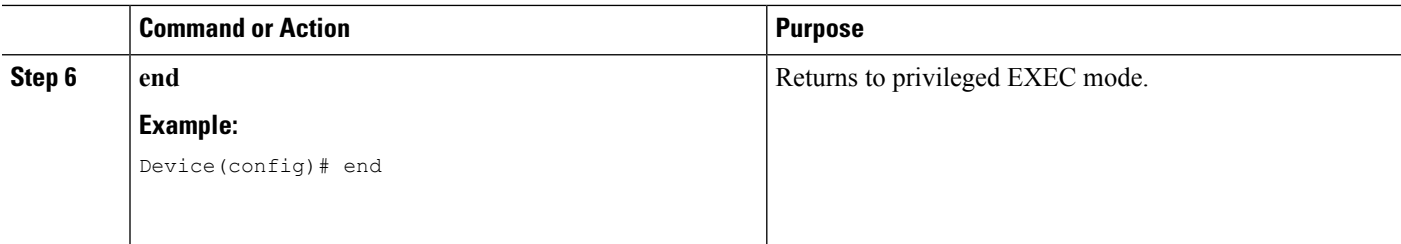

# <span id="page-95-0"></span>**Configuration Examples for Message Banners for AAA Authentication**

### **Example: Configuring Login and Failed-Login Banners for AAA Authentication**

The following example shows how to configure a login banner that is displayed when a user logs in to the system, (in this case, the phrase "Unauthorized Access Prohibited"). The asterisk (\*) is used as the delimiting character. RADIUS is specified as the default login authentication method.

Device> **enable** Device# **configure terminal** Device(config)# **aaa new-model** Device(config)# **aaa authentication banner \*Unauthorized Access Prohibited\*** Device(config)# **aaa authentication login default group radius**

This configuration displays the following login banner:

```
Unauthorized Access Prohibited
Username:
```
The following example shows how to configure a failed-login banner that is displayed when a user tries to log in to the system and fails, (in this case, the phrase "Failed login. Try again"). The asterisk (\*) is used as the delimiting character. RADIUS is specified as the default login authentication method.

```
Device> enable
Device# configure terminal
Device(config)# aaa new-model
Device(config)# aaa authentication banner *Unauthorized Access Prohibited*
Device(config)# aaa authentication fail-message *Failed login. Try again.*
Device(config)# aaa authentication login default group radius
```
This configuration displays the following login and failed-login banner:

```
Unauthorized Access Prohibited
Username:
Password:
Failed login. Try again.
```
Ш

# <span id="page-96-0"></span>**Additional References for Message Banners for AAA Authentication**

### **Related Documents**

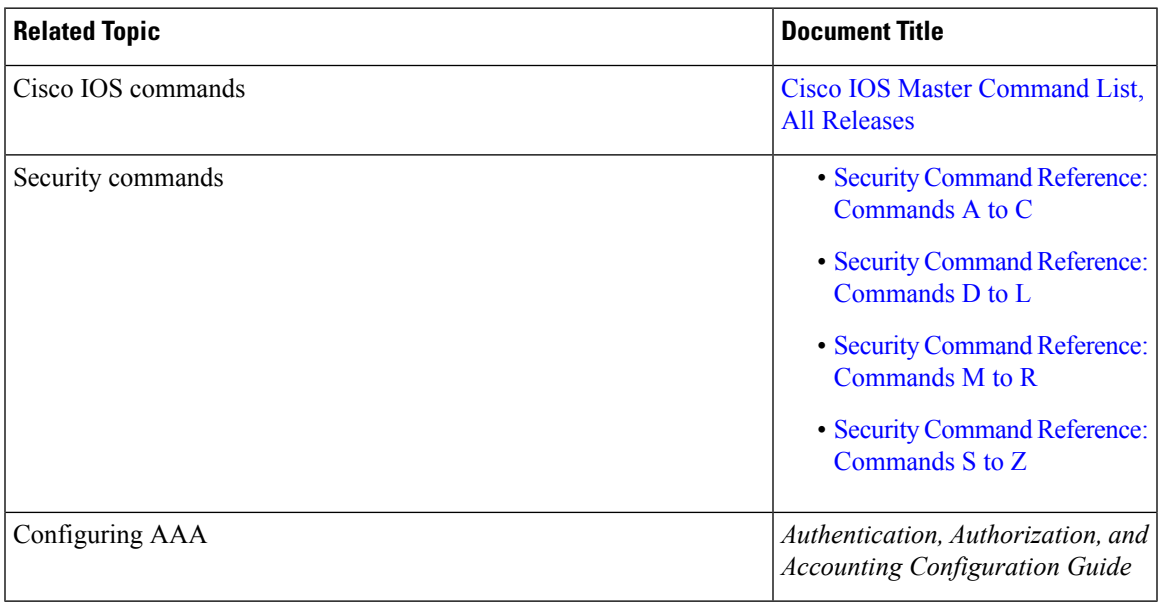

### **Technical Assistance**

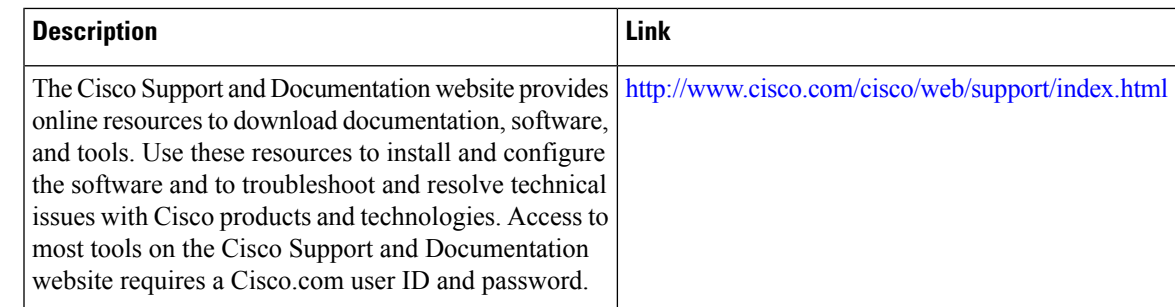

# <span id="page-96-1"></span>**Feature Information for Message Banners for AAA Authentication**

The following table provides release information about the feature or features described in this module. This table lists only the software release that introduced support for a given feature in a given software release train. Unless noted otherwise, subsequent releases of that software release train also support that feature.

Use Cisco Feature Navigator to find information about platform support and Cisco software image support. To access Cisco Feature Navigator, go to [www.cisco.com/go/cfn.](http://www.cisco.com/go/cfn) An account on Cisco.com is not required.

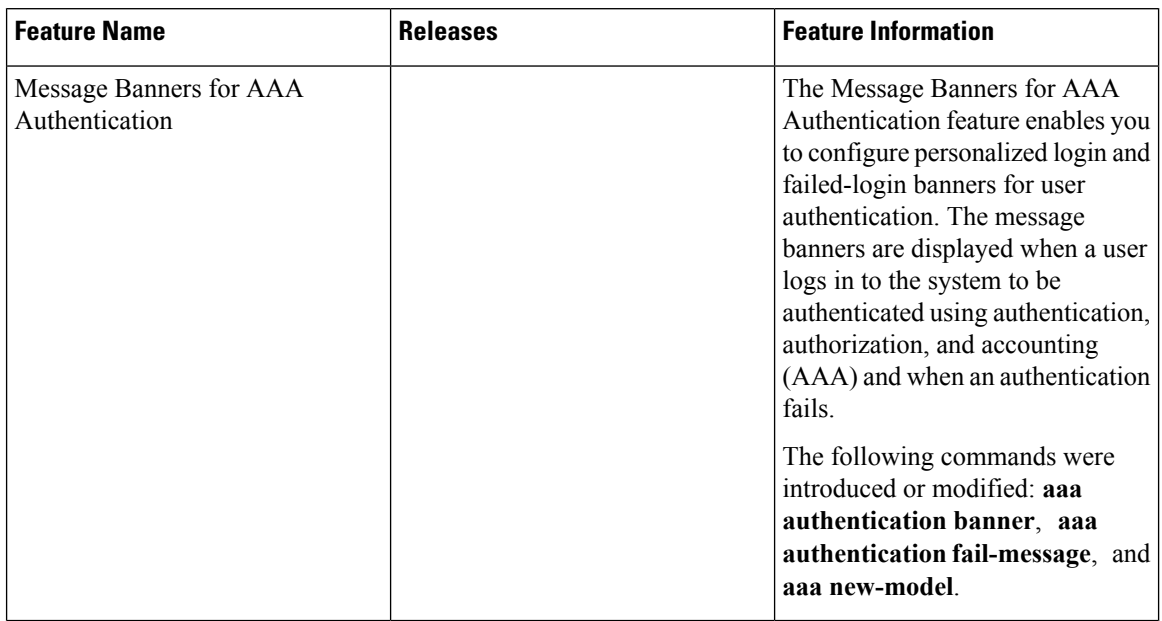

### **Table 16: Feature Information for Message Banners for AAA Authentication**

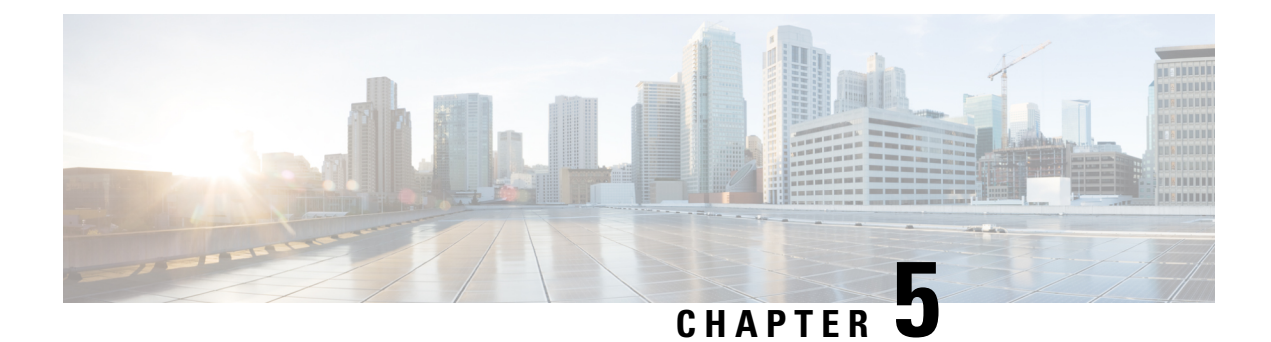

# **AAA-Domain Stripping at Server Group Level**

The AAA-Domain Stripping at Server Group Level feature allows domain stripping to be configured at the server group level.

- Finding Feature [Information,](#page-98-0) on page 83
- Information About [AAA-Domain](#page-98-1) Stripping at Server Group Level, on page 83
- How to Configure [AAA-Domain](#page-99-0) Stripping at Server Level Group, on page 84
- Configuration Example for [AAA-Domain](#page-100-0) Stripping at Server Group Level, on page 85
- Additional [References,](#page-100-1) on page 85
- Feature Information for [AAA-Domain](#page-102-0) Stripping at Server Group Level, on page 87

## <span id="page-98-0"></span>**Finding Feature Information**

Your software release may not support all the features documented in this module. For the latest caveats and feature information, see Bug [Search](https://tools.cisco.com/bugsearch/search) Tool and the release notes for your platform and software release. To find information about the features documented in this module, and to see a list of the releases in which each feature is supported, see the feature information table.

Use Cisco Feature Navigator to find information about platform support and Cisco software image support. To access Cisco Feature Navigator, go to [www.cisco.com/go/cfn.](http://www.cisco.com/go/cfn) An account on Cisco.com is not required.

## <span id="page-98-1"></span>**InformationAboutAAA-DomainStripping atServerGroup Level**

You can remove the domain name from the username received at the global level by using the **radius-server domain-stripping** command. When the **radius-server domain-stripping** command is configured, all the AAA requests with "user@example.com" go to the remote RADIUS server with the reformatted username "user". The domain name is removed from the request.

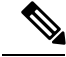

**Note** Domain stripping will not be done in a TACACS configuration.

The AAA Broadcast Accounting feature allows accounting information to be sent to multiple AAA servers at the same time, that is, accounting information can be broadcast to one or more AAA serverssimultaneously. This functionality allows you to send accounting information to private and public AAA servers. It also provides redundant billing information for voice applications.

You can configure domain stripping at the server group level by using the **domain-stripping** command in server group RADIUS configuration mode. Per-server group configuration overrides the global configuration. If domain stripping is not enabled globally, but it is enabled in a server group, then it is enabled only for that server group. Also, if virtual routing and forwarding (VRF)-specific domain stripping is configured globally and in a server group for a different VRF, domain stripping is enabled in both the VRFs. VRF configurations are taken from server-group configuration mode. If server-group configurations are disabled in global configuration mode but are available in server-group configuration mode, all configurations in server-group configuration mode are applicable.

After the domain stripping and broadcast accounting are configured, you can create separate accounting records as per the configurations.

## <span id="page-99-0"></span>**How to Configure AAA-Domain Stripping at Server Level Group**

### **Configuring Domain Stripping at the Server Group Level**

### **SUMMARY STEPS**

- **1. enable**
- **2. configure terminal**
- **3. aaa new-model**
- **4. aaa group server radius** *server-name*
- **5. domain-stripping** [**strip-suffix** *word*] [**right-to-left** ] [**prefix-delimiter** *word*] [**delimiter** *word*]
- **6. end**

### **DETAILED STEPS**

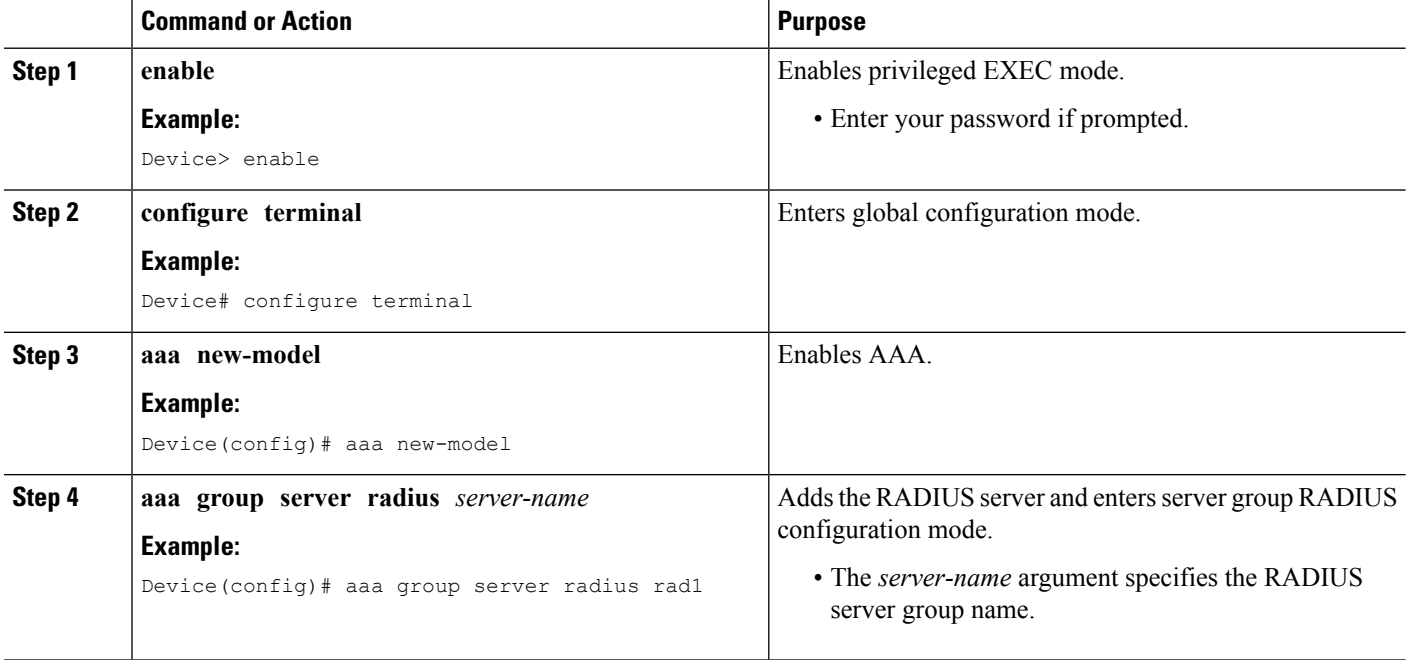

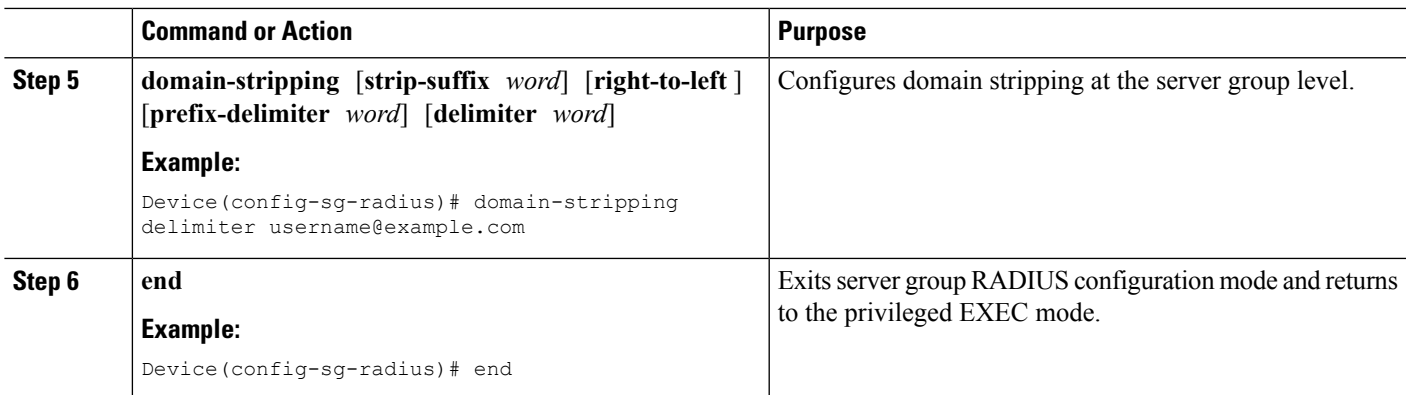

# <span id="page-100-0"></span>**Configuration Example for AAA-Domain Stripping at Server Group Level**

### **Example: AAA-Domain Stripping at Server Group Level**

The following example shows the domain stripping configuration at the server group level:

```
Device> enable
Device# configure terminal
Device(config)# aaa new-model
Device(config)# aaa group server radius rad1
Device(config-sg-radius)# domain-stripping right-to-left delimiter @$/
Device(config-sg-radius)# end
```
## <span id="page-100-1"></span>**Additional References**

The following sections provide references related to the Configuring Authentication feature.

### **Related Documents**

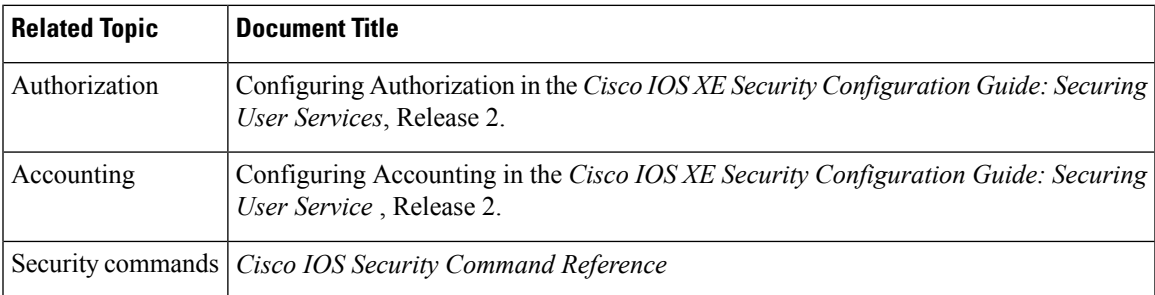

### **Standards**

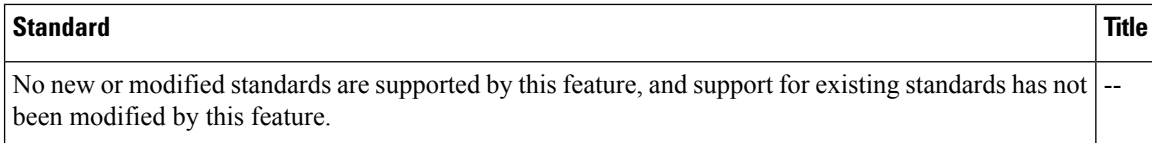

### **MIBs**

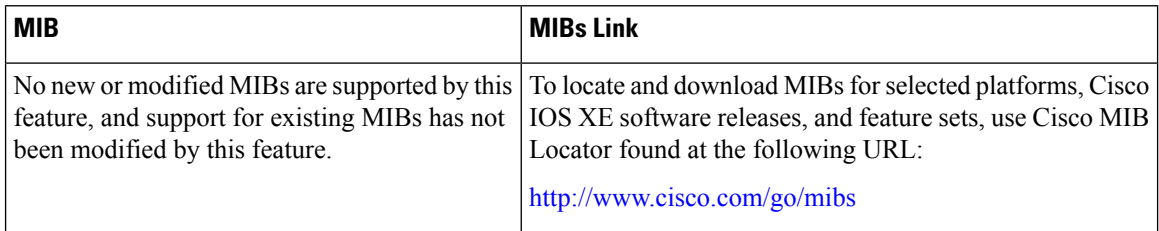

### **RFCs**

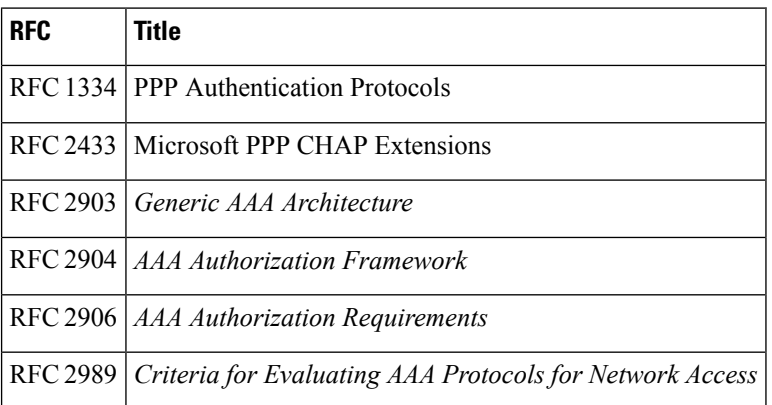

### **Technical Assistance**

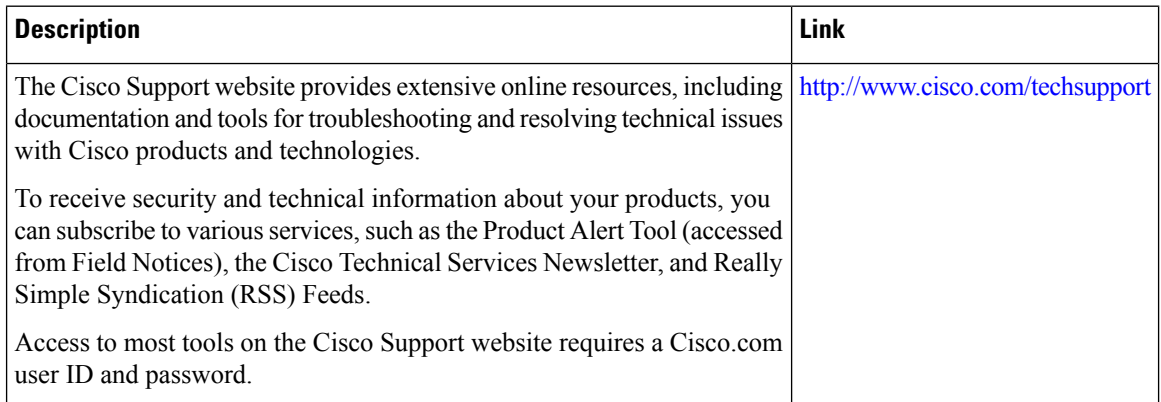

# <span id="page-102-0"></span>**Feature Information for AAA-Domain Stripping at Server Group Level**

The following table provides release information about the feature or features described in this module. This table lists only the software release that introduced support for a given feature in a given software release train. Unless noted otherwise, subsequent releases of that software release train also support that feature.

Use Cisco Feature Navigator to find information about platform support and Cisco software image support. To access Cisco Feature Navigator, go to [www.cisco.com/go/cfn.](http://www.cisco.com/go/cfn) An account on Cisco.com is not required.

| <b>Feature Name</b>                           | <b>Releases</b>              | <b>Feature Information</b>                                                                                                    |
|-----------------------------------------------|------------------------------|----------------------------------------------------------------------------------------------------|
| AAA-Domain Stripping at Server<br>Group Level | Cisco IOS XE Release<br>3.4S | The AAA-Domain Stripping at Server Group<br>Level feature allows domain stripping to be<br>configured at the server group level.<br>The following command was introduced:<br>domain-stripping. |

**Table 17: Feature Information for AAA-Domain Stripping at Server Group Level**

I

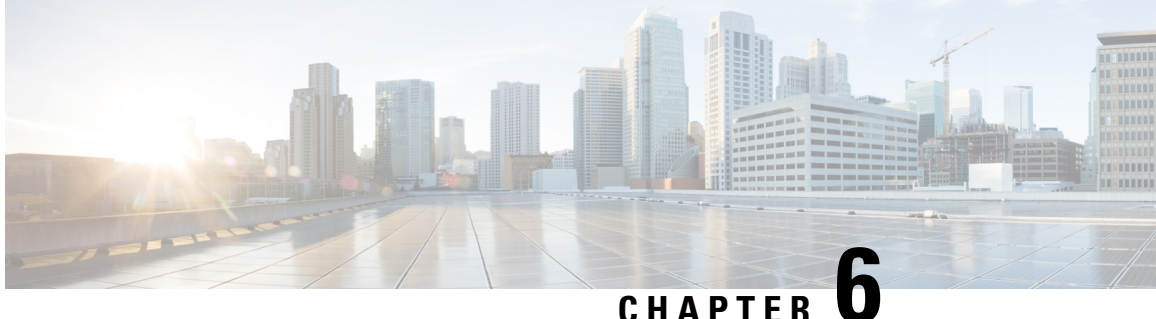

# **AAA Double Authentication Secured by Absolute Timeout**

The AAA Double Authentication Secured by Absolute Timeout feature allows you to secure the double authentication mechanism by protecting it with a per-user session timeout. This feature optimizes the connections to the network that are authorized by service providers and increases the security of the overall access to the network by ensuring that no unwanted sessions are connected.

- Finding Feature [Information,](#page-104-0) on page 89
- Prerequisites for AAA Double [Authentication](#page-104-1) Secured by Absolute Timeout, on page 89
- Restrictions for AAA Double [Authentication](#page-105-0) Secured by Absolute Timeout, on page 90
- Information About AAA Double [Authentication](#page-105-1) Secured by Absolute Timeout, on page 90
- How to Apply AAA Double [Authentication](#page-105-2) Secured by Absolute Timeout, on page 90
- Configuration Examples for AAA Double [Authentication](#page-106-0) Secured by Absolute Timeout, on page 91
- Additional [References,](#page-109-0) on page 94
- Feature Information for AAA Double [Authentication](#page-110-0) Secured by Absolute Timeout, on page 95

## <span id="page-104-0"></span>**Finding Feature Information**

Your software release may not support all the features documented in this module. For the latest caveats and feature information, see Bug [Search](https://tools.cisco.com/bugsearch/search) Tool and the release notes for your platform and software release. To find information about the features documented in this module, and to see a list of the releases in which each feature is supported, see the feature information table.

Use Cisco Feature Navigator to find information about platform support and Cisco software image support. To access Cisco Feature Navigator, go to [www.cisco.com/go/cfn.](http://www.cisco.com/go/cfn) An account on Cisco.com is not required.

# <span id="page-104-1"></span>**Prerequisites for AAA Double Authentication Secured by Absolute Timeout**

- You need access to a Cisco RADIUS or TACACS+ server and should be familiar with configuring RADIUS or TACACS+.
- You should be familiar with configuring authentication, authorization, and accounting (AAA) and enabling AAA automated double authentication.

# <span id="page-105-0"></span>**RestrictionsforAAADoubleAuthenticationSecuredbyAbsolute Timeout**

- The AAA Double Authentication Secured by Absolute Timeout feature is for PPP connections only. Automated double authentication cannot be used with other protocols, such as X.25 or Serial Line Internet Protocol (SLIP).
- There may be a minimal impact on performance if a TACACS+ server is used. However, there is no performance impact if a RADIUS server is used.

# <span id="page-105-1"></span>**Information About AAA Double Authentication Secured by Absolute Timeout**

### **AAA Double Authentication**

Use the AAA double authentication mechanism to pass the first authentication using a host username and password. The second authentication, after the Challenge Handshake Authentication Protocol (CHAP) or the Password Authentication Protocol (PAP) authentication, uses a login username and password. In the first authentication, a PPP session timeout is applied to the virtual access interface if it is configured locally or remotely.

The AAA Double Authentication Secured by Absolute Timeout feature allows you to secure the double authentication mechanism by protecting it with a per-user session timeout. The per-user session timeout, which can be customized, supersedes the generic absolute timeout value. This method works on the same principle as per-user access control lists (ACLs) in double authentication.

# <span id="page-105-2"></span>**How to Apply AAA Double Authentication Secured by Absolute Timeout**

## **Applying AAA Double Authentication Secured by Absolute Timeout**

To apply the absolute timeout, you must configure session-timeout in the login user profile as a link control protocol (LCP) per-user attribute. Use the **access-profile** command to enable AAA double authentication. This command is used to apply your per-user authorization attributes to an interface during a PPP session. Before you use the **access-profile** command, you must first reauthorize LCP per-user attributes (for example, Session-Timeout) and then reauthorize Network Control Protocols (NCPs) to apply other necessary criteria, such as ACLs and routes. See the section "Examples for AAA Double Authentication Secured by Absolute Timeout."

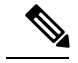

**Note**

The Timeout configuration in a TACACS+ user profile is different from the configuration in a RADIUS user profile. In a RADIUS profile, only one session-timeout is configured, along with the autocommand **access-profile**. The timeout is applied to the EXEC session and to the PPP session respectively. In TACACS+, however, the timeout must be configured under the service types "exec" and "ppp" (LCP) to apply a timeout to the EXEC session and to the PPP session. If the timeout is configured only under the service type "ppp," the timeout value will not be available during an EXEC authorization, and the timeout will not be applied to the EXEC session.

# <span id="page-106-0"></span>**ConfigurationExamplesforAAADoubleAuthenticationSecured by Absolute Timeout**

### **Example: RADIUS User Profile**

The following sample output shows that a RADIUS user profile has been applied and that AAA double authentication has been secured by an absolute timeout:

```
aaapbx2 Password = "password1",
Service-Type = Framed,
Framed-Protocol = PPP,
Session-Timeout = 180,
 Idle-Timeout = 180000,cisco-avpair = "ip:inacl#1=permit tcp any any eq telnet"
 cisco-avpair = "ip:inacl#2=permit icmp any any"
broker_default Password = "password1",
Service-Type = Administrative,
cisco-avpair = "shell:autocmd=access-profile",
Session-Timeout = 360,
cisco-avpair = "ip:inacl#1=permit tcp any any"
cisco-avpair = "ip:inacl#2=permit icmp any any"
broker merge Password = "password1",
Service-Type = Administrative,
 cisco-avpair = "shell:autocmd=access-profile merge",
 Session-Timeout = 360,
 cisco-avpair = "ip:inacl#1=permit tcp any any"
cisco-avpair = "ip:inacl#2=permit icmp any any"
cisco-avpair = "ip:route#3=10.4.0.0 255.0.0.0"
cisco-avpair = "ip:route#4=10.5.0.0 255.0.0.0"
 cisco-avpair = "ip:route#5=10.6.0.0 255.0.0.0"
broker replace Password = "password1",
Service-Type = Administrative,
 cisco-avpair = "shell:autocmd=access-profile replace",
Session-Timeout = 360,
 cisco-avpair = "ip:inacl#1=permit tcp any any"
 cisco-avpair = "ip:inacl#2=permit icmp any any"
cisco-avpair = "ip:route#3=10.4.0.0 255.0.0.0"
cisco-avpair = "ip:route#4=10.5.0.0 255.0.0.0"cisco-avpair = "ip:route#5=10.6.0.0 255.0.0.0"
```
### **Example: TACACS User Profile**

The following sample output shows that a TACACS+ user profile has been applied and that AAA double authentication has been secured by an absolute timeout.

#### **Remote Host Authentication**

The following example shows how to allow the remote host to be authenticated by the local host during the first-stage authentication and provides the remote host authorization profile.

```
user = aaabbx2chap = cleartext Cisco
pap = cleartext cisco
login = cleartext cisco
 service = ppp protocol = lcp
 idletime = 3000
 timeout = 3
 service = ppp protocol = ip
 inacl#1="permit tcp any any eq telnet"
 service = ppp protocol = ipx
```
#### **Using the access-profile Command Without Any Arguments**

Using the **access-profile** command without any arguments causes the removal of any access lists that are found in the old configuration (both per-user and per-interface) and ensures that the new profile contains only access-list definitions.

```
user = broker_default
login = cleartext Cisco
chap = cleartext "cisco"
service = exec
 autocmd = "access-profile"
! This is the autocommand that executes when broker default logs in.
 timeout = 6
service = ppp protocol = lcp
 timeout = 6
 service = ppp protocol = ip
! Put access lists, static routes, and other requirements that are
! needed here. Read the software specifications for details. If you leave
! this blank, the user will have no access lists (not even the ones that were
! installed prior to the creation of this user profile)!
  inacl#1="permit tcp any any"
 inacl#2="permit icmp host 10.0.0.0 any"
service = ppp protocol = ipx
! Put access lists, static routes, and other requirements that are
! needed here. Read the software specifications for details. If you leave
! this blank, the user will have no access lists (not even the ones that were
! installed prior to the creation of this user profile)!
```
#### **Using the access-profile Command with the merge Keyword**

The **merge** keyword in the **access-profile** command is used to remove all old accesslists, and any attribute-value (AV) pair is allowed to be uploaded and installed. The use of the **merge** keyword will allow for the uploading of any custom static routes, Service Advertisement Protocol (SAP) filters, and other requirements that users may need in their profiles. Configure the **merge** keyword with care because it leaves everything open in terms of conflicting configurations.
```
user = broker_merge
login = cleartext Cisco
 chap = cleartext "cisco"
 service = exec
  autocmd = "access-profile merge"
! This is the autocommand that executes when broker merge logs in.
 timeout = 6
 service = ppp protocol = lcp
timeout = 6
service = ppp protocol = ip
! Put access lists, static routes, and other requirements that are
! needed here. Read the software specifications for details. If you leave
! this blank, the user will have no access lists (not even the ones that were
! installed prior to the creation of this user profile)!
 route#1="10.4.0.0 255.0.0.0"
  route#2="10.5.0.0 255.0.0.0"
  route#3="10.6.0.0 255.0.0.0"
  inacl#5="permit tcp any any"
  inacl#6="permit icmp host 10.60.0.0 any"
 service = ppp protocol = ipx
! Put access lists, static routes, and other requirements that are
! needed here. Read the software specifications for details. If you leave
! this blank, the user will have no access lists (not even the ones that were
! installed prior to the creation of this user profile)!
```
#### **Using the access-profile Command with the replace Keyword**

If you use the **access-profile** command with the **replace** keyword, any old configurations are removed and a new configuration is installed.

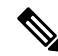

```
Note
```
When the **access-profile** command is configured, the new configuration is checked for address pools and address-AV pairs. Because addresses cannot be renegotiated at this point, the command will fail to work when it encounters such an address-AV pair.

```
user = broker_replace
login = cleartext Cisco
chap = cleartext "cisco"
 service = exec
 autocmd = "access-profile replace"
! This is the autocommand that executes when broker replace logs in.
 timeout = 6
service = ppp protocol = lcp
 timeout = 6
 service = ppp protocol = ip
! Put access lists, static routes, and other requirements that are
! needed here. Read the software specifications for details. If you leave
! this blank, the user will have no access lists (not even the ones that were
! installed prior to the creation of this user profile)!
 route#1="10.7.0.0 255.0.0.0"
  route#2="10.8.0.0 255.0.0.0"
 route#3="10.9.0.0 255.0.0.0"
 inacl#4="permit tcp any any"
service = ppp protocol = ipx
! Put access lists, static routes, and other requirements that are
! needed here. Read the software specifications for details. If you leave
! this blank, the user will have no access lists (not even the ones that were
! installed prior to the creation of this user profile)!
```
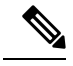

**Note**

The Timeout configuration in a TACACS+ user profile is different from the configuration in a RADIUS user profile. In a RADIUS profile, only one session-timeout is configured, along with the autocommand **access-profile**. The timeout will be applied to the EXEC session and to the PPP session. In the TACACS+ user profile, however, the timeout must be configured under the service types "exec" and "ppp" (LCP) to apply a timeout to the EXEC session and to the PPP session respectively. If the timeout is configured only under the service type "ppp," the timeout value will not be available during an EXEC authorization, and the timeout will not be applied to the EXEC session.

## **Additional References**

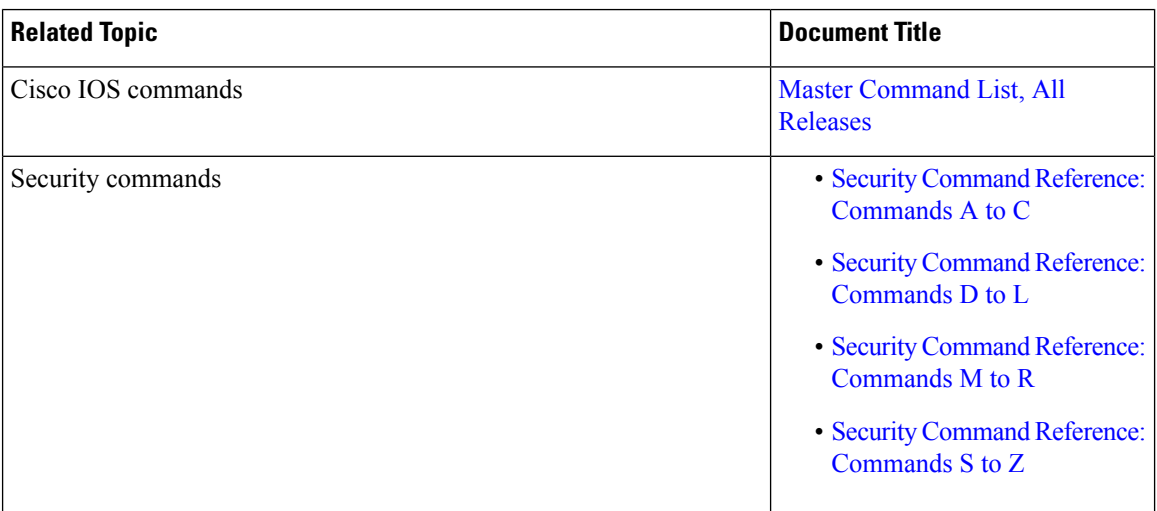

#### **Related Documents**

#### **Technical Assistance**

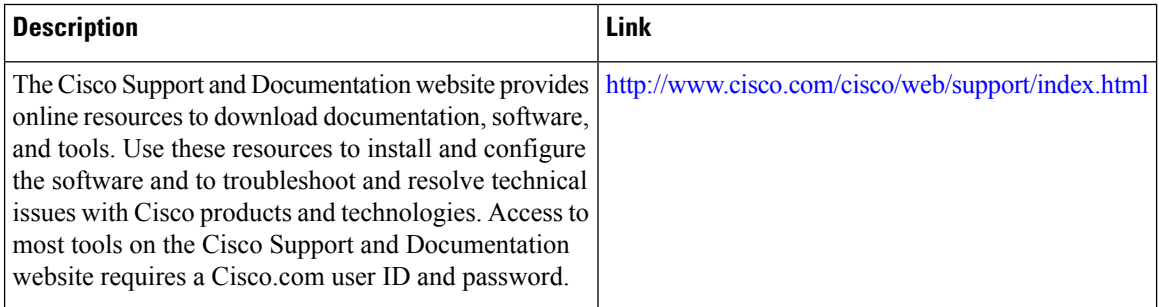

# **Feature Information for AAA Double Authentication Secured by Absolute Timeout**

The following table provides release information about the feature or features described in this module. This table lists only the software release that introduced support for a given feature in a given software release train. Unless noted otherwise, subsequent releases of that software release train also support that feature.

Use Cisco Feature Navigator to find information about platform support and Cisco software image support. To access Cisco Feature Navigator, go to [www.cisco.com/go/cfn.](http://www.cisco.com/go/cfn) An account on Cisco.com is not required.

| <b>Feature Name</b>                                                | <b>Releases   Feature Information</b>                                                                                                    |
|--------------------------------------------------------------------|----------------------------------------------------------------------------------------------------|
| <b>AAA</b> Double Authentication<br>Secured by Absolute<br>Timeout | The AAA Double Authentication Secured by Absolute Timeout<br>feature allows you to secure the double authentication mechanism<br>by protecting it with a per-user session timeout. This feature<br>optimizes the connection to the network by service providers to only<br>connections that are authorized, and it increases the security of the<br>overall access to the network by ensuring that no unwanted sessions<br>are connected. |

**Table 18: Feature Information for AAA Double Authentication Secured by Absolute Timeout**

I

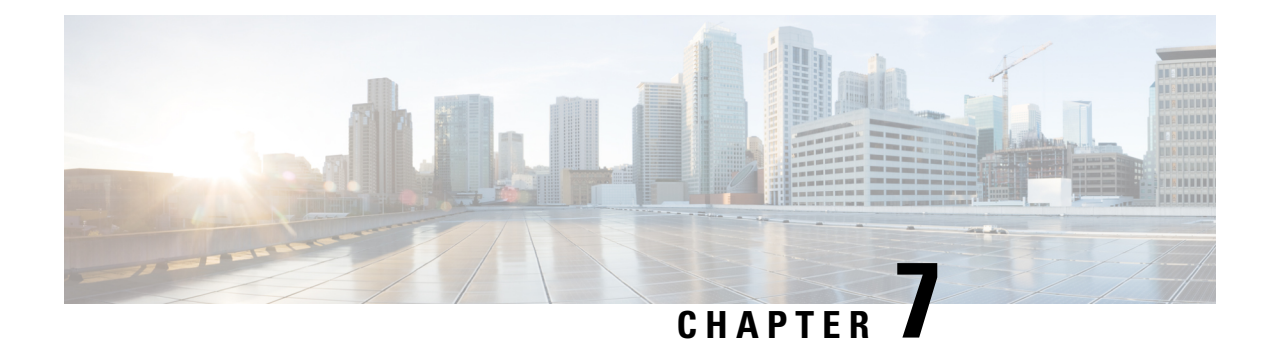

# **Throttling of AAA RADIUS Records**

The Throttling of AAA (RADIUS) Records feature supports throttling of access (authentication and authorization) and accounting records that are sent to the RADIUS server. This feature allows a user to configure the appropriate throttling rate to avoid network congestion and instability; such as when there is insufficient bandwidth to accommodate a sudden burst of records generated from the router to the RADIUS server.

- Finding Feature [Information,](#page-112-0) on page 97
- [Information](#page-112-1) About Throttling of AAA RADIUS Records, on page 97
- How to [Configure](#page-113-0) Throttling of AAA RADIUS Records, on page 98
- [Configuration](#page-116-0) Examples for Throttling of AAA RADIUS Records, on page 101
- Additional [References,](#page-117-0) on page 102
- Feature [Information](#page-118-0) for Throttling of AAA RADIUS Records, on page 103

## <span id="page-112-0"></span>**Finding Feature Information**

Your software release may not support all the features documented in this module. For the latest caveats and feature information, see Bug [Search](https://tools.cisco.com/bugsearch/search) Tool and the release notes for your platform and software release. To find information about the features documented in this module, and to see a list of the releases in which each feature is supported, see the feature information table.

Use Cisco Feature Navigator to find information about platform support and Cisco software image support. To access Cisco Feature Navigator, go to [www.cisco.com/go/cfn.](http://www.cisco.com/go/cfn) An account on Cisco.com is not required.

# <span id="page-112-1"></span>**Information About Throttling of AAA RADIUS Records**

### **Benefits of the Throttling of AAA RADIUS Records Feature**

A Network Access Server (NAS), acting as RADIUS client, can generate a burst of accounting or access requests, causing severe network congestion or causing the RADIUS server to become overloaded with a burst of RADIUS traffic. This problem could be compounded when multiple NASs interact with the RADIUS servers.

The following conditions can trigger a sudden burst of RADIUS traffic:

- An interface flap, which in turn brings down all the subscriber sessions and generates accounting requests for each subscriber.
- The High Availability (HA) program generating a START record for every session that survived a switchover, such as the scenario described the preceding bullet.

A large number of generated requests can make the network unstable if there is insufficient bandwidth or if the RADIUS server is slow to respond. Neither the User Datagram Protocol (UDP) transport layer nor the RADIUS protocol has a flow control mechanism. The throttling mechanism provided by this feature provides a solution for these issues.

### **Throttling Access Requests and Accounting Records**

The Throttling of AAA (RADIUS) Records feature introduces a mechanism to control packets (flow control) at the NAS level, which improves the RADIUS server performance.

Because of their specific uses, access requests and accounting records must be treated separately. Access request packets are time sensitive, while accounting record packets are not.

- If a response to an access request is not returned to the client in a timely manner, the protocol or the user will time out, impacting the device transmission rates.
- Accounting records packets are not real-time critical.

When configuring threshold values on the same server, it is important to prioritize threshold values for the handling of the time-sensitive access request packets and to place a lesser threshold value on the accounting records packets.

In some cases, when an Internet Service Provider (ISP) is using separate RADIUS servers for access requests and accounting records, only accounting records throttling may be required.

#### **Summary**

- The Throttling of AAA (RADIUS) Records is disabled, by default.
- Throttling functionality can be configured globally or at server group level.

## <span id="page-113-0"></span>**How to Configure Throttling of AAA RADIUS Records**

This section describes how to configure throttling of access (authentication and authorization) and accounting records that are sent to the RADIUS server for both, global and server groups.

Server-group configurations are used to enable or disable throttling for a particularserver group and to specify the threshold value for that server group.

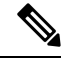

**Note** Server-group configurations override any configured global configurations.

### **Throttling Accounting and Access Request Packets Globally**

To globally configure the throttling of accounting and access request packets, perform the following task.

#### **SUMMARY STEPS**

- **1. enable**
- **2. configure terminal**
- **3. radius-server throttle { accounting** *threshold* ] [**access***threshold* [**access-timeout** *number-of-timeouts*]]}
- **4. exit**

#### **DETAILED STEPS**

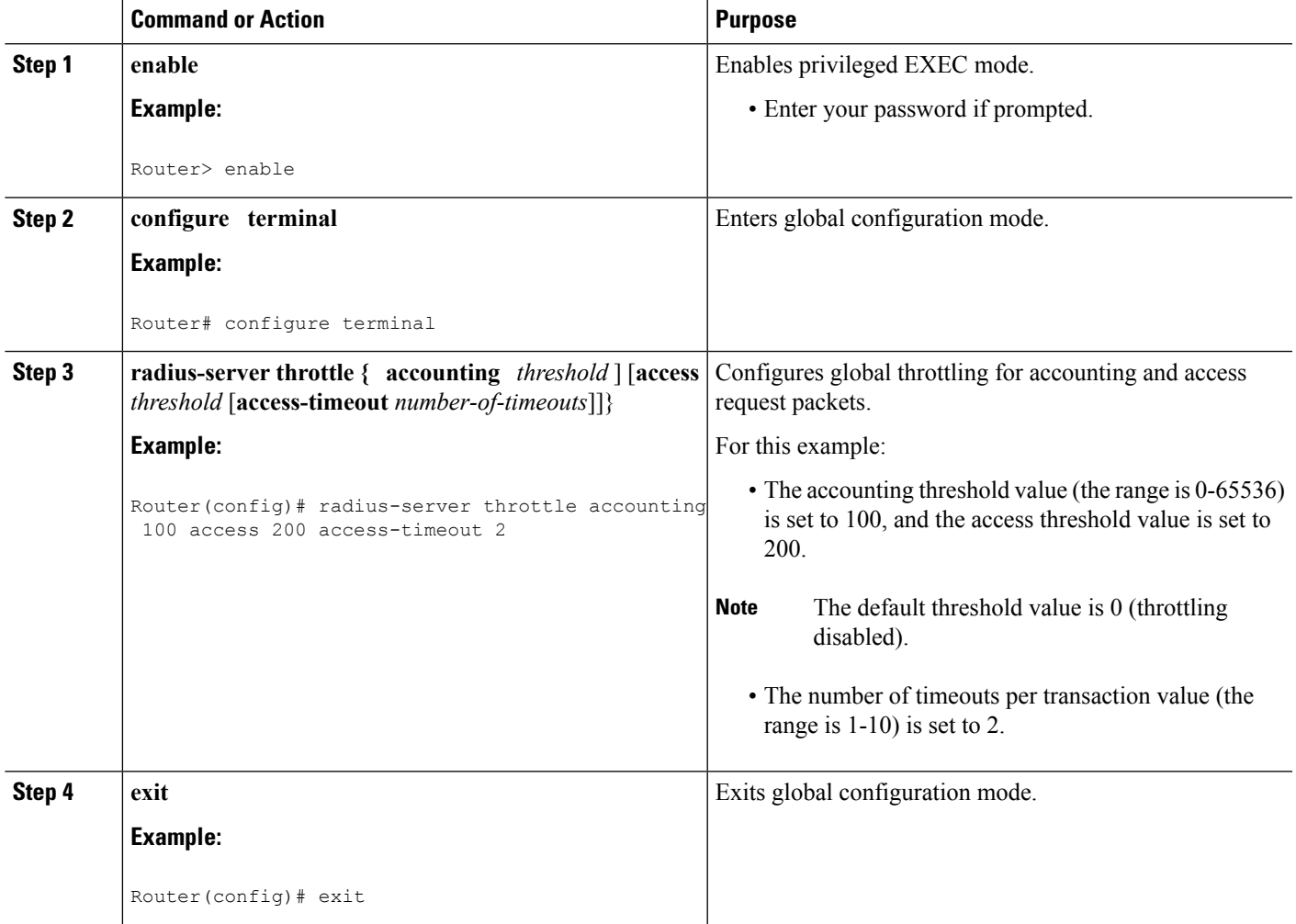

### **Throttling Accounting and Access Request Packets Per Server Group**

The following server-group configuration can be used to enable or disable throttling for a specified server group and to specify the threshold value for that server group.

To configure throttling of server-group accounting and access request packets, perform the following task.

#### **SUMMARY STEPS**

- **1. enable**
- **2. configure terminal**
- **3. aaa group server radius** *server-group-name*
- **4. throttle** {[**accounting** *threshold*] [**access** *threshold* [**access-timeout** *number-of-timeouts*]]}
- **5. exit**

#### **DETAILED STEPS**

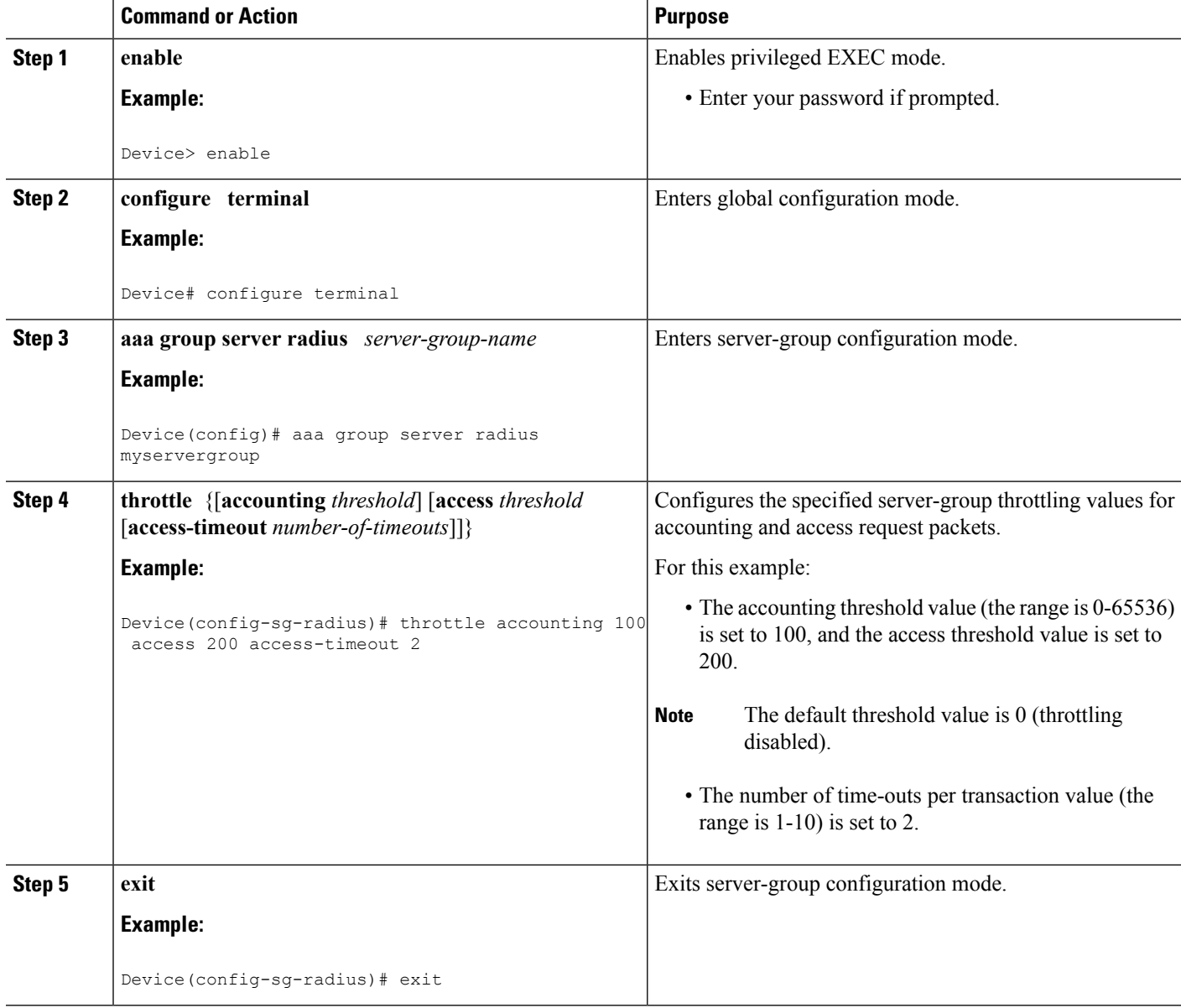

## <span id="page-116-0"></span>**Configuration Examples for Throttling of AAA RADIUS Records**

### **Throttling Accounting and Access Request Packets Globally Example**

The following example shows how to limit the number of accounting requests sent to a server to 100:

**enable configure terminal radius-server throttle accounting 100**

The following example shows how to limit the number of access requests packets sent to a server to 200 and sets the number of time-outs allowed per transactions to 2:

**enable configure terminal radius-server throttle access 200 radius-server throttle access 200 access-timeout 2**

The following example shows how to throttle both accounting and access request packets:

```
enable
configure terminal
radius-server throttle accounting 100 access 200
```
### **ThrottlingAccounting andAccessRequestPacketsPerServerGroup Example**

The following example shows how to limit the number of accounting requests sent to server-group-A to 100:

```
enable
configure terminal
aaa group server radius server-group-A
throttle accounting 100
```
The following example shows how to limit the number of access requests packets sent to server-group-A to 200 and sets the number of time-outs allowed per transactions to 2:

```
enable
configure terminal
aaa group server radius server-group-A
throttle access 200 access-timeout 2
```
The following example shows how to throttle both accounting and access request packets for server-group-A:

```
enable
configure terminal
aaa group server radius server-group-A
throttle accounting 100 access 200
```
# <span id="page-117-0"></span>**Additional References**

The following sections provide references related to the Throttling of AAA (RADIUS) Records feature.

#### **Related Documents**

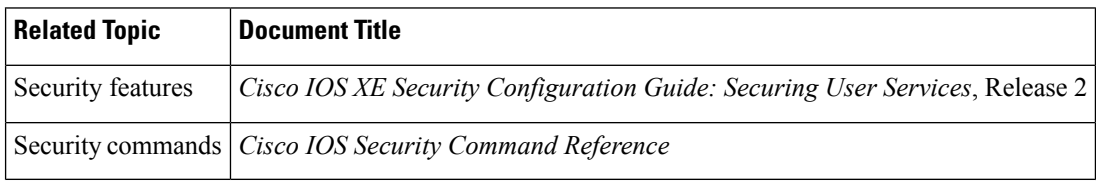

#### **Standards**

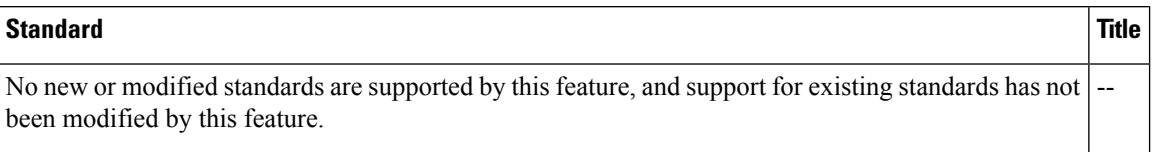

#### **MIBs**

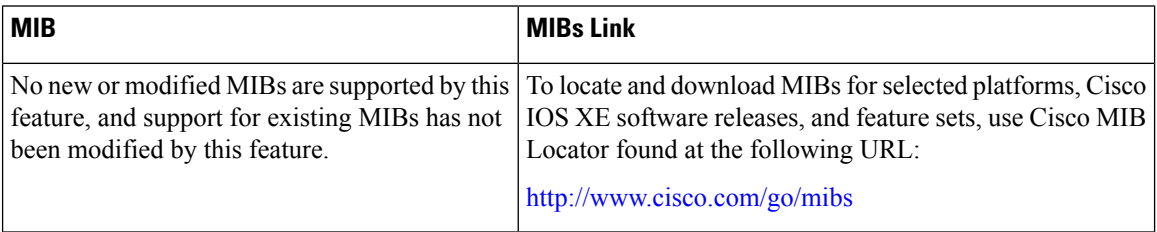

#### **RFCs**

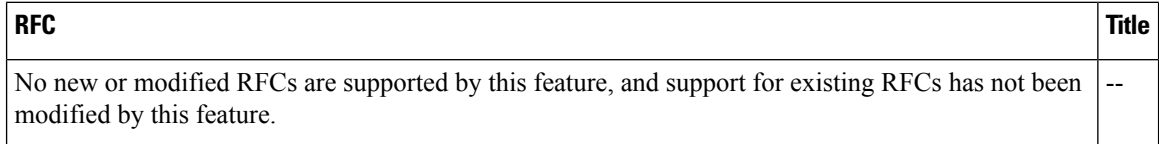

#### **Technical Assistance**

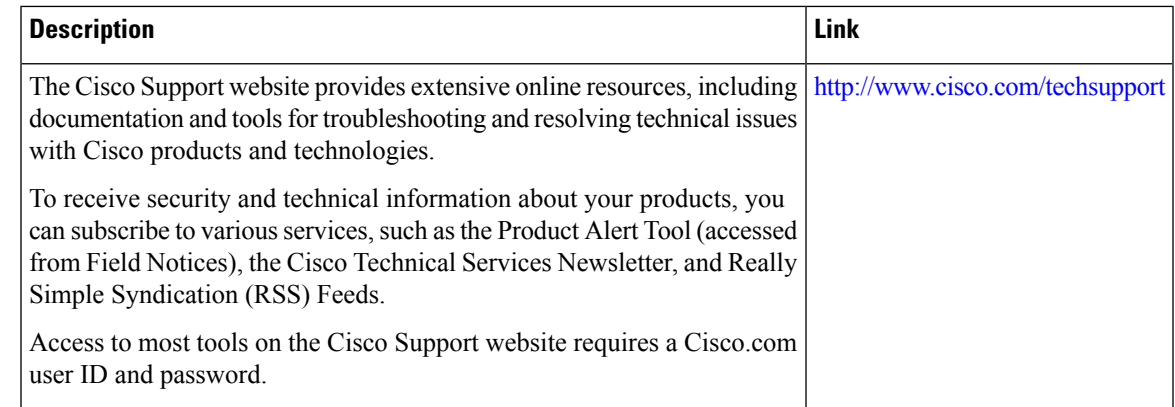

## <span id="page-118-0"></span>**Feature Information for Throttling of AAA RADIUS Records**

The following table provides release information about the feature or features described in this module. This table lists only the software release that introduced support for a given feature in a given software release train. Unless noted otherwise, subsequent releases of that software release train also support that feature.

Use Cisco Feature Navigator to find information about platform support and Cisco software image support. To access Cisco Feature Navigator, go to [www.cisco.com/go/cfn.](http://www.cisco.com/go/cfn) An account on Cisco.com is not required.

| <b>Feature Name</b>                                                | <b>Releases</b> | <b>Feature Information</b>                                                                                                    |
|--------------------------------------------------------------------|-----------------|----------------------------------------------------------------------------------------------------|
| Throttling of AAA   Cisco IOS XE<br>(RADIUS) Records   Release 2.1 |                 | The Throttling of AAA (RADIUS) Records feature supports throttling<br>of access (authentication and authorization) and accounting records<br>that are sent to the RADIUS server. This feature allows a user to<br>configure the appropriate throttling rate to avoid network congestion<br>and instability; such as when there is insufficient bandwidth to<br>accommodate a sudden burst of records generated from the Cisco IOS<br>XE router to the RADIUS server.<br>In Cisco IOS XE Release 2.1, this feature was introduced on Cisco<br>ASR 1000 Series Aggregation Services Routers.<br>The following commands were introduced or modified by this feature:<br>radius-server throttle, throttle |

**Table 19: Feature Information for Throttling of AAA (RADIUS) Records**

I

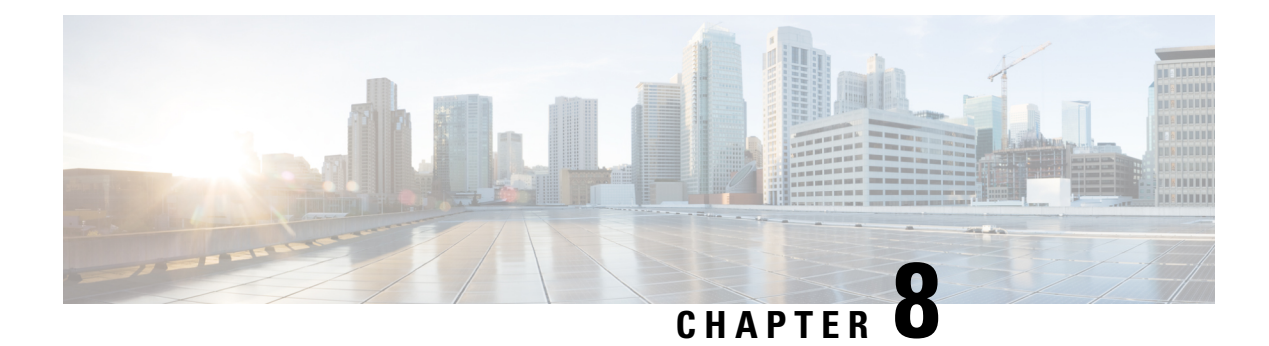

# **RADIUS Packet of Disconnect**

The RADIUS Packet of Disconnect feature is used to terminate a connected voice call.

- Finding Feature [Information,](#page-120-0) on page 105
- [Prerequisites](#page-120-1) for RADIUS Packet of Disconnect, on page 105
- [Restrictions](#page-120-2) for RADIUS Packet of Disconnect, on page 105
- [Information](#page-121-0) About RADIUS Packet of Disconnect, on page 106
- How to Configure the RADIUS Packet of [Disconnect,](#page-122-0) on page 107
- Additional [References,](#page-124-0) on page 109
- Feature [Information](#page-125-0) for RADIUS Packet of Disconnect, on page 110
- [Glossary,](#page-126-0) on page 111

## <span id="page-120-0"></span>**Finding Feature Information**

Your software release may not support all the features documented in this module. For the latest caveats and feature information, see Bug [Search](https://tools.cisco.com/bugsearch/search) Tool and the release notes for your platform and software release. To find information about the features documented in this module, and to see a list of the releases in which each feature is supported, see the feature information table.

Use Cisco Feature Navigator to find information about platform support and Cisco software image support. To access Cisco Feature Navigator, go to [www.cisco.com/go/cfn.](http://www.cisco.com/go/cfn) An account on Cisco.com is not required.

# <span id="page-120-2"></span><span id="page-120-1"></span>**Prerequisites for RADIUS Packet of Disconnect**

Configure AAA as described in the *Cisco IOS XE Security Configuration Guide: Securing User Services* , Release 2.

## **Restrictions for RADIUS Packet of Disconnect**

Proper matching identification information must be communicated by the following:

- Billing server and gateway configuration
- Gateway's original accounting start request
- Server's POD request

## <span id="page-121-0"></span>**Information About RADIUS Packet of Disconnect**

The Packet of Disconnect (POD) is a RADIUS access\_request packet and is intended to be used in situations where the authenticating agent server wants to disconnect the user after the session has been accepted by the RADIUS access\_accept packet.

### **When the POD is Needed**

The POD may be needed in at least two situations:

- Detection of fraudulent use, which cannot be performed before accepting the call. A price structure so complex that the maximum session duration cannot be estimated before accepting the call. This may be the case when certain types of discounts are applied or when multiple users use the same subscription simultaneously.
- To prevent unauthorized servers from disconnecting users, the authorizing agent that issues the POD packet must include three parameters in its packet of disconnect request. For a call to be disconnected, all parameters must match their expected values at the gateway. If the parameters do not match, the gateway discards the packet of disconnect packet and sends a NACK (negative acknowledgement message) to the agent.

### **POD Parameters**

The POD has the following parameters:

- An h323-conf-id vendor-specific attribute (VSA) with the same content as received from the gateway for this call.
- An h323-call-origin VSA with the same content as received from the gateway for the leg of interest.
- A 16-byte MD5 hash value that is carried in the *authentication* field of the POD request.
- Cisco IOS XE software allocates POD code 50 as the code value for the Voice POD Request based on RFC 3576 *Dynamic Authorization Extensionsto RADIUS,* which extends RADIUSstandardsto officially support both a Disconnect Message (DM) and Change-of-Authorization (CoA) that are supported through the POD.

RFC 3576 specifies the following POD codes:

- 40 Disconnect-Request
	- 41 Disconnect-ACK
	- 42 Disconnect-NAK
	- 43 CoA-Request
	- 44 CoA-ACK
	- 45 CoA-NAK

# <span id="page-122-0"></span>**How to Configure the RADIUS Packet of Disconnect**

## **Configuring the RADIUS POD**

Use the following tasks to configure the RADIUS POD:

#### **SUMMARY STEPS**

- **1. enable**
- **2. configure terminal**
- **3.** Router (config)# **aaa pod server** [**port** *port-number*] [**auth-type** {**any**| **all**| **session-key**}] **server-key** [*encryption-type*] *string*
- **4.** Router# **end**
- **5.** Router# **show running-configuration**

#### **DETAILED STEPS**

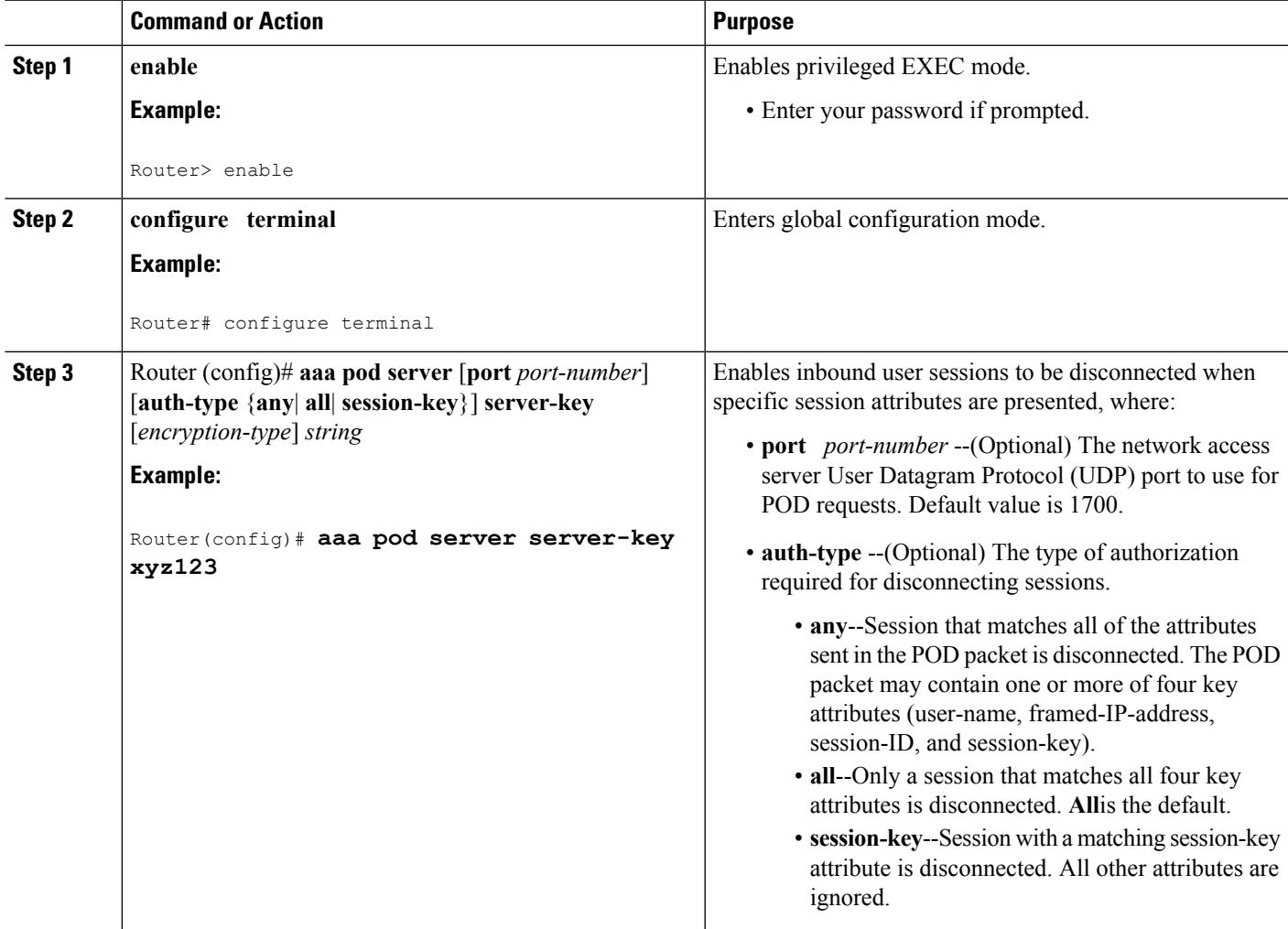

I

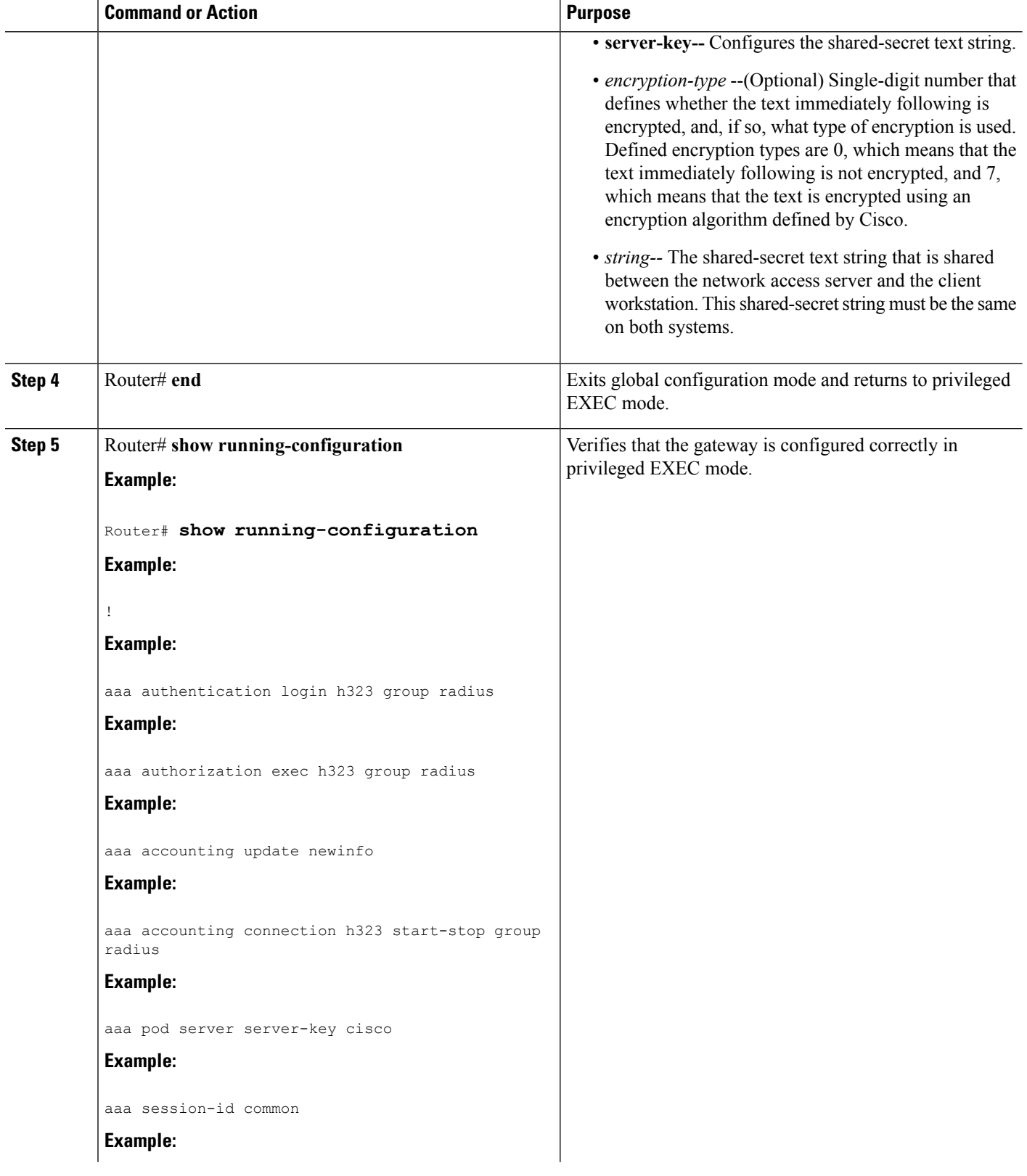

Ш

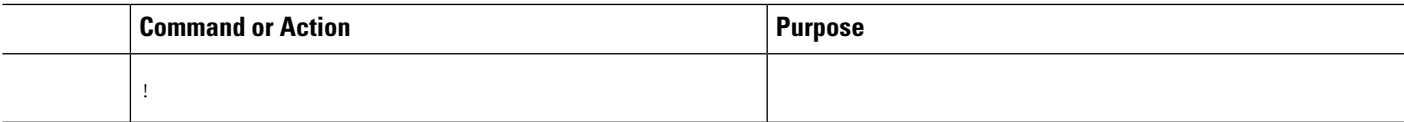

#### **Troubleshooting Tips**

After you have configured AAA Dead-Server Detection, you should verify your configuration using the **show running-config** command. This verification is especially important if you have used the **no** form of the **radius-server dead-criteria** command. The output of the **show running-config** command must show the same values in the "Dead Criteria Details" field that you configured using the **radius-server dead-criteria** command.

### **Verifying the RADIUS POD Configuration**

To verify the RADIUSPOD configuration, use the **show running configuration**privileged EXEC command as shown in the following example:

```
Router# show running-configuration
!
aaa authentication login h323 group radius
aaa authorization exec h323 group radius
aaa accounting update newinfo
aaa accounting connection h323 start-stop group radius
aaa pod server server-key cisco
aaa session-id common
.
.
.
```
## <span id="page-124-0"></span>**Additional References**

The following sections provide references related to the RADIUS Packet of Disconnect feature.

#### **Related Documents**

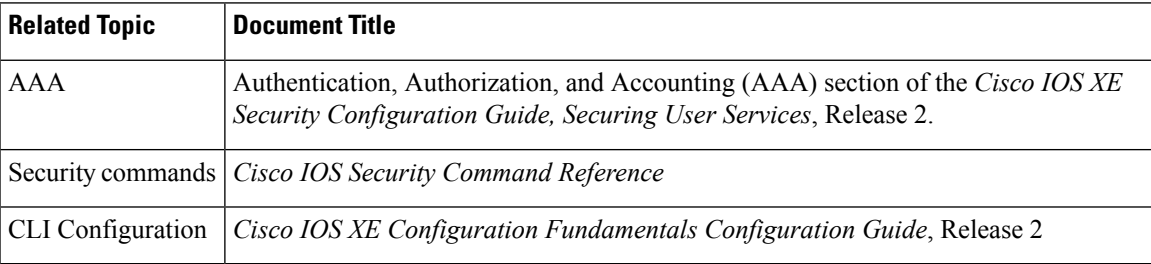

#### **Standards**

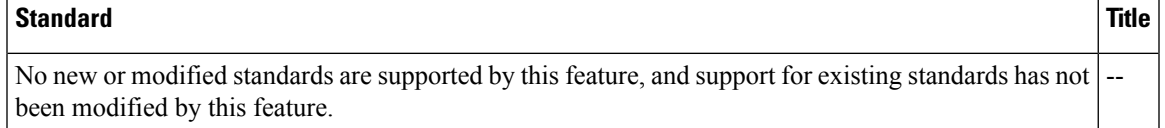

#### **MIBs**

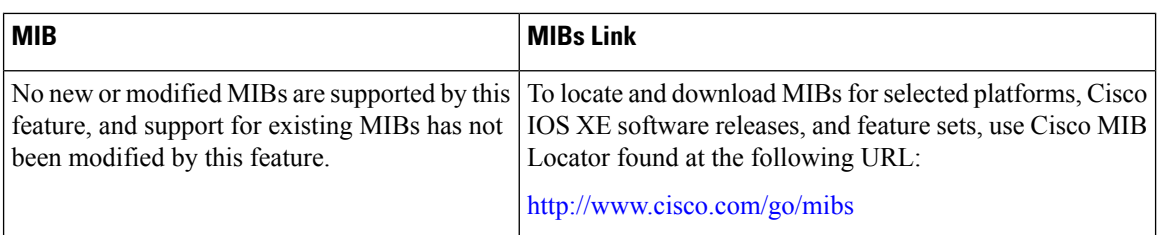

#### **RFCs**

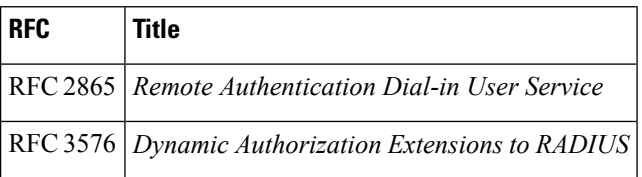

#### **Technical Assistance**

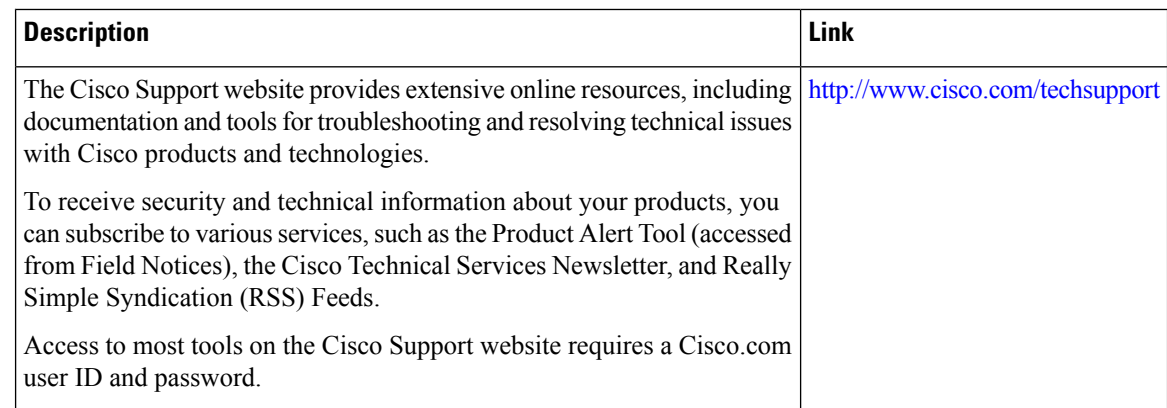

# <span id="page-125-0"></span>**Feature Information for RADIUS Packet of Disconnect**

The following table provides release information about the feature or features described in this module. This table lists only the software release that introduced support for a given feature in a given software release train. Unless noted otherwise, subsequent releases of that software release train also support that feature.

Use Cisco Feature Navigator to find information about platform support and Cisco software image support. To access Cisco Feature Navigator, go to [www.cisco.com/go/cfn.](http://www.cisco.com/go/cfn) An account on Cisco.com is not required.

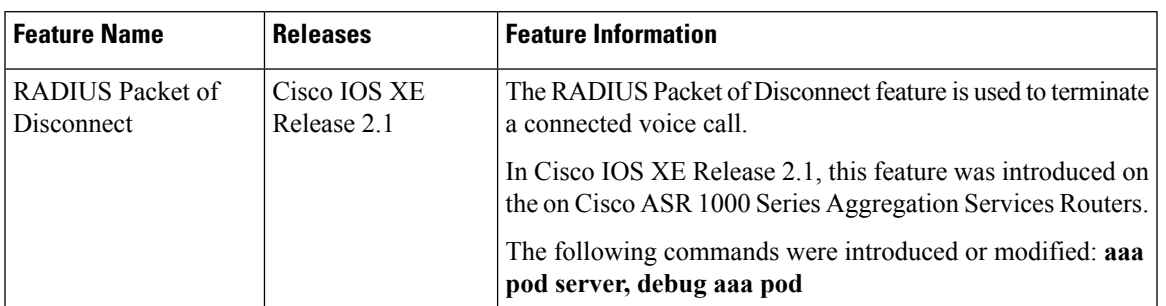

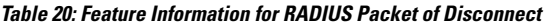

# <span id="page-126-0"></span>**Glossary**

**AAA** --authentication, authorization, and accounting. A framework of security services that provide the method for identifying users(authentication), for remote access control (authorization), and for collecting and sending security server information used for billing, auditing, and reporting (accounting).

**L2TP** --Layer 2 Tunnel Protocol. A Layer 2 tunneling protocol that enables an ISP or other access service to create a virtual tunnel to link customer remote sites or remote users with corporate home networks. In particular, a network access server (NAS) at the ISP point of presence (POP) exchanges PPP messages with the remote users and communicates by L2F or L2TP requests and responses with the customer tunnel server to set up tunnels.

**PE** --Provider Edge. Networking devices that are located on the edge of a service provider network.

**RADIUS** --Remote Authentication Dial-In User Service. RADIUS is a distributed client/server system that secures networks against unauthorized access. In the Cisco implementation, RADIUS clients run on Cisco routers and send authentication requests to a central RADIUS server that contains all user authentication and network service access information.

**VPN** --Virtual Private Network. A system that permits dial-in networks to exist remotely to home networks, while giving the appearance of being directly connected. VPNs use L2TP and L2F to terminate the Layer 2 and higher parts of the network connection at the LNS instead of the LAC.

**VRF** --Virtual Route Forwarding. Initially, a router has only one global default routing/forwarding table. VRFs can be viewed as multiple disjoined routing/forwarding tables, where the routes of a user have no correlation with the routes of another user.

 $\mathbf I$ 

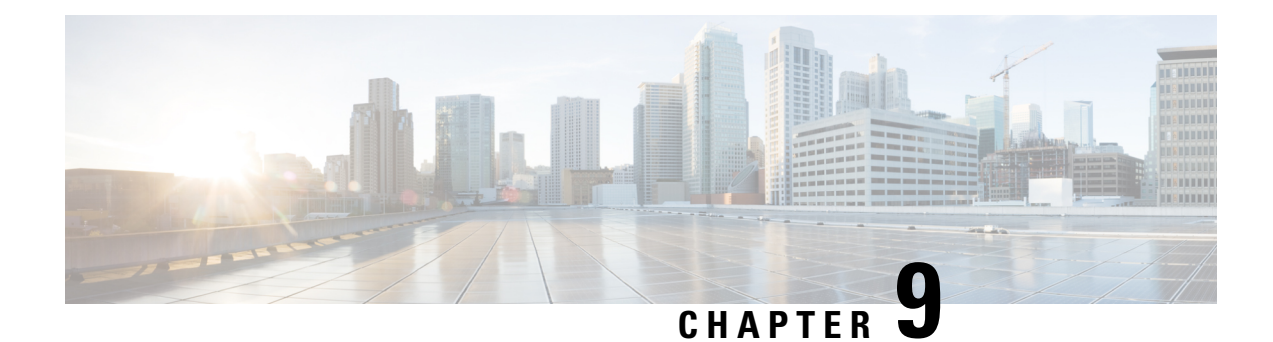

# **AAA Authorization and Authentication Cache**

The AAA Authorization and Authentication Cache feature allows you to cache authorization and authentication responses for a configured set of users or service profiles, providing performance improvements and an additional level of network reliability because user and service profiles that are returned from authorization and authentication responses can be queried from multiple sources and need not depend solely on an offload server. This feature also provides a failover mechanism so that if a network RADIUS or TACACS+ server is unable to provide authorization and authentication responses network users and administrators can still access the network.

- Finding Feature [Information,](#page-128-0) on page 113
- Prerequisites for Implementing Authorization and [Authentication](#page-128-1) Profile Caching, on page 113
- Information About Implementing Authorization and [Authentication](#page-129-0) Profile Caching, on page 114
- How to Implement Authorization and [Authentication](#page-131-0) Profile Caching, on page 116
- Configuration Examples for Implementing Authorization and [Authentication](#page-136-0) Profile Caching, on page [121](#page-136-0)
- Additional References for RADIUS Change of [Authorization,](#page-139-0) on page 124
- Feature Information for Implementing Authorization and [Authentication](#page-140-0) Profile Caching, on page 125

## <span id="page-128-0"></span>**Finding Feature Information**

Your software release may not support all the features documented in this module. For the latest caveats and feature information, see Bug [Search](https://tools.cisco.com/bugsearch/search) Tool and the release notes for your platform and software release. To find information about the features documented in this module, and to see a list of the releases in which each feature is supported, see the feature information table.

Use Cisco Feature Navigator to find information about platform support and Cisco software image support. To access Cisco Feature Navigator, go to [www.cisco.com/go/cfn.](http://www.cisco.com/go/cfn) An account on Cisco.com is not required.

# <span id="page-128-1"></span>**PrerequisitesforImplementingAuthorizationandAuthentication Profile Caching**

The following prerequisites apply to implementing authorization and authentication profile caching:

- Understand how you would want to implement profile caching, that is, are profiles being cached to improve network performance or as a failover mechanism if your network authentication and authorization (RADIUS and TACACS+) servers become unavailable.
- RADIUS and TACACS+ server groups must already be configured.

## <span id="page-129-0"></span>**Information About Implementing Authorization and Authentication Profile Caching**

### **Network Performance Optimization Using Authorization and Authentication Profile Caching**

RADIUS and TACACS+ clients run on Cisco routers and send authentication requests to a central RADIUS or TACACS+ server that contains all user authentication and network service access information. The router is required to communicate with an offload RADIUS or TACACS+ server to authenticate a given call and then apply a policy or service to that call. Unlike authentication, authorization, and accounting (AAA) accounting, AAA authentication and authorization is a blocking procedure, which means the call setup may not proceed while the call is being authenticated and authorized. Thus, the time required to process the call setup is directly impacted by the time required to process such an authentication or authorization request from the router to the offload RADIUS or TACACS+ server, and back again. Any communication problems in the transmission, offload server utilization, and numerous other factors cause significant degradation in a router's call setup performance due simply to the AAA authentication and authorization step. The problem is further highlighted when multiple AAA authentications and authorizations are needed for a single call or session.

A solution to this problem is to minimize the impact of such authentication requests by caching the authentication and authorization responses for given users on the router, thereby removing the need to send the requests to an offload server again and again. This profile caching adds significant performance improvements to call setup times. Profile caching also provides an additional level of network reliability because user and service profiles that are returned from authentication and authorization responses can be queried from multiple sources and need not depend solely on an offload server.

To take advantage of this performance optimization, you need to configure the authentication method list so that the AAA cache profile is queried first when a user attempts to authenticate to the router. See the Method Lists in Authorization and Authentication Profile Caching section for more information.

### **Authorization and Authentication Profile Caching as a Failover Mechanism**

If, for whatever reason, RADIUS or TACACS+ servers are unable to provide authentication and authorization responses, network users and administrators can be locked out of the network. The profile caching feature allows usernames to be authorized without having to complete the authentication phase. For example, a user by the name of user100@example.com with a password secretpassword1 could be stored in a profile cache using the regular expression ".\*@example.com". Another user by the name of user101@example.com with a password of secretpassword2 could also be stored using the same regular expression, and so on. Because the number of users in the ".\*@example.com" profile could number in the thousands, it is not feasible to authenticate each user with their personal password. Therefore authentication is disabled and each usersimply accesses authorization profiles from a common Access Response stored in cache.

The same reasoning applies in cases where higher end security mechanisms such as Challenge Handshake Authentication Protocol (CHAP), Microsoft Challenge Handshake Authentication Protocol (MS-CHAP), or Extensible Authentication Protocol (EAP), which all use an encrypted password between the client and AAA offload server, are used. To allow these unique, secure username and password profiles to retrieve their authorization profiles, authentication is bypassed.

To take advantage of this failover capability, you need to configure the authentication and authorization method list so that the cache server group is queried last when a user attempts to authenticate to the router. See the Method Lists in Authorization and Authentication Profile Caching section for more information.

### **Method Lists in Authorization and Authentication Profile Caching**

A method list is a sequential list describing the authentication methods to be queried in order to authenticate a user. We support methods such as local (use the local database), none (do nothing), RADIUS server group, or TACACS+ server group. Typically, more than one method can be configured into a method list. software uses the first listed method to authenticate users. If that method fails to respond, the software selects the next authentication method listed in the method list. This process continues until there is successful communication with a listed authentication method, or until all methods defined in the method list are exhausted.

To optimize network performance or provide failover capability using the profile caching feature you simply change the order of the authentication and authorization methods in the method list. To optimize network performance, make sure the cache server group appears first in the method list. For failover capability, the cache server group should appear last in the method list.

### **Authorization and Authentication Profile Caching Guidelines**

Because the number of usernames and profiles that can request to be authenticated or authorized at a given router on a given point of presence (POP) can be quite extensive, it would not be feasible to cache all of them. Therefore, only usernames and profiles that are commonly used or that share a common authentication and authorization response should be configured to use caching. Commonly used usernames such as aolip and aolnet, which are used for America Online (AOL) calls, or preauthentication dialed number identification service (DNIS) numbers used to connect Public Switched Telephone Network (PSTN) calls to a network attached storage device, along with domain-based service profiles, are all examples of usernames and profiles that can benefit from authentication and authorization caching.

### **General Configuration Procedure for Implementing Authorization and Authentication Profile Caching**

To implement authorization and authentication profile caching, you would complete the following procedure:

**1.** Create cache profile groups and define the rules for what information is cached in each group.

Entries that match based on exact username, regular expressions, or specify that all authentication and authorization requests can be cached.

- **1.** Update existing server groups to reference newly defined cache groups.
- **2.** Update authentication or authorization method lists to use the cached information to optimize network performance or provide a failover mechanism.

# <span id="page-131-0"></span>**How to Implement Authorization and Authentication Profile Caching**

### **Creating Cache Profile Groups and Defining Caching Rules**

Perform this task to create a cache profile group, define the rules for what information is cached in that group, and verify and manage cache profile entries.

#### **SUMMARY STEPS**

- **1. enable**
- **2. configure terminal**
- **3. aaa new-model**
- **4. aaa cache profile** *group-name*
- **5. profile** *name* [**no-auth**]
- **6.** Repeat Step 5 for each username you want to add to the profile group in Step 4.
- **7. regexp** *matchexpression* {**any**| **only**}[**no-auth**]
- **8.** Repeat Step 7 for each regular expression you want to add to the cache profile group defined in Step 4.
- **9. all** [**no-auth**]
- **10. end**
- **11. show aaa cache group** *name*
- **12. clear aaa cache group** *name* {**profile** *name*| **all**}
- **13. debug aaa cache group**

#### **DETAILED STEPS**

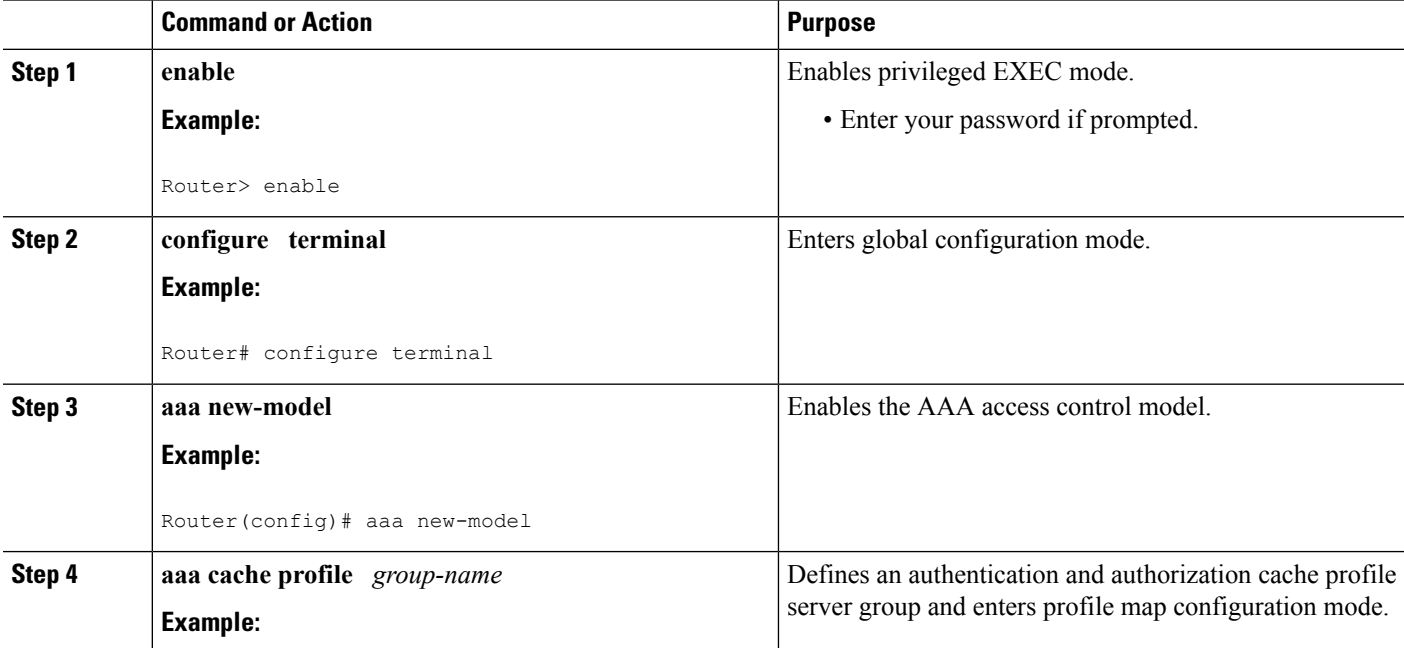

 $\mathbf l$ 

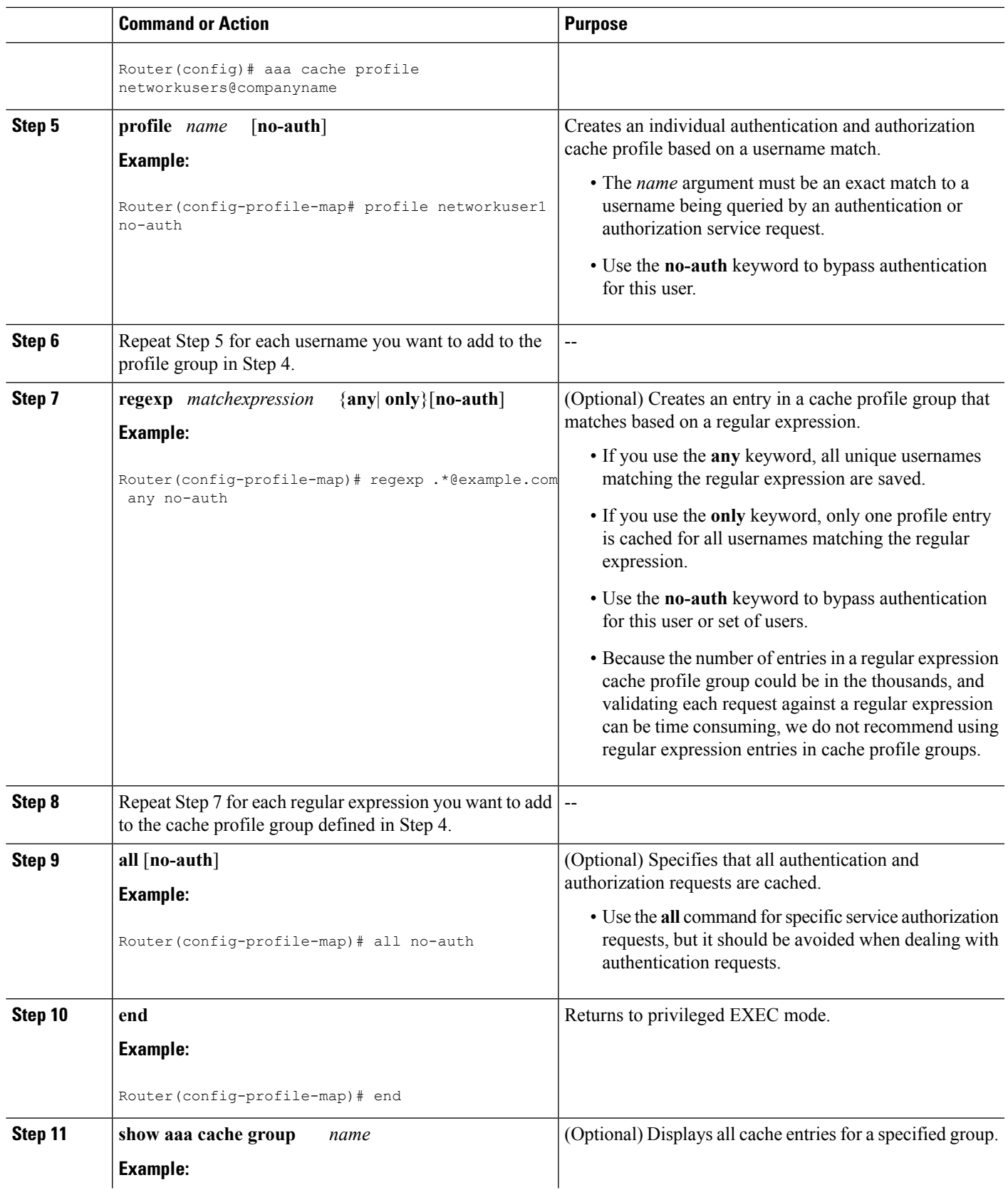

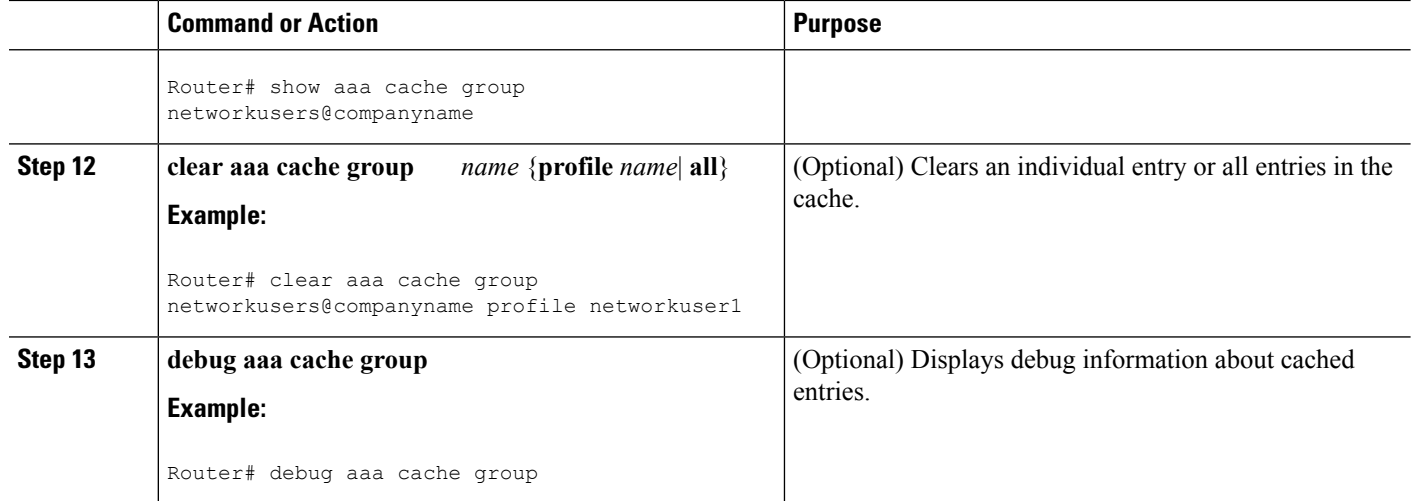

### **Defining RADIUS and TACACS Server Groups That Use Cache Profile Group Information**

Perform this task to define how RADIUS and TACACS+ server groups use the information stored in each cache profile group.

#### **Before you begin**

RADIUS and TACACS+ server groups must be created.

#### **SUMMARY STEPS**

- **1. enable**
- **2. configure terminal**
- **3. aaa new-model**
- **4. aaa group server radius** *group-name* or**aaa group server tacacs+** *group-name*
- **5. cache authorization profile** *name*
- **6. cache authentication profile** *name*
- **7. cache expiry** *hours* {**enforce failover**}
- **8. end**

#### **DETAILED STEPS**

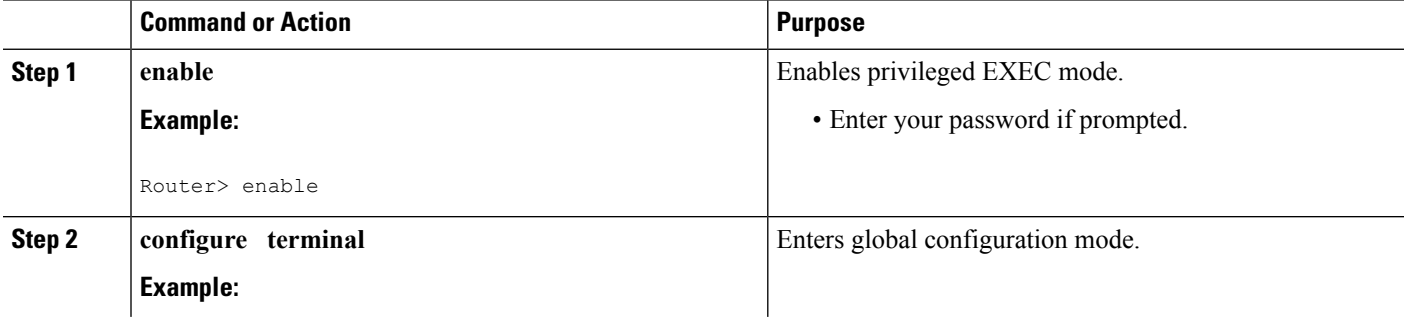

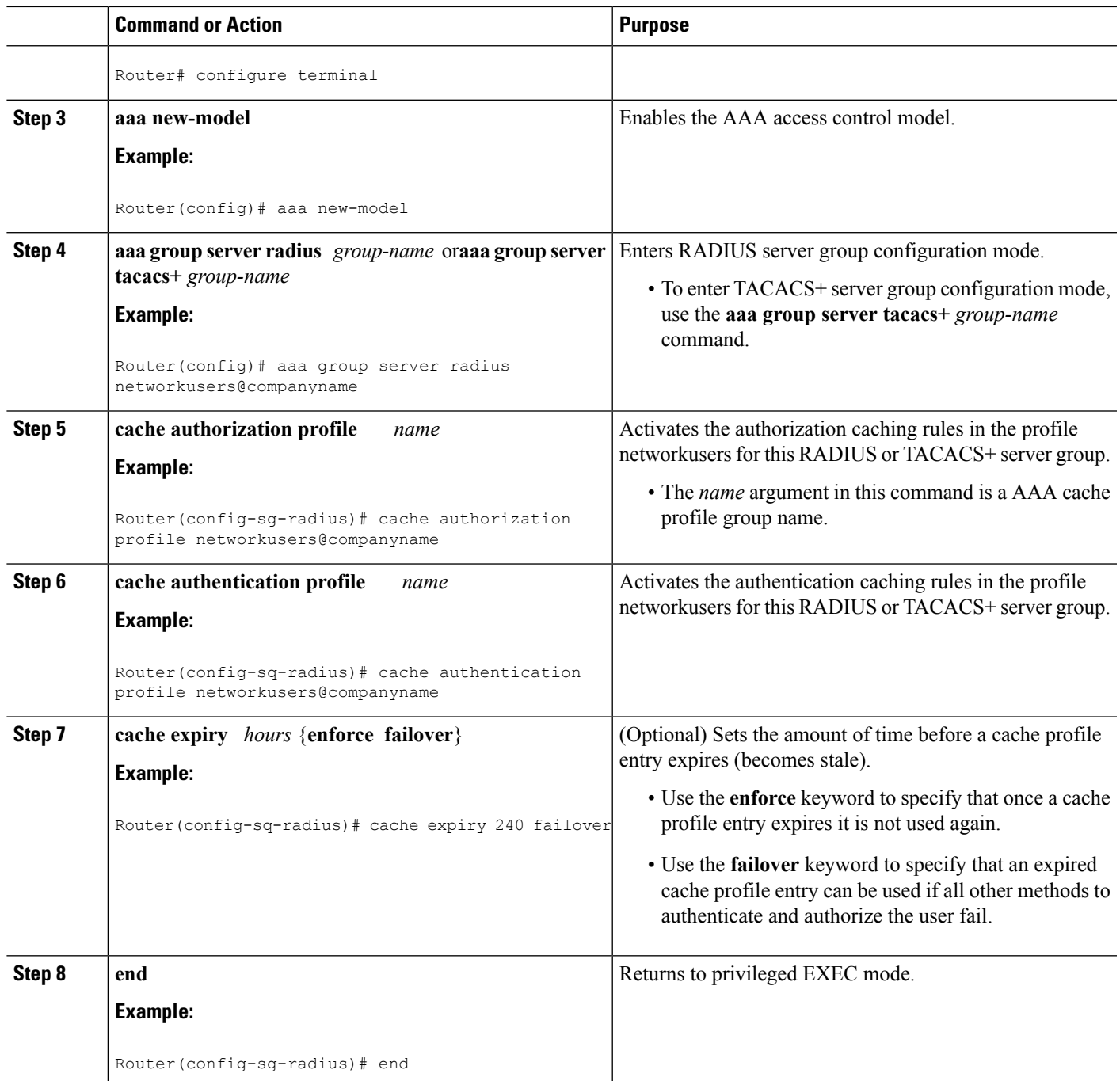

## **UpdatingAuthorizationandAuthenticationMethodLists toSpecifyHowCache Information is Used**

Perform this task to update authorization and authentication method lists to use the authorization and authentication cache information.

#### **Before you begin**

Method lists must already be defined.

#### **SUMMARY STEPS**

- **1. enable**
- **2. configure terminal**
- **3. aaa new-model**
- **4. aaa authorization** {**network** | **exec** | **commands** *level* | **reverse-access**| **configuration**} {**default** | *list-name*} [*method1* [*method2...*]]
- **5. aaa authentication ppp** {**default** | *list-name*} *method1* [*method2...*]
- **6. aaa authentication login** {**default** | *list-name*} *method1* [*method2...*]
- **7. end**

#### **DETAILED STEPS**

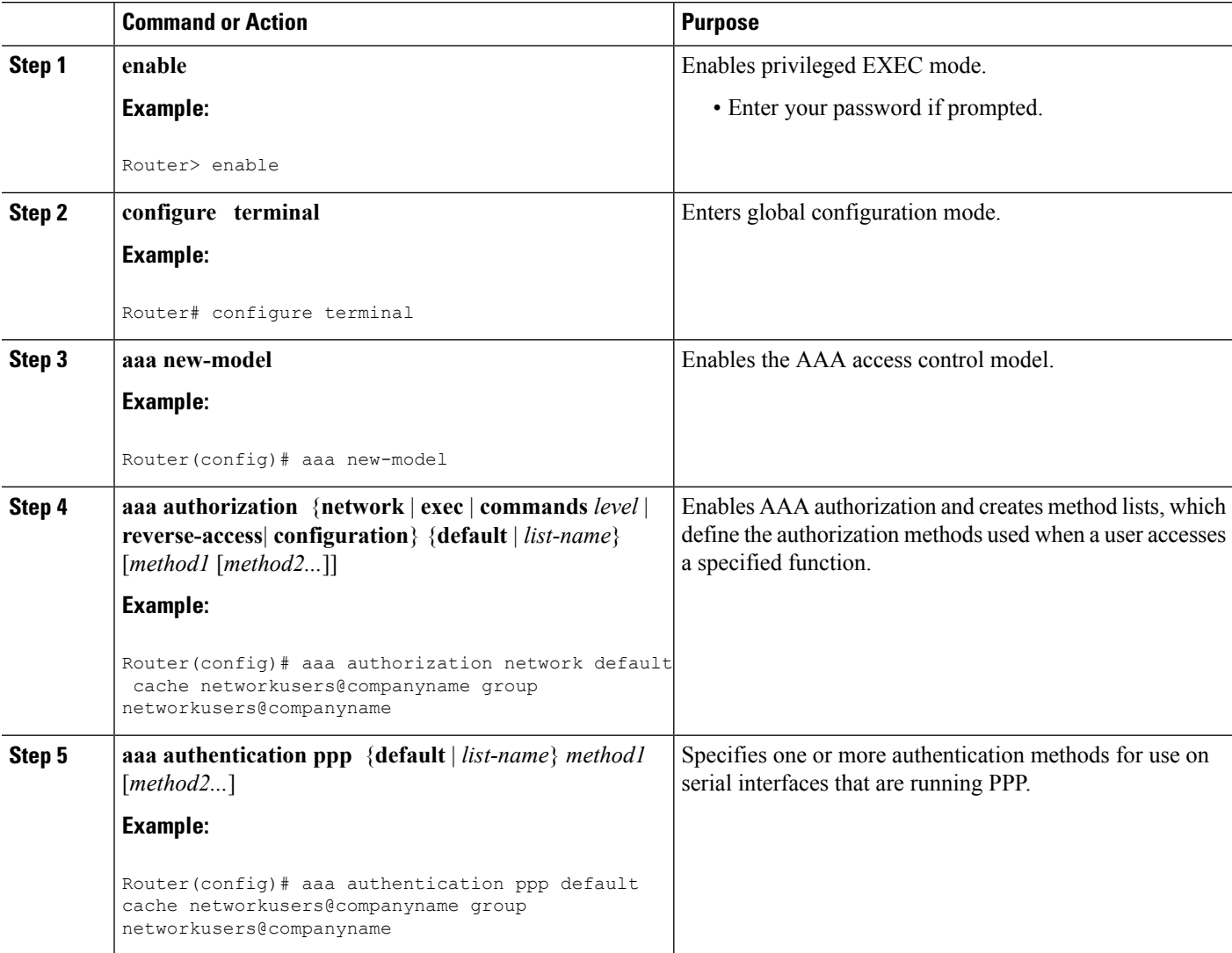

Ш

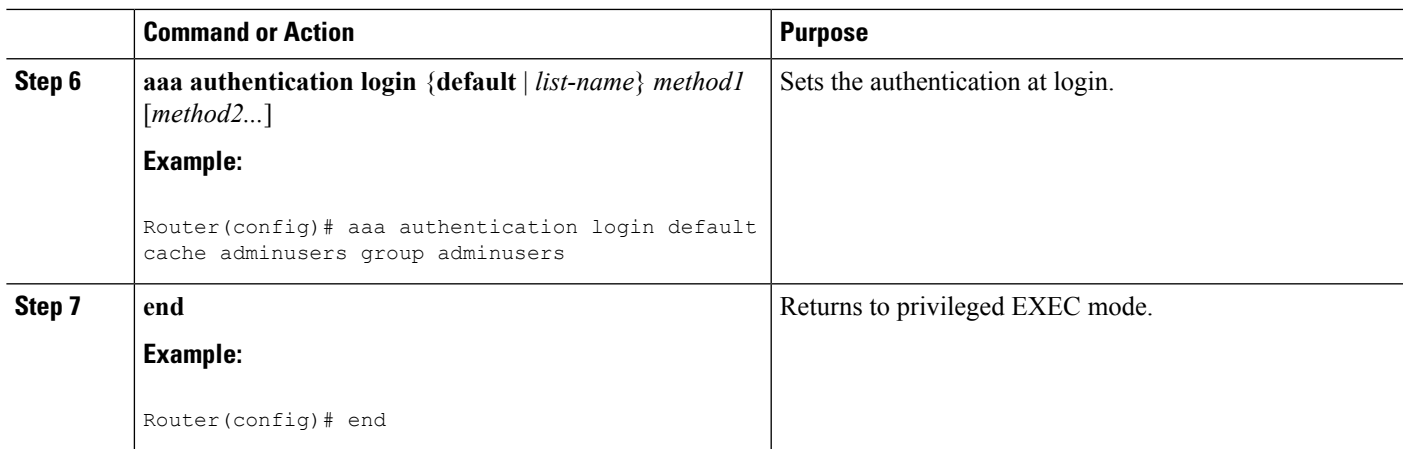

# <span id="page-136-0"></span>**Configuration Examples for Implementing Authorization and Authentication Profile Caching**

### **Implementing Authorization and Authentication Profile Caching for Network Optimization Example**

The following configuration example shows how to:

- Define a cache profile group adminusers that contains all administrator names on the network and sets it as the default list that is used for all login and exec sessions.
- Activate the new caching rules for a RADIUS server group.
- Add the new cache profile group in the authentication and authorization method list and change the method order so that the cache profile group is queried first.

configure terminal aaa new-model ! Define aaa cache profile groups and the rules for what information is saved to cache. aaa cache profile admin\_users profile adminuser1 profile adminuser2 profile adminuser3 profile adminuser4

profile adminuser5 exit ! Define server groups that use the cache information in each profile group. aaa group server radius admins@companyname.com cache authorization profile admin\_users cache authentication profile admin\_users ! Update authentication and authorization method lists to specify how profile groups and server groups are used. aaa authentication login default cache admins@companyname.com group admins@companyname.com aaa authorization exec default cache admins@companyname.com group admins@companyname.com end

### **Implementing Authorization and Authentication Profile Caching as a Failover Mechanism Example**

The following configuration example shows how to:

- Create a cache profile group admin users that contains all of the administrators on the network so that if the RADIUS or TACACS+ server should become unavailable the administrators can still access the network.
- Create a cache profile group abc users that contains all of the ABC company users on the network so that if the RADIUS or TACACS+ server should become unavailable these users will be authorized to use the network.
- Activate the new caching rules for each profile group on a RADIUS server.
- Add the new cache profile group in the authentication and authorization method list and change the method order so that the cache profile group is queried last.

```
configure terminal
 aaa new-model
 ! Define aaa cache profile groups and the rules for what information is saved to cache.
 aaa cache profile admin_users
profile admin1
```
Ш

profile admin2 profile admin3 exit aaa cache profile abcusers profile .\*@example.com only no-auth exit ! Define server groups that use the cache information in each cache profile group. aaa group server tacacs+ admins@companyname.com server 10.1.1.1 server 10.20.1.1 cache authentication profile admin\_users cache authorization profile admin\_users exit aaa group server radius abcusers@example.com server 172.16.1.1 server 172.20.1.1 cache authentication profile abcusers cache authorization profile abcusers exit ! Update authentication and authorization method lists to specify how cache is used. aaa authentication login default cache admins@companyname.com group admins@companyname.com aaa authorization exec default cache admins@companyname.com group admins@companyname.com aaa authentication ppp default group abcusers@example.com cache abcusers@example.com aaa authorization network default group abcusers@example.com cache abcusers@example.com

end

# <span id="page-139-0"></span>**Additional References for RADIUS Change of Authorization**

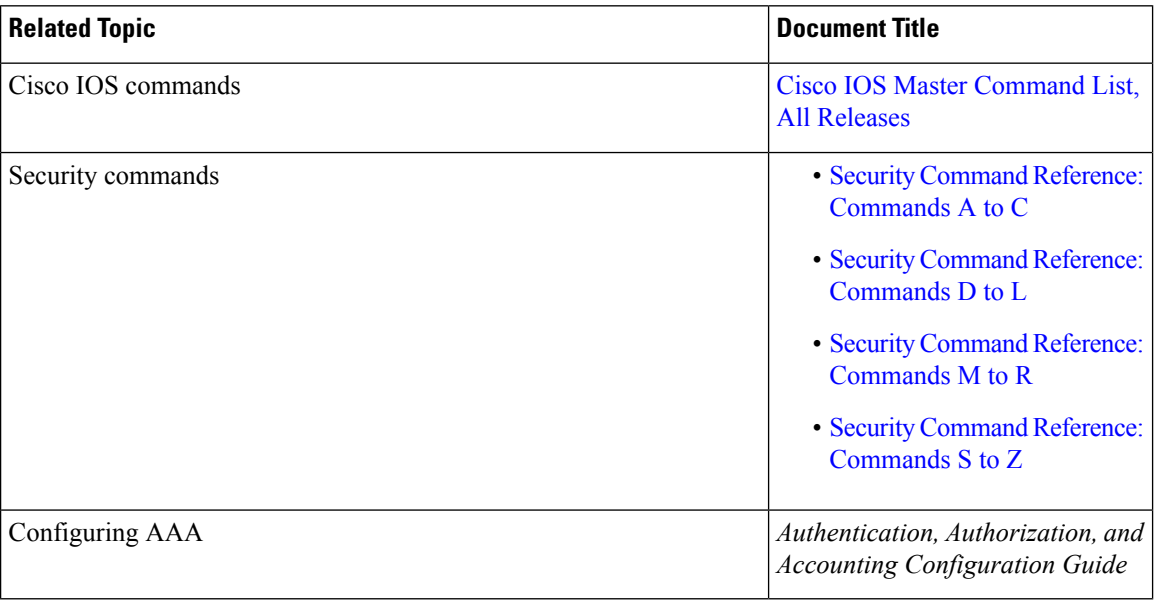

#### **Related Documents**

#### **Standards and RFCs**

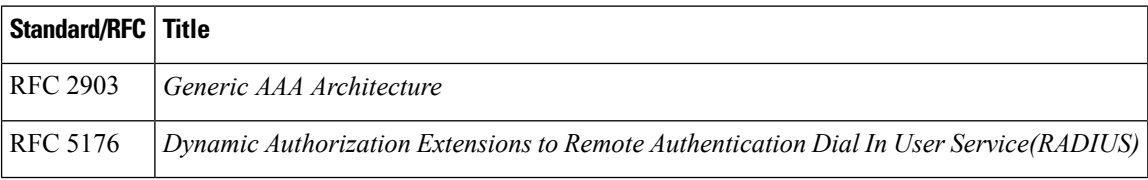

#### **Technical Assistance**

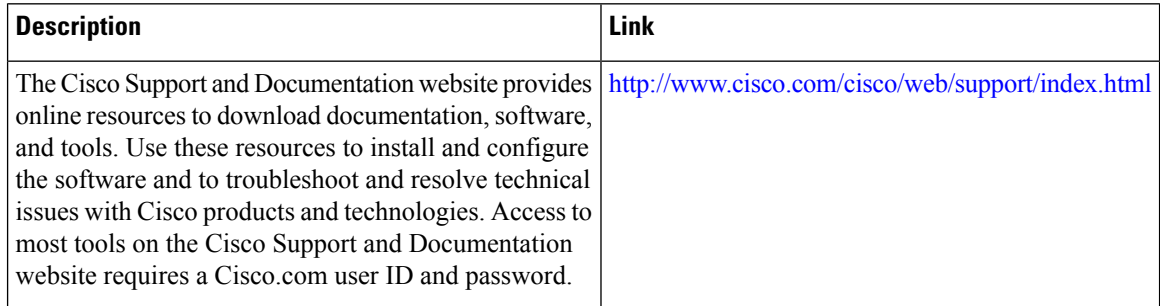

# <span id="page-140-0"></span>**Feature Information for Implementing Authorization and Authentication Profile Caching**

The following table provides release information about the feature or features described in this module. This table lists only the software release that introduced support for a given feature in a given software release train. Unless noted otherwise, subsequent releases of that software release train also support that feature.

Use Cisco Feature Navigator to find information about platform support and Cisco software image support. To access Cisco Feature Navigator, go to [www.cisco.com/go/cfn.](http://www.cisco.com/go/cfn) An account on Cisco.com is not required.

| <b>Feature Name</b>                                 | <b>Release</b>                | <b>Feature Information</b>                                                                                                    |
|-----------------------------------------------------|-------------------------------|----------------------------------------------------------------------------------------------------|
| AAA<br>Authorization and<br>Authentication<br>Cache | $Cisco$ IOS XE<br>Release 2.3 | This feature optimizes network performance and provides a failover<br>mechanism in the event a network RADIUS or TACACS+ server<br>becomes unavailable for any reason.<br>In Cisco IOS XE Release 2.3, this feature was introduced on the Cisco<br>ASR 1000 Series Aggregation Services Routers.<br>The following commands were introduced or modified: aaa<br>authentication login, aaa authentication ppp, aaa authorization,<br>aaa cache profile, all (profile map configuration), cache<br>authentication profile (server group configuration), cache<br>authorization profile (server group configuration), cache expiry |
|                                                     |                               | (server group configuration), clear aaa cache group, debug aaa<br>cache group, profile (profile map configuration), regexp (profile<br>map configuration), show aaa cache group.                                                                                                    |

**Table 21: Feature Information for Implementing Authentication and Authorization Profile Caching**

I

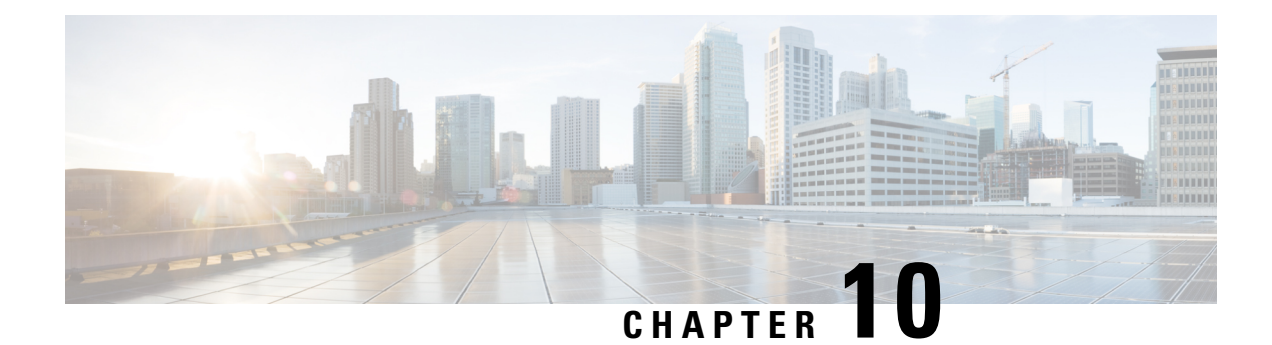

# **Configuring Authorization**

AAA authorization enables you to limit the services available to a user. When AAA authorization is enabled, the network access server uses information retrieved from the user's profile, which is located either in the local user database or on the security server, to configure the user's session. Once this is done, the user will be granted access to a requested service only if the information in the user profile allows it.

- Finding Feature [Information,](#page-142-0) on page 127
- AAA [Authorization](#page-142-1) Prerequisites, on page 127
- Information About Configuring [Authorization,](#page-143-0) on page 128
- How to Configure [Authorization,](#page-146-0) on page 131
- Authorization [Configuration](#page-149-0) Examples, on page 134
- Additional [References,](#page-152-0) on page 137
- Feature Information for Configuring [Authorization,](#page-153-0) on page 138

## <span id="page-142-0"></span>**Finding Feature Information**

Your software release may not support all the features documented in this module. For the latest caveats and feature information, see Bug [Search](https://tools.cisco.com/bugsearch/search) Tool and the release notes for your platform and software release. To find information about the features documented in this module, and to see a list of the releases in which each feature is supported, see the feature information table.

Use Cisco Feature Navigator to find information about platform support and Cisco software image support. To access Cisco Feature Navigator, go to [www.cisco.com/go/cfn.](http://www.cisco.com/go/cfn) An account on Cisco.com is not required.

## <span id="page-142-1"></span>**AAA Authorization Prerequisites**

Before configuring authorization using named method lists, you must first perform the following tasks:

- Enable AAA on your network access server.
- Configure AAA authentication. Authorization generally takes place after authentication and relies on authentication to work properly.For more information about AAA authentication, refer to the "Configuring Authentication" module.
- Define the characteristics of your RADIUS or TACACS+ security server if you are issuing RADIUS or TACACS+ authorization. For more information about configuring your Cisco network access server to communicate with your RADIUS security server, refer to the chapter "Configuring RADIUS". For more

information about configuring your Cisco network access server to communicate with your TACACS+ security server, refer to the "Configuring TACACS+" module.

• Define the rights associated with specific users by using the **username** command if you are issuing local authorization. For more information about the **username** command, refer to the *Cisco IOS Security Command Reference* .

## <span id="page-143-0"></span>**Information About Configuring Authorization**

### **Named Method Lists for Authorization**

Method lists for authorization define the ways that authorization will be performed and the sequence in which these methods will be performed. A method list is simply a named list describing the authorization methods to be queried (such as RADIUS or TACACS+), in sequence. Method lists enable you to designate one or more security protocols to be used for authorization, thus ensuring a backup system in case the initial method fails. Cisco IOS XE software uses the first method listed to authorize users for specific network services; if that method fails to respond, the Cisco IOS XE software selects the next method listed in the list. This process continues until there is successful communication with a listed authorization method, or all methods defined are exhausted.

**Note**

The Cisco IOS XE software attempts authorization with the next listed method only when there is no response from the previous method. If authorization fails at any point in this cycle--meaning that the security server or local username database responds by denying the user services--the authorization process stops and no other authorization methods are attempted.

Method lists are specific to the authorization type requested:

- Commands--Applies to the EXEC mode commands a user issues. Command authorization attempts authorization for all EXEC mode commands, including global configuration commands, associated with a specific privilege level.
- EXEC--Applies to the attributes associated with a user EXEC terminal session.
- Network--Applies to network connections. This can include a PPP, SLIP, or ARAP connection.
- Reverse Access--Applies to reverse Telnet sessions.

When you create a named method list, you are defining a particular list of authorization methods for the indicated authorization type.

Once defined, method lists must be applied to specific lines or interfaces before any of the defined methods will be performed. The only exception is the default method list (which is named "default"). If the **aaa authorization** command for a particular authorization type is issued without a named method list specified, the default method list is automatically applied to all interfaces or lines except those that have a named method list explicitly defined. (A defined method list overrides the default method list.) If no default method list is defined, local authorization takes place by default.
## **AAA Authorization Methods**

AAA supports five different methods of authorization:

- TACACS+—The network access server exchanges authorization information with the TACACS+ security daemon. TACACS+ authorization defines specific rights for users by associating attribute-value pairs, which are stored in a database on the TACACS+ security server, with the appropriate user.
- If-Authenticated—The user is allowed to access the requested function provided the user has been authenticated successfully.
- None—The network access server does not request authorization information; authorization is not performed over this line/interface.
- Local—The router or access server consults its local database, as defined by the **username** command, for example, to authorize specific rights for users. Only a limited set of functions can be controlled via the local database.
- RADIUS—The network access server requests authorization information from the RADIUS security server. RADIUS authorization defines specific rights for users by associating attributes, which are stored in a database on the RADIUS server, with the appropriate user.

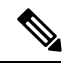

With CSCuc32663, passwords and authorization logs are masked before being sent to the TACACS+, LDAP, or RADIUSsecurity servers. Use the **aaa authorizationcommands visible-keys** command to send unmasked information to the TACACS+, LDAP, or RADIUS security servers. **Note**

## **Authorization Methods**

To have the network access server request authorization information via a TACACS+ security server, use the **aaa authorization** command with the **group tacacs+** *method* keyword. For more specific information about configuring authorization using a TACACS+ security server, refer to the chapter "Configuring TACACS+." For an example of how to enable a TACACS+ server to authorize the use of network services, including PPP and ARA, see the TACACS Authorization Examples.

To allow users to have access to the functions they request as long as they have been authenticated, use the **aaa authorization** command with the **if-authenticated** *method* keyword. If you select this method, all requested functions are automatically granted to authenticated users.

There may be times when you do not want to run authorization from a particular interface or line. To stop authorization activities on designated lines or interfaces, use the **none** *method* keyword. If you select this method, authorization is disabled for all actions.

To select local authorization, which means that the router or access server consults its local user database to determine the functions a user is permitted to use, use the **aaa authorization** command with the **local** *method* keyword. The functions associated with local authorization are defined by using the **username** global configuration command. For a list of permitted functions, refer to the chapter "Configuring Authentication."

To have the network access server request authorization via a RADIUS security server, use the **radius** method keyword. For more specific information about configuring authorization using a RADIUS security server, refer to the Configuring RADIUS chapter.

To have the network access server request authorization via a RADIUS security server, use the **aaa authorization** command with the **group radius** *method* keyword. For more specific information about configuring authorization using a RADIUS security server, refer to the chapter Configuring RADIUS. For an example of how to enable a RADIUS server to authorize services, see the RADIUS Authorization Example.

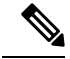

Authorization method lists for SLIP follow whatever is configured for PPP on the relevant interface. If no lists are defined and applied to a particular interface (or no PPP settings are configured), the default setting for authorization applies. **Note**

# **Method Lists and Server Groups**

A server group is a way to group existing RADIUS or TACACS+ server hosts for use in method lists. The figure below shows a typical AAA network configuration that includes four security servers: R1 and R2 are RADIUS servers, and T1 and T2 are TACACS+ servers. R1 and R2 make up the group of RADIUS servers. T1 and T2 make up the group of TACACS+ servers.

Using server groups, you can specify a subset of the configured server hosts and use them for a particular service. For example, server groups allow you to define R1 and R2 as separate server groups, and T1 and T2 as separate server groups. This means you can specify either R1 and T1 in the method list or R2 and T2 in the method list, which provides more flexibility in the way that you assign RADIUS and TACACS+ resources.

Server groups also can include multiple host entries for the same server, as long as each entry has a unique identifier. The combination of an IP address and a UDP port number creates a unique identifier, allowing different ports to be individually defined as RADIUS hosts providing a specific AAA service. In other words, this unique identifier enables RADIUS requests to be sent to different UDP ports on a server at the same IP address. If two different host entries on the same RADIUS server are configured for the same service--for example, authorization--the second host entry configured acts as fail-over backup to the first one. Using this example, if the first host entry fails to provide accounting services, the network access server will try the second host entry configured on the same device for accounting services. (The RADIUS host entries will be tried in the order they are configured.)

For more information about configuring server groups and about configuring server groups based on DNIS numbers, refer to the chapter Configuring RADIUS or the chapter Configuring TACACS+.

## **AAA Authorization Types**

Cisco IOS XE software supports five different types of authorization:

- Commands--Applies to the EXEC mode commands a user issues. Command authorization attempts authorization for all EXEC mode commands, including global configuration commands, associated with a specific privilege level.
- EXEC--Applies to the attributes associated with a user EXEC terminal session.
- Network--Applies to network connections. This can include a PPP, SLIP, or ARAP connection.
- Reverse Access--Applies to reverse Telnet sessions.
- Configuration--Applies to downloading configurations from the AAA server.
- IP Mobile--Applies to authorization for IP mobile services.

### **Authorization Types**

Named authorization method lists are specific to the indicated type of authorization.

To create a method list to enable authorization that applies specific security policies on a per-user basis, use the auth-proxy keyword. For detailed information on the authentication proxy feature, refer to the chapter "Configuring Authentication Proxy" in the "Traffic Filtering and Firewalls" part of this book.

To create a method list to enable authorization for all network-related service requests (including SLIP, PPP, PPP NCPs, and ARAP), use the **network** keyword.

To create a method list to enable authorization to determine if a user is allowed to run an EXEC shell, use the **exec** keyword.

To create a method list to enable authorization for specific, individual EXEC commands associated with a specific privilege level, use the **commands**keyword. (This allows you to authorize all commands associated with a specified command level from 0 to 15.)

To create a method list to enable authorization for reverse Telnet functions, use the **reverse-access** keyword.

For information about the types of authorization supported by the Cisco IOS XE software, refer to the AAA Authorization Types.

# **Authorization Attribute-Value Pairs**

RADIUS and TACACS+ authorization both define specific rights for users by processing attributes, which are stored in a database on the security server. For both RADIUS and TACACS+, attributes are defined on the security server, associated with the user, and sent to the network access server where they are applied to the user's connection.

For a list of supported RADIUS attributes, refer to the "RADIUS Attributes Overview and RADIUS IETF Attributes" chapter. For a list of supported TACACS+AV pairs, refer to the "Configuring TACACS+" chapter.

# **How to Configure Authorization**

For authorization configuration examples using the commands in this chapter, refer to the Authorization Configuration Examples.

## **Configuring AAA Authorization Using Named Method Lists**

To configure AAA authorization using named method lists, use the following commands beginning in global configuration mode:

#### **SUMMARY STEPS**

- **1.** Router(config)# **aaa authorization** {**auth-proxy** | **network** | **exec** | **commands** *level* | **reverse-access** | **configuration** | **ipmobile**} {**default** | *list-name*} [*method1* [*method2*...]]
- **2.** Do one of the following:
	- Router(config)# **line** [**aux** | **console** | **tty** | **vty**] *line-number* [*ending-line-number*]
	- •
	- •
- Router(config)# **interface** *interface-type interface-number*
- **3.** Do one of the following:
	- Router(config-line)# **authorization**{**arap** | **commands** *level* | **exec** | **reverse-access**} {**default** | *list-name*}
	- •
	- Router(config-line)# **ppp authorization**{**default** | *list-name*}

#### **DETAILED STEPS**

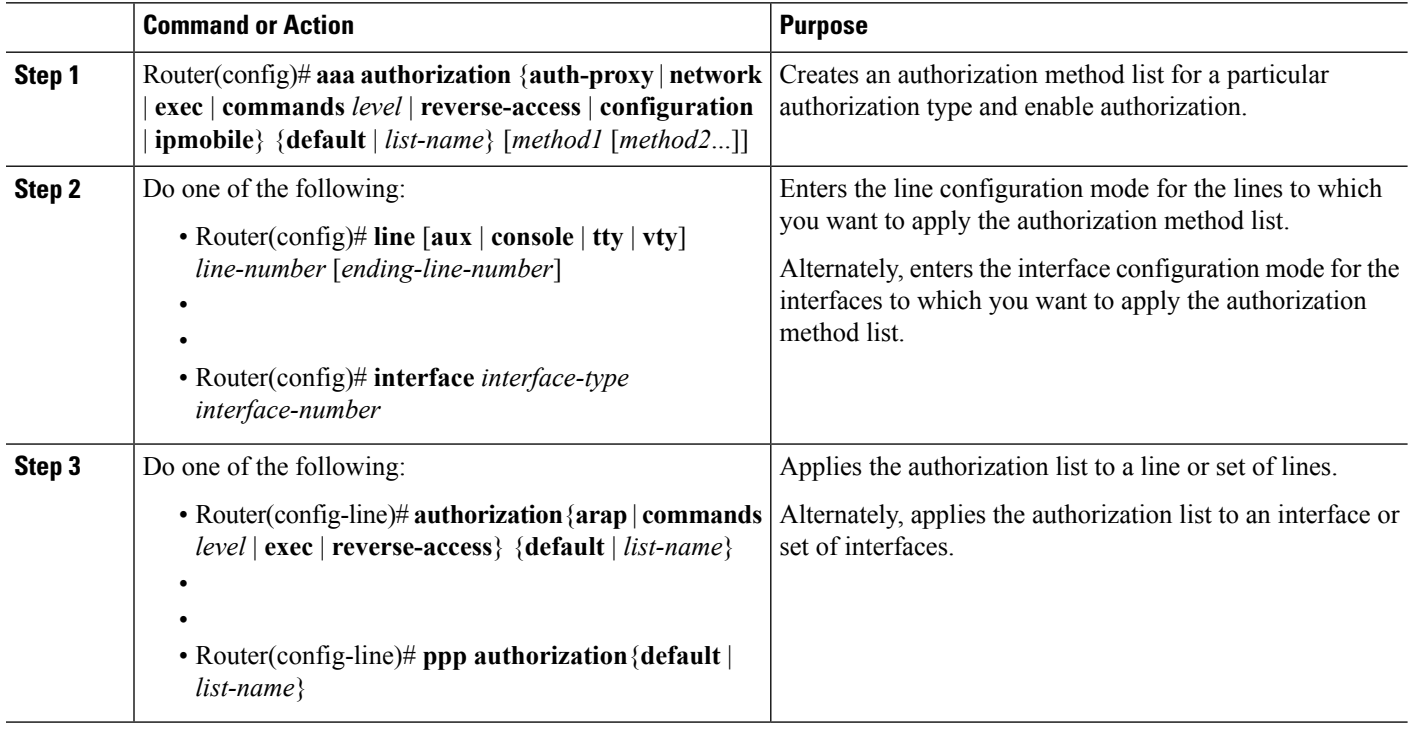

# **Disabling Authorization for Global Configuration Commands**

The **aaa authorization** command with the keyword **commands** attempts authorization for all EXEC mode commands, including global configuration commands, associated with a specific privilege level. Because there are configuration commands that are identical to some EXEC-level commands, there can be some confusion in the authorization process. Using **no aaa authorization config-commands** stops the network access server from attempting configuration command authorization.

To disable AAA authorization for all global configuration commands, use the following command in global configuration mode:

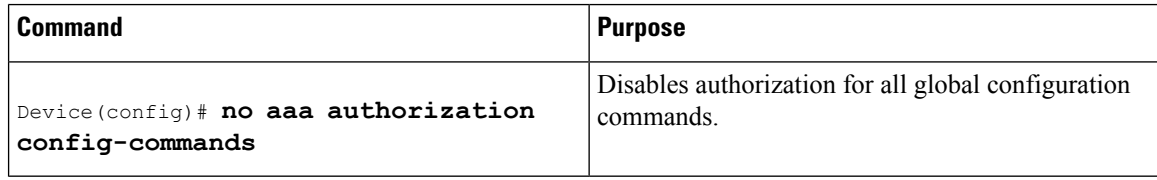

To disable AAA authorization on the console, use the following command in global configuration mode:

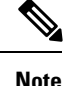

AAA authorization is disabled on the console by default. If AAA authorization is enabled on the console, disable it by configuring the **no aaa authorization console** command during the AAA configuration stage. AAA should be disabled on the console for user authentication.

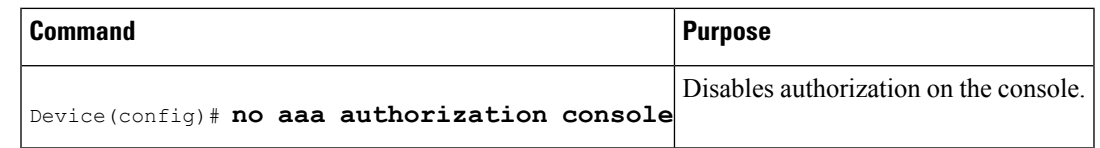

# **Configuring Authorization for Reverse Telnet**

Telnet is a standard terminal emulation protocol used for remote terminal connection. Normally, you log in to a network access server (typically through a dialup connection) and then use Telnet to access other network devices from that network access server. There are times, however, when it is necessary to establish a reverse Telnet session. In reverse Telnet sessions, the Telnet connection is established in the opposite direction--from inside a network to a network access server on the network periphery to gain access to modems or other devices connected to that network access server. Reverse Telnet is used to provide users with dialout capability by allowing them to Telnet to modem ports attached to a network access server.

It is important to control access to ports accessible through reverse Telnet.Failure to do so could, for example, allow unauthorized users free access to modems where they can trap and divert incoming calls or make outgoing calls to unauthorized destinations.

Authentication during reverse Telnet is performed through the standard AAA login procedure for Telnet. Typically the user has to provide a username and password to establish either a Telnet or reverse Telnet session. Reverse Telnet authorization provides an additional (optional) level of security by requiring authorization in addition to authentication. When enabled, reverse Telnet authorization can use RADIUS or TACACS+ to authorize whether or not this user is allowed reverse Telnet access to specific asynchronous ports, after the user successfully authenticates through the standard Telnet login procedure.

Reverse Telnet authorization offers the following benefits:

- An additional level of protection by ensuring that users engaged in reverse Telnet activities are indeed authorized to access a specific asynchronous port using reverse Telnet.
- An alternative method (other than access lists) to manage reverse Telnet authorization.

To configure a network access server to request authorization information from a TACACS+ or RADIUS server before allowing a user to establish a reverse Telnet session, use the following command in global configuration mode:

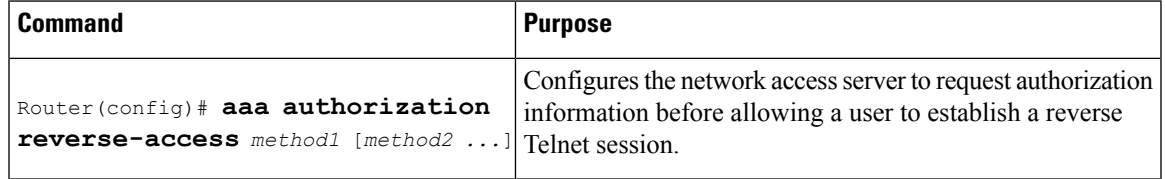

This feature enables the network access server to request reverse Telnet authorization information from the security server, whether RADIUS or TACACS+. You must configure the specific reverse Telnet privileges for the user on the security server itself.

# **Authorization Configuration Examples**

## **TACACS Authorization Examples**

The following examples show how to use a TACACS+ server to authorize the use of network services, including PPP and ARA. If the TACACS+ server is not available or an error occurs during the authorization process, the fallback method (none) is to grant all authorization requests:

aaa authorization network default group tacacs+ none

The following example shows how to allow network authorization using TACACS+:

aaa authorization network default group tacacs+

The following example shows how to provide the same authorization, but it also creates address pools called "*mci"* and "*att"* :

```
aaa authorization network default group tacacs+
ip address-pool local
ip local-pool mci 172.16.0.1 172.16.0.255
ip local-pool att 172.17.0.1 172.17.0.255
```
These address pools can then be selected by the TACACS daemon. A sample configuration of the daemon follows:

```
user = mci_customer1 {
    login = cleartext "some password"
    service = ppp protocol = ip {
        addr-pool=mci
    }
}
user = att customer1 {
    login = cleartext "some other password"
    service = ppp protocol = ip {
        addr-pool=att
     }
```
# **RADIUS Authorization Example**

The following example shows how to configure the router to authorize using RADIUS:

```
aaa new-model
aaa authorization exec default group radius if-authenticated
aaa authorization network default group radius
radius-server host ip
radius-server key
```
The lines in this sample RADIUS authorization configuration are defined as follows:

• The **aaa authorization exec default group radius if-authenticated** command configures the network access server to contact the RADIUS server to determine if users are permitted to start an EXEC shell when they log in. If an error occurs when the network access server contacts the RADIUS server, the fallback method is to permit the CLI to start, provided the user has been properly authenticated.

The RADIUS information returned may be used to specify an autocommand or a connection access list be applied to this connection.

• The **aaa authorization network default group radius** command configures network authorization via RADIUS. This can be used to govern address assignment, the application of access lists, and various other per-user quantities.

Because no fallback method is specified in this example, authorization will fail if, for any reason, there is no response from the RADIUS server.

# **Reverse Telnet Authorization Examples**

The following examples show how to cause the network access server to request authorization information from a TACACS+ security server before allowing a user to establish a reverse Telnet session:

```
aaa new-model
aaa authentication login default group tacacs+
aaa authorization reverse-access default group tacacs+
!
tacacs-server host 172.31.255.0
tacacs-server timeout 90
tacacs-server key goaway
```
The lines in this sample TACACS+ reverse Telnet authorization configuration are defined as follows:

- The **aaa new-model** command enables AAA.
- The **aaa authentication login default group tacacs+** command specifies TACACS+ as the default method for user authentication during login.
- The **aaa authorization reverse-access default group tacacs+** command specifies TACACS+ as the method for user authorization when trying to establish a reverse Telnet session.
- The **tacacs-server host** command identifies the TACACS+ server.
- The **tacacs-server timeout**command sets the interval of time that the network access server waits for the TACACS+ server to reply.
- The **tacacs-server key** command defines the encryption key used for all TACACS+ communications between the network access server and the TACACS+ daemon.

The following example shows how to configure a generic TACACS+ server to grant a user, pat, reverse Telnet access to port tty2 on the network access server named "maple" and to port tty5 on the network access server named "oak":

```
user = pat
  login = cleartext lab
  service = raccess {
```
**Note**

```
port#1 = maple/tty2
port#2 = oak/tty5
```
In this example, "maple" and "oak" are the configured host names of network access servers, not DNS names or alias. **Note**

The following example shows how to configure the TACACS+ server (CiscoSecure) to grant a user named pat reverse Telnet access:

```
user = pat
profile_id = 90
profile_cycle = 1
member = Tacacs_Users
service=shell {
default cmd=permit
}
service=raccess {
allow "c2511e0" "tty1" ".*"
refuse ".*" ".*" ".*"
password = clear "goaway"
```

```
Note
```
CiscoSecure only supports reverse Telnet using the command line interface in versions  $2.1(x)$  through version  $2.2(1)$ .

An empty "service=raccess {}" clause permits a user to have unconditional access to network access server ports for reverse Telnet. If no "service=raccess" clause exists, the user is denied access to any port for reverse Telnet.

For more information about configuring TACACS+, refer to the "Configuring TACACS" chapter. For more information about configuring CiscoSecure, refer to the *CiscoSecure Access Control Server User Guide* , version 2.1(2) or greater.

The following example shows how to cause the network access server to request authorization from a RADIUS security server before allowing a user to establish a reverse Telnet session:

```
aaa new-model
aaa authentication login default group radius
aaa authorization reverse-access default group radius
!
radius-server host 172.31.255.0
radius-server key go away
auth-port 1645 acct-port 1646
```
The lines in this sample RADIUS reverse Telnet authorization configuration are defined as follows:

- The **aaa new-model** command enables AAA.
- The **aaa authentication login default group radius** command specifies RADIUS as the default method for user authentication during login.
- The **aaa authorization reverse-access default group radius** command specifies RADIUS as the method for user authorization when trying to establish a reverse Telnet session.
- The **radius-server host** command identifies the RADIUS server.

Ш

• The **radius-server key** command defines the encryption key used for all RADIUS communications between the network access server and the RADIUS daemon.

The following example shows how to send a request to the RADIUS server to grant a user named "pat" reverse Telnet access at port tty2 on the network access server named "maple":

```
Username = "pat"
Password = "goaway"
User-Service-Type = Shell-User
cisco-avpair = "raccess:port#1=maple/tty2"
```
The syntax "raccess:port=any/any" permits a user to have unconditional access to network access server ports for reverse Telnet. If no "raccess:port={*nasname* }/{*tty number* }" clause exists in the user profile, the user is denied access to reverse Telnet on all ports.

For more information about configuring RADIUS, refer to the chapter "Configuring RADIUS."

# **Additional References**

### **Related Documents**

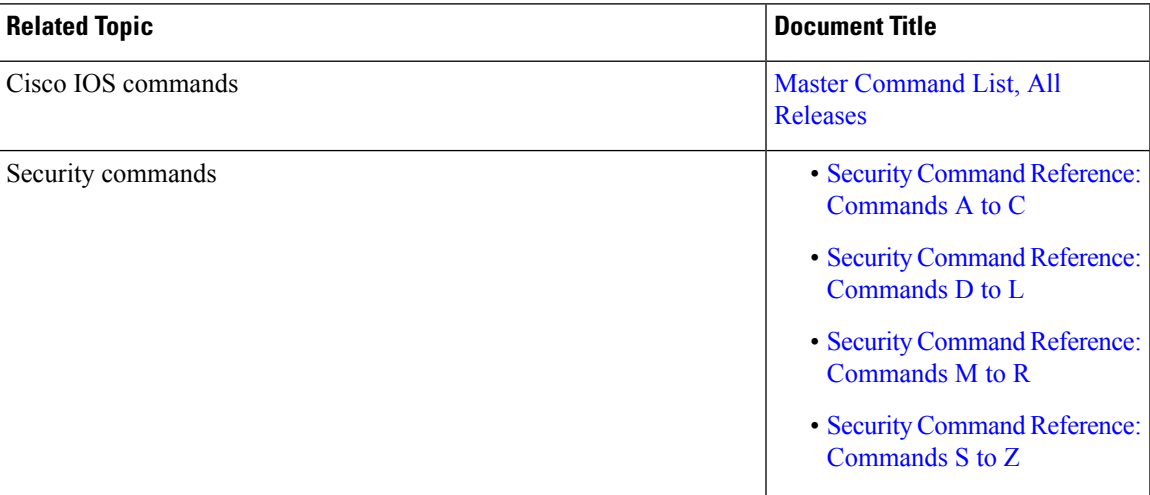

#### **Technical Assistance**

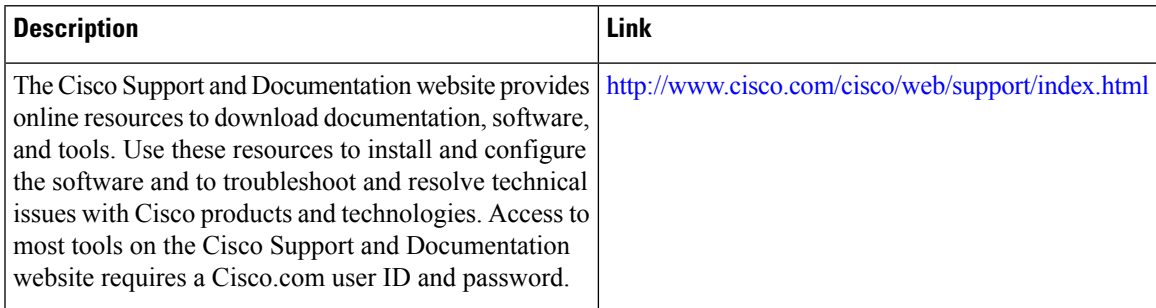

# **Feature Information for Configuring Authorization**

The following table provides release information about the feature or features described in this module. This table lists only the software release that introduced support for a given feature in a given software release train. Unless noted otherwise, subsequent releases of that software release train also support that feature.

Use Cisco Feature Navigator to find information about platform support and Cisco software image support. To access Cisco Feature Navigator, go to [www.cisco.com/go/cfn.](http://www.cisco.com/go/cfn) An account on Cisco.com is not required.

| <b>Feature Name</b>                                           | <b>Releases</b>             | <b>Feature Information</b>                                                                                                    |
|---------------------------------------------------------------|-----------------------------|----------------------------------------------------------------------------------------------------|
| Named Method Lists for<br>AAA Authorization and<br>Accounting | Cisco IOS XE<br>Release 2.1 | Method lists for authorization define the ways that<br>authorization will be performed and the sequence in which<br>these methods will be performed. A method list is simply a<br>named list describing the authorization methods to be queried<br>(such as RADIUS or TACACS+), in sequence.<br>In Cisco IOS XE Release 2.1, this feature was introduced on<br>the Cisco ASR 1000 Series Aggregation Services Routers. |

**Table 22: Feature Information for Configuring Authorization**

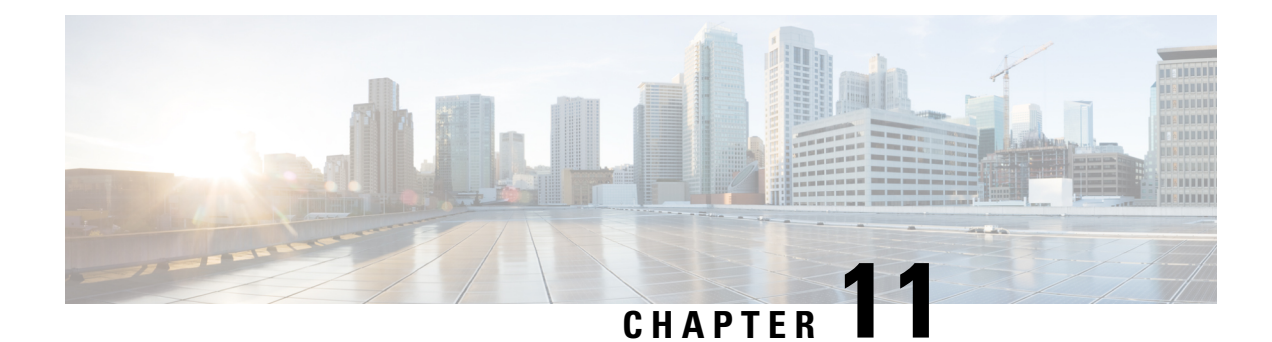

# **Configuring Accounting**

The AAA accounting feature allows the services that users are accessing and the amount of network resources that users are consuming to be tracked. When AAA accounting is enabled, the network access server reports user activity to the TACACS+ or RADIUS security server (depending on which security method is implemented) in the form of accounting records. Each accounting record contains accounting attribute-value (AV) pairs and is stored on the security server. This data can then be analyzed for network management, client billing, and auditing.

- Finding Feature [Information,](#page-154-0) on page 139
- [Prerequisites](#page-154-1) for Configuring Accounting, on page 139
- Restrictions for Configuring [Accounting,](#page-155-0) on page 140
- Information About Configuring [Accounting,](#page-155-1) on page 140
- How to Configure AAA [Accounting,](#page-169-0) on page 154
- [Configuration](#page-176-0) Examples for AAA Accounting, on page 161
- Additional [References,](#page-179-0) on page 164
- Feature Information for Configuring [Accounting,](#page-180-0) on page 165

# <span id="page-154-0"></span>**Finding Feature Information**

Your software release may not support all the features documented in this module. For the latest caveats and feature information, see Bug [Search](https://tools.cisco.com/bugsearch/search) Tool and the release notes for your platform and software release. To find information about the features documented in this module, and to see a list of the releases in which each feature is supported, see the feature information table.

Use Cisco Feature Navigator to find information about platform support and Cisco software image support. To access Cisco Feature Navigator, go to [www.cisco.com/go/cfn.](http://www.cisco.com/go/cfn) An account on Cisco.com is not required.

# <span id="page-154-1"></span>**Prerequisites for Configuring Accounting**

The following tasks must be performed before configuring accounting using named method lists:

- Enable AAA on the network access server.
- Define the characteristics of the RADIUS or TACACS+ security server if RADIUS or TACACS+ authorization is issued. For more information about configuring the Cisco network access server to communicate with the RADIUS security server, see the chapter Configuring RADIUS. For more

information about configuring the Cisco network access server to communicate with the TACACS+ security server, see the chapter Configuring TACACS+.

# <span id="page-155-0"></span>**Restrictions for Configuring Accounting**

The AAA Accounting feature has the following restrictions:

- Accounting information can be sent simultaneously to a maximum of four AAA servers.
- Service Selection Gateway (SSG) restriction--For SSG systems, the **aaa accounting network broadcast** command broadcasts only **start-stop** accounting records. If interim accounting records are configured using the**ssg accounting interval** command, the interim accounting records are sent only to the configured default RADIUS server.

# <span id="page-155-1"></span>**Information About Configuring Accounting**

# **Named Method Lists for Accounting**

Like authentication and authorization method lists, method lists for accounting define the way accounting is performed and the sequence in which these methods are performed.

Named accounting method lists allow a particular security protocol to be designated and used on specific lines or interfaces for accounting services. The only exception is the default method list (which, by coincidence, is named "default"). The default method list is automatically applied to all interfaces except those that have a named method list explicitly defined. A defined method list overrides the default method list.

A method list is a named list describing the accounting methods to be queried (such as RADIUS or TACACS+), in sequence. Method lists allow one or more security protocols to be designated and used for accounting, thus ensuring a backup system for accounting if the initial method fails. Cisco IOS XE software uses the first method listed to support accounting; if that method fails to respond, the Cisco IOS XE software selects the next accounting method listed in the method list. This process continues until there issuccessful communication with a listed accounting method, or all methods defined are exhausted.

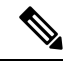

The Cisco IOS XE software attempts accounting with the next listed accounting method only when there is no response from the previous method. If accounting fails at any point in this cycle--meaning that the security server responds by denying the user access--the accounting process stops and no other accounting methods are attempted. **Note**

Accounting method lists are specific to the type of accounting being requested. AAA supports six different types of accounting:

- Network--Provides information for all PPP, SLIP, or ARAP sessions, including packet and byte counts.
- EXEC--Provides information about user EXEC terminal sessions of the network access server.
- Command--Provides information about the EXEC mode commands that a user issues. Command accounting generates accounting records for all EXEC mode commands, including global configuration commands, associated with a specific privilege level.
- Connection--Provides information about all outbound connections made from the network access server, such as Telnet, local-area transport (LAT), TN3270, packet assembler/disassembler (PAD), and rlogin.
- System--Provides information about system-level events.
- Resource--Provides "start" and "stop" records for calls that have passed user authentication, and provides "stop" records for calls that fail to authenticate.

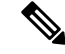

System accounting does not use named accounting lists; only the default list for system accounting can be defined. **Note**

When a named method list is created, a particular list of accounting methods for the indicated accounting type are defined.

Accounting method lists must be applied to specific lines or interfaces before any of the defined methods are performed. The only exception is the default method list (which is named "default"). If the **aaa accounting** command for a particular accounting type is issued without a named method list specified, the default method list is automatically applied to all interfaces or lines except those that have a named method list explicitly defined. (A defined method list overrides the default method list.) If no default method list is defined, then no accounting takes place.

This section includes the following subsections:

### **Method Lists and Server Groups**

A server group is a way to group existing RADIUS or TACACS+ server hosts for use in method lists. The figure below shows a typical AAA network configuration that includes four security servers: R1 and R2 are RADIUS servers, and T1 and T2 are TACACS+ servers. R1 and R2 comprise the group of RADIUS servers. T1 and T2 comprise the group of TACACS+ servers.

In Cisco IOS XE software, RADIUS and TACACS+ server configurations are global. A subset of the configured server hosts can be specified using server groups. These server groups can be used for a particular service. For example, server groups allow R1 and R2 to be defined as separate server groups (SG1 and SG2), and T1 and T2 as separate server groups (SG3 and SG4). This means either R1 and T1 (SG1 and SG3) can be specified in the method list or R2 and T2 (SG2 and SG4) in the method list, which provides more flexibility in the way that RADIUS and TACACS+ resources are assigned.

Server groups also can include multiple host entries for the same server, as long as each entry has a unique identifier. The combination of an IP address and a UDP port number creates a unique identifier, allowing different ports to be individually defined as RADIUS hosts providing a specific AAA service. In other words, this unique identifier enables RADIUS requests to be sent to different UDP ports on a server at the same IP address. If two different host entries on the same RADIUS server are configured for the same service--for example, accounting--the second host entry configured acts as failover backup to the first one. Using this example, if the first host entry fails to provide accounting services, the network access server tries the second host entry configured on the same device for accounting services. (The RADIUS host entries are tried in the order in which they are configured.)

For more information about configuring server groups and about configuring server groups based on DNIS numbers, see Configuring RADIUS module or Configuring TACACS+ module in the *Cisco IOS XE Security Configuration Guide: Securing User Services* Release 2.

## **AAA Accounting Methods**

Cisco IOS XE supports the following two methods for accounting:

- TACACS+—The network access server reports user activity to the TACACS+ security server in the form of accounting records. Each accounting record contains accounting attribute-value (AV) pairs and is stored on the security server.
- RADIUS—The network access server reports user activity to the RADIUS security server in the form of accounting records. Each accounting record contains accounting attribute-value (AV) pairs and is stored on the security server.

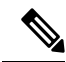

With CSCuc32663, passwords and accounting logs are masked before being sent to the TACACS+ or RADIUS security servers. Use the **aaa accounting commands visible-keys** command to send unmasked information to the TACACS+ or RADIUS security servers. **Note**

#### **Accounting Record Types**

For minimal accounting, use the **stop-only** keyword, which instructs the specified method (RADIUS or TACACS+) to send a stop record accounting notice at the end of the requested user process. For more accounting information, use the **start-stop** keyword to send a start accounting notice at the beginning of the requested event and a stop accounting notice at the end of the event. To stop all accounting activities on this line or interface, use the **none** keyword.

#### **Accounting Methods**

The table below lists the supported accounting keywords.

#### **Table 23: AAA Accounting Methods**

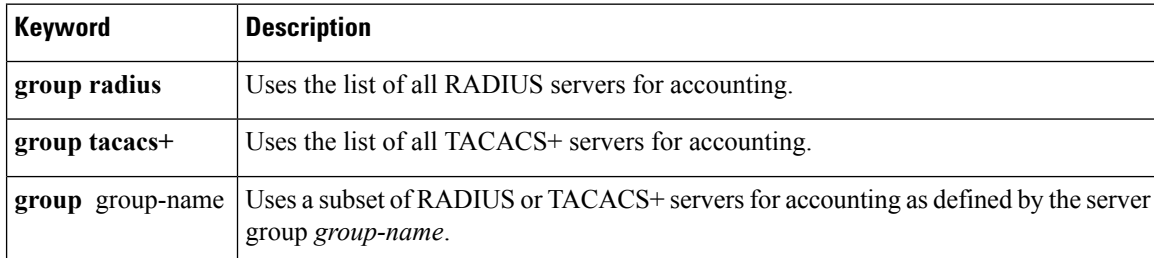

The method argument refers to the actual method the authentication algorithm tries. Additional methods of authentication are used only if the previous method returns an error, not if it fails. To specify that the authentication should succeed even if all other methods return an error, specify additional methods in the command. For example, to create a method list named acct tac1 that specifies RADIUS as the backup method of authentication in the event that TACACS+ authentication returns an error, enter the following command:

aaa accounting network acct tac1 stop-only group tacacs+ group radius

To create a default list that is used when a named list is *not* specified in the **aaa accounting**command, use the **default** keyword followed by the methods that are wanted to be used in default situations. The default method list is automatically applied to all interfaces.

For example, to specify RADIUS as the default method for user authentication during login, enter the following command:

aaa accounting network default stop-only group radius

AAA accounting supports the following methods:

- **group tacacs** --To have the network access server send accounting information to a TACACS+ security server, use the **group tacacs+** *method* keyword.
- **group radius** --To have the network access server send accounting information to a RADIUS security server, use the **group radius** *method* keyword.

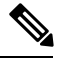

**Note**

Accounting method lists for SLIP follow whatever is configured for PPP on the relevant interface. If no lists are defined and applied to a particular interface (or no PPP settings are configured), the default setting for accounting applies.

• **group** *group-name* --To specify a subset of RADIUS or TACACS+ servers to use as the accounting method, use the **aaa accounting**command with the **group** *group-name* method. To specify and define the group name and the members of the group, use the **aaa group server** command. For example, use the **aaa group server** command to first define the members of **group loginrad**:

```
aaa group server radius loginrad
server 172.16.2.3
server 172.16.2 17
server 172.16.2.32
```
This command specifies RADIUS servers 172.16.2.3, 172.16.2.17, and 172.16.2.32 as members of the group *loginrad*.

To specify **group loginrad** as the method of network accounting when no other method list has been defined, enter the following command:

aaa accounting network default start-stop group loginrad

Before a group name can be used as the accounting method, communication with the RADIUS or TACACS+ security server must be enabled.

## **AAA Accounting Types**

Named accounting method lists are specific to the indicated type of accounting.

- **network**--To create a method list to enable authorization for all network-related service requests(including SLIP,PPP,PPP NCPs, and ARAPprotocols), use the**network**keyword in the **aaa accounting** command. For example, to create a method list that provides accounting information for ARAP (network) sessions, use the **arap** keyword in the **accounting** command.
- **exec** --To create a method list that provides accounting records about user EXEC terminal sessions on the network access server, including username, date, start and stop times, use the **exec** keyword.
- **commands** --To create a method list that provides accounting information about specific, individual EXEC commands associated with a specific privilege level, use the **commands**keyword.
- **connection**--To create a method list that provides accounting information about all outbound connections made from the network access server, use the **connection** keyword.
- resource --To creates a method list to provide accounting records for calls that have passed user authentication or calls that failed to be authenticated.

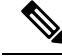

**Note** System accounting does not support named method lists.

## **Network Accounting**

Network accounting provides information for all PPP, SLIP, or ARAP sessions, including packet and byte counts.

The following example shows the information contained in a RADIUS network accounting record for a PPP user who comes in through an EXEC session:

```
Wed Jun 27 04:44:45 2001
        NAS-IP-Address = "172.16.25.15"
       NAS-Port = 5User-Name = "username1"
        Client-Port-DNIS = "4327528"
        Caller-ID = "562"Acct-Status-Type = Start
        Acct-Authentic = RADIUS
        Service-Type = Exec-User
        Acct-Session-Id = "0000000D"
        Acct-Delay-Time = 0
        User-Id = "username1"
        NAS-Identifier = "172.16.25.15"
Wed Jun 27 04:45:00 2001
       NAS-IP-Address = "172.16.25.15"
        NAS-Port = 5User-Name = "username1"
        Client-Port-DNIS = "4327528"
        Caller-ID = "562"Acct-Status-Type = Start
        Acct-Authentic = RADIUS
        Service-Type = Framed
        Acct-Session-Id = "0000000E"
        Framed-IP-Address = "10.1.1.2"
        Framed-Protocol = PPP
        Acct-Delay-Time = 0
       User-Id = "username1"
        NAS-Identifier = "172.16.25.15"
Wed Jun 27 04:47:46 2001
        NAS-IP-Address = "172.16.25.15"
        NAS-Port = 5User-Name = "username1"
        Client-Port-DNIS = "4327528"
        Caller-ID = "562"Acct-Status-Type = Stop
        Acct-Authentic = RADIUS
        Service-Type = Framed
        Acct-Session-Id = "0000000E"Framed-IP-Address = "10.1.1.2"
        Framed-Protocol = PPP
        Acct-Input-Octets = 3075
```

```
Acct-Output-Octets = 167
        Acct-Input-Packets = 39
        Acct-Output-Packets = 9
        Acct-Session-Time = 171
        Acct-Delay-Time = 0
        User-Id = "username1"
        NAS-Identifier = "172.16.25.15"
Wed Jun 27 04:48:45 2001
        NAS-IP-Address = "172.16.25.15"
        NAS-Port = 5User-Name = "username1"
        Client-Port-DNIS = "4327528"
        Caller-ID = "408"Acct-Status-Type = Stop
        Acct-Authentic = RADIUS
        Service-Type = Exec-User
        Acct-Session-Id = "0000000D"
        Acct-Delay-Time = 0
        User-Id = "username1"
        NAS-Identifier = "172.16.25.15"
```
The following example shows the information contained in a TACACS+ network accounting record for a PPP user who first started an EXEC session:

```
Wed Jun 27 04:00:35 2001 172.16.25.15 username1 tty4 562/4327528 starttask id=28
    service=shell
Wed Jun 27 04:00:46 2001 172.16.25.15 username1 tty4 562/4327528 starttask id=30
   addr=10.1.1.1 service=ppp
Wed Jun 27 04:00:49 2001 172.16.25.15 username1 tty4 408/4327528 update
task id=30 addr=10.1.1.1 service=ppp protocol=ip addr=10.1.1.1
Wed Jun 27 04:01:31 2001 172.16.25.15 username1 tty4 562/4327528 stoptaskid=30
     addr=10.1.1.1 service=ppp protocol=ip addr=10.1.1.1 bytes in=2844
 bytes_out=1682 paks_in=36 paks_out=24 elapsed_time=51
Wed Jun 27 04:01:32 2001 172.16.25.15 username1 tty4 562/4327528 stoptask_id=28
      service=shell elapsed time=57
```
**Note** The precise format of accounting packets records may vary depending on the security server daemon.

The following example shows the information contained in a RADIUS network accounting record for a PPP user who comes in through autoselect:

```
Wed Jun 27 04:30:52 2001
       NAS-IP-Address = "172.16.25.15"
       NAS-Port = 3
        User-Name = "username1"
       Client-Port-DNIS = "4327528"
       Caller-ID = "562"Acct-Status-Type = Start
       Acct-Authentic = RADIUS
        Service-Type = Framed
        Acct-Session-Id = "0000000B"Framed-Protocol = PPP
       Acct-Delay-Time = 0
       User-Id = "username1"
       NAS-Identifier = "172.16.25.15"
Wed Jun 27 04:36:49 2001
       NAS-IP-Address = "172.16.25.15"
       NAS-Port = 3
```

```
User-Name = "username1"
Client-Port-DNIS = "4327528"
Caller-ID = "562"Acct-Status-Type = Stop
Acct-Authentic = RADIUS
Service-Type = Framed
Acct-Session-Id = "0000000B"Framed-Protocol = PPP
Framed-IP-Address = "10.1.1.1"
Acct-Input-Octets = 8630
Acct-Output-Octets = 5722
Acct-Input-Packets = 94
Acct-Output-Packets = 64
Acct-Session-Time = 357
Acct-Delay-Time = 0
User-Id = "username1"
NAS-Identifier = "172.16.25.15"
```
The following example shows the information contained in a TACACS+ network accounting record for a PPP user who comes in through autoselect:

```
Wed Jun 27 04:02:19 2001 172.16.25.15 username1 Async5 562/4327528 starttask id=35
     service=ppp
Wed Jun 27 04:02:25 2001 172.16.25.15 username1 Async5 562/4327528 update
task id=35 service=ppp protocol=ip addr=10.1.1.2
Wed Jun 27 04:05:03 2001 172.16.25.15 username1 Async5 562/4327528 stoptask id=35
     service=ppp protocol=ip addr=10.1.1.2 bytes in=3366 bytes out=2149
 paks in=42 paks out=28 elapsed time=164
```
### **EXEC Accounting**

EXEC accounting providesinformation about user EXEC terminalsessions(usershells) on the network access server, including username, date, start and stop times, the access server IP address, and (for dial-in users) the telephone number the call originated from.

The following example shows the information contained in a RADIUS EXEC accounting record for a dial-in user:

```
Wed Jun 27 04:26:23 2001
       NAS-IP-Address = "172.16.25.15"
       NAS-Port = 1User-Name = "username1"
        Client-Port-DNIS = "4327528"
        Caller-ID = "5622329483"
        Acct-Status-Type = Start
        Acct-Authentic = RADIUS
        Service-Type = Exec-User
       Acct-Session-Id = "00000006"
       Acct-Delay-Time = 0
       User-Id = "username1"
        NAS-Identifier = "172.16.25.15"
Wed Jun 27 04:27:25 2001
        NAS-IP-Address = "172.16.25.15"
        NAS-Port = 1User-Name = "username1"
        Client-Port-DNIS = "4327528"
        Caller-ID = "5622329483"
        Acct-Status-Type = Stop
        Acct-Authentic = RADIUS
        Service-Type = Exec-User
        Acct-Session-Id = "00000006"
```
Ш

```
Acct-Session-Time = 62
Acct-Delay-Time = 0
User-Id = "username1"
NAS-Identifier = "172.16.25.15"
```
The following example shows the information contained in a TACACS+ EXEC accounting record for a dial-in user:

Wed Jun 27 03:46:21 2001 172.16.25.15 username1 tty3 5622329430/4327528 start task id=2 service=shell Wed Jun 27 04:08:55 2001 172.16.25.15 username1 tty3 5622329430/4327528 stop task id=2 service=shell elapsed time=1354

The following example shows the information contained in a RADIUS EXEC accounting record for a Telnet user:

```
Wed Jun 27 04:48:32 2001
       NAS-IP-Address = "172.16.25.15"
        NAS-Port = 26User-Name = "username1"
        Caller-ID = "10.68.202.158"
        Acct-Status-Type = Start
        Acct-Authentic = RADIUS
        Service-Type = Exec-User
       Acct-Session-Id = "00000010"Acct-Delay-Time = 0
        User-Id = "username1"
        NAS-Identifier = "172.16.25.15"
Wed Jun 27 04:48:46 2001
       NAS-IP-Address = "172.16.25.15"
        NAS-Port = 26User-Name = "username1"
        Caller-ID = "10.68.202.158"
        Acct-Status-Type = Stop
       Acct-Authentic = RADIUS
        Service-Type = Exec-User
        Acct-Session-Id = "00000010"Acct-Session-Time = 14
        Acct-Delay-Time = 0
        User-Id = "username1"
        NAS-Identifier = "172.16.25.15"
```
The following example showsthe information contained in a TACACS+ EXEC accounting record for a Telnet user:

```
Wed Jun 27 04:06:53 2001 172.16.25.15 username1 tty26 10.68.202.158
starttask id=41 service=shell
Wed Jun 27 04:07:02 2001 172.16.25.15 username1 tty26 10.68.202.158
stoptask_id=41 service=shell elapsed_time=9
```
### **Command Accounting**

Command accounting provides information about the EXEC shell commands for a specified privilege level that are being executed on a network access server. Each command accounting record includes a list of the commands executed for that privilege level, as well as the date and time each command was executed, and the user who executed it.

The following example shows the information contained in a TACACS+ command accounting record for privilege level 1:

```
Wed Jun 27 03:46:47 2001 172.16.25.15 username1 tty3 5622329430/4327528
stop task_id=3 service=shell priv-lvl=1 cmd=show version <cr>
Wed Jun 27 03:46:58 2001 172.16.25.15 username1 tty3 5622329430/4327528
stop task id=4 service=shell priv-lvl=1 cmd=show interfaces <cr>
Wed Jun 27 03:47:03 2001 172.16.25.15 username1 tty3 5622329430/4327528
stop task id=5 service=shell priv-lvl=1 cmd=show ip route <cr>
```
The following example shows the information contained in a TACACS+ command accounting record for privilege level 15:

```
Wed Jun 27 03:47:17 2001 172.16.25.15 username1 tty3 5622329430/4327528
stop task_id=6 service=shell priv-lvl=15 cmd=configure terminal <cr>
Wed Jun 27 03:47:21 2001 172.16.25.15 username1 tty3 5622329430/4327528
stop task_id=7 service=shell priv-lvl=15 cmd=interface GigabitEthernet0/0/0
<cr>
Wed Jun 27 03:47:29 2001 172.16.25.15 username1 tty3 56223294304327528 stop
   task_id=8 service=shell priv-lvl=15 cmd=ip address 10.1.1.1 255.255.255.0
 <cr>
```
**Note** The Cisco Systems implementation of RADIUS does not support command accounting.

### **Connection Accounting**

Connection accounting provides information about all outbound connections made from the network access server, such as Telnet, LAT, TN3270, PAD, and rlogin.

The following example shows the information contained in a RADIUS connection accounting record for an outbound Telnet connection:

```
Wed Jun 27 04:28:00 2001
       NAS-IP-Address = "172.16.25.15"
        NAS-Port = 2
        User-Name = "username1"
        Client-Port-DNIS = "4327528"
        Caller-ID = "5622329477"
        Acct-Status-Type = Start
        Acct-Authentic = RADIUS
        Service-Type = Login
        Acct-Session-Id = "00000008"Login-Service = Telnet
        Login-IP-Host = "10.68.202.158"
        Acct-Delay-Time = 0
        User-Id = "username1"
        NAS-Identifier = "172.16.25.15"
Wed Jun 27 04:28:39 2001
       NAS-IP-Address = "172.16.25.15"
        NAS-Port = 2User-Name = "username1"
        Client-Port-DNIS = "4327528"
        Caller-ID = "5622329477"
        Acct-Status-Type = Stop
        Acct-Authentic = RADIUS
        Service-Type = Login
        Acct-Session-Id = "00000008"Login-Service = Telnet
        Login-IP-Host = "10.68.202.158"
```
Ш

```
Acct-Input-Octets = 10774
Acct-Output-Octets = 112
Acct-Input-Packets = 91
Acct-Output-Packets = 99
Acct-Session-Time = 39
Acct-Delay-Time = 0
User-Id = "username1"
NAS-Identifier = "172.16.25.15"
```
The following example shows the information contained in a TACACS+ connection accounting record for an outbound Telnet connection:

```
Wed Jun 27 03:47:43 2001 172.16.25.15 username1 tty3 5622329430/4327528
start task id=10 service=connection protocol=telnet addr=10.68.202.158 cmd=telnet
username1-sun
Wed Jun 27 03:48:38 2001 172.16.25.15 username1 tty3 5622329430/4327528
stop task_id=10 service=connection protocol=telnet addr=10.68.202.158 cmd=telnet
username1-sun bytes_in=4467 bytes_out=96 paks_in=61 paks_out=72 elapsed_time=55
```
The following example shows the information contained in a RADIUS connection accounting record for an outbound rlogin connection:

```
Wed Jun 27 04:29:48 2001
       NAS-IP-Address = "172.16.25.15"
       NAS-Port = 2
       User-Name = "username1"
       Client-Port-DNIS = "4327528"
       Caller-ID = "5622329477"
       Acct-Status-Type = Start
       Acct-Authentic = RADIUS
        Service-Type = Login
       Acct-Session-Id = "0000000A"Login-Service = Rlogin
       Login-IP-Host = "10.68.202.158"
       Acct-Delay-Time = 0
       User-Id = "username1"
       NAS-Identifier = "172.16.25.15"
Wed Jun 27 04:30:09 2001
       NAS-IP-Address = "172.16.25.15"
       NAS-Port = 2
        User-Name = "username1"
       Client-Port-DNIS = "4327528"
       Caller-ID = "5622329477"
       Acct-Status-Type = Stop
       Acct-Authentic = RADIUS
       Service-Type = Login
        Acct-Session-Id = "0000000A"
       Login-Service = Rlogin
       Login-IP-Host = "10.68.202.158"
       Acct-Input-Octets = 18686
       Acct-Output-Octets = 86
       Acct-Input-Packets = 90
       Acct-Output-Packets = 68
       Acct-Session-Time = 22
       Acct-Delay-Time = 0
        User-Id = "username1"
        NAS-Identifier = "172.16.25.15"
```
The following example shows the information contained in a TACACS+ connection accounting record for an outbound rlogin connection:

Wed Jun 27 03:48:46 2001 172.16.25.15 username1 tty3 5622329430/4327528 start task\_id=12 service=connection protocol=rlogin addr=10.68.202.158 cmd=rlogin username1-sun /user username1 Wed Jun 27 03:51:37 2001 172.16.25.15 username1 tty3 5622329430/4327528 stop task\_id=12 service=connection protocol=rlogin addr=10.68.202.158 cmd=rlogin username1-sun /user username1 bytes in=659926 bytes out=138 paks in=2378 paks out=1251 elapsed\_time=171

The following example shows the information contained in a TACACS+ connection accounting record for an outbound LAT connection:

Wed Jun 27 03:53:06 2001 172.16.25.15 username1 tty3 5622329430/4327528 start task\_id=18 service=connection protocol=lat addr=VAX cmd=lat VAX Wed Jun 27 03:54:15 2001 172.16.25.15 username1 tty3 5622329430/4327528 stop task\_id=18 service=connection protocol=lat addr=VAX cmd=lat VAX bytes\_in=0 bytes\_out=0 paks\_in=0 paks\_out=0 elapsed\_time=6

### **System Accounting**

System accounting provides information about all system-level events (for example, when the system reboots or when accounting is turned on or off).

The following accounting record shows a typical TACACS+ system accounting record server indicating that AAA accounting has been turned off:

```
Wed Jun 27 03:55:32 2001 172.16.25.15 unknown unknown unknown start task id=25
  service=system event=sys acct reason=reconfigure
```
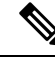

**Note** The precise format of accounting packets records may vary depending on the TACACS+ daemon.

The following accounting record shows a TACACS+ system accounting record indicating that AAA accounting has been turned on:

Wed Jun 27 03:55:22 2001 172.16.25.15 unknown unknown unknown stop task id=23 service=system event=sys\_acct reason=reconfigure

Additional tasks for measuring system resources are covered in the Cisco IOS XE software configuration guides.For example, IPaccounting tasks are described in the Configuring IPServices chapter in the *CiscoIOS XE Application Services Configuration Guide,* Release 2.

### **Resource Accounting**

The Cisco implementation of AAA accounting provides "start" and "stop" record support for calls that have passed user authentication. The additional feature of generating "stop" records for calls that fail to authenticate as part of user authentication is also supported. Such records are necessary for users employing accounting records to manage and monitor their networks.

This section includes the following subsections:

#### **AAA Resource Failure Stop Accounting**

Before AAA resource failure stop accounting, there was no method of providing accounting records for calls that failed to reach the user authentication stage of a call setup sequence. Such records are necessary for users employing accounting records to manage and monitor their networks and their wholesale customers.

This functionality generates a "stop" accounting record for any calls that do not reach user authentication; "stop" records are generated from the moment of call setup. All calls that pass user authentication behave as they did before; that is, no additional accounting records are seen.

The figure below illustrates a call setup sequence with normal call flow (no disconnect) and without AAA resource failure stop accounting enabled.

Figure 4: Modem Dial-In Call Setup Sequence with Normal Flow and Without Resource Failure Stop Accounting Enabled

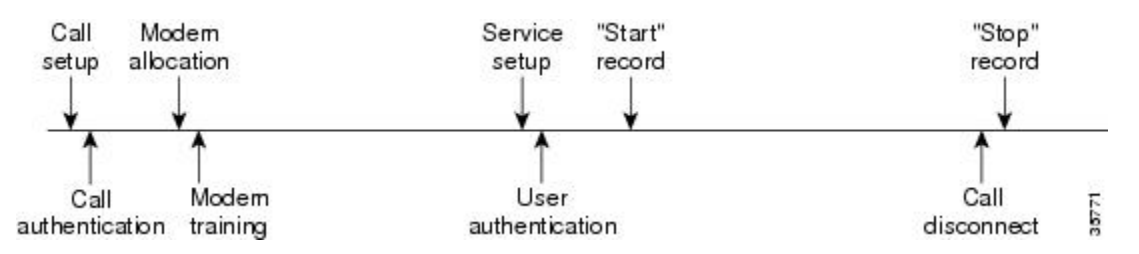

The figure below illustrates a callsetup sequence with normal call flow (no disconnect) and with AAA resource failure stop accounting enabled.

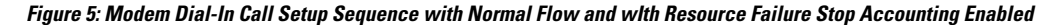

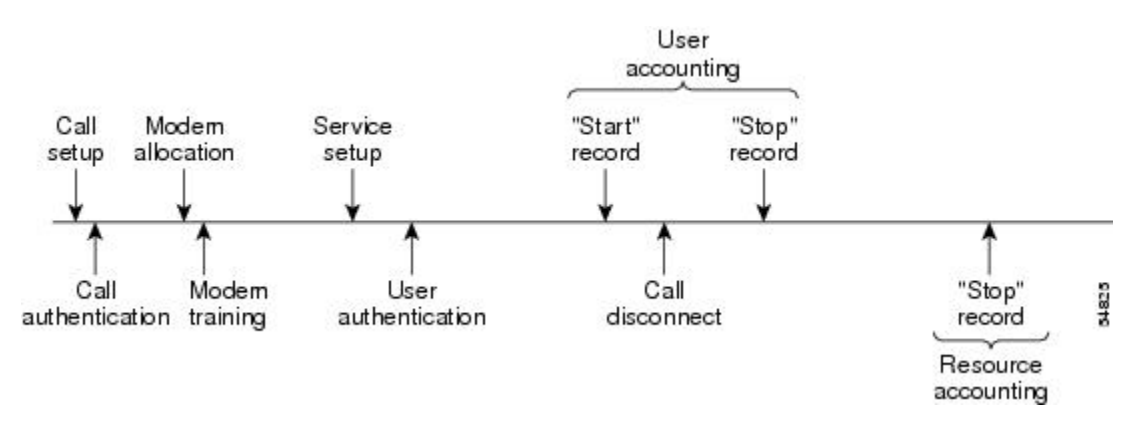

The figure below illustrates a call setup sequence with call disconnect occurring before user authentication and with AAA resource failure stop accounting enabled.

Figure 6: Modem Dial-In Call Setup Sequence with Call Disconnect Occurring Before User Authentication and with Resource Failure **Stop Accounting Enabled**

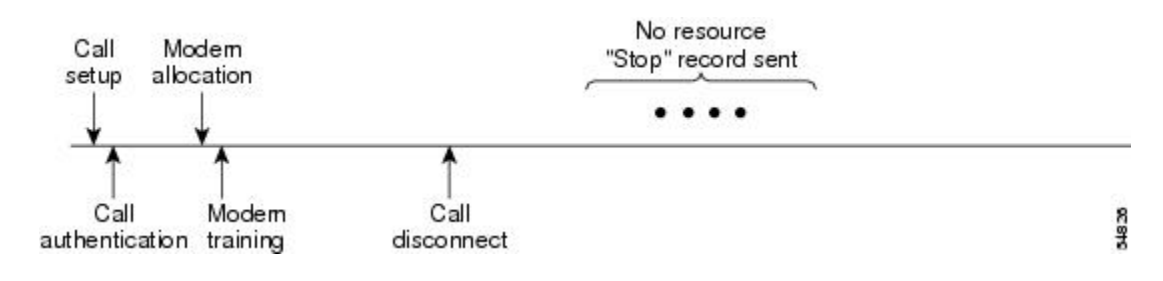

The figure below illustrates a call setup sequence with call disconnect occurring before user authentication and without AAA resource failure stop accounting enabled.

Figure 7: Modem Dial-In Call Setup Sequence with Call Disconnect Occurring Before User Authentication and Without Resource Failure **Stop Accounting Enabled**

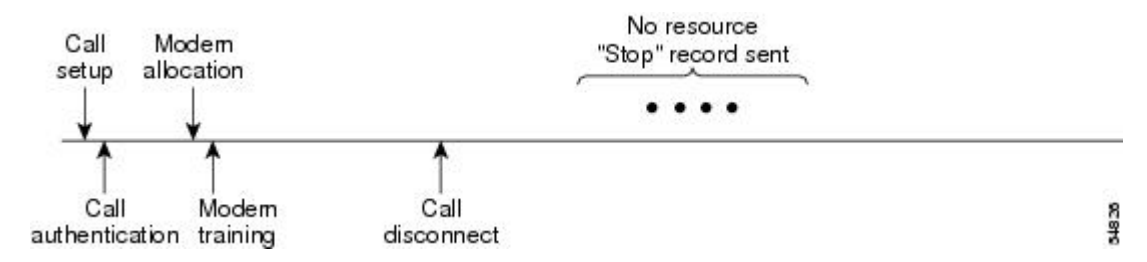

#### **AAA Resource Accounting for Start-Stop Records**

AAA resource accounting for start-stop records supports the ability to send a "start" record at each call setup, followed by a corresponding "stop" record at the call disconnect. This functionality can be used to manage and monitor wholesale customers from one source of data reporting, such as accounting records.

With this feature, a call setup and call disconnect "start-stop" accounting record tracks the progress of the resource connection to the device. A separate user authentication "start-stop" accounting record tracks the user management progress. These two sets of accounting records are interlinked by using a unique session ID for the call.

The figure below illustrates a call setup sequence with AAA resource start-stop accounting enabled.

**Figure 8: Modem Dial-In Call Setup Sequence with Resource Start-Stop Accounting Enabled**

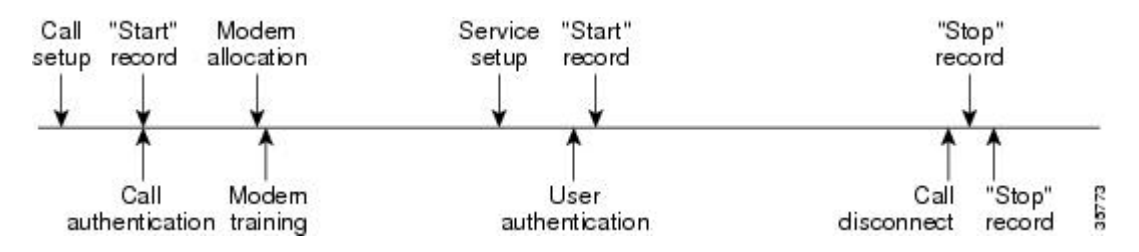

# **AAA Accounting Enhancements**

### **AAA Broadcast Accounting**

AAA broadcast accounting allows accounting information to be sent to multiple AAA servers at the same time; that is, accounting information can be broadcast to one or more AAA servers simultaneously. This functionality allows service providers to send accounting information to their own private AAA servers and to the AAA servers of their end customers. It also provides redundant billing information for voice applications.

Broadcasting is allowed among groups of RADIUS or TACACS+ servers, and each server group can define its backup servers for failover independently of other groups.

Thus, service providers and their end customers can use different protocols (RADIUS or TACACS+) for the accounting server. Service providers and their end customers can also specify their backup servers independently. As for voice applications, redundant accounting information can be managed independently through a separate group with its own failover sequence.

Ш

## **AAA Session MIB**

The AAA session MIB feature allows customers to monitor and terminate their authenticated client connections using Simple Network Management Protocol (SNMP). The data of the client is presented so that it correlates directly to the AAA accounting information reported by either the RADIUS or the TACACS+ server. AAA session MIB provides the following information:

- Statistics for each AAA function (when used in conjunction with the show radius statistics command)
- Status of servers providing AAA functions
- Identities of external AAA servers
- Real-time information (such as idle times), providing additional criteria for use by SNMP networks for assessing whether to terminate an active call

The table below shows the SNMP user-end data objects that can be used to monitor and terminate authenticated client connections with the AAA session MIB feature.

**Table 24: SNMP End-User Data Objects**

| Field     | <b>Descriptions</b>                                                                                                    |
|-----------|----------------------------------------------------------------------------------------------------|
| SessionId | The session identification used by the AAA accounting protocol (same value as reported by<br>RADIUS attribute 44 (Acct-Session-ID)). |
| UserId    | The user login ID or zero-length string if a login is unavailable.                                                                   |
| IpAddr    | The IP address of the session or 0.0.0.0 if an IP address is not applicable or unavailable.                                          |
| IdleTime  | The elapsed time in seconds that the session has been idle.                                                                          |
|           | Disconnect The session termination object used to disconnect the given client.                                                       |
| CallId    | The entry index corresponding to this accounting session that the Call Tracker record stored.                                        |

The table below describes the AAA summary information provided by the AAA session MIB feature using SNMP on a per-system basis.

#### **Table 25: SNMP AAA Session Summary**

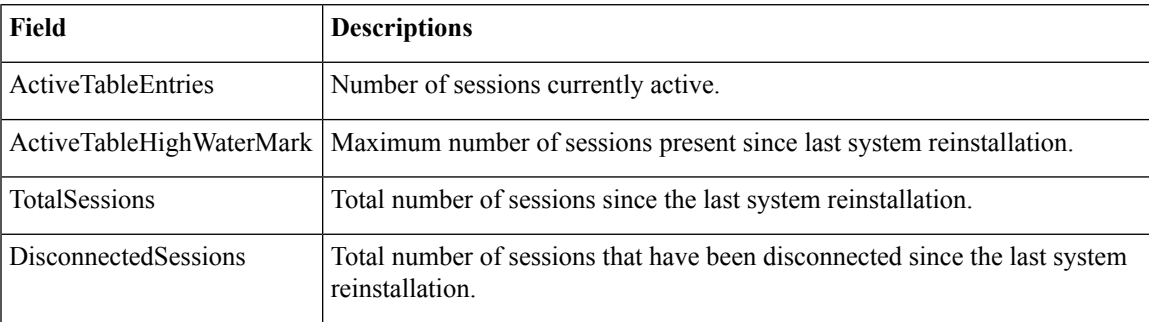

# **Accounting Attribute-Value Pairs**

The network access server monitors the accounting functions defined in either TACACS+ attribute-value (AV) pairs or RADIUS attributes, depending on which security method is implemented.

# <span id="page-169-0"></span>**How to Configure AAA Accounting**

# **Configuring AAA Accounting Using Named Method Lists**

To configure AAA accounting using named method lists, use the following commands beginning in global configuration mode:

### **SUMMARY STEPS**

- **1. aaa accounting** {**system** |**network**| **exec** | **connection**| **commands***level*} {**default** | *list-name*} {**start-stop** | **stop-only** | **none**} [*method1* [*method2...*]]
- **2. line** [**aux** | **console** | **tty** | **vty**] *line-number* [*ending-line-number*]
- **3. accounting** {**arap** | **commands** *level* | **connection** | **exec**} {**default** | *list-name*}

#### **DETAILED STEPS**

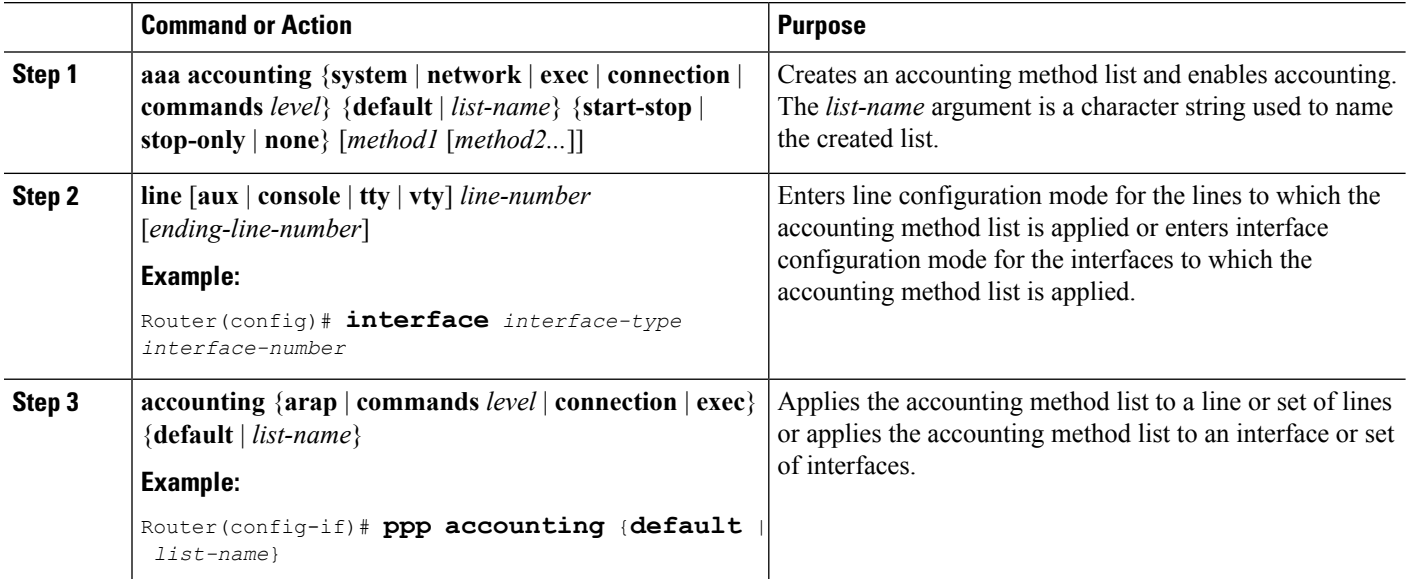

#### **What to do next**

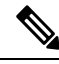

System accounting does not use named method lists. For system accounting, define only the default method list. **Note**

# **Suppressing Generation of Accounting Records for Null Username Sessions**

When AAA accounting is activated, the Cisco IOS XE software issues accounting records for all users on the system, including users whose username string, because of protocol translation, is NULL. An example of this is users who come in on lines where the **aaa authentication login** *method-list* **none** command is applied. To prevent accounting records from being generated for sessions that do not have usernames associated with them, use the following command in global configuration mode:

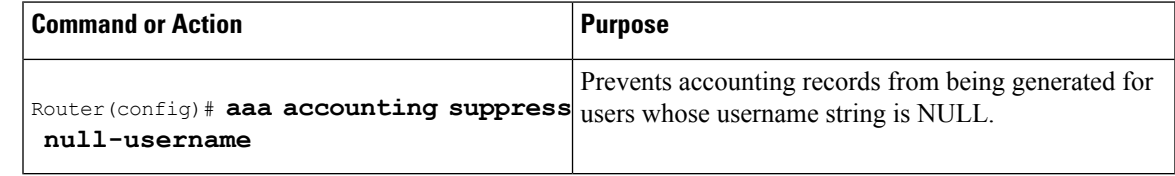

# **Generating Interim Accounting Records**

To enable periodic interim accounting records to be sent to the accounting server, use the following command in global configuration mode:

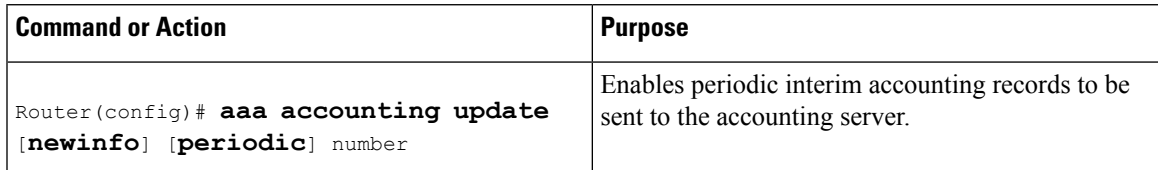

When the **aaa accounting update**commandis activated, the Cisco IOS XE software issues interim accounting records for all users on the system. If the **newinfo** keyword is used, interim accounting records are sent to the accounting server every time there is new accounting information to report. An example of this would be when Internet Protocol Control Protocol (IPCP) completes IP address negotiation with the remote peer. The interim accounting record includes the negotiated IP address used by the remote peer.

When **aaa accounting update**command is used with the keyword **periodic**, interim accounting records are sent periodically as defined by the argument number. The interim accounting record contains all of the accounting information recorded for that user up to the time the interim accounting record is sent.

**Caution**

Using the **aaa accounting update periodic** command can cause heavy congestion when many users are logged in to the network.

# **Configuring an Alternate Method to Enable Periodic Accounting Records**

You can use the following alternative method to enable periodic interim accounting records to be sent to the accounting server.

#### **SUMMARY STEPS**

- **1. enable**
- **2. configure terminal**
- **3. aaa accounting network default**
- **4. action-type** {**none** | **start-stop** [**periodic** {**disable** | **interval** *minutes*}] | **stop-only**}

**5. exit**

### **DETAILED STEPS**

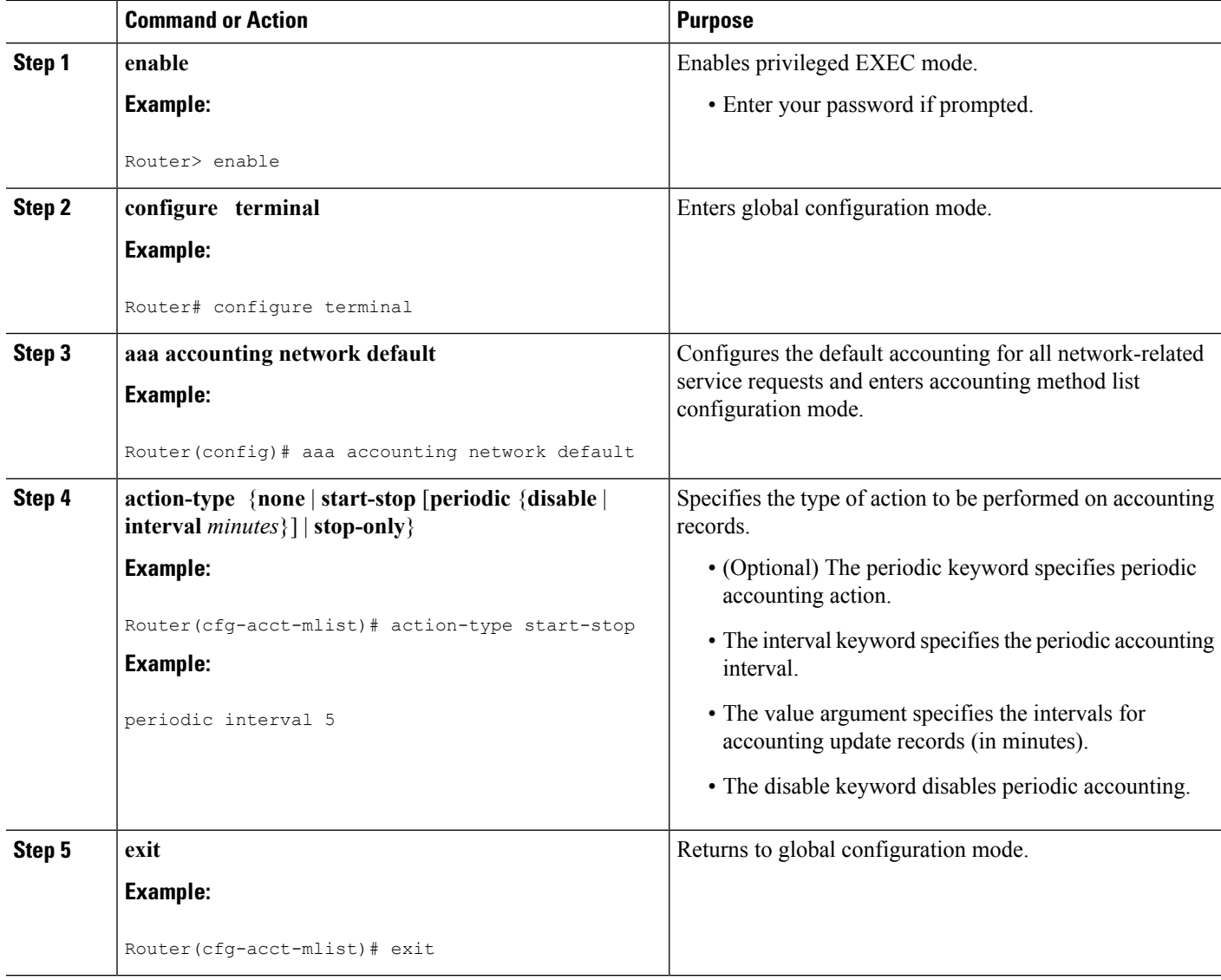

# **Generating Interim Service Accounting Records**

Perform this task to enable the generation of interim service accounting records at periodic intervals for subscribers.

#### **Before you begin**

RADIUS Attribute 85 in the user service profile always takes precedence over the configured interim-interval value. RADIUS Attribute 85 must be in the user service profile. See the RADIUS Attributes Overview and RADIUS IETF Attributes feature document for more information.

Ш

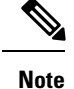

If RADIUS Attribute 85 is not in the user service profile, then the interim-interval value configured in Generating Interim Accounting Records is used for service interim accounting records.

#### **SUMMARY STEPS**

- **1. enable**
- **2. configure terminal**
- **3. subscriber service accounting interim-interval** *minutes*

### **DETAILED STEPS**

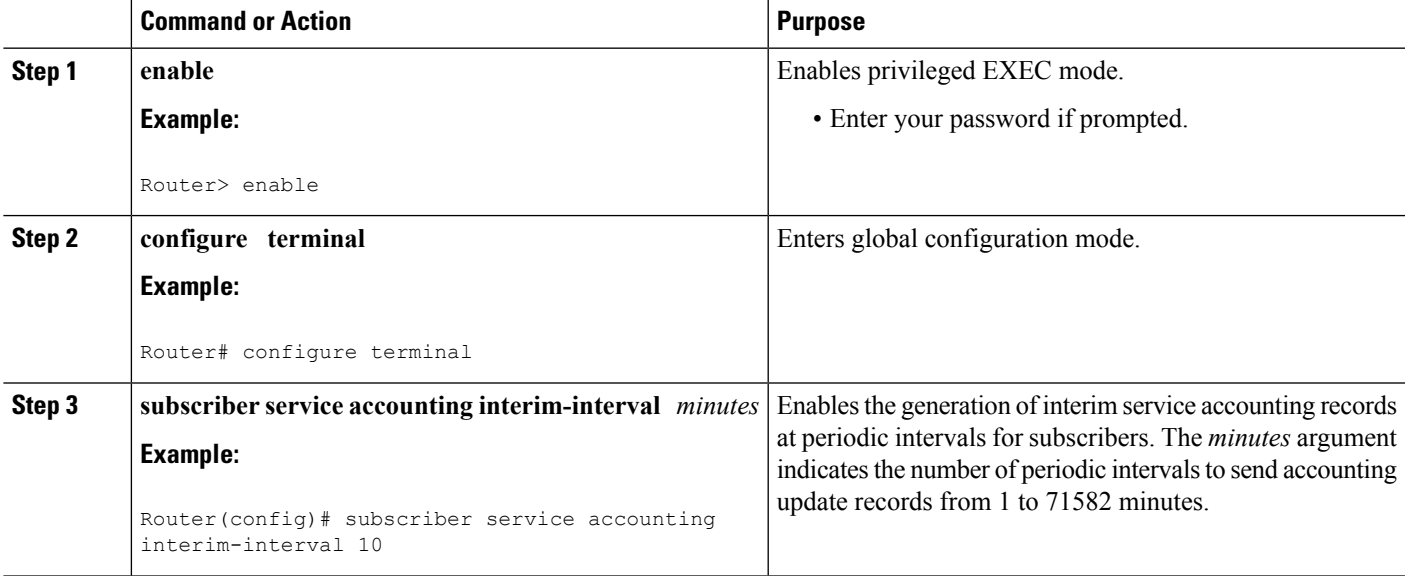

# **Generating Accounting Records for a Failed Login or Session**

When AAA accounting is activated, the Cisco IOS XE software does not generate accounting records for system users who fail login authentication, or who succeed in login authentication but fail PPP negotiation for some reason.

To specify that accounting stop records be generated for users who fail to authenticate at login or during session negotiation, use the following command in global configuration mode:

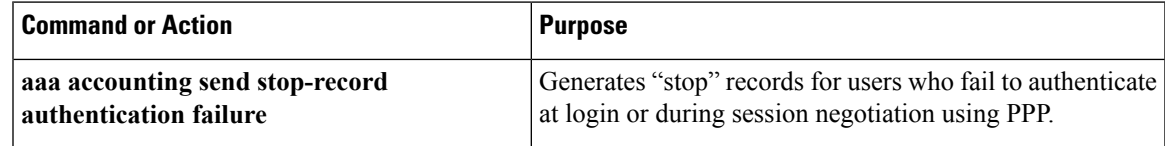

# **Specifying Accounting NETWORK-Stop Records Before EXEC-Stop Records**

For PPP users who start EXEC terminal sessions, it can be specified that NETWORK records be generated before EXEC-stop records. In some cases, such as billing customers for specific services, is can be desirable to keep network start and stop records together, essentially "nesting" them within the framework of the EXEC start and stop messages. For example, a user dialing in using PPP can create the following records: EXEC-start, NETWORK-start, EXEC-stop, NETWORK-stop. By nesting the network accounting records, NETWORK-stop records follow NETWORK-start messages: EXEC-start, NETWORK-start, NETWORK-stop, EXEC-stop.

To nest accounting records for user sessions, use the following command in global configuration mode:

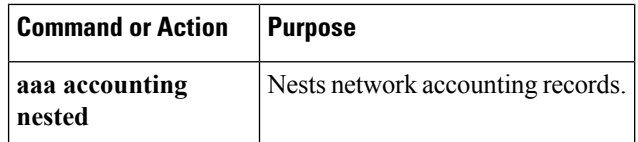

# **Suppressing System Accounting Records over Switchover**

To suppress the system accounting-on and accounting-off messages during switchover, use the following command in global configuration mode:

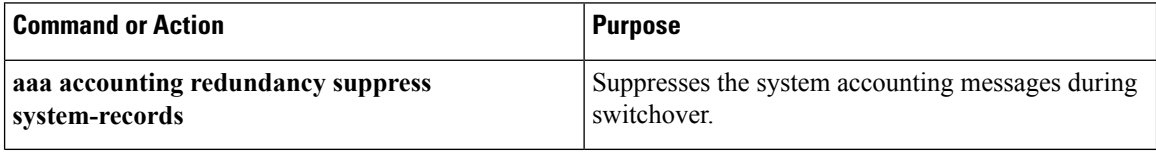

# **Configuring AAA Resource Failure Stop Accounting**

To enable resource failure stop accounting, use the following command in global configuration:

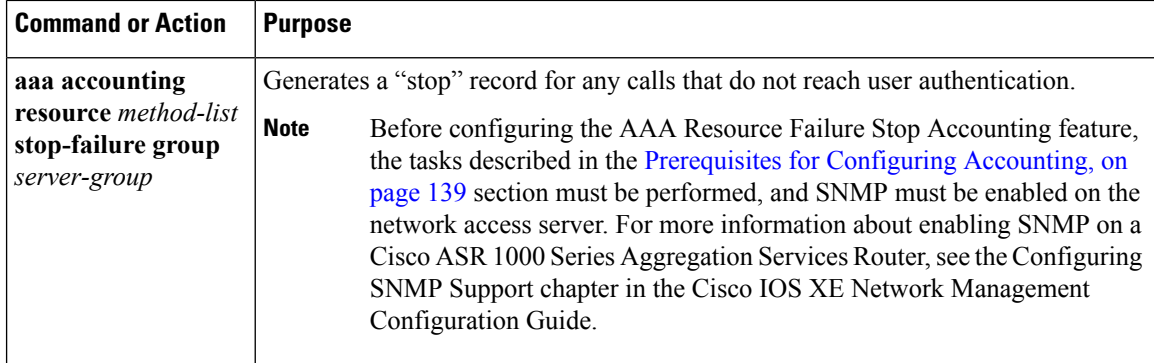

# **Configuring AAA Resource Accounting for Start-Stop Records**

To enable full resource accounting for start-stop records, use the following command in global configuration mode:

Ш

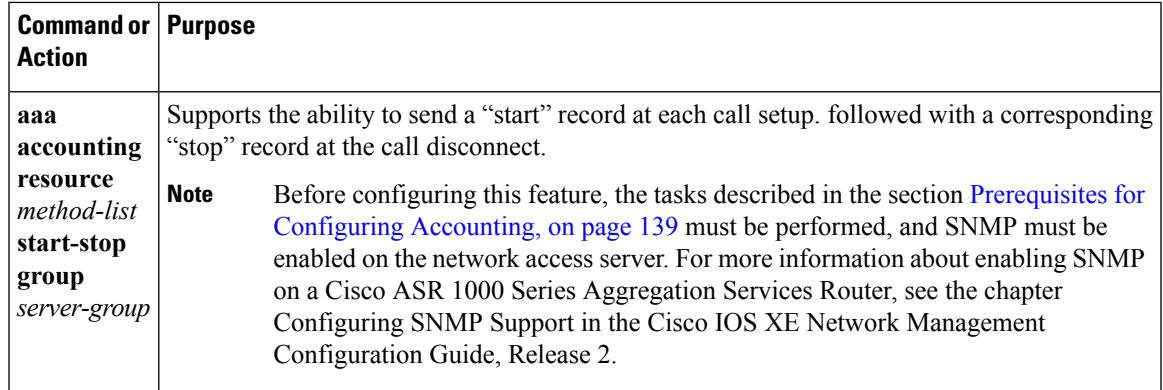

# **Configuring AAA Broadcast Accounting**

To configure AAA broadcast accounting, use the **aaa accounting** command in global configuration mode. This command has been modified to allow the **broadcast** keyword.

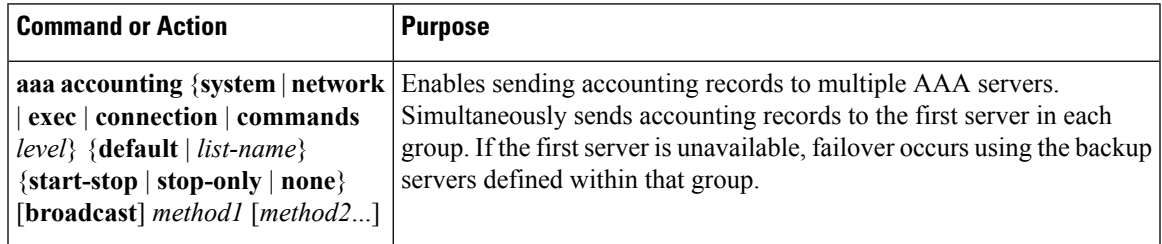

# **Configuring per-DNIS AAA Broadcast Accounting**

To configure AAA broadcast accounting per DNIS, use the **aaa dnis map accounting network**command in global configuration mode. This command has been modified to allow the **broadcast** keyword and multiple server groups.

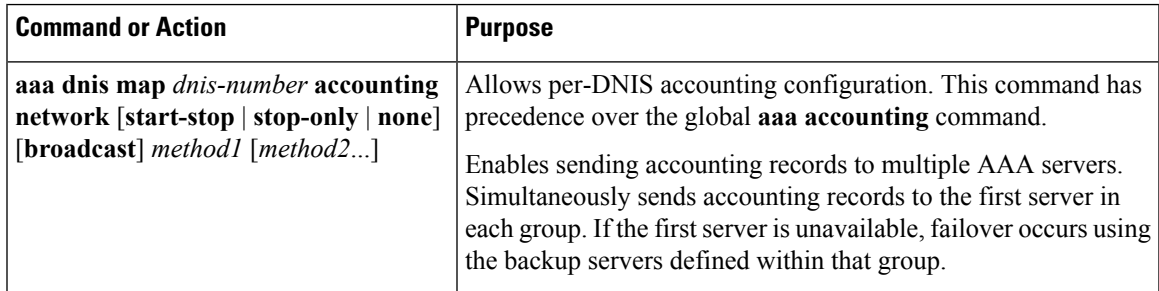

# **Configuring the AAA Session MIB**

The following tasks must be performed before configuring the AAA session MIB feature:

- Configure SNMP. For information on SNMP, see the Configuring SNMP Support chapter in the Cisco IOS XE Network Management Configuration Guide.
- Configure AAA.

• Define the RADIUS or TACACS+ server characteristics.

$$
\theta
$$

Overusing SNMP can affect the overall system performance; therefore, normal network management performance must be considered when this feature is used. **Note**

To configure the AAA session MIB, use the following command in global configuration mode:

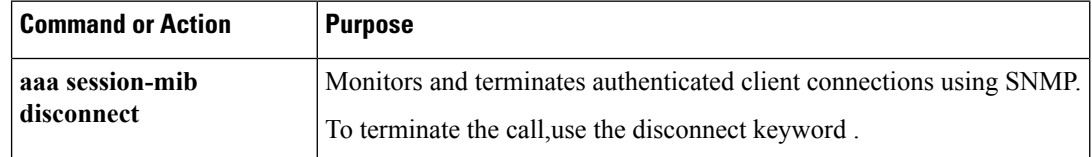

# **Establishing a Session with a Router if the AAA Server Is Unreachable**

To establish a console session with a router if the AAA server is unreachable, use the following command in global configuration mode:

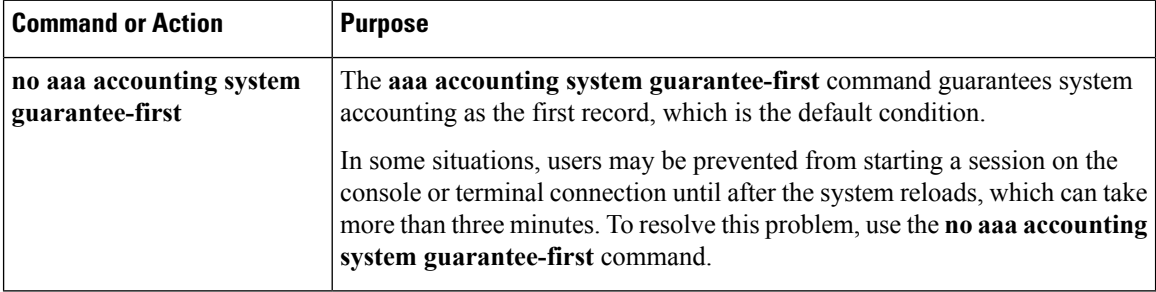

## **Monitoring Accounting**

No specific **show** command exists for either RADIUS or TACACS+ accounting. To obtain accounting records displaying information about users logged in, use the following command in privileged EXEC mode:

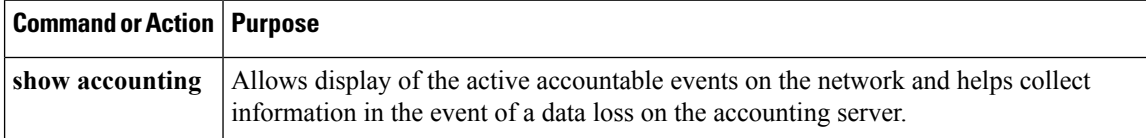

# **Troubleshooting Accounting**

To troubleshoot accounting information, use the following command in privileged EXEC mode:

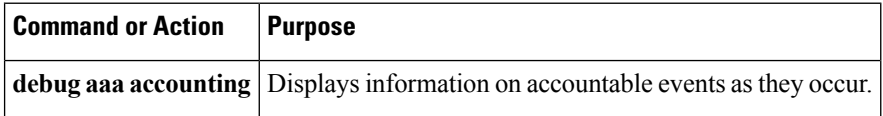

# <span id="page-176-0"></span>**Configuration Examples for AAA Accounting**

# **Configuring a Named Method List Example**

The following example shows how to configure a Cisco AS5200 (enabled for AAA and communication with a RADIUS security server) in order for AAA services to be provided by the RADIUS server. If the RADIUS server fails to respond, then the local database is queried for authentication and authorization information, and accounting services are handled by a TACACS+ server.

```
aaa new-model
aaa authentication login admins local
aaa authentication ppp dialins group radius local
aaa authorization network network1 group radius local
aaa accounting network network2 start-stop group radius group tacacs+
username root password ALongPassword
tacacs-server host 172.31.255.0
tacacs-server key goaway
radius-server host 172.16.2.7
radius-server key myRaDiUSpassWoRd
interface group-async 1
group-range 1 16
 encapsulation ppp
ppp authentication chap dialins
ppp authorization network1
ppp accounting network2
line 1 16
 autoselect ppp
 autoselect during-login
 login authentication admins
modem dialin
```
The lines in this sample RADIUS AAA configuration are defined as follows:

- The **aaa new-model** command enables AAA network security services.
- The **aaa authentication login admins local** command defines a method list, "admins", for login authentication.
- The **aaa authentication ppp dialins group radius local** command defines the authentication method list "dialins", which specifies that first RADIUS authentication and then (if the RADIUS server does not respond) local authentication is used on serial lines using PPP.
- The **aaa authorization network network1 group radius local** command defines the network authorization method list named "network1", which specifies that RADIUS authorization is used on serial lines using PPP. If the RADIUS server fails to respond, then local network authorization is performed.
- The **aaa accounting network network2 start-stop group radius group tacacs+** command defines the network accounting method list named "network2", which specifies that RADIUS accounting services (in this case, start and stop records for specific events) are used on serial lines using PPP. If the RADIUS server fails to respond, accounting services are handled by a TACACS+ server.
- The **username** command defines the username and password to be used for the PPP Password Authentication Protocol (PAP) caller identification.
- The **tacacs-server host** command defines the name of the TACACS+ server host.
- The **tacacs-server key** command defines the shared secret text string between the network access server and the TACACS+ server host.
- The **radius-server host** command defines the name of the RADIUS server host.
- The **radius-serverkey** command defines the shared secret text string between the network access server and the RADIUS server host.
- The **interface group-async** command selects and defines an asynchronous interface group.
- The **group-range** command defines the member asynchronous interfaces in the interface group.
- The **encapsulation ppp** command sets PPP as the encapsulation method used on the specified interfaces.
- The**ppp authentication chap dialins** command selects Challenge Handshake Authentication Protocol (CHAP) as the method of PPP authentication and applies the "dialins" method list to the specified interfaces.
- The**ppp authorization network1** command applies the blue1 network authorization method list to the specified interfaces.
- The **ppp accounting network2** command applies the red1 network accounting method list to the specified interfaces.
- The **line** command switches the configuration mode from global configuration to line configuration and identifies the specific lines being configured.
- The **autoselect ppp** command configures the Cisco IOS XE software to allow a PPP session to start up automatically on these selected lines.
- The **autoselect during-login** command is used to display the username and password prompt without pressing the Return key. After the user logs in, the autoselect function (in this case, PPP) begins.
- The **login authentication admins** command applies the admins method list for login authentication.
- The **modem dialin** command configures modems attached to the selected lines to accept only incoming calls.

The **show accounting** command yields the following output for the preceding configuration:

```
Active Accounted actions on tty1, User username2 Priv 1
Task ID 5, Network Accounting record, 00:00:52 Elapsed
task_id=5 service=ppp protocol=ip address=10.0.0.98
```
The table below describes the fields contained in the preceding output.

**Table 26: show accounting Field Descriptions**

| <b>Field</b> | <b>Description</b>                                                                              |
|--------------|-------------------------------------------------------------------------------------------------|
|              | Active Accounted actions on Terminal line or interface name user with which the user logged in. |
| User         | User's $ID$ .                                                                                   |
| Priv         | User's privilege level.                                                                         |
| Task ID      | Unique identifier for each accounting session.                                                  |

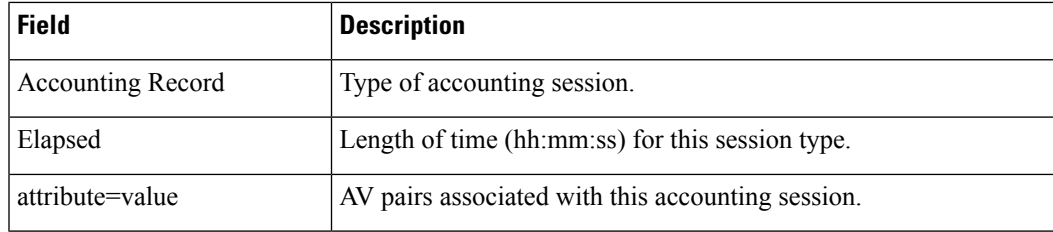

## **Configuring AAA Resource Accounting Example**

The following example shows how to configure the resource failure stop accounting and resource accounting for start-stop records functions:

```
!Enable AAA on your network access server.
aaa new-model
!Enable authentication at login and list the AOL string name to use for login authentication.
aaa authentication login AOL group radius local
!Enable authentication for ppp and list the default method to use for PPP authentication.
aaa authentication ppp default group radius local
!Enable authorization for all exec sessions and list the AOL string name to use for
authorization.
aaa authorization exec AOL group radius if-authenticated
!Enable authorization for all network-related service requests and list the default method
to use for all network-related authorizations.
aaa authorization network default group radius if-authenticated
!Enable accounting for all exec sessions and list the default method to use for all start-stop
accounting services.
aaa accounting exec default start-stop group radius
!Enable accounting for all network-related service requests and list the default method to
use for all start-stop accounting services.
aaa accounting network default start-stop group radius
!Enable failure stop accounting.
aaa accounting resource default stop-failure group radius
!Enable resource accounting for start-stop records.
aaa accounting resource default start-stop group radius
```
## **Configuring AAA Broadcast Accounting Example**

The following example shows how to turn on broadcast accounting using the global **aaa accounting** command:

```
aaa group server radius isp
server 10.0.0.1
server 10.0.0.2
aaa group server tacacs+ isp_customer
server 172.0.0.1
aaa accounting network default start-stop broadcast group isp group isp_customer
radius-server host 10.0.0.1
radius-server host 10.0.0.2
radius-server key key1
tacacs-server host 172.0.0.1 key key2
```
The **broadcast** keyword causes "start" and "stop" accounting records for network connections to be sent simultaneously to server 10.0.0.1 in the group isp and to server 172.0.0.1 in the group isp\_customer. If server 10.0.0.1 is unavailable, failover to server 10.0.0.2 occurs. Ifserver 172.0.0.1 is unavailable, no failover occurs because backup servers are not configured for the group isp\_customer.

# **Configuring per-DNIS AAA Broadcast Accounting Example**

The following example shows how to turn on per-DNIS broadcast accounting using the global **aaa dnis map accounting network**command:

```
aaa group server radius isp
server 10.0.0.1
server 10.0.0.2
aaa group server tacacs+ isp_customer
server 172.0.0.1
aaa dnis map enable
aaa dnis map 7777 accounting network start-stop broadcast group isp group isp customer
radius-server host 10.0.0.1
radius-server host 10.0.0.2
radius-server key key_1
tacacs-server host 172.0.0.1 key key_2
```
The **broadcast** keyword causes "start" and "stop" accounting records for network connection calls having DNIS number 7777 to be sent simultaneously to server 10.0.0.1 in the group isp and to server 172.0.0.1 in the group isp\_customer. If server 10.0.0.1 is unavailable, failover to server 10.0.0.2 occurs. If server 172.0.0.1 is unavailable, no failover occurs because backup servers are not configured for the group isp\_customer.

## **AAA Session MIB Example**

The following example shows how to set up the AAA session MIB feature to disconnect authenticated client connections for PPP users:

```
aaa new-model
aaa authentication ppp default group radius
aaa authorization network default group radius
aaa accounting network default start-stop group radius
aaa session-mib disconnect
```
# <span id="page-179-0"></span>**Additional References**

The following sections provide references related to the Configuring Accounting feature.

#### **Related Documents**

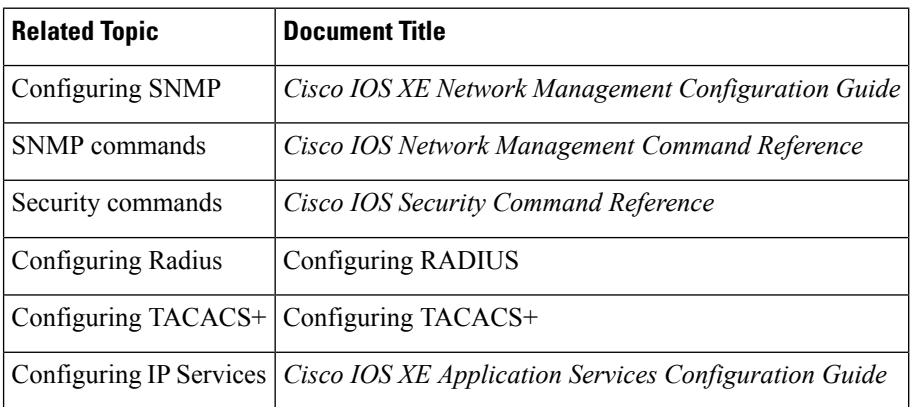
Ш

#### **Standards**

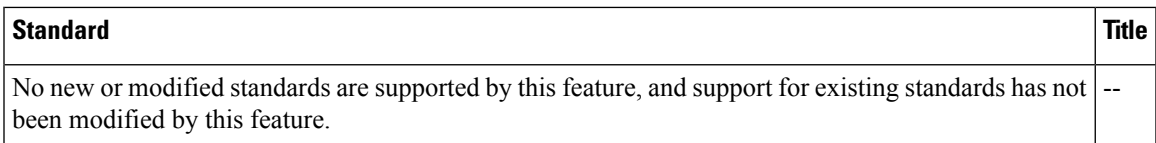

#### **MIBs**

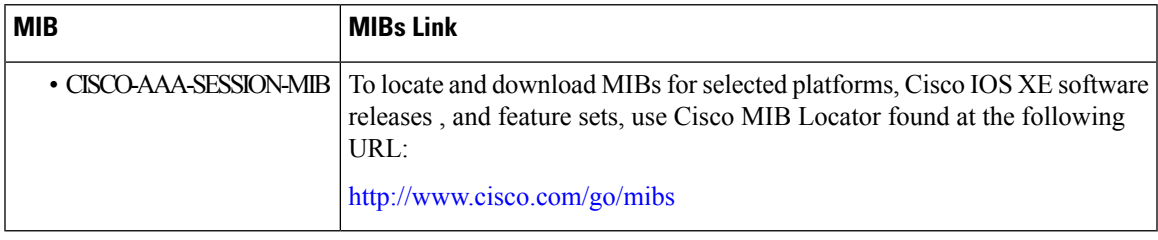

#### **RFCs**

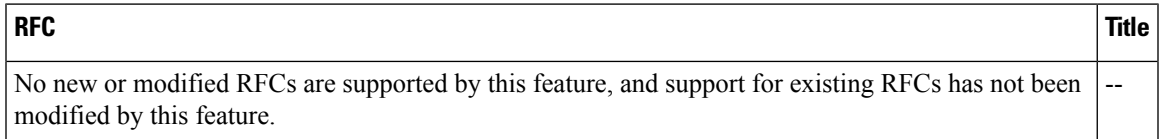

### **Technical Assistance**

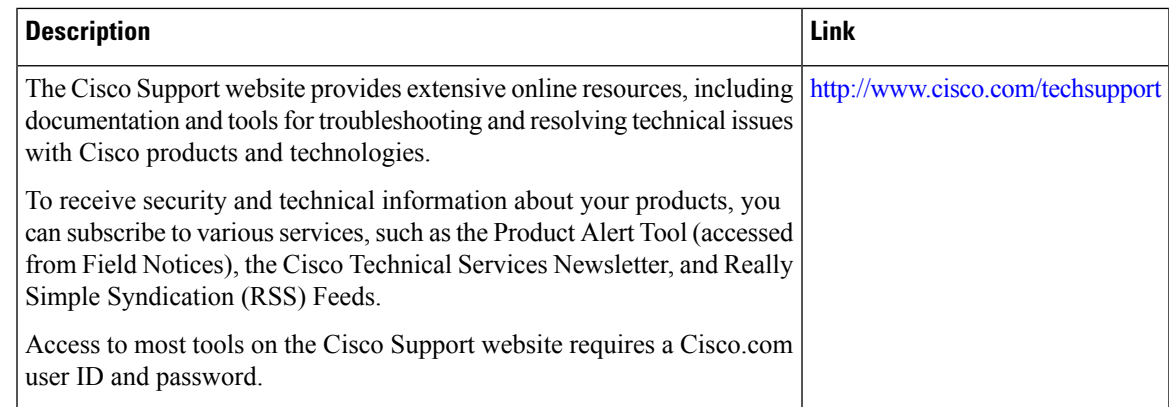

# **Feature Information for Configuring Accounting**

The following table provides release information about the feature or features described in this module. This table lists only the software release that introduced support for a given feature in a given software release train. Unless noted otherwise, subsequent releases of that software release train also support that feature.

Use Cisco Feature Navigator to find information about platform support and Cisco software image support. To access Cisco Feature Navigator, go to [www.cisco.com/go/cfn.](http://www.cisco.com/go/cfn) An account on Cisco.com is not required.

 $\mathbf I$ 

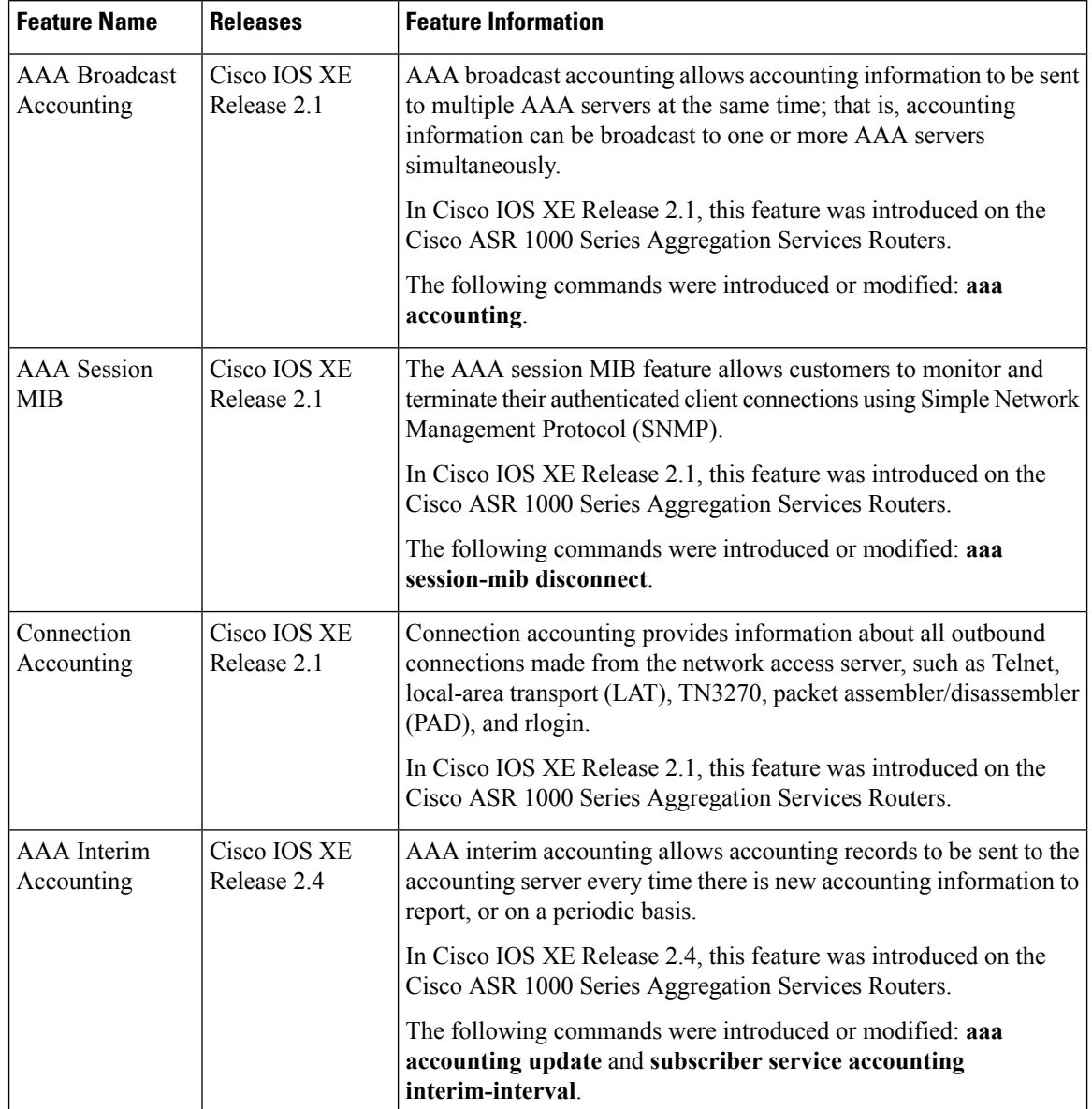

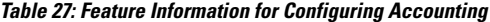

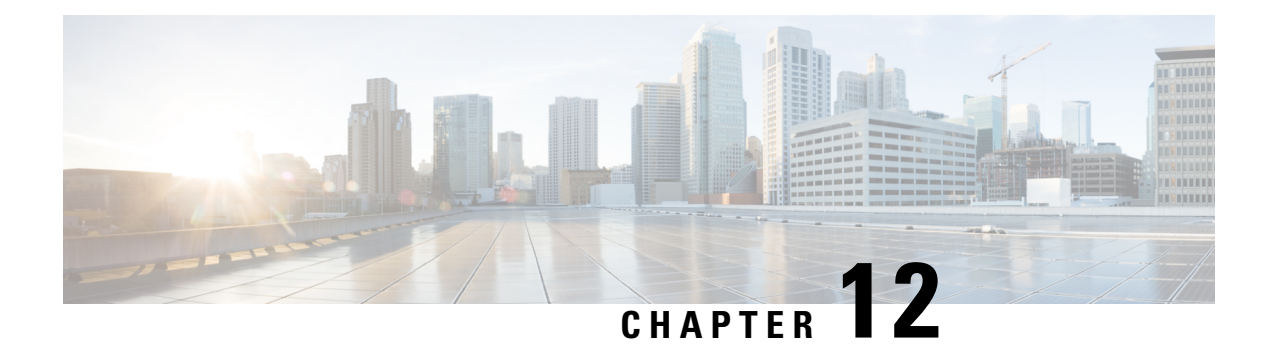

# **AAA-SERVER-MIB Set Operation**

The AAA-SERVER-MIB Set Operation feature allows you to extend and expand your ability to configure authentication, authorization, and accounting (AAA) servers using the CISCO-AAA-SERVER-MIB. Using this feature, you can do the following:

- Create and add new AAA servers.
- Modify the "KEY" under the CISCO-AAA-SERVER-MIB.
- Delete the AAA server configuration.
- Finding Feature [Information,](#page-182-0) on page 167
- Prerequisites for [AAA-SERVER-MIB](#page-182-1) Set Operation, on page 167
- Restrictions for [AAA-SERVER-MIB](#page-183-0) Set Operation, on page 168
- Information About [AAA-SERVER-MIB](#page-183-1) Set Operation, on page 168
- How to Configure [AAA-SERVER-MIB](#page-183-2) Set Operation, on page 168
- Configuration Examples for [AAA-SERVER-MIB](#page-184-0) Set Operation, on page 169
- Additional [References,](#page-186-0) on page 171
- Feature Information for [AAA-SERVER-MIB](#page-187-0) Set Operation, on page 172

# <span id="page-182-0"></span>**Finding Feature Information**

Your software release may not support all the features documented in this module. For the latest caveats and feature information, see Bug [Search](https://tools.cisco.com/bugsearch/search) Tool and the release notes for your platform and software release. To find information about the features documented in this module, and to see a list of the releases in which each feature is supported, see the feature information table.

Use Cisco Feature Navigator to find information about platform support and Cisco software image support. To access Cisco Feature Navigator, go to [www.cisco.com/go/cfn.](http://www.cisco.com/go/cfn) An account on Cisco.com is not required.

# <span id="page-182-1"></span>**Prerequisites for AAA-SERVER-MIB Set Operation**

AAA must have been enabled on the router, that is, the **aaanew-model** command must have been configured. If this configuration has not been accomplished, the set operation fails.

# <span id="page-183-0"></span>**Restrictions for AAA-SERVER-MIB Set Operation**

Currently, the CISCO SNMP set operation is supported only for the RADIUS protocol. Therefore, only RADIUS servers in global configuration mode can be added, modified, or deleted.

# <span id="page-183-1"></span>**Information About AAA-SERVER-MIB Set Operation**

# **CISCO-AAA-SERVER-MIB**

The CISCO-AAA-SERVER-MIB provides that statistics reflect both the state of the AAA server operation with the server itself and of AAA communications with external servers. The CISCO-AAA-SERVER-MIB provides the following information:

- Statistics for each AAA operation
- Status of servers that are providing AAA functions
- Identities of external AAA servers

## **CISCO-AAA-SERVER-MIB Set Operation**

In Cisco IOS XE Release 2.1, the CISCO-AAA-SERVER-MIB supports both the get and set operations. With the set operation, you can do the following:

- Create or add a new AAA server.
- Modify the KEY under the CISCO-AAA-SERVER-MIB. This "secret key" is used forsecure connectivity to the AAA server, which is present with the network access server (NAS) and the AAA server.
- Delete the AAA server configuration.

# <span id="page-183-2"></span>**How to Configure AAA-SERVER-MIB Set Operation**

No special configuration is required for this feature. The Simple Network Management Protocol (SNMP) framework can be used to manage MIBs. See the section Additional References for a reference to configuring SNMP.

# **Verifying RADIUS Server Configuration and Server Statistics**

RADIUS server configuration and server statistics can be verified by performing the following steps.

### **SUMMARY STEPS**

- **1. enable**
- **2. show running-config | include radius-server host**
- **3. show aaa servers**

#### **DETAILED STEPS**

Ш

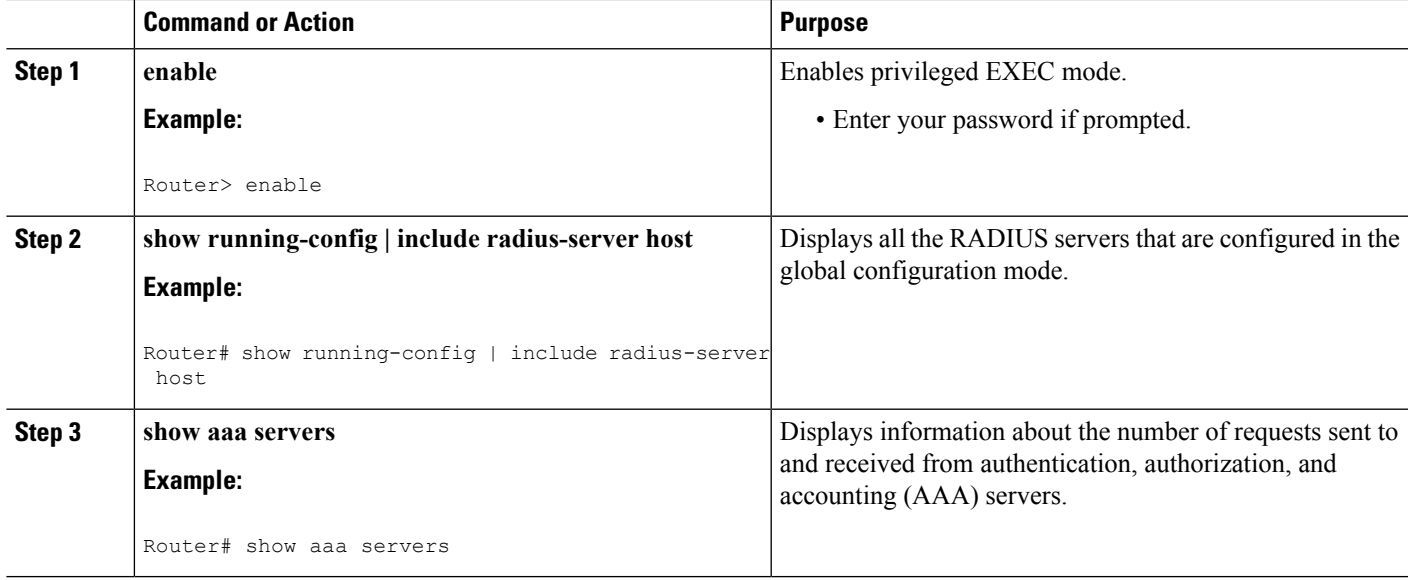

# <span id="page-184-0"></span>**Configuration Examples for AAA-SERVER-MIB Set Operation**

# **RADIUS Server Configuration and Server Statistics Example**

The following output example shows the RADIUS server configuration and server statistics before and after the set operation.

#### **Before the Set Operation**

Router# **show running-config | include radius-server host** ! The following line is for server 1. radius-server host 172.19.192.238 auth-port 2095 acct-port 2096 key cisco2 ! The following line is for server 2. radius-server host 172.19.192.238 auth-port 1645 acct-port 1646

#### **Server Statistics**

```
Router# show aaa servers
RADIUS: id 2, priority 1, host 172.19.192.238, auth-port 2095, acct-port 2096
State: current UP, duration 25s, previous duration 0s
     Dead: total time 0s, count 7
Authen: request 8, timeouts 8
    Response: unexpected 0, server error 0, incorrect 0, time 0ms
    Transaction: success 0, failure 2
Author: request 0, timeouts 0
     Response: unexpected 0, server error 0, incorrect 0, time 0ms
     Transaction: success 0, failure 0
Account: request 0, timeouts 0
    Response: unexpected 0, server error 0, incorrect 0, time 0ms
     Transaction: success 0, failure 0
Elapsed time since counters last cleared: 5m
```

```
RADIUS: id 3, priority 2, host 172.19.192.238, auth-port 1645, acct-port 1646
State: current UP, duration 5s, previous duration 0s
    Dead: total time 0s, count 2
Authen: request 8, timeouts 8
    Response: unexpected 0, server error 0, incorrect 0, time 0ms
     Transaction: success 0, failure 4
Author: request 0, timeouts 0
    Response: unexpected 0, server error 0, incorrect 0, time 0ms
     Transaction: success 0, failure 0
Account: request 0, timeouts 0
    Response: unexpected 0, server error 0, incorrect 0, time 0ms
     Transaction: success 0, failure 0
Elapsed time since counters last cleared: 3m
```
#### **SNMP Get Operation to Check the Configuration and Statistics of the RADIUS Servers**

```
aaa-server5:/users/smetri> getmany 10.0.1.42 casConfigTable
casAddress.2.2 = 172.19.192.238
casAddress.2.3 = 172.19.192.238
casAuthenPort.2.2 = 2095
casAuthenPort.2.3 = 1645
casAcctPort.2.2 = 2096casAcctPort.2.3 = 1646\texttt{casKey.2.2} =
\text{casKey}.2.3 =! The following line shows priority for server 1.
casPriority.2.2 = 1
! The following line shows priority for server 2.
casPriority.2.3 = 2
casConfigRowStatus.2.2 = active(1)
casConfigRowStatus.2.3 = active(1)
aaa-server5:/users/smetri>
```
#### **SNMP Set Operation**

The key of the existing RADIUS server is being changed. The index "1" is being used. That index acts as a wildcard for addition, deletion, or modification of any entries.

```
Change the key for server 1:=aaa-server5:/users/smetri> setany -v2c 10.0.1.42 public casAddress.2.1 -a 172.19.192.238
casAuthenPort.2.1 -i 2095 casAcctPort.2.1 -i 2096 casKey.2.1 -o king
casAddress.2.1 = 172.19.192.238
casAuthenPort.2.1 = 2095
casAcctPort.2.1 = 2096\texttt{casKey.2.1} = \texttt{king}aaa-server5:/users/smetri>
```
#### **After the Set Operation**

After the above SNMP set operation, the configurations on the router change. The following output shows the output after the set operation.

```
Router# show running-config | include radius-server host
radius-server host 172.19.192.238 auth-port 1645 acct-port 1646
! The following line shows a change in the key value to "king."
radius-server host 172.19.192.238 auth-port 2095 acct-port 2096 key king
Router# show aaa servers
RADIUS: id 3, priority 1, host 172.19.192.238, auth-port 1645, acct-port 1646
```

```
State: current UP, duration 189s, previous duration 0s
     Dead: total time 0s, count 2
Authen: request 8, timeouts 8
    Response: unexpected 0, server error 0, incorrect 0, time 0ms
     Transaction: success 0, failure 4
Author: request 0, timeouts 0
    Response: unexpected 0, server error 0, incorrect 0, time 0ms
    Transaction: success 0, failure 0
Account: request 0, timeouts 0
    Response: unexpected 0, server error 0, incorrect 0, time 0ms
     Transaction: success 0, failure 0
Elapsed time since counters last cleared: 6m
! The following line shows a new server with new statistics.
RADIUS: id 4, priority 2, host 172.19.192.238, auth-port 2095, acct-port 2096
State: current UP, duration 209s, previous duration 0s
     Dead: total time 0s, count 7
Authen: request 0, timeouts 0
    Response: unexpected 0, server error 0, incorrect 0, time 0ms
    Transaction: success 0, failure 0
Author: request 0, timeouts 0
    Response: unexpected 0, server error 0, incorrect 0, time 0ms
     Transaction: success 0, failure 0
Account: request 0, timeouts 0
     Response: unexpected 0, server error 0, incorrect 0, time 0ms
```
# <span id="page-186-0"></span>**Additional References**

#### **Related Documents**

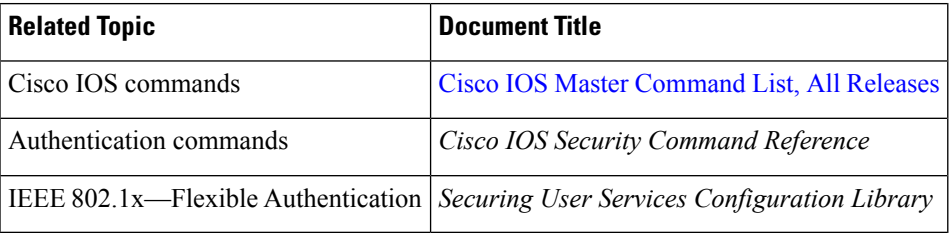

#### **MIBs**

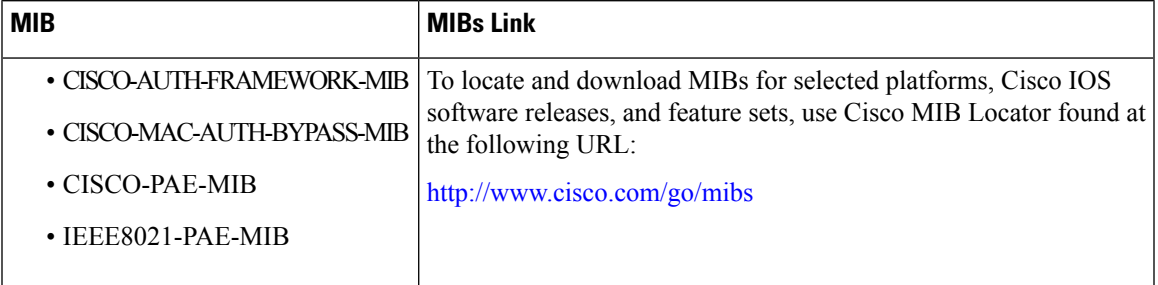

### **RFCs**

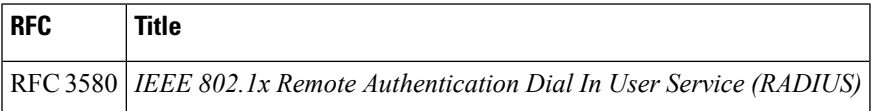

#### **Technical Assistance**

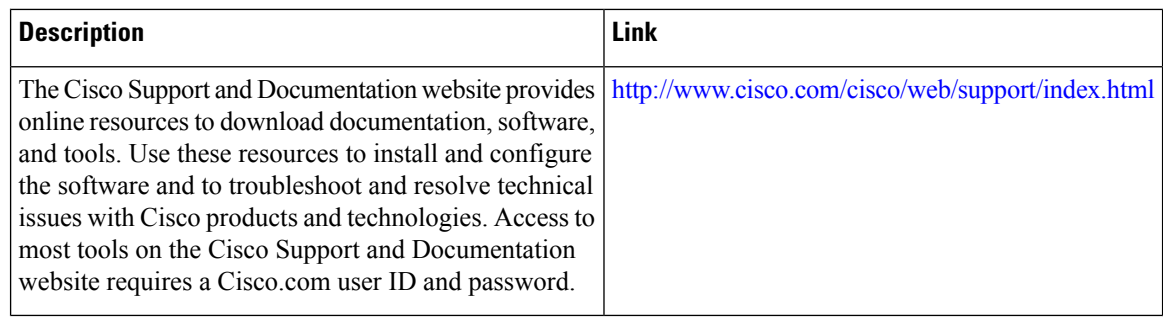

# <span id="page-187-0"></span>**Feature Information for AAA-SERVER-MIB Set Operation**

The following table provides release information about the feature or features described in this module. This table lists only the software release that introduced support for a given feature in a given software release train. Unless noted otherwise, subsequent releases of that software release train also support that feature.

Use Cisco Feature Navigator to find information about platform support and Cisco software image support. To access Cisco Feature Navigator, go to [www.cisco.com/go/cfn.](http://www.cisco.com/go/cfn) An account on Cisco.com is not required.

#### **Table 28: Feature Information for AAA-SERVER-MIB Set Operation**

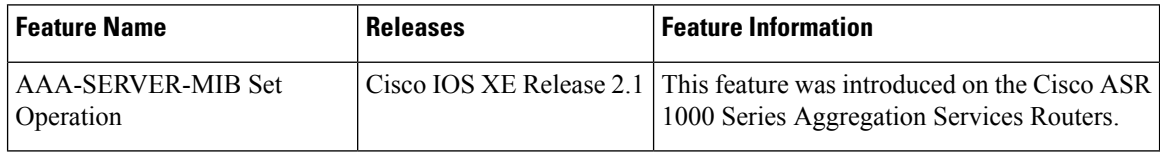

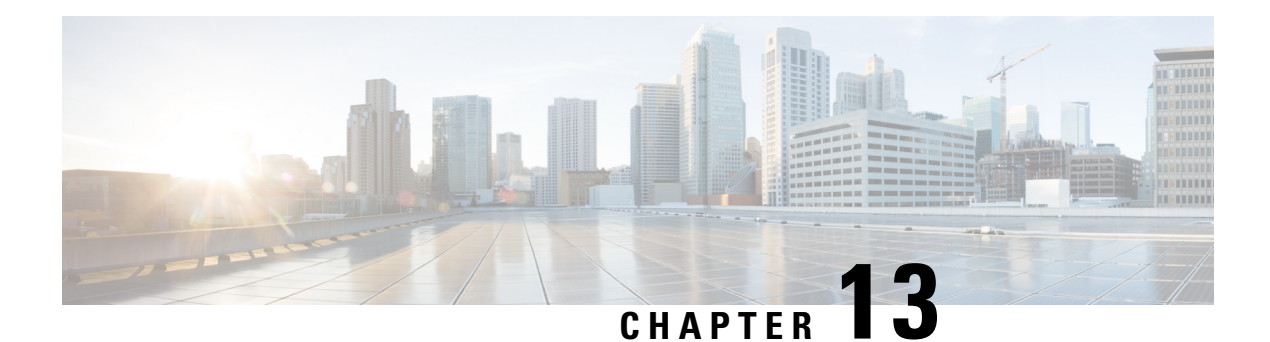

# **Per VRF AAA**

The Per VRF AAA feature allows ISPs to partition authentication, authorization, and accounting (AAA) services on the basis of Virtual Private Network (VPN) routing and forwarding (VRF) instances, allowing their customers to control some of their own AAA services.

The list of servers in server groups is extended to include the definitions of private servers in addition to references to the hosts in the global configuration, allowing access to both customer servers and global service provider servers simultaneously.

In Cisco IOS XE Release 2.4 and later releases, a customer template can be used, which may be stored either locally or remotely, and AAA services can be performed on the information that is stored in the customer template. This feature is referred to as the Dynamic Per VRF AAA feature.

- [Prerequisites](#page-188-0) for Per VRF AAA, on page 173
- [Restrictions](#page-188-1) for Per VRF AAA, on page 173
- [Information](#page-189-0) About Per VRF AAA, on page 174
- How to [Configure](#page-193-0) Per VRF AAA, on page 178
- [Configuration](#page-204-0) Examples for Per VRF AAA, on page 189
- Additional [References,](#page-212-0) on page 197
- Feature [Information](#page-213-0) for Per VRF AAA, on page 198
- [Glossary,](#page-215-0) on page 200

# <span id="page-188-1"></span><span id="page-188-0"></span>**Prerequisites for Per VRF AAA**

Before configuring the Per VRF AAA feature, AAA must be enabled. See "How to Configure Per VRF AAA" section on page 6 for more information.

# **Restrictions for Per VRF AAA**

- This feature is supported only for RADIUS servers.
- Operational parameters should be defined once per VRF rather than set per server group, because all functionality must be consistent between the network access server (NAS) and the AAA servers.
- The ability to configure a customer template either locally or remotely is available only for Cisco IOS XE Release 2.4 and later releases.

# <span id="page-189-0"></span>**Information About Per VRF AAA**

When you use the Per VRF AAA feature, AAA services can be based on VRF instances. This feature permits the Provider Edge (PE) or Virtual Home Gateway (VHG) to communicate directly with the customer's RADIUS server, which is associated with the customer's Virtual Private Network (VPN), without having to go through a RADIUS proxy. Thus, ISPs can scale their VPN offerings more efficiently because they no longer have to use RADIUS proxies and ISPs can also provide their customers with additional flexibility.

# **How Per VRF AAA Works**

To support AAA on a per customer basis, some AAA features must be made VRF aware. That is, ISPs must be able to define operational parameters--such as AAA server groups, method lists, system accounting, and protocol-specific parameters--and bind those parameters to a particular VRF instance. Defining and binding the operational parameters can be accomplished using one or more of the following methods:

- Virtual private dialup network (VPDN) virtual template or dialer interfaces that are configured for a specific customer
- Locally defined customer templates--Per VPN with customer definitions. The customer template isstored locally on the VHG. This method can be used to associate a remote user with a specific VPN based on the domain name or dialed number identification service (DNIS) and provide the VPN-specific configuration for virtual access interface and all operational parameters for the customer AAA server.
- Remotely defined customer templates--Per VPN with customer definitions that are stored on the service provider AAA server in a RADIUS profile. This method is used to associate a remote user with a specific VPN based on the domain name or DNIS and provide the VPN-specific configuration for the virtual access interface and all operational parameters for the AAA server of the customer.

**Note**

The ability to configure locally or remotely defined customer templates is available only with Cisco IOS XE Release 2.4 and later releases.

## **AAA Accounting Records**

The Cisco implementation of AAA accounting provides "start" and "stop" record support for calls that have passed user authentication. Start and stop records are necessary for users employing accounting records to manage and monitor their networks.

## **New Vendor-Specific Attributes**

The Internet Engineering Task Force (IETF) draft standard specifies a method for communicating vendor-specific information between the network access server and the RADIUS server by using the vendor-specific attribute (VSA) attribute 26. Attribute 26 encapsulates VSAs, thereby, allowing vendors to support their own extended attributes otherwise not suitable for general use.

The Cisco RADIUS implementation supports one vendor-specific option using the format recommended in the specification. Cisco's vendor-ID is 9, and the supported option has vendor-type 1, which is named "cisco-avpair." The value is a string of the following format:

```
protocol : attribute sep value *
```
"Protocol" is a value of the Cisco "protocol" attribute for a particular type of authorization. "Attribute" and "value" are an appropriate attribute-value (AV) pair defined in the Cisco TACACS+ specification, and "sep" is "=" for mandatory attributes and "\*" for optional attributes. This format allows the full set of features available for TACACS+ authorization to be used also for RADIUS.

The table below summarizes the VSAs that are now supported with Per VRF AAA.

**Table 29: VSAs Supported with Per VRF AAA**

| <b>VSA Name</b>                                                                                                    | <b>Value</b><br><b>Type</b> | <b>Description</b>                                                                                                    |
|----------------------------------------------------------------------------------------------------|-----------------------------|----------------------------------------------------------------------------------------------------|
| <b>Note</b><br>Each VSA must<br>have the prefix<br>"template:"<br>before the VSA<br>name, unless a<br>different prefix is<br>explicitly stated. |                             |                                                                                                    |
| account-delay                                                                                                    | string                      | This VSA must be "on." The functionality of this VSA is equal to<br>the aaa accounting delay-start command for the customer template.                                                                              |
| account-send-stop                                                                                                    | string                      | This VSA must be "on." The functionality of this VSA is equal to<br>the aaa accounting send stop-record authenticationcommand<br>with the failure keyword.                                                         |
| account-send-success-remote string                                                                                                    |                             | This VSA must be "on." The functionality of this VSA is equal to<br>the aaa accounting send stop-record authenticationcommand<br>with the success keyword.                                                         |
| attr-44                                                                                                    | string                      | This VSA must be "access-req." The functionality of this VSA is<br>equal to the radius-server attribute 44 include-in-access-req<br>command.                                                                       |
| ip-addr                                                                                                    | string                      | This VSA specifies the IP address, followed by the mask that the<br>router uses to indicate its own IP address and mask in negotiation<br>with the client; for example, ip-addr=192.168.202.169<br>255.255.255.255 |
| ip-unnumbered                                                                                                    | string                      | This VSA specifies the name of an interface on the router. The<br>functionality of this VSA is equal to the ip unnumbered command,<br>which specifies an interface name such as "Loopback 0."                      |
| ip-vrf                                                                                                    | string                      | This VSA specifies which VRF will be used for the packets of the<br>end user. This VRF name should match the name that is used on<br>the router via the ip vrf forwarding command.                                 |

L

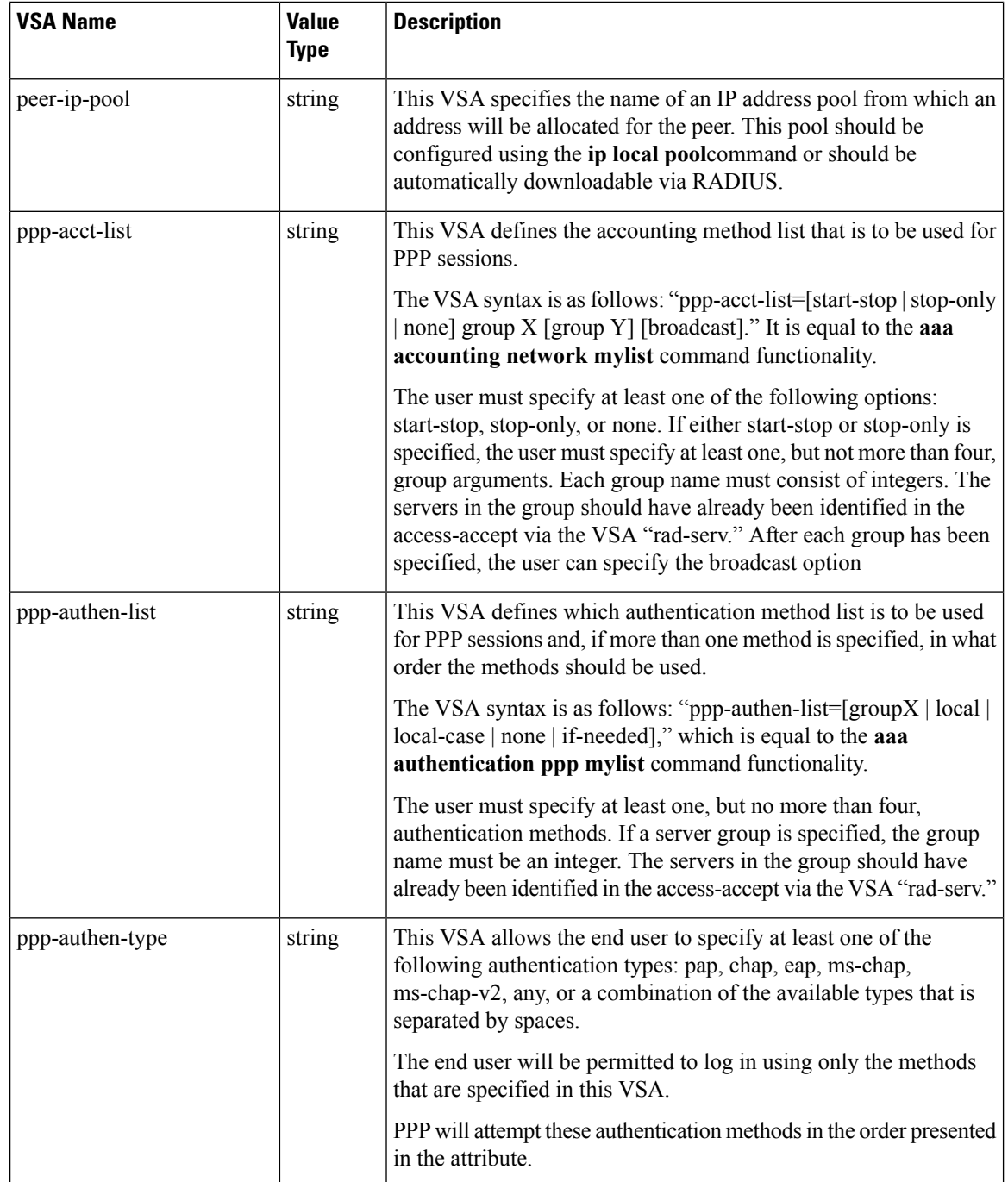

 $\mathbf l$ 

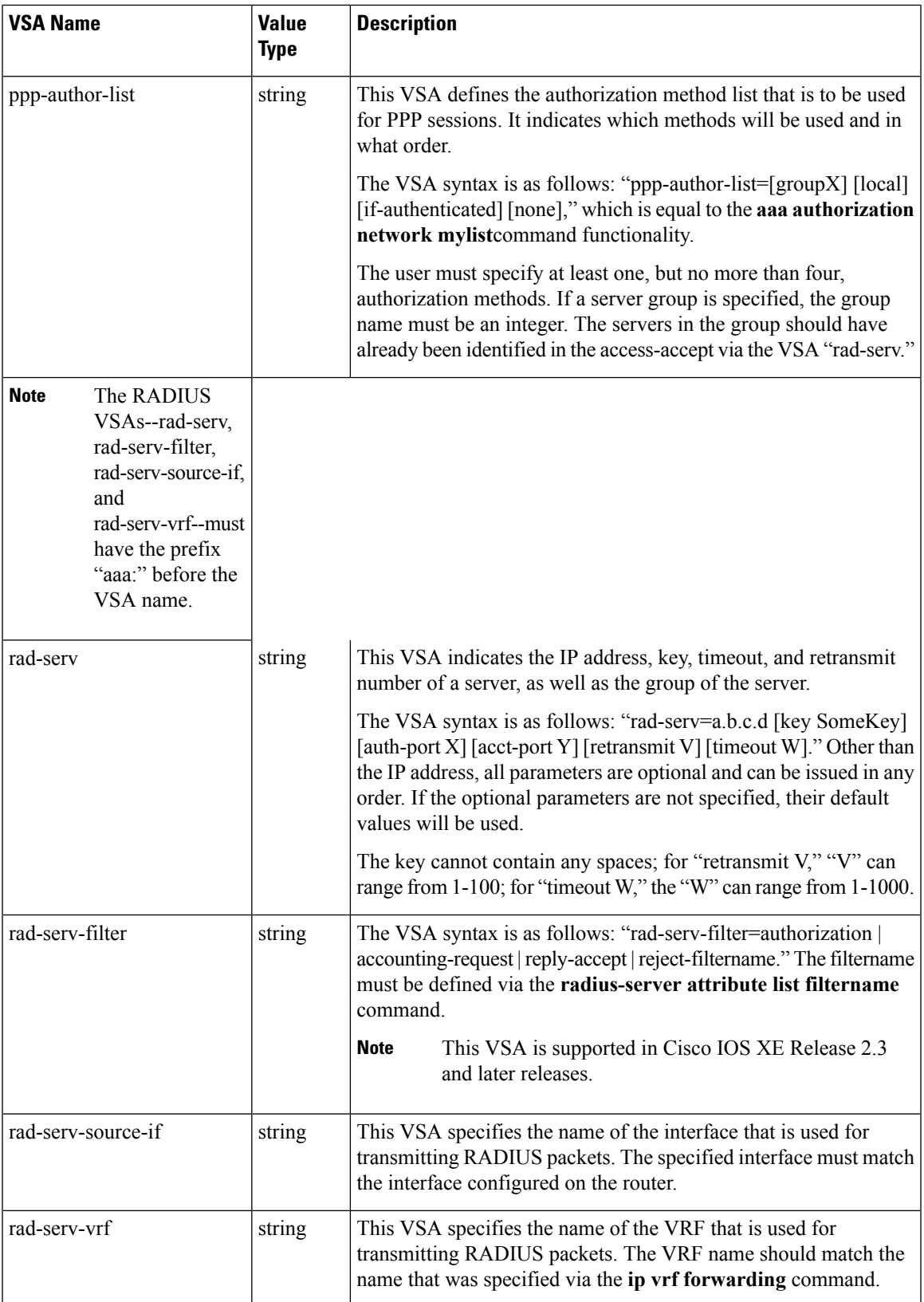

# **VRF Aware Framed-Routes**

In Cisco IOS XE Release 2.3 and later, the Cisco ASR 1000 Series Aggregation Services Routers support VRF aware framed-routes. No configuration is required to enable support for this feature. Framed-routes are automatically detected and if the framed-route is part of a VRF associated with an interface, the rout is applied accordingly.

# <span id="page-193-0"></span>**How to Configure Per VRF AAA**

# **Configuring Per VRF AAA**

## **Configuring AAA**

To enable AAA you need to complete the following steps.

### **SUMMARY STEPS**

- **1. enable**
- **2. configure terminal**
- **3. aaa new-model**

#### **DETAILED STEPS**

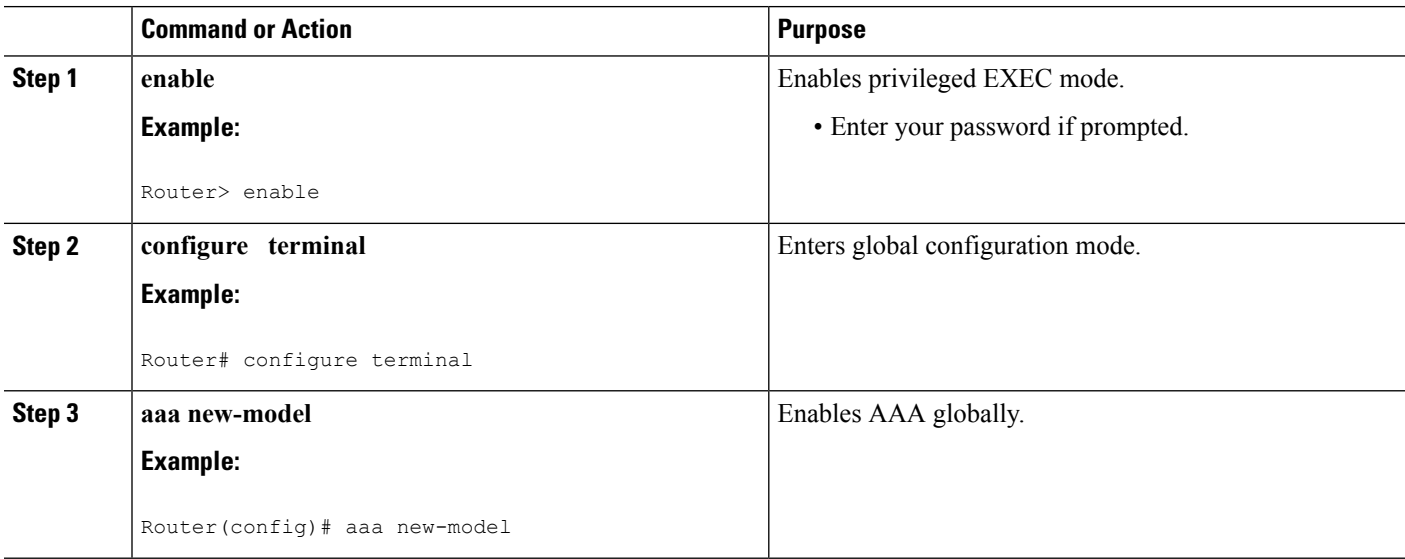

## **Configuring Server Groups**

To configure server groups you need to complete the following steps.

### **SUMMARY STEPS**

**1. enable**

- **2. configure terminal**
- **3. aaa new-model**
- **4. aaa group server radius** *groupname*
- **5. server-private** *ip-address* [**auth-port** *port-number* | **acct-port** *port-number*] [**non-standard**] [**timeout** *seconds*] [**retransmit** *retries*] [**key** *string*]
- **6. exit**

### **DETAILED STEPS**

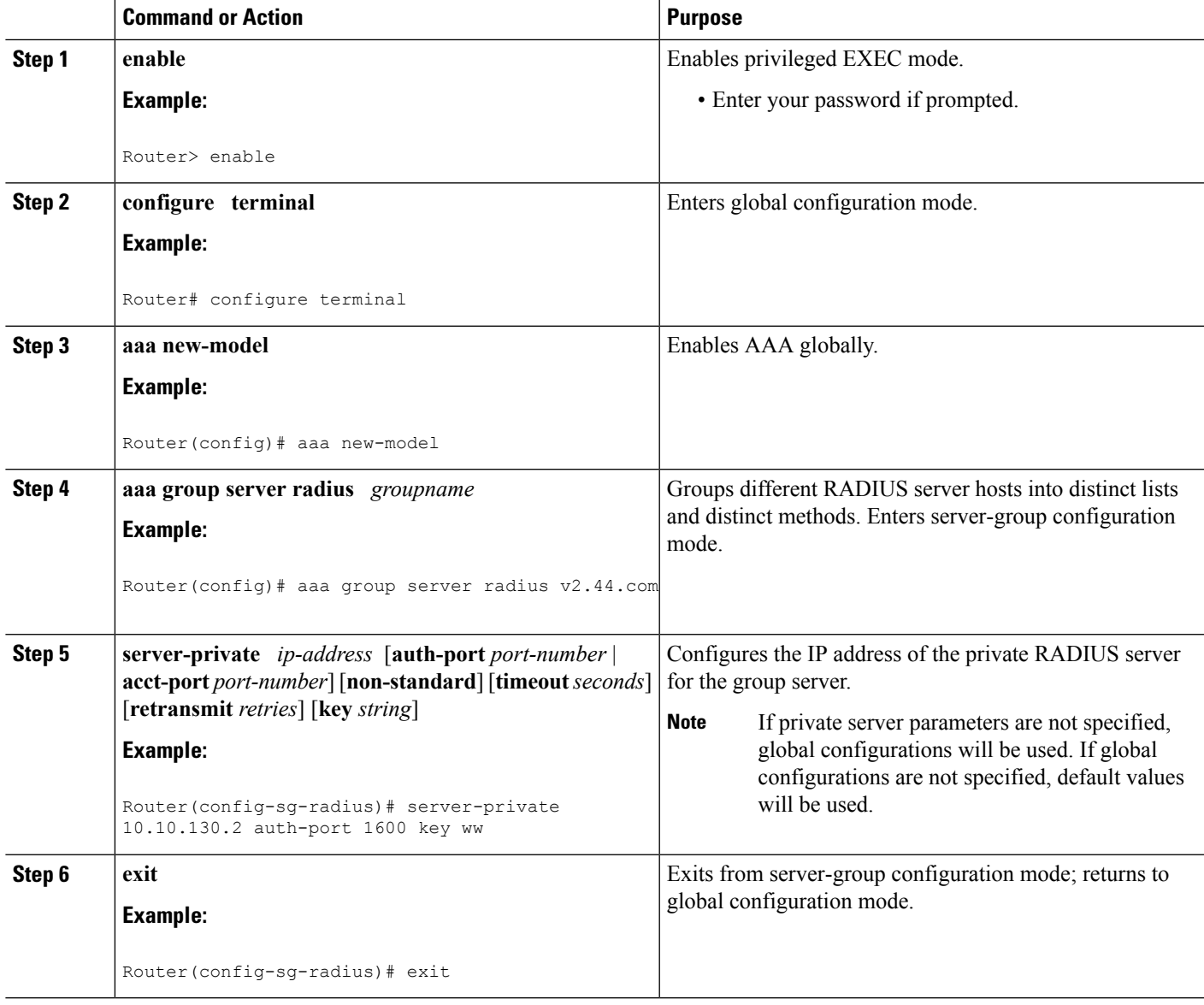

## **Configuring Authentication Authorization and Accounting for Per VRF AAA**

To configure authentication, authorization, and accounting for Per VRF AAA, you need to complete the following steps.

#### **SUMMARY STEPS**

- **1. enable**
- **2. configure terminal**
- **3. aaa new-model**
- **4. aaa authentication ppp** {**default** | *list-name*} *method1* [*method2*...]
- **5. aaa authorization** {**network** | **exec** | **commands** *level* | **reverse-access** | **configuration**}{**default** | *list-name*} *method1* [*method2*...]
- **6. aaa accounting system default** [**vrf** *vrf-name*] {**start-stop** | **stop-only** | **none**} [**broadcast**] **group** *groupname*
- **7. aaa accounting delay-start** [**vrf** *vrf-name*]
- **8. aaa accounting send stop-record authentication** {**failure** | **success remote-server**} [**vrf** *vrf-name*]

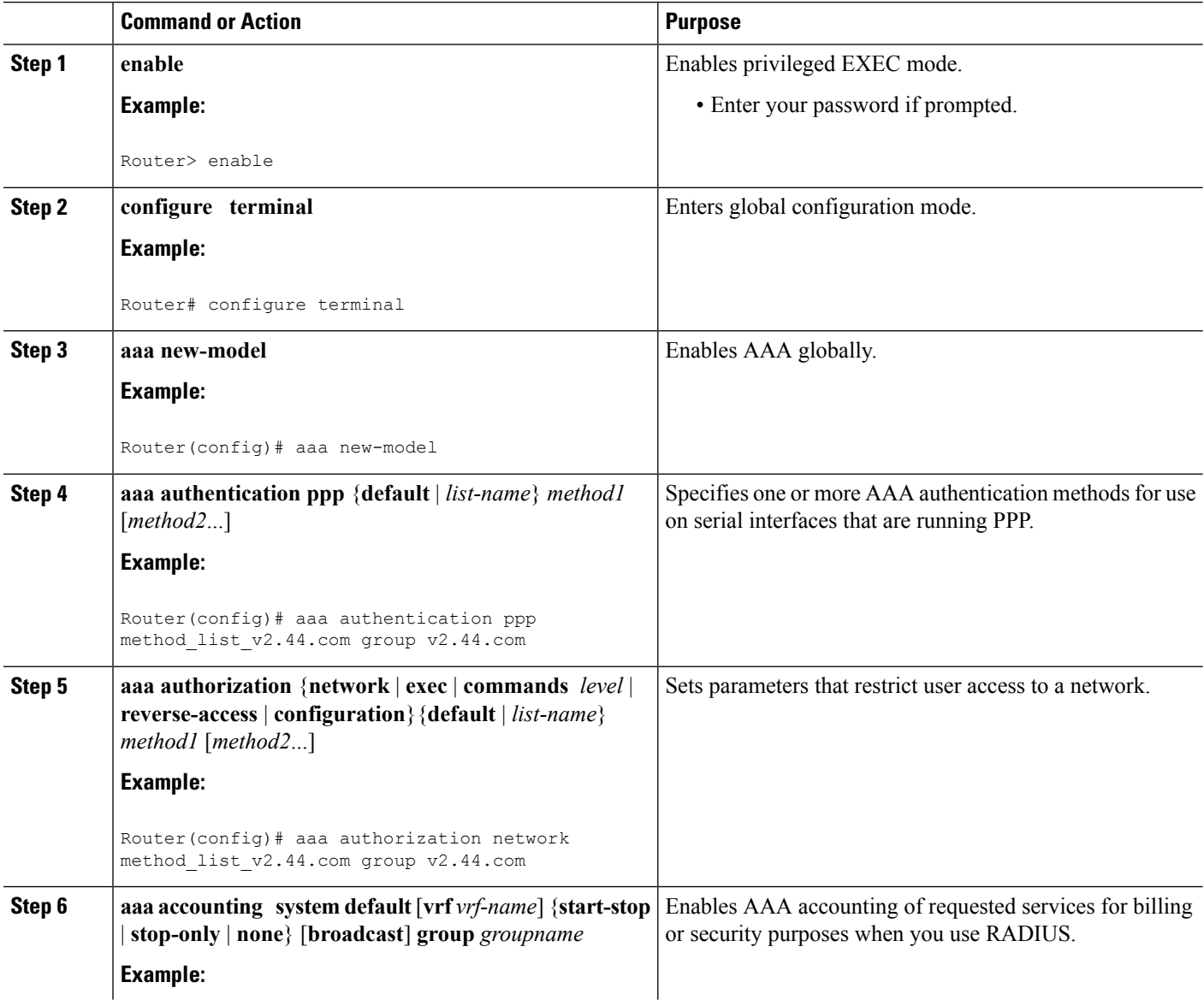

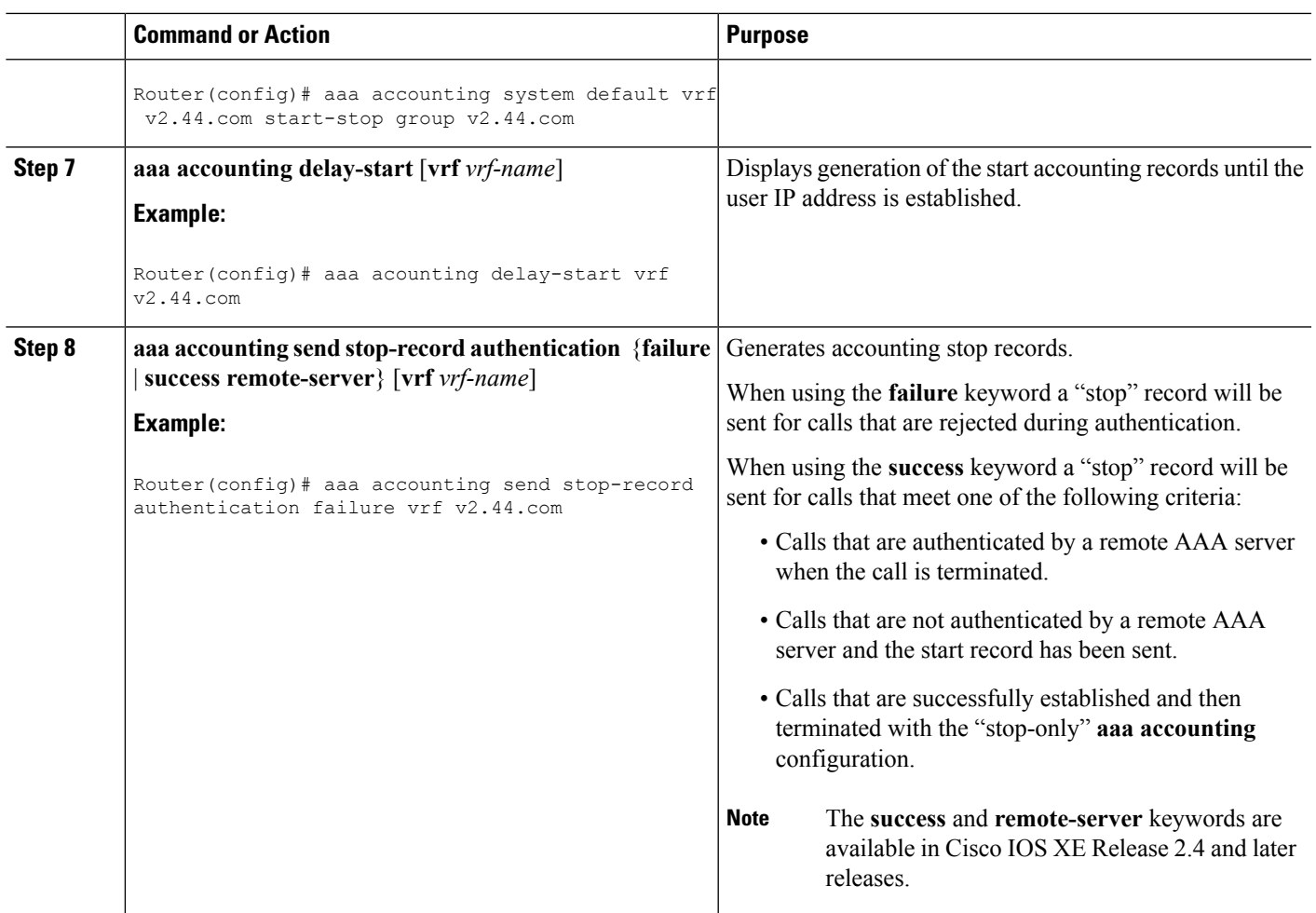

## **Configuring RADIUS-Specific Commands for Per VRF AAA**

To configure RADIUS-specific commands for Per VRF AAA you need to complete the following steps.

### **SUMMARY STEPS**

- **1. enable**
- **2. configure terminal**
- **3. ip radius source-interface** *subinterface-name* [**vrf** *vrf-name*]
- **4. radius-server attribute 44 include-in-access-req** [**vrf** *vrf-name*]

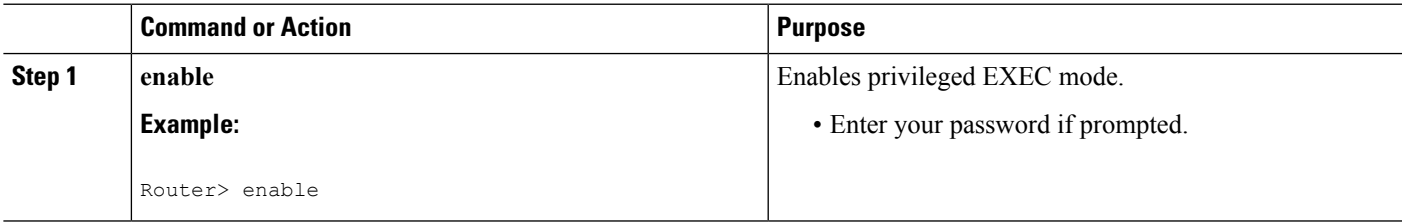

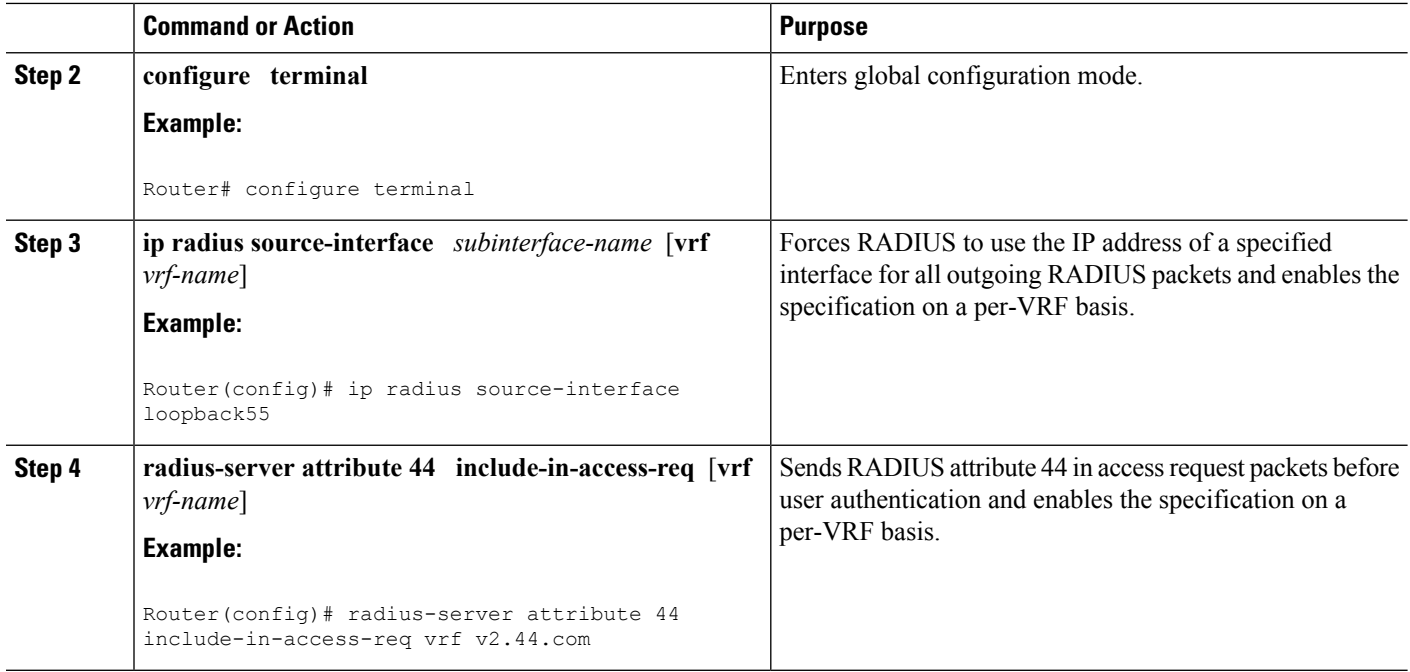

## **Configuring Interface-Specific Commands for Per VRF AAA**

To configure interface-specific commands for Per VRF AAA, you need to complete the following steps.

### **SUMMARY STEPS**

- **1. enable**
- **2. configure terminal**
- **3. interface** *type number* [*name-tag*]
- **4. ip vrf forwarding** *vrf-name*
- **5. ppp authentication** {*protocol1* [*protocol2*...]} *listname*
- **6. ppp authorization** *list-name*
- **7. ppp accounting default**
- **8. exit**

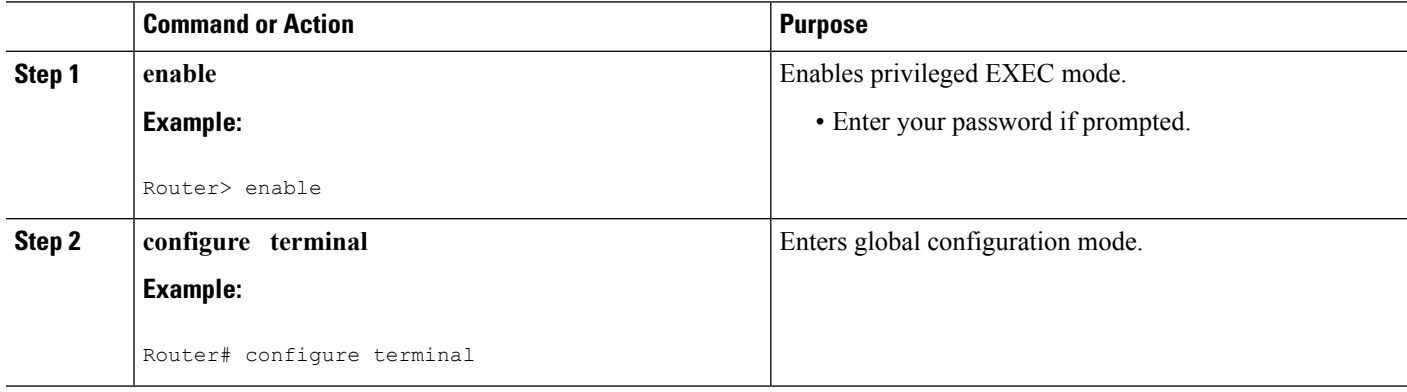

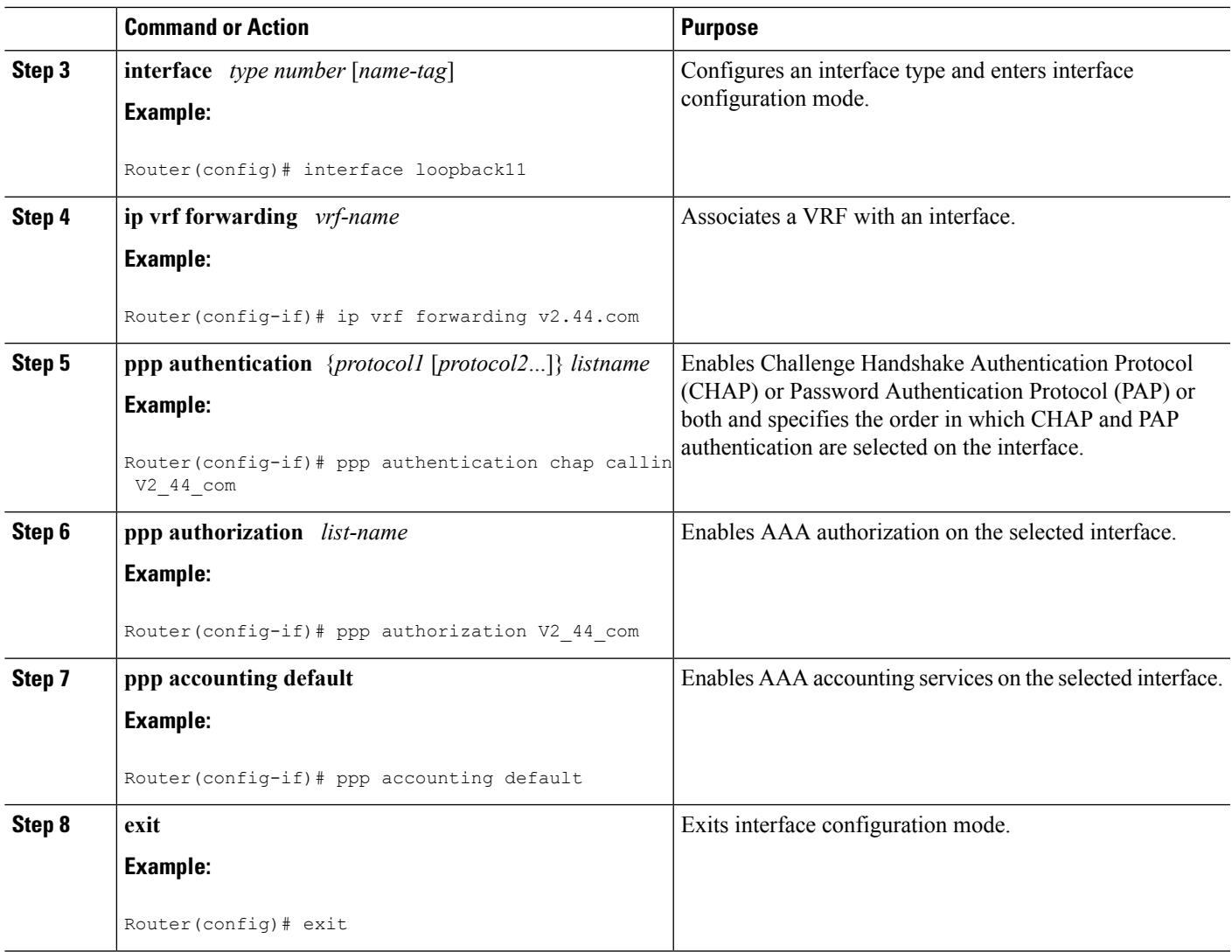

# **Configuring Per VRF AAA Using Local Customer Templates**

# **Configuring AAA**

Perform the tasks as outlined in the Configuring Per VRF AAA.

## **Configuring Server Groups**

Perform the tasks as outlined in the Configuring Server Groups.

## **Configuring Authentication Authorization and Accounting for Per VRF AAA**

Perform the tasks as outlined in the Configuring Authentication Authorization and Accounting for Per VRF AAA.

## **Configuring Authorization for Per VRF AAA with Local Customer Templates**

To configure authorization for Per VRF AAA with local templates, you need to complete the following steps.

### **SUMMARY STEPS**

- **1. enable**
- **2. configure terminal**
- **3. aaa authorization template**
- **4. aaa authorization network default local**

### **DETAILED STEPS**

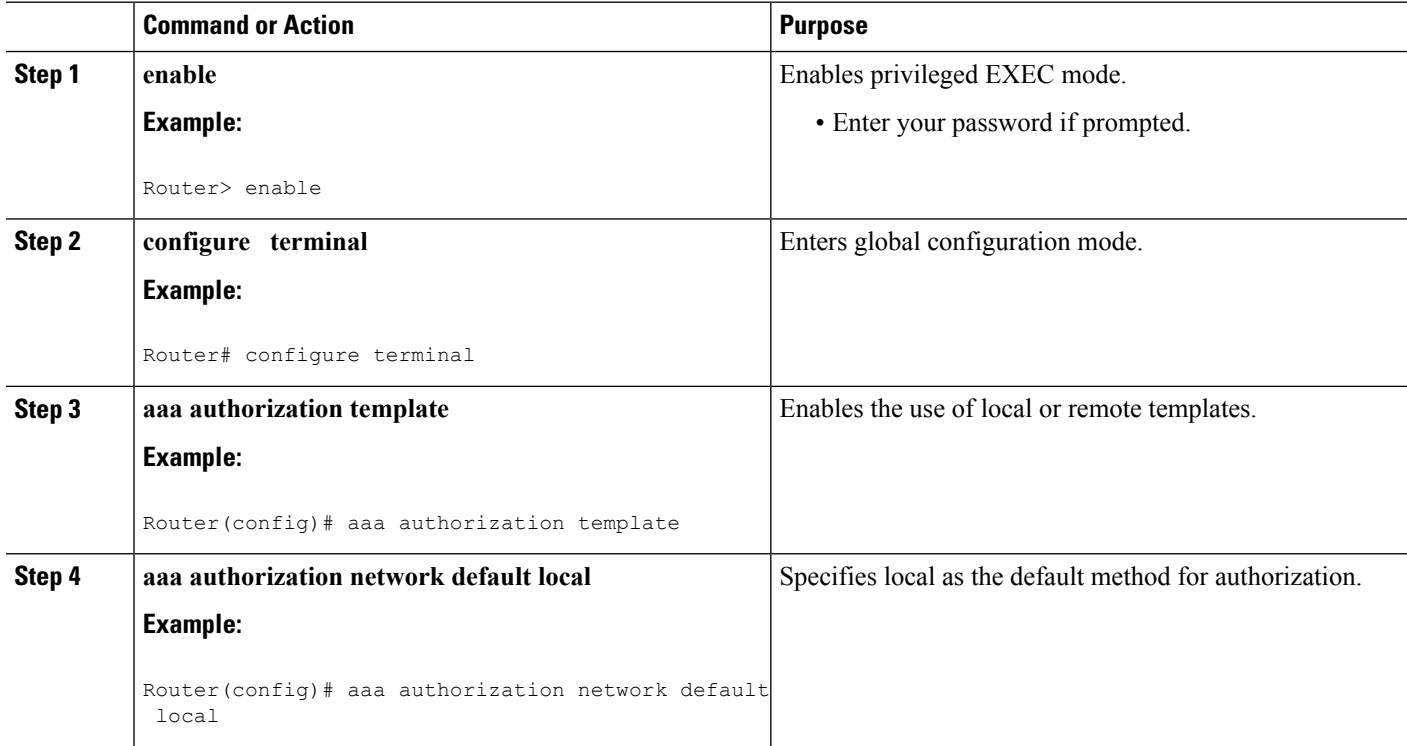

### **Configuring Local Customer Templates**

To configure local customer templates, you need to complete the following steps.

### **SUMMARY STEPS**

- **1. enable**
- **2. configure terminal**
- **3. vpdn search-order domain**
- **4. template** *name* [**default** | **exit** | **multilink** | **no** | **peer** | **ppp**]
- **5. peer default ip address pool** *pool-name*
- **6. ppp authentication** {*protocol1* [*protocol2*...]} [**if-needed**] [*list-name* | **default**] [**callin**] [**one-time**]
- **7. ppp authorization** [**default** | *list-name*]
- **8. aaa accounting** {**auth-proxy** | **system** | **network** | **exec** | **connection** | **commands** *level*} {**default** | *list-name*} [**vrf** *vrf-name*] {**start-stop** | **stop-only** | **none**} [**broadcast**] **group** *groupname*
- **9. exit**

### **DETAILED STEPS**

 $\overline{\phantom{a}}$ 

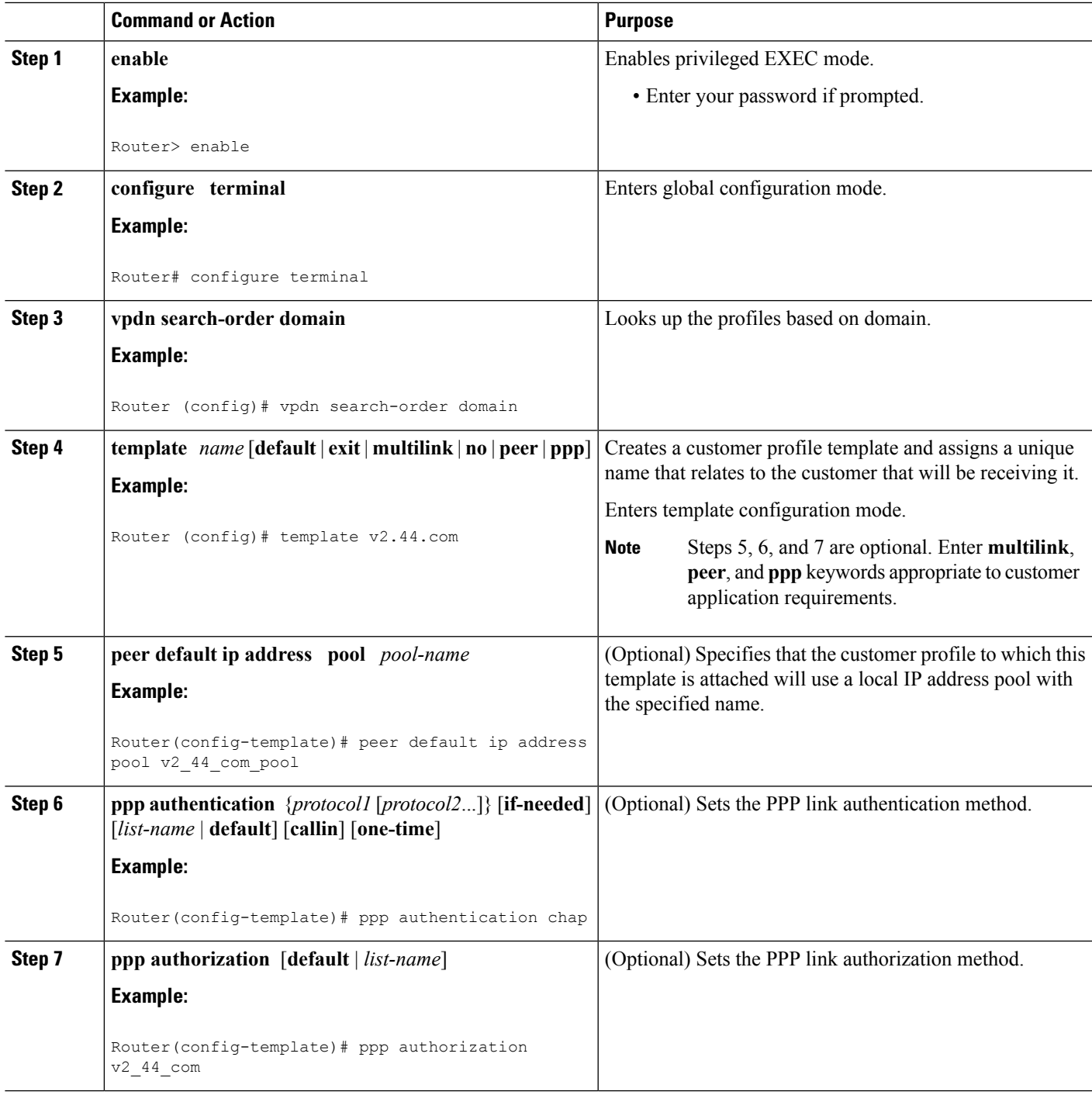

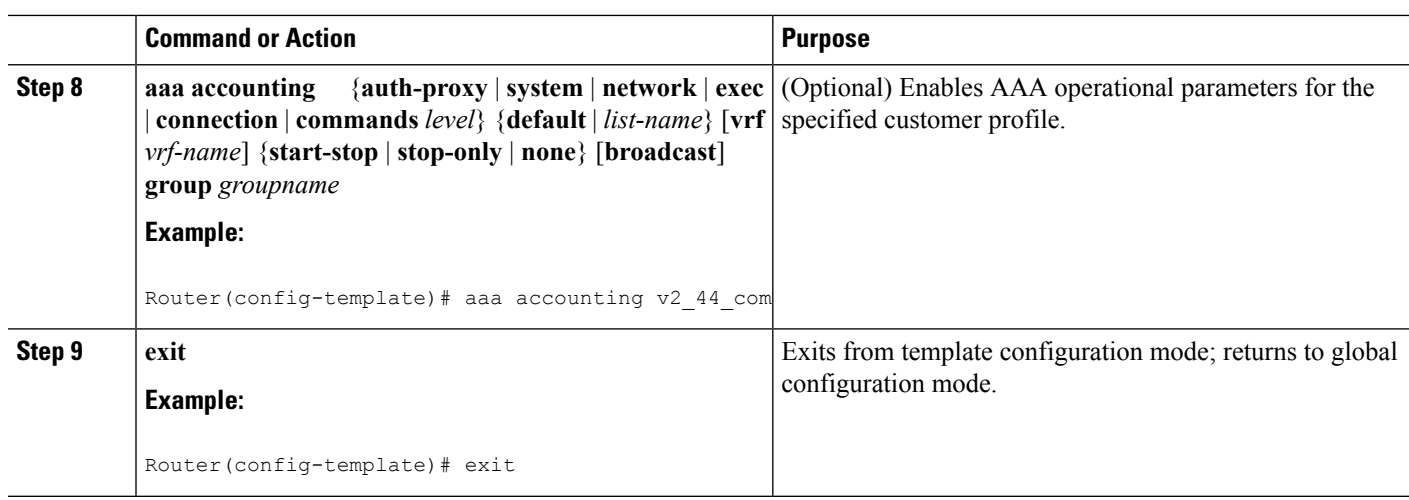

# **Configuring Per VRF AAA Using Remote Customer Templates**

### **Configuring AAA**

Perform the tasks as outlined in the Configuring Per VRF AAA.

## **Configuring Server Groups**

Perform the tasks as outlined in the Configuring Server Groups.

## **Configuring Authentication for Per VRF AAA with Remote Customer Profiles**

To configure authentication for Per VRF AAA with remote customer profiles, you need to perform the following steps.

### **SUMMARY STEPS**

- **1. enable**
- **2. configure terminal**
- **3. aaa authentication ppp** {**default** | *list-name*} *method1* [*method2*...]
- **4. aaa authorization** {**network** | **exec** | **commands** *level* | **reverse-access** | **configuration**} {**default** | *list-name*} [[*method1* [*method2*...]

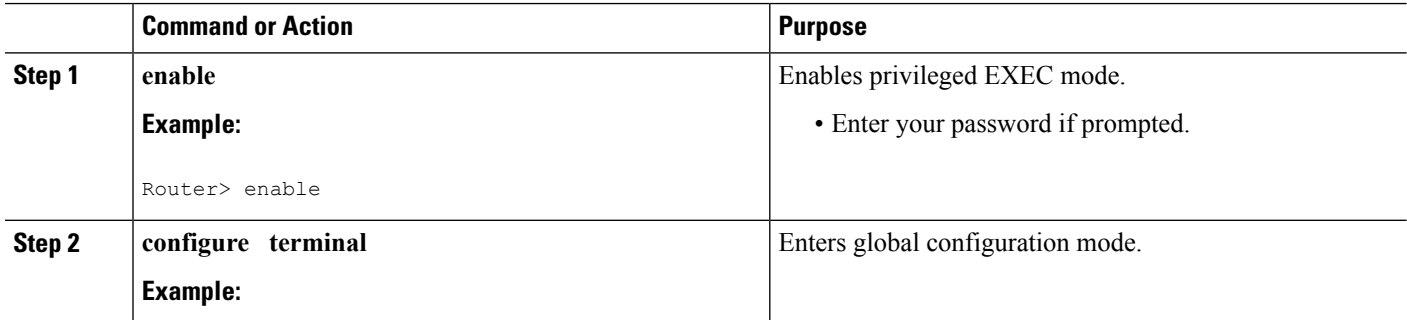

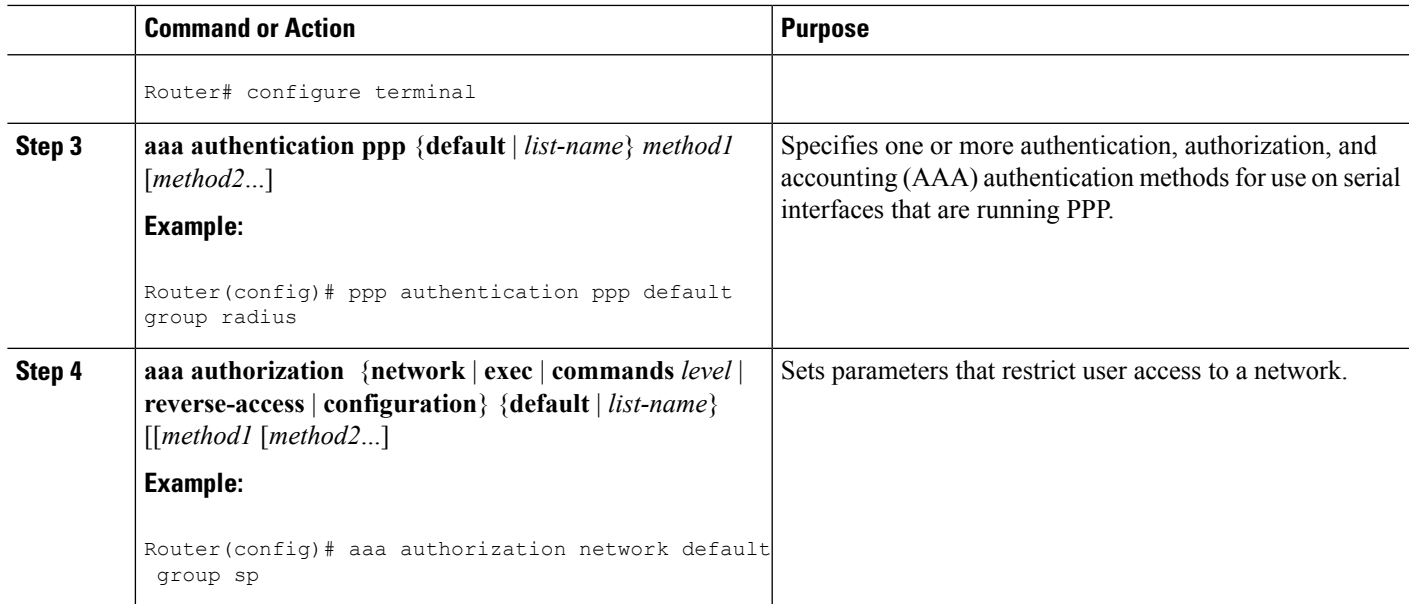

## **Configuring Authorization for Per VRF AAA with Remote Customer Profiles**

To configuring authorization for Per VRF AAA with remote customer profiles, you need to perform the following step.

### **SUMMARY STEPS**

- **1. enable**
- **2. configure terminal**
- **3. aaa authorization template**
- **4. aaa authorization** {**network** | **exec** | **commands** *level* | **reverse-access** | **configuration**} {**default** | *list-name*} [[*method1* [*method2*...]

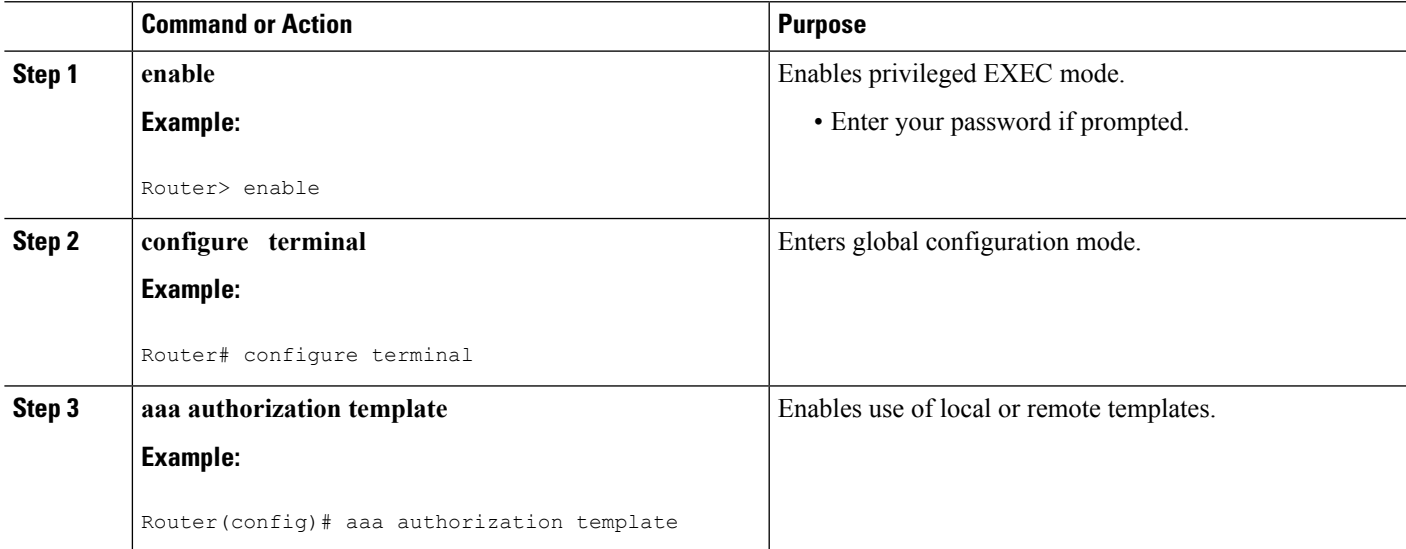

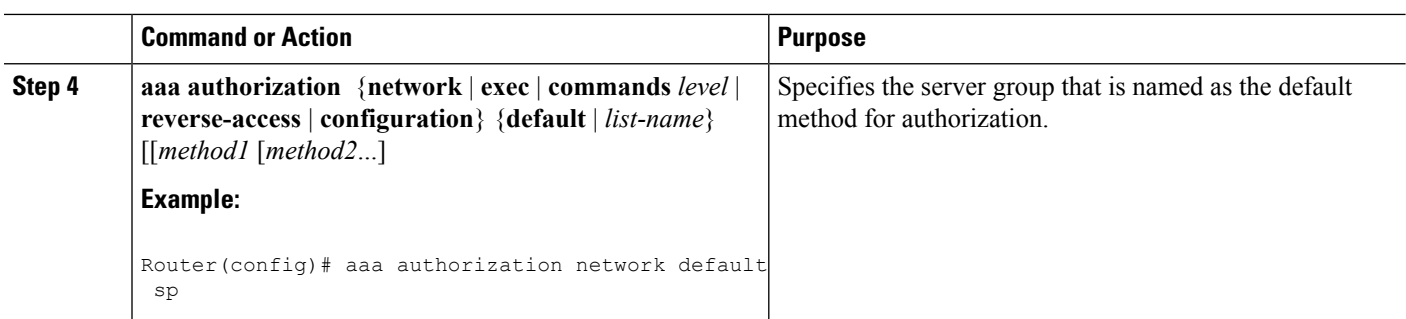

## **Configuring the RADIUS Profile on the SP RADIUS Server**

Configure the RADIUS profile on the Service Provider (SP) RADIUS server. See the Per VRF AAA Using a Remote RADIUS Customer Template Example for an example of how to update the RADIUS profile.

# **Verifying VRF Routing Configurations**

To verify VRF routing configurations, you need to complete the following steps:

### **SUMMARY STEPS**

- **1. enable**
- **2. configure terminal**
- **3.** show ip route vrf *vrf-name*

### **DETAILED STEPS**

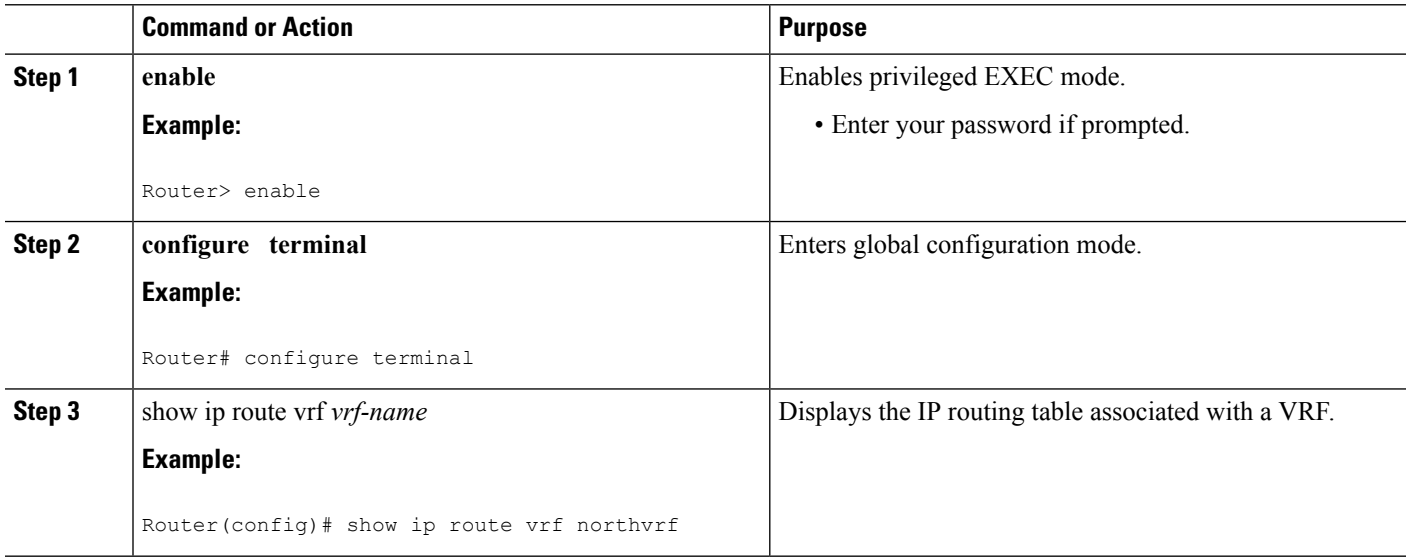

# **Troubleshooting Per VRF AAA Configurations**

To troubleshoot the Per VRF AAA feature, use at least one of the following commands in EXEC mode:

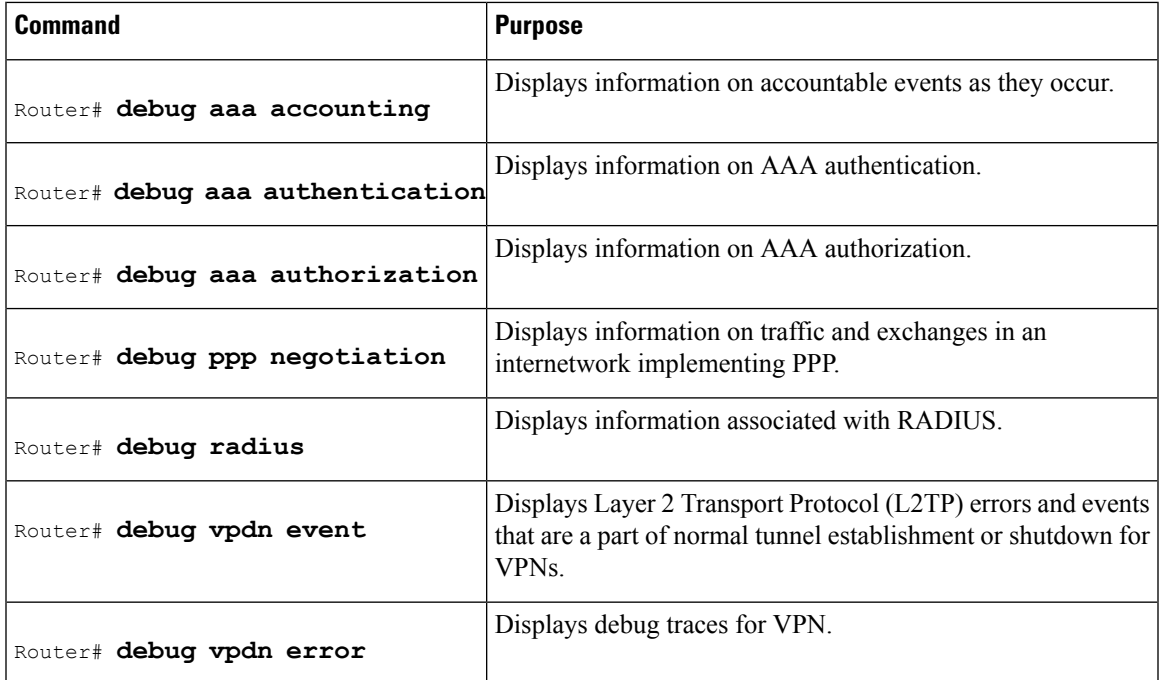

# <span id="page-204-0"></span>**Configuration Examples for Per VRF AAA**

## **Per VRF Configuration Examples**

## **Per VRF AAA Example**

The following example shows how to configure the Per VRF AAA feature using a AAA server group with associated private servers:

```
aaa new-model
aaa authentication ppp method_list_v1.55.com group v1.55.com
aaa authorization network method_list_v1.55.com group v1.55.com
aaa accounting network method_list_v1.55.com start-stop group v1.55.com
aaa accounting system default vrf v1.55.com start-stop group v1.55.com
aaa accounting delay-start vrf v1.55.com
aaa accounting send stop-record authentication failure vrf v1.55.com
aaa group server radius v1.55.com
   server-private 10.10.132.4 auth-port 1645 acct-port 1646 key ww
   ip vrf forwarding v1.55.com
ip radius source-interface loopback55
radius-server attribute 44 include-in-access-req vrf v1.55.com
```
### **Per VRF AAA Using a Locally Defined Customer Template Example**

The following example shows how to configure the Per VRF AAA feature using a locally defined customer template with a AAA server group that has associated private servers:

aaa new-model

```
aaa authentication ppp method list v1.55.com group v1.55.com
aaa authorization network method_list_v1.55.com group v1.55.com
aaa authorization network default local
aaa authorization template
aaa accounting network method_list_v1.55.com start-stop group v1.55.com
aaa accounting system default vrf v1.55.com start-stop group v1.55.com
aaa group server radius V1_55_com
 server-private 10.10.132.4 auth-port 1645 acct-port 1646 key ww
  ip vrf forwarding V1.55.com
template V1.55.com
 peer default ip address pool V1_55_com_pool
  ppp authentication chap callin V1_55_com
  ppp authorization V1_55_com
 ppp accounting V1_55_com
 aaa accounting delay-start
  aaa accounting send stop-record authentication failure
  radius-server attribute 44 include-in-access-req
  ip vrf forwarding v1.55.com
  ip radius source-interface Loopback55
```
### **Per VRF AAA Using a Remote RADIUS Customer Template Example**

The following examples shows how to configure the Per VRF AAA feature using a remotely defined customer template on the SP RADIUS server with a AAA server group that has associated private servers:

```
aaa new-model
aaa authentication ppp default group radius
aaa authorization template
aaa authorization network default group sp
aaa group server radius sp
  server 10.3.3.3
radius-server host 10.3.3.3 auth-port 1645 acct-port 1646 key sp_key
```
The following RADIUS server profile is configured on the SP RADIUS server:

```
cisco-avpair = "aaa:rad-serv#1=10.10.132.4 key ww"
cisco-avpair = "aaa:rad-serv-vrf#1=V1.55.com"
cisco-avpair = "aaa:rad-serv-source-if#1=Loopback 55"
cisco-avpair = "template:ppp-authen-list=group 1"
cisco-avpair = "template:ppp-author-list=group 1"
cisco-avpair = "template:ppp-acct-list= start-stop group 1"
cisco-avpair = "template:account-delay=on"
cisco-avpair = "template:account-send-stop=on"
cisco-avpair = "template:rad-attr44=access-req"
cisco-avpair = "template:peer-ip-pool=V1.55-pool"
cisco-avpair = "template:ip-vrf=V1.55.com"
cisco-avpair = "template:ip-unnumbered=Loopback 55"
framed-protocol = ppp
service-type = framed
```
## **Customer Template Examples**

**LocallyConfiguredCustomerTemplatewithRADIUSAttributeScreeningandBroadcastAccounting Example**

> The following example shows how to create a locally configured template for a single customer, configuring additional features including RADIUS attribute screening and broadcast accounting:

```
aaa authentication ppp default local group radius
aaa authentication ppp V1_55_com group V1_55_com
aaa authorization template
aaa authorization network default local group radius
aaa authorization network V1_55_com group V1_55_com
aaa accounting network V1_55_com start-stop broadcast group V1_55_com group SP_AAA_server
aaa group server radius SP_AAA_server
server 10.10.100.7 auth-port 1645 acct-port 1646
aaa group server radius V1_55_com
server-private 10.10.132.4 auth-port 1645 acct-port 1646
 authorization accept min-author
accounting accept usage-only
ip vrf forwarding V1.55.com
ip vrf V1.55.com
rd 1:55
route-target export 1:55
 route-target import 1:55
template V1.55.com
peer default ip address pool V1.55-pool
ppp authentication chap callin V1_55_com
ppp authorization V1_55_com
ppp accounting V1_55_com
aaa accounting delay-start
aaa accounting send stop-record authentication failure
radius-server attribute 44 include-in-access-req
vpdn-group V1.55
accept-dialin
 protocol l2tp
 virtual-template 13
terminate-from hostname lac-lb-V1.55
source-ip 10.10.104.12
 lcp renegotiation always
 l2tp tunnel password 7 060506324F41
interface Virtual-Template13
ip vrf forwarding V1.55.com
ip unnumbered Loopback55
ppp authentication chap callin
ppp multilink
ip local pool V1.55-pool 10.1.55.10 10.1.55.19 group V1.55-group
ip radius source-interface Loopback0
ip radius source-interface Loopback55 vrf V1.55.com
radius-server attribute list min-author
attribute 6-7,22,27-28,242
radius-server attribute list usage-only
attribute 1,40,42-43,46
radius-server host 10.10.100.7 auth-port 1645 acct-port 1646 key ww
radius-server host 10.10.132.4 auth-port 1645 acct-port 1646 key ww
```
## **Remotely Configured Customer Template with RADIUS Attribute Screening and Broadcast Accounting Example**

The following example shows how to create a remotely configured template for a single customer, configuring additional features including RADIUS attribute screening and broadcast accounting:

```
aaa authentication ppp default local group radius
aaa authorization template
aaa authorization network default local group radius
ip vrf V1.55.com
rd 1:55
route-target export 1:55
route-target import 1:55
```

```
vpdn-group V1.55
accept-dialin
 protocol l2tp
 virtual-template 13
 terminate-from hostname lac-lb-V1.55
 source-ip 10.10.104.12
 lcp renegotiation always
l2tp tunnel password 7 060506324F41
interface Virtual-Template13
no ip address
ppp authentication chap callin
ppp multilink
ip local pool V1.55-pool 10.1.55.10 10.1.55.19 group V1.55-group
radius-server attribute list min-author
attribute 6-7,22,27-28,242
radius-server attribute list usage-only
 attribute 1,40,42-43,46
```
The customer template is stored as a RADIUS server profile for v1.55.com.

```
cisco-avpair = "aaa:rad-serv#1=10.10.132.4 key ww"cisco-avpair = "aaa:rad-serv-vrf#1=V1.55.com"
cisco-avpair = "aaa:rad-serv-source-if#1=Loopback 55"
cisco-avpair = "aaa:rad-serv#2=10.10.100.7 key ww"
cisco-avpair = "aaa:rad-serv-source-if#2=Loopback 0"
cisco-avpair = "template:ppp-authen-list=group 1"
cisco-avpair = "template:ppp-author-list=group 1"
cisco-avpair = "template:ppp-acct-list= start-stop group 1 group 2 broadcast"
cisco-avpair = "template:account-delay=on"
cisco-avpair = "template:account-send-stop=on"
cisco-avpair = "template:rad-attr44=access-req"
cisco-avpair = "aaa:rad-serv-filter#1=authorization accept min-author"
cisco-avpair = "aaa:rad-serv-filter#1=accounting accept usage-only"
cisco-avpair = "template:peer-ip-pool=V1.55-pool"
cisco-avpair = "template:ip-vrf=V1.55.com"
cisco-avpair = "template:ip-unnumbered=Loopback 55"
framed-protocol = ppp
service-type = framed
```
## **AAA Accounting Stop Record Examples**

The following AAA accounting stop record examples show how to configure the **aaa accounting send stop-record authentication** command to control the generation of "stop" records when the **aaa accounting** command is issued with the **start-stop** or **stop-only** keyword.

**Note** The **success** and **remote-server** keywords are available in Cisco IOS XE Release 2.4 and later releases.

### **AAA Accounting Stop Record and Rejected Call Example**

The following example shows the "stop" record being sent for a rejected call during authentication when the **aaa accounting send stop-record authentication**command is issued with the **success** keyword.

```
Router# show running-config | include aaa
.
.
.
```
aaa new-model aaa authentication ppp default group radius aaa authorization network default local aaa accounting send stop-record authentication success remote-server aaa accounting network default start-stop group radius Router# \*Jul 7 03:39:40.199: AAA/BIND(00000026): Bind i/f Virtual-Template2 \*Jul 7 03:39:40.199: ppp21 AAA/AUTHOR/LCP: Authorization succeeds trivially \*Jul 7 03:39:42.199: RADIUS/ENCODE(00000026):Orig. component type = PPoE \*Jul 7 03:39:42.199: RADIUS: AAA Unsupported [156] 7 \*Jul 7 03:39:42.199: RADIUS: 30 2F 30 2F 30 [0/0/0] \*Jul 7 03:39:42.199: RADIUS(00000026): Config NAS IP: 10.0.0.0 \*Jul 7 03:39:42.199: RADIUS/ENCODE(00000026): acct\_session\_id: 55 \*Jul 7 03:39:42.199: RADIUS(00000026): sending \*Jul 7 03:39:42.199: RADIUS/ENCODE: Best Local IP-Address 10.0.1.123 for Radius-Server 172.19.192.238 \*Jul 7 03:39:42.199: RADIUS(00000026): Send Access-Request to 172.19.192.238:2195 id 1645/14, len 94 \*Jul 7 03:39:42.199: RADIUS: authenticator A6 D1 6B A4 76 9D 52 CF - 33 5D 16 BE AC 7E 5F A6 \*Jul 7 03:39:42.199: RADIUS: Framed-Protocol [7] 6 PPP [1] \*Jul 7 03:39:42.199: RADIUS: User-Name [1] 16 "user@example.com" \*Jul 7 03:39:42.199: RADIUS: CHAP-Password [3] 19 \* \*Jul 7 03:39:42.199: RADIUS: NAS-Port-Type [61] 6 Virtual [5] \*Jul 7 03:39:42.199: RADIUS: NAS-Port [5] 6  $\cap$ \*Jul 7 03:39:42.199: RADIUS: NAS-Port-Id [87] 9 "0/0/0/0" \*Jul 7 03:39:42.199: RADIUS: Service-Type [6] 6 Framed [2] \*Jul 7 03:39:42.199: RADIUS: NAS-IP-Address [4] 6 10.0.1.123 \*Jul 7 03:39:42.271: RADIUS: Received from id 1645/14 172.19.192.238:2195, Access-Accept, len 194 \*Jul 7 03:39:42.271: RADIUS: authenticator 30 AD FF 8E 59 0C E4 6C - BA 11 23 63 81 DE 6F D7 \*Jul 7 03:39:42.271: RADIUS: Framed-Protocol [7] 6 PPP [1] \*Jul 7 03:39:42.275: RADIUS: Service-Type [6] 6 Framed [2] \*Jul 7 03:39:42.275: RADIUS: Vendor, Cisco [26] 26 \*Jul 7 03:39:42.275: RADIUS: Cisco AVpair [1] 20 "vpdn:tunnelid=lac" \*Jul 7 03:39:42.275: RADIUS: Vendor, Cisco [26] 29 \*Jul 7 03:39:42.275: RADIUS: Cisco AVpair [1] 23 "vpdn:tunneltype=l2tp" \*Jul 7 03:39:42.275: RADIUS: Vendor, Cisco [26] 30 \*Jul 7 03:39:42.275: RADIUS: Cisco AVpair [1] 24 "vpdn:gwpassword=cisco" \*Jul 7 03:39:42.275: RADIUS: Vendor, Cisco [26] 31 \*Jul 7 03:39:42.275: RADIUS: Cisco AVpair [1] 25 "vpdn:naspassword=cisco" \*Jul 7 03:39:42.275: RADIUS: Vendor, Cisco [26] 34 \*Jul 7 03:39:42.275: RADIUS: Cisco AVpair [1] 28 "vpdn:ipaddresses=10.0.0.2" \*Jul 7 03:39:42.275: RADIUS: Service-Type [6] 6 Framed [2] \*Jul 7 03:39:42.275: RADIUS: Framed-Protocol [7] 6 PPP [1] \*Jul 7 03:39:42.275: RADIUS(00000026): Received from id 1645/14 \*Jul 7 03:39:42.275: ppp21 PPP/AAA: Check Attr: Framed-Protocol \*Jul 7 03:39:42.275: ppp21 PPP/AAA: Check Attr: service-type

\*Jul 7 03:39:42.275: ppp21 PPP/AAA: Check Attr: tunnel-id \*Jul 7 03:39:42.275: ppp21 PPP/AAA: Check Attr: tunnel-type \*Jul 7 03:39:42.275: ppp21 PPP/AAA: Check Attr: gw-password \*Jul 7 03:39:42.275: ppp21 PPP/AAA: Check Attr: nas-password \*Jul 7 03:39:42.275: ppp21 PPP/AAA: Check Attr: ip-addresses \*Jul 7 03:39:42.275: ppp21 PPP/AAA: Check Attr: service-type \*Jul 7 03:39:42.275: ppp21 PPP/AAA: Check Attr: Framed-Protocol \*Jul 7 03:39:42.279: AAA/BIND(00000027): Bind i/f \*Jul 7 03:39:42.279: Tnl 21407 L2TP: O SCCRQ \*Jul 7 03:39:42.279: Tnl 21407 L2TP: O SCCRQ, flg TLS, ver 2, len 134, tnl 0, ns 0, nr 0 C8 02 00 86 00 00 00 00 00 00 00 00 80 08 00 00 00 00 00 01 80 08 00 00 00 02 01 00 00 08 00 00 00 06 11 30 80 09 00 00 00 07 6C 61 63 00 19 00 00 00 08 43 69 73 63 6F 20 53 79 73 74 65 6D 73 2C 20 49 6E 63 2E 80 ... \*Jul 7 03:39:49.279: Tnl 21407 L2TP: O StopCCN \*Jul 7 03:39:49.279: Tnl 21407 L2TP: O StopCCN, flg TLS, ver 2, len 66, tnl 0, ns 1, nr 0 C8 02 00 42 00 00 00 00 00 01 00 00 80 08 00 00 00 00 00 04 80 1E 00 00 00 01 00 02 00 06 54 6F 6F 20 6D 61 6E 79 20 72 65 74 72 61 6E 73 6D 69 74 73 00 08 00 09 00 69 00 01 80 08 00 00 00 09 53 9F \*Jul 7 03:39:49.279: RADIUS/ENCODE(00000026):Orig. component type = PPoE \*Jul 7 03:39:49.279: RADIUS(00000026): Config NAS IP: 10.0.0.0 \*Jul 7 03:39:49.279: RADIUS(00000026): sending \*Jul 7 03:39:49.279: RADIUS/ENCODE: Best Local IP-Address 10.0.1.123 for Radius-Server 172.19.192.238 \*Jul 7 03:39:49.279: RADIUS(00000026): Send Accounting-Request to 172.19.192.238:2196 id 1646/32, len 179 \*Jul 7 03:39:49.279: RADIUS: authenticator 0A 85 2F F0 65 6F 25 E1 - 97 54 CC BF EA F7 62 89 \*Jul 7 03:39:49.279: RADIUS: Acct-Session-Id [44] 10 "00000037" \*Jul 7 03:39:49.279: RADIUS: Framed-Protocol [7] 6 PPP [1] \*Jul 7 03:39:49.279: RADIUS: Tunnel-Medium-Type [65] 6 00:IPv4 [1] \*Jul 7 03:39:49.279: RADIUS: Tunnel-Client-Endpoi[66] 10 "10.0.0.1" \*Jul 7 03:39:49.279: RADIUS: Tunnel-Server-Endpoi[67] 10 "10.0.0.2" \*Jul 7 03:39:49.283: RADIUS: Tunnel-Type [64] 6 00:L2TP [3] \*Jul 7 03:39:49.283: RADIUS: Acct-Tunnel-Connecti[68] 3 "0" \*Jul 7 03:39:49.283: RADIUS: Tunnel-Client-Auth-I[90] 5 "lac" \*Jul 7 03:39:49.283: RADIUS: User-Name [1] 16 \*Jul 7 03:39:49.283: RADIUS: Acct-Authentic [45] 6 RADIUS [1] \*Jul 7 03:39:49.283: RADIUS: Acct-Session-Time [46] 6 0 \*Jul 7 03:39:49.283: RADIUS: Acct-Input-Octets [42] 6  $\bigcap$ \*Jul 7 03:39:49.283: RADIUS: Acct-Output-Octets [43] 6  $\Omega$ \*Jul 7 03:39:49.283: RADIUS: Acct-Input-Packets [47] 6 0 \*Jul 7 03:39:49.283: RADIUS: Acct-Output-Packets [48] 6  $\cap$ \*Jul 7 03:39:49.283: RADIUS: Acct-Terminate-Cause[49] 6 naserror [9] \*Jul 7 03:39:49.283: RADIUS: Acct-Status-Type [40] 6 Stop [2] \*Jul 7 03:39:49.283: RADIUS: NAS-Port-Type [61] 6 Virtual [5] \*Jul 7 03:39:49.283: RADIUS: NAS-Port [5] 6

 $\cap$ \*Jul 7 03:39:49.283: RADIUS: NAS-Port-Id [87] 9 "0/0/0/0" \*Jul 7 03:39:49.283: RADIUS: Service-Type [6] 6 Framed [2] \*Jul 7 03:39:49.283: RADIUS: NAS-IP-Address [4] 6 10.0.1.123 \*Jul 7 03:39:49.283: RADIUS: Acct-Delay-Time [41] 6  $\Omega$ \*Jul 7 03:39:49.335: RADIUS: Received from id 1646/32 172.19.192.238:2196, Accounting-response, len 20 \*Jul 7 03:39:49.335: RADIUS: authenticator C8 C4 61 AF 4D 9F 78 07 - 94 2B 44 44 17 56 EC 03

### **AAA Accounting Stop Record and Successful Call Example**

Router# **show running-config | include aaa**

The following example shows "start" and "stop" records being sent for a successful call when the **aaa accounting send stop-record authentication** command is issued with the **failure** keyword.

```
.
.
.
aaa new-model
aaa authentication ppp default group radius
aaa authorization network default local
aaa accounting send stop-record authentication failure
aaa accounting network default start-stop group radius
.
.
.
*Jul 7 03:28:31.543: AAA/BIND(00000018): Bind i/f Virtual-Template2
*Jul 7 03:28:31.547: ppp14 AAA/AUTHOR/LCP: Authorization succeeds trivially
*Jul 7 03:28:33.555: AAA/AUTHOR (0x18): Pick method list 'default'
*Jul 7 03:28:33.555: AAA/BIND(00000019): Bind i/f
*Jul 7 03:28:33.555: Tnl 5192 L2TP: O SCCRQ
*Jul 7 03:28:33.555: Tnl 5192 L2TP: O SCCRQ, flg TLS, ver 2, len 141, tnl 0,
ns 0, nr 0
        C8 02 00 8D 00 00 00 00 00 00 00 00 80 08 00 00
         00 00 00 01 80 08 00 00 00 02 01 00 00 08 00 00
        00 06 11 30 80 10 00 00 00 07 4C 41 43 2D 74 75
         6E 6E 65 6C 00 19 00 00 00 08 43 69 73 63 6F 20
        53 79 73 74 65 6D 73 ...
*Jul 7 03:28:33.563: Tnl 5192 L2TP: Parse AVP 0, len 8, flag 0x8000 (M)
*Jul 7 03:28:33.563: Tnl 5192 L2TP: Parse SCCRP
*Jul 7 03:28:33.563: Tnl 5192 L2TP: Parse AVP 2, len 8, flag 0x8000 (M)
*Jul 7 03:28:33.563: Tnl 5192 L2TP: Protocol Ver 256
*Jul 7 03:28:33.563: Tnl 5192 L2TP: Parse AVP 3, len 10, flag 0x8000 (M)
*Jul 7 03:28:33.563: Tnl 5192 L2TP: Framing Cap 0x0
*Jul 7 03:28:33.563: Tnl 5192 L2TP: Parse AVP 4, len 10, flag 0x8000 (M)
*Jul 7 03:28:33.567: Tnl 5192 L2TP: Bearer Cap 0x0
*Jul 7 03:28:33.567: Tnl 5192 L2TP: Parse AVP 6, len 8, flag 0x0
*Jul 7 03:28:33.567: Tnl 5192 L2TP: Firmware Ver 0x1120
*Jul 7 03:28:33.567: Tnl 5192 L2TP: Parse AVP 7, len 16, flag 0x8000 (M)
*Jul 7 03:28:33.567: Tnl 5192 L2TP: Hostname LNS-tunnel
*Jul 7 03:28:33.567: Tnl 5192 L2TP: Parse AVP 8, len 25, flag 0x0
*Jul 7 03:28:33.567: Tnl 5192 L2TP: Vendor Name Cisco Systems, Inc.
*Jul 7 03:28:33.567: Tnl 5192 L2TP: Parse AVP 9, len 8, flag 0x8000 (M)
*Jul 7 03:28:33.567: Tnl 5192 L2TP: Assigned Tunnel ID 6897
*Jul 7 03:28:33.567: Tnl 5192 L2TP: Parse AVP 10, len 8, flag 0x8000 (M)
*Jul 7 03:28:33.567: Tnl 5192 L2TP: Rx Window Size 20050
*Jul 7 03:28:33.567: Tnl 5192 L2TP: Parse AVP 11, len 22, flag 0x8000 (M)
*Jul 7 03:28:33.567: Tnl 5192 L2TP: Chlng
```
81 13 03 F6 A8 E4 1D DD 25 18 25 6E 67 8C 7C 39 \*Jul 7 03:28:33.567: Tnl 5192 L2TP: Parse AVP 13, len 22, flag 0x8000 (M) \*Jul 7 03:28:33.567: Tnl 5192 L2TP: Chlng Resp 4D 52 91 DC 1A 43 B3 31 B4 F5 B8 E1 88 22 4F 41 \*Jul 7 03:28:33.571: Tnl 5192 L2TP: No missing AVPs in SCCRP \*Jul 7 03:28:33.571: Tnl 5192 L2TP: I SCCRP, flg TLS, ver 2, len 157, tnl 5192, ns 0, nr 1 contiguous pak, size 157 C8 02 00 9D 14 48 00 00 00 00 00 01 80 08 00 00 00 00 00 02 80 08 00 00 00 02 01 00 80 0A 00 00 00 03 00 00 00 00 80 0A 00 00 00 04 00 00 00 00 00 08 00 00 00 06 11 20 80 10 00 00 00 07 4C 4E 53 2D 74 75 6E 6E 65 6C ... \*Jul 7 03:28:33.571: Tnl 5192 L2TP: I SCCRP from LNS-tunnel \*Jul 7 03:28:33.571: Tnl 5192 L2TP: O SCCCN to LNS-tunnel tnlid 6897 \*Jul 7 03:28:33.571: Tnl 5192 L2TP: O SCCCN, flg TLS, ver 2, len 42, tnl 6897, ns 1, nr 1 C8 02 00 2A 1A F1 00 00 00 01 00 01 80 08 00 00 00 00 00 03 80 16 00 00 00 0D 32 24 17 BC 6A 19 B1 79 F3 F9 A9 D4 67 7D 9A DB \*Jul 7 03:28:33.571: uid:14 Tnl/Sn 5192/11 L2TP: O ICRQ to LNS-tunnel 6897/0 \*Jul 7 03:28:33.571: uid:14 Tnl/Sn 5192/11 L2TP: O ICRQ, flg TLS, ver 2, len 63, tnl 6897, lsid 11, rsid 0, ns 2, nr 1 C8 02 00 3F 1A F1 00 00 00 02 00 01 80 08 00 00 00 00 00 0A 80 0A 00 00 00 0F C8 14 B4 03 80 08 00 00 00 0E 00 0B 80 0A 00 00 00 12 00 00 00 00 00 0F 00 09 00 64 0F 10 09 02 02 00 1B 00 00 \*Jul 7 03:28:33.575: uid:14 Tnl/Sn 5192/11 L2TP: Parse AVP 0, len 8, flag 0x8000 (M) \*Jul 7 03:28:33.575: uid:14 Tnl/Sn 5192/11 L2TP: Parse ICRP \*Jul 7 03:28:33.575: uid:14 Tnl/Sn 5192/11 L2TP: Parse AVP 14, len 8, flag 0x8000 (M) \*Jul 7 03:28:33.575: uid:14 Tnl/Sn 5192/11 L2TP: Assigned Call ID 5 \*Jul 7 03:28:33.575: uid:14 Tnl/Sn 5192/11 L2TP: No missing AVPs in ICRP \*Jul 7 03:28:33.575: uid:14 Tnl/Sn 5192/11 L2TP: I ICRP, flg TLS, ver 2, len 28, tnl 5192, lsid 11, rsid 0, ns 1, nr 3 contiguous pak, size 28 C8 02 00 1C 14 48 00 0B 00 01 00 03 80 08 00 00 00 00 00 0B 80 08 00 00 00 0E 00 05 \*Jul 7 03:28:33.579: uid:14 Tnl/Sn 5192/11 L2TP: O ICCN to LNS-tunnel 6897/5 \*Jul 7 03:28:33.579: uid:14 Tnl/Sn 5192/11 L2TP: O ICCN, flg TLS, ver 2, len 167, tnl 6897, lsid 11, rsid 5, ns 3, nr 2 C8 02 00 A7 1A F1 00 05 00 03 00 02 80 08 00 00 00 00 00 0C 80 0A 00 00 00 18 06 1A 80 00 00 0A 00 00 00 26 06 1A 80 00 80 0A 00 00 00 13 00 00 00 01 00 15 00 00 00 1B 01 04 05 D4 03 05 C2 23 05 05 06 0A 0B E2 7A ... \*Jul 7 03:28:33.579: RADIUS/ENCODE(00000018):Orig. component type = PPoE \*Jul 7 03:28:33.579: RADIUS(00000018): Config NAS IP: 10.0.0.0 \*Jul 7 03:28:33.579: RADIUS(00000018): sending \*Jul 7 03:28:33.579: RADIUS/ENCODE: Best Local IP-Address 10.0.1.123 for Radius-Server 172.19.192.238 \*Jul 7 03:28:33.579: RADIUS(00000018): Send Accounting-Request to 172.19.192.238:2196 id 1646/23, len 176 \*Jul 7 03:28:33.579: RADIUS: authenticator 3C 81 D6 C5 2B 6D 21 8E - 19 FF 43 B5 41 86 A8 A5 \*Jul 7 03:28:33.579: RADIUS: Acct-Session-Id [44] 10 "00000023" \*Jul 7 03:28:33.579: RADIUS: Framed-Protocol [7] 6 PPP [1] \*Jul 7 03:28:33.579: RADIUS: Tunnel-Medium-Type [65] 6 00:IPv4 [1] \*Jul 7 03:28:33.583: RADIUS: Tunnel-Client-Endpoi[66] 10 "10.0.0.1" \*Jul 7 03:28:33.583: RADIUS: Tunnel-Server-Endpoi[67] 10 "10.0.0.2" \*Jul 7 03:28:33.583: RADIUS: Tunnel-Assignment-Id[82] 5 "lac"

```
*Jul 7 03:28:33.583: RADIUS: Tunnel-Type [64] 6
00:L2TP [3]
*Jul 7 03:28:33.583: RADIUS: Acct-Tunnel-Connecti[68] 12 "3356800003"
*Jul 7 03:28:33.583: RADIUS: Tunnel-Client-Auth-I[90] 12 "LAC-tunnel"<br>*Jul 7 03:28:33.583: RADIUS: Tunnel-Server-Auth-I[91] 12 "LNS-tunnel"
     7 03:28:33.583: RADIUS: Tunnel-Server-Auth-I[91] 12 "LNS-tunnel"
*Jul 7 03:28:33.583: RADIUS: User-Name [1] 16 "user@example.com"
*Jul 7 03:28:33.583: RADIUS: Acct-Authentic [45] 6
Local [2]
*Jul 7 03:28:33.583: RADIUS: Acct-Status-Type [40] 6
Start [1]
*Jul 7 03:28:33.583: RADIUS: NAS-Port-Type [61] 6
Virtual [5]
*Jul 7 03:28:33.583: RADIUS: NAS-Port [5] 6
\Omega*Jul 7 03:28:33.583: RADIUS: NAS-Port-Id [87] 9 "0/0/0/0"
*Jul 7 03:28:33.583: RADIUS: Service-Type [6] 6
Framed [2]
*Jul 7 03:28:33.583: RADIUS: NAS-IP-Address [4] 6
10.0.1.123
*Jul 7 03:28:33.583: RADIUS: Acct-Delay-Time [41] 6
\Omega*Jul 7 03:28:33.683: RADIUS: Received from id 1646/23 172.19.192.238:2196,
Accounting-response, len 20
*Jul 7 03:28:33.683: RADIUS: authenticator 1C E9 53 42 A2 8A 58 9A - C3 CC
1D 79 9F A4 6F 3A
```
# <span id="page-212-0"></span>**Additional References**

The following sections provide references related to Per VRF AAA.

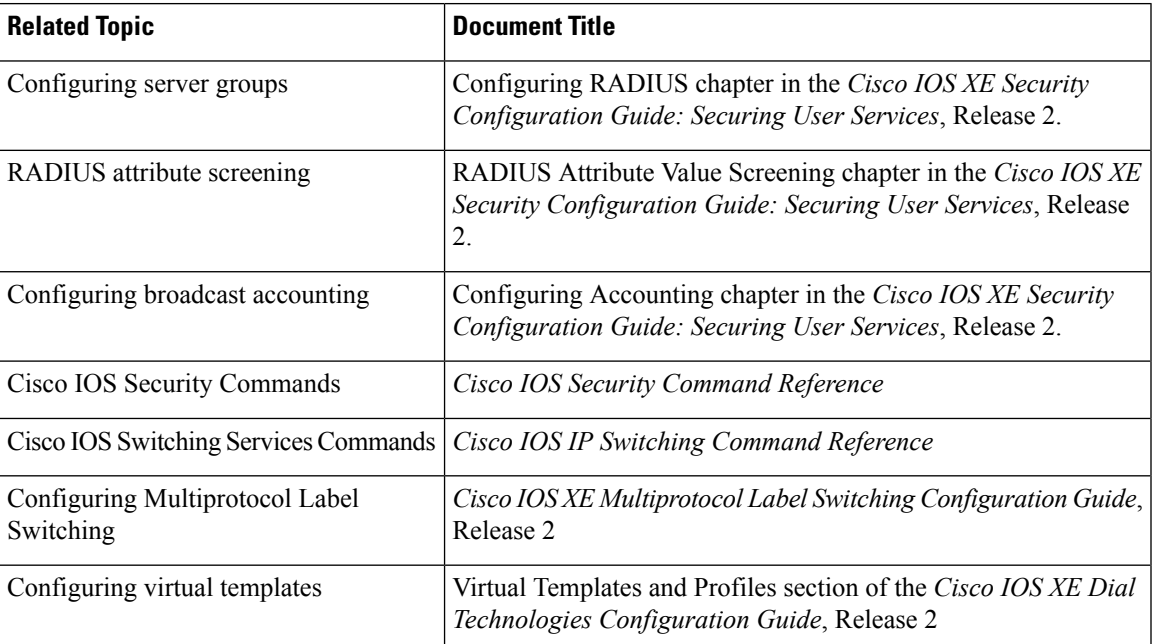

#### **Related Documents**

#### **Standards**

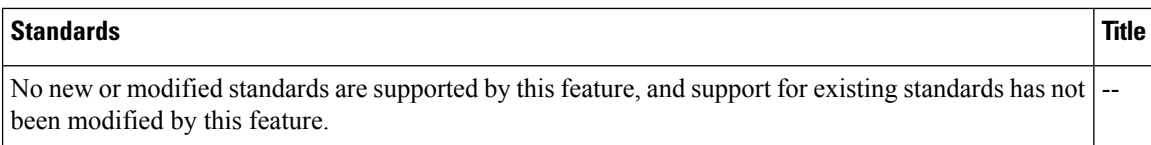

#### **MIBs**

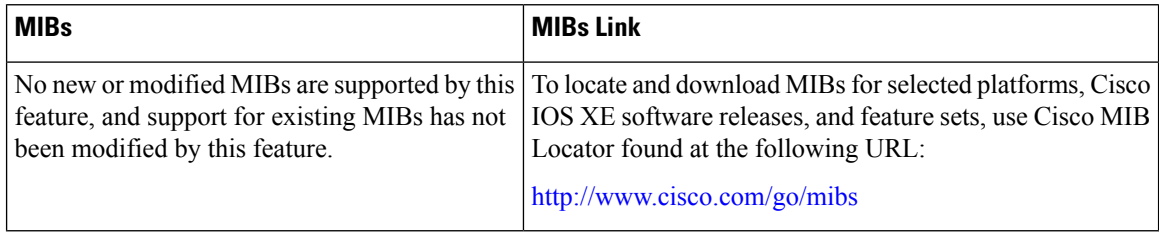

#### **RFCs**

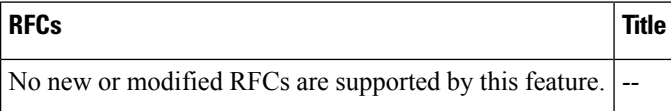

#### **Technical Assistance**

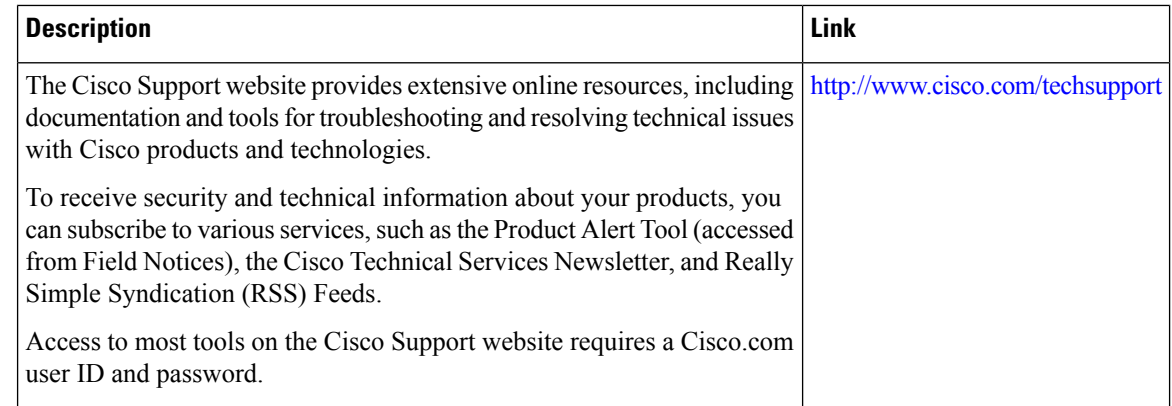

# <span id="page-213-0"></span>**Feature Information for Per VRF AAA**

The following table provides release information about the feature or features described in this module. This table lists only the software release that introduced support for a given feature in a given software release train. Unless noted otherwise, subsequent releases of that software release train also support that feature.

Use Cisco Feature Navigator to find information about platform support and Cisco software image support. To access Cisco Feature Navigator, go to [www.cisco.com/go/cfn.](http://www.cisco.com/go/cfn) An account on Cisco.com is not required.

 $\overline{\phantom{a}}$ 

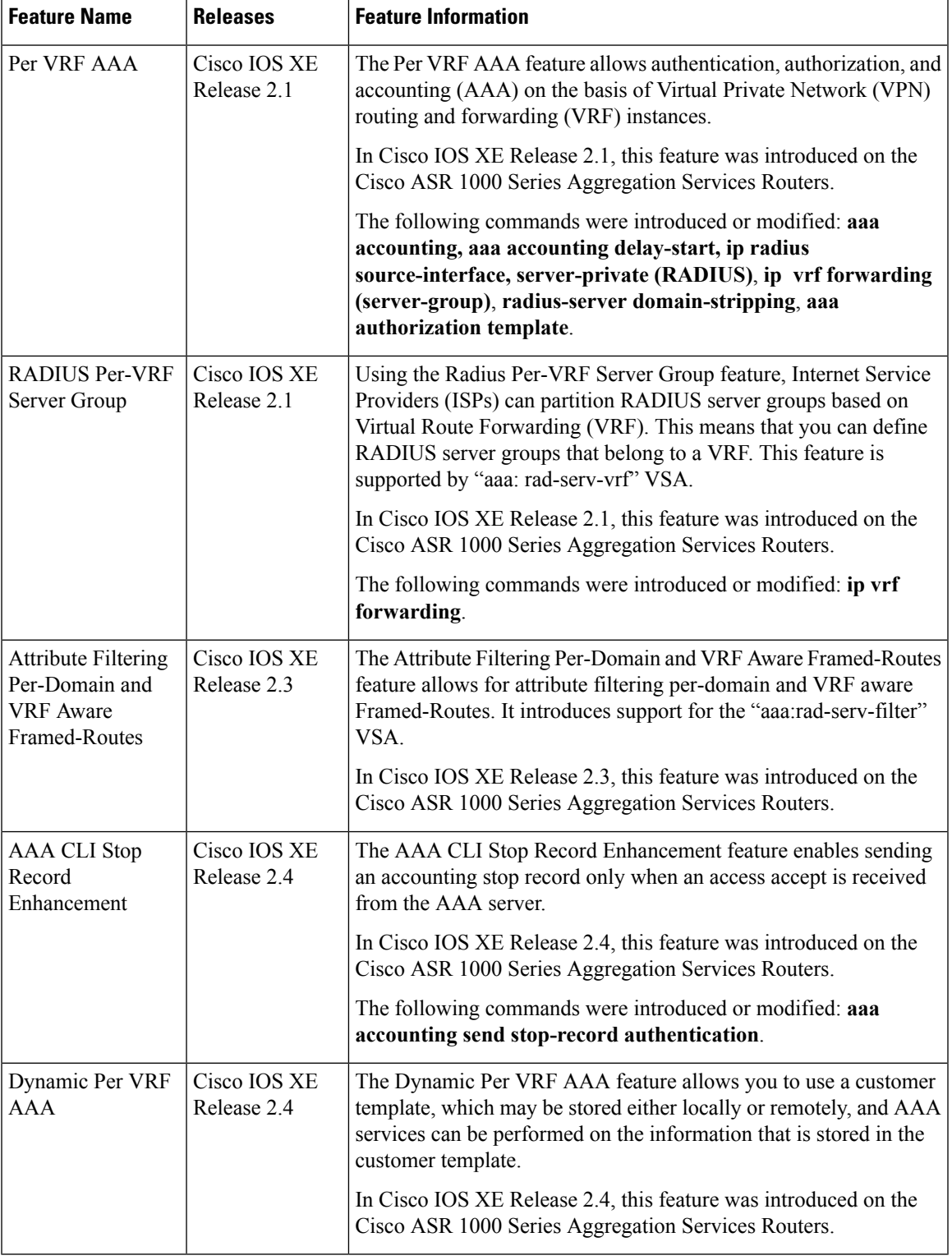

#### **Table 30: Feature Information for Per VRF AAA**

# <span id="page-215-0"></span>**Glossary**

AAA--authentication, authorization, and accounting. A framework of security services that provide the method for identifying users(authentication), for remote access control (authorization), and for collecting and sending security server information used for billing, auditing, and reporting (accounting).

L2TP--Layer 2 Tunnel Protocol. A Layer 2 tunneling protocol that enables an ISP or other access service to create a virtual tunnel to link customer remote sites or remote users with corporate home networks. In particular, a network access server (NAS) at the ISP point of presence (POP) exchanges PPP messages with the remote users and communicates by L2F or L2TP requests and responses with the customer tunnel server to set up tunnels.

PE--Provider Edge. Networking devices that are located on the edge of a service provider network.

**RADIUS** --Remote Authentication Dial-In User Service. RADIUS is a distributed client/server system that secures networks against unauthorized access. In the Cisco implementation, RADIUS clients run on Cisco routers and send authentication requests to a central RADIUS server that contains all user authentication and network service access information.

**VPN** --Virtual Private Network. A system that permits dial-in networks to exist remotely to home networks, while giving the appearance of being directly connected. VPNs use L2TP and L2F to terminate the Layer 2 and higher parts of the network connection at the LNS instead of the LAC.

**VRF** --Virtual Route Forwarding. Initially, a router has only one global default routing/forwarding table. VRFs can be viewed as multiple disjoined routing/forwarding tables, where the routes of a user have no correlation with the routes of another user.
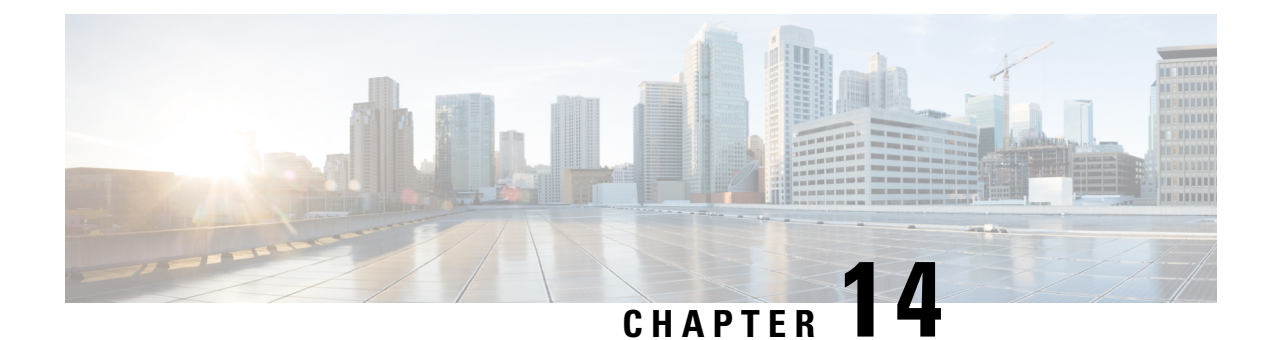

# **AAA Support for IPv6**

Authentication, authorization, and accounting (AAA) support for IPv6 is in compliance with RFC 3162. This module provides information about how to configure AAA options for IPv6.

- Finding Feature [Information,](#page-216-0) on page 201
- [Information](#page-216-1) About AAA Support for IPv6, on page 201
- How to [Configure](#page-221-0) AAA Support for IPv6, on page 206
- [Configuration](#page-222-0) Examples for AAA Support for IPv6, on page 207
- Additional [References,](#page-222-1) on page 207
- Feature [Information](#page-224-0) for RADIUS over IPv6, on page 209

## <span id="page-216-0"></span>**Finding Feature Information**

Your software release may not support all the features documented in this module. For the latest caveats and feature information, see Bug [Search](https://tools.cisco.com/bugsearch/search) Tool and the release notes for your platform and software release. To find information about the features documented in this module, and to see a list of the releases in which each feature is supported, see the feature information table.

Use Cisco Feature Navigator to find information about platform support and Cisco software image support. To access Cisco Feature Navigator, go to [www.cisco.com/go/cfn.](http://www.cisco.com/go/cfn) An account on Cisco.com is not required.

## <span id="page-216-1"></span>**Information About AAA Support for IPv6**

### **AAA over IPv6**

Vendor-specific attributes (VSAs) are used to support Authentication, Authorization and Accounting(AAA) over IPv6. Cisco VSAs are inacl, outacl, prefix, and route.

You can configure prefix pools and pool names by using the AAA protocol. Customers can deploy an IPv6 RADIUS server or a TACACS+ server to communicate with Cisco devices.

### **AAA Support for IPv6 RADIUS Attributes**

The following RADIUS attributes, as described in RFC 3162, are supported for IPv6:

• Framed-Interface-Id

- Framed-IPv6-Pool
- Framed-IPv6-Prefix
- Framed-IPv6-Route
- Login-IPv6-Host

The following RADIUS attributes are also supported for IPv6:

- Delegated-IPv6-Prefix (RFC 4818)
- Delegated-IPv6-Prefix-Pool
- DNS-Server-IPv6-Address
- IPv6 ACL
- IPv6\_DNS\_Servers
- IPv6 Pool
- IPv6 Prefix#
- IPv6 Route

The attributes listed above can be configured on a RADIUS server and downloaded to access servers, where they can be applied to access connections.

#### **Prerequisites for Using AAA Attributes for IPv6**

AAA attributes for IPv6 are compliant with RFC 3162 and require a RADIUS server capable of supporting RFC 3162.

#### **RADIUS Per-User Attributes for Virtual Access in IPv6 Environments**

The following IPv6 RADIUS attributes are supported for virtual access and can be used as attribute-value (AV) pairs:

- Delegated-IPv6-Prefix
- Delegated-IPv6-Prefix-Pool
- DNS-Server-IPv6-Address
- Framed-Interface-Id
- Framed-IPv6-Pool
- Framed-IPv6-Prefix
- Framed-IPv6-Route
- IPv6 ACL
- IPv6\_DNS\_Servers
- IPv6 Pool
- IPv6 Prefix#
- IPv6 Route
- Login-IPv6-Host

### **Delegated-IPv6-Prefix**

The Delegated-IPv6-Prefix attribute indicates an IPv6 prefix to be delegated to a user for use in a network. This attribute is used during DHCP prefix delegation between a RADIUS server and a delegating device. A Network Access Server (NAS) that hosts a DHCP Version 6 (DHCPv6) server can act as a delegating device.

The following example shows how to use the Delegated-IPv6-Prefix attribute:

ipv6:delegated-prefix=2001:DB8::/64

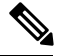

**Note**

The Cisco VSA format is not supported for this attribute. If you try to add this attribute in the Cisco VSA format into a user profile, the RADIUS server response fails. Use only the IETF attribute format for this attribute.

#### **Delegated-IPv6-Prefix-Pool**

The Delegated-IPv6-Prefix-Pool attribute indicates the name of a prefix pool from which a prefix is selected and delegated to a device.

Prefix delegation is a DHCPv6 option for delegating IPv6 prefixes. Prefix delegation involves a delegating device that selects a prefix and assigns it on a temporary basis to a requesting device. A delegating device uses many strategies to choose a prefix. One method is to choose a prefix from a prefix pool with a name that is defined locally on a device.

The Delegated-IPv6-Prefix-Pool attribute indicates the name of an assigned prefix pool. A RADIUS server uses this attribute to communicate the name of a prefix pool to a NAS hosting a DHCPv6 server and acting as a delegating device.

You may use DHCPv6 prefix delegation along with ICMPv6 stateless address autoconfiguration (SLAAC) on a network. In this case, both the Delegated-IPv6-Prefix-Pool attribute and the Framed-IPv6-Pool attribute may be included within the same packet. To avoid ambiguity, the Delegated-IPv6-Prefix-Pool attribute should be restricted to the authorization and accounting of prefix pools used in DHCPv6 delegation, and the Framed-IPv6-Pool attribute should be used for the authorization and accounting of prefix pools used in SLAAC.

The following example shows how an address prefix is selected from a pool named pool1. The prefix pool pool1 is downloaded to a delegating device from a RADIUS server by using the Delegated-IPv6-Prefix-Pool attribute. The device then selects the address prefix 2001:DB8::/64 from this prefix pool.

```
Cisco:Cisco-AVpair = "ipv6:delegated-ipv6-pool = pool1"
!
ipv6 dhcp pool pool1
address prefix 2001:DB8::/64
!
```
#### **DNS-Server-IPv6-Address**

The DNS-Server-IPv6-Address attribute indicates the IPv6 address of a Domain Name System (DNS) server. A DHCPv6 server can configure a host with the IPv6 address of a DNS server. The IPv6 address of the DNS server can also be conveyed to the host using router advertisement messages from ICMPv6 devices.

A NAS may host a DHCPv6 server to handle DHCPv6 requests from hosts. The NAS may also act as a device that provides router advertisement messages. Therefore, this attribute is used to provide the NAS with the IPv6 address of the DNS server.

If a NAS has to announce more than one recursive DNS server to a host, this attribute can be included multiple times in Access-Accept packets sent from the NAS to the host.

The following example shows how you can define the IPv6 address of a DNS server by using the DNS-Server-IPv6-Address attribute:

Cisco:Cisco-AVpair = "ipv6:ipv6-dns-servers-addr=2001:DB8::"

#### **Framed-Interface-Id**

The Framed-Interface-Id attribute indicates an IPv6 interface identifier to be configured for a user.

This attribute is used during IPv6 Control Protocol (IPv6CP) negotiations of the Interface-Identifier option. If negotiations are successful, the NAS uses this attribute to communicate a preferred IPv6 interface identifier to the RADIUS server by using Access-Request packets. This attribute may also be used in Access-Accept packets.

#### **Framed-IPv6-Pool**

The Framed-IPv6-Pool attribute indicates the name of a pool that is used to assign an IPv6 prefix to a user. This pool should be either defined locally on a device or defined on a RADIUS server from where pools can be downloaded.

#### **Framed-IPv6-Prefix**

The Framed-IPv6-Prefix attribute indicates an IPv6 prefix (and a corresponding route) to be configured for a user. So this attribute performs the same function as a Cisco VSA and is used for virtual access only. A NAS uses this attribute to communicate a preferred IPv6 prefix to a RADIUS server by using Access-Request packets. This attribute may also be used in Access-Accept packets and can appear multiple times in these packets. The NAS creates a corresponding route for the prefix.

This attribute is used by a user to specify which prefixes to advertise in router advertisement messages of the Neighbor Discovery Protocol.

This attribute can also be used for DHCPv6 prefix delegation, and a separate profile must be created for a user on the RADIUS server. The username associated with this separate profile has the suffix "-dhcpv6".

The Framed-IPv6-Prefix attribute is treated differently in this separate profile and the regular profile of a user. If a NAS needs to send a prefix through router advertisement messages, the prefix is placed in the Framed-IPv6-Prefix attribute of the regular profile of the user. If a NAS needs to delegate a prefix to the network of a remote user, the prefix is placed in the Framed-IPv6-Prefix attribute of the separate profile of the user.

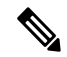

**Note** The RADIUS IETF attribute format and the Cisco VSA format are supported for this attribute.

### **Framed-IPv6-Route**

The Framed-IPv6-Route attribute indicates the routing information to be configured for a user on a NAS. This attribute performs the same function as a Cisco VSA. The value of the attribute is a string and is specified by using the **ipv6 route** command.

### **IPv6 ACL**

The IPv6 ACL attribute is used to specify a complete IPv6 access list. The unique name of an access list is generated automatically. An access list is removed when the respective user logs out. The previous access list on the interface is then reapplied.

The inacl and outacl attributes enable you to specify an existing access list configured on a device. The following example shows how to define an access list identified with number 1:

```
cisco-avpair = "ipv6:inacl#1=permit 2001:DB8:cc00:1::/48",
cisco-avpair = "ipv6:outacl#1=deny 2001:DB8::/10",
```
#### **IPv6\_DNS\_Servers**

The IPv6 DNS Servers attribute is used to send up to two DNS server addresses to the DHCPv6 server. The DNS server addresses are saved in the interface DHCPv6 subblock and override other configurations in the DHCPv6 pool. This attribute is also included in attributes returned for AAA start and stop notifications.

### **IPv6 Pool**

The IPv6 Pool attribute extends the IPv4 address pool attribute to support the IPv6 protocol for RADIUS authentication. This attribute specifies the name of a local pool on a NAS from which a prefix is chosen and used whenever PPP is configured and the protocol is specified as IPv6. The address pool works with local pooling and specifies the name of a local pool that is preconfigured on the NAS.

#### **IPv6 Prefix#**

The IPv6 Prefix# attribute indicates which prefixes to advertise in router advertisement messages of the Neighbor Discovery Protocol. When this attribute is used, a corresponding route (marked as a per-user static route) is installed in the routing information base (RIB) tables for a given prefix.

The following example shows how to specify which prefixes to advertise:

```
cisco-avpair = "ipv6:prefix#1=2001:DB8::/64",
cisco-avpair = "ipv6:prefix#2=2001:DB8::/64",
```
#### **IPv6 Route**

The IPv6 Route attribute is used to specify a static route for a user. A static route is appropriate when Cisco software cannot dynamically build a route to the destination. See the **ipv6** route command for more information about building static routes.

The following example shows how to use the IPv6 Route attribute to define a static route:

```
cisco-avpair = "ipv6:route#1=2001:DB8:cc00:1::/48",cisco-avpair = "ipv6:route#2=2001:DB8:cc00:2::/48",
```
### **Login-IPv6-Host**

The Login-IPv6-Host attribute indicates IPv6 addresses of hosts with which to connect a user when the Login-Service attribute is included. A NAS uses the Login-IPv6-Host attribute in Access-Request packets to communicate to a RADIUS server that it prefers to use certain hosts.

## <span id="page-221-0"></span>**How to Configure AAA Support for IPv6**

### **Configuring DHCPv6 AAA Options**

Perform the following task to configure the option of acquiring prefixes from the AAA server:

### **SUMMARY STEPS**

- **1. enable**
- **2. configure terminal**
- **3. ipv6 dhcp pool** *pool-name*
- **4. prefix-delegation aaa** [**method-list** *method-list*] [*lifetime*]
- **5. end**

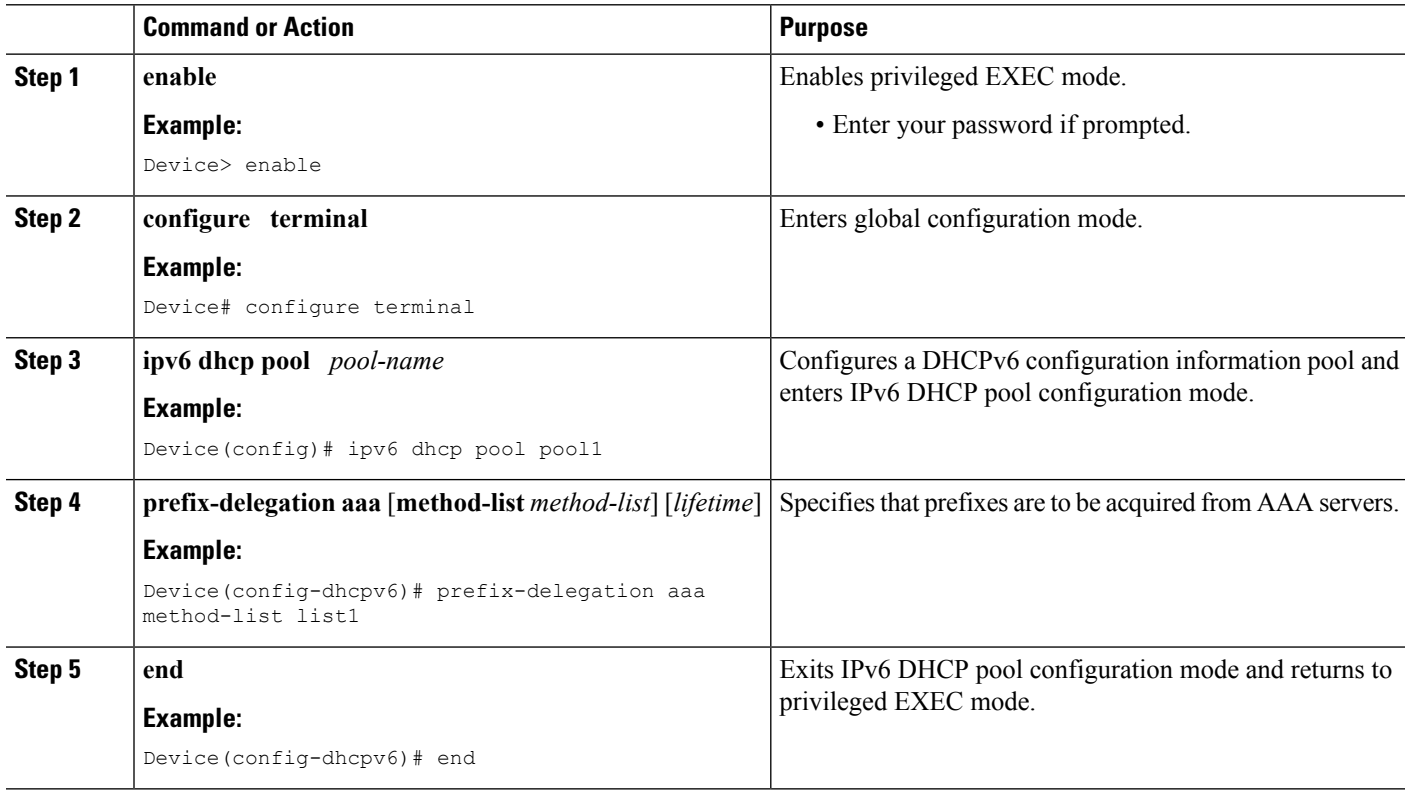

## <span id="page-222-0"></span>**Configuration Examples for AAA Support for IPv6**

### **Example: DHCPv6 AAA Options Configuration**

The following example shows how to configure the DHCPv6 option of acquiring prefixes from the AAA server:

```
Device> enable
Device# configure terminal
Device(config)# ipv6 dhcp pool pool1
Device(config-dhcpv6)# prefix-delegation aaa method-list list1
Device(config-dhcpv6)# end
```
### **Example: RADIUS Configuration**

The following sample RADIUS configuration shows the definition of AV pairs to establish static routes:

```
campus1 Auth-Type = Local, Password = "mypassword"
                User-Service-Type = Framed-User,
                Framed-Protocol = PPP,
                cisco-avpair = "ipv6:inacl#1=permit 2001:DB8:1::/64 any",
                cisco-<i>avpair</i> = "ipv6:route=2001:DB8:2::/64",cisco-avpair = "ipv6:route=2001:DB8:3::/64",
                cisco-avpair = "ipv6:prefix=2001:DB8:2::/64 0 0 onlink autoconfig",
                cisco-avpair = "ipv6:prefix=2001:DB8:3::/64 0 0 onlink autoconfig",
                cisco-avpair = "ip:route=10.0.0.0 255.0.0.0",
```
## <span id="page-222-1"></span>**Additional References**

The following sections provide references related to the Authorization feature.

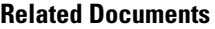

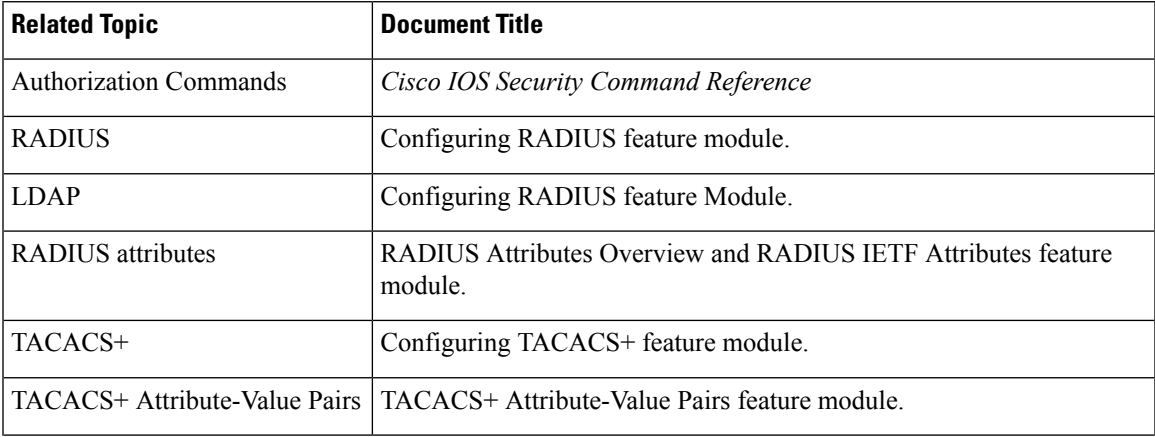

I

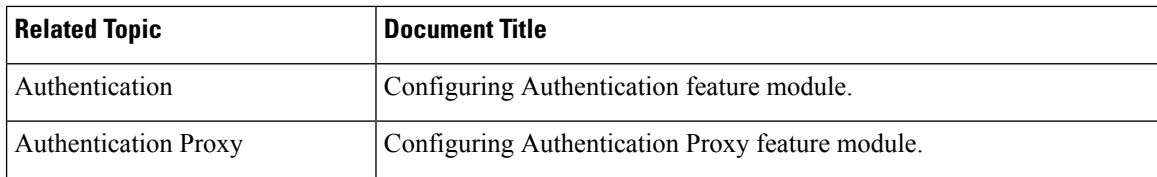

### **Standards**

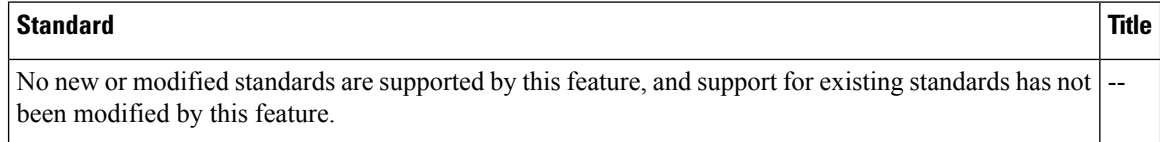

### **MIBs**

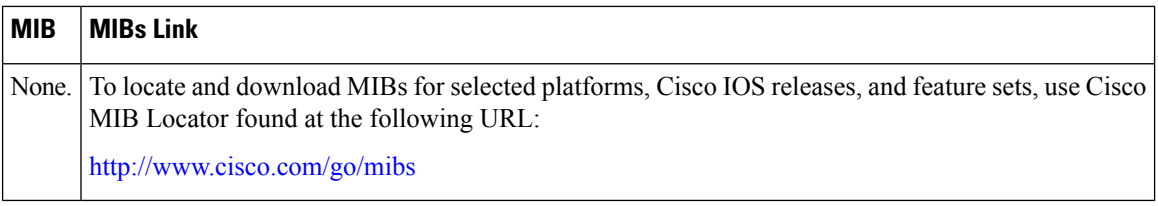

### **RFCs**

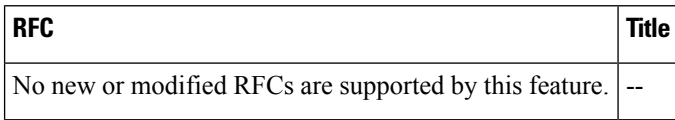

### **Technical Assistance**

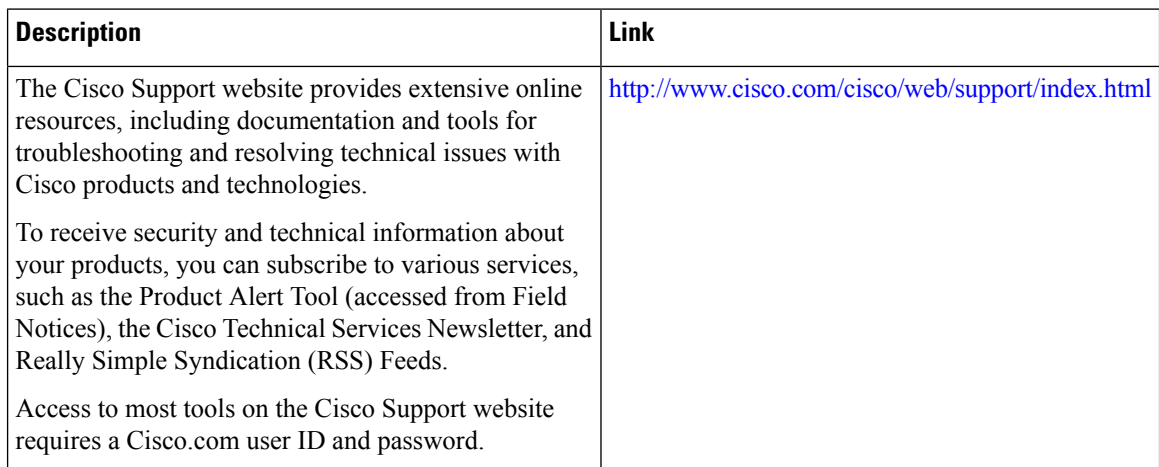

# <span id="page-224-0"></span>**Feature Information for RADIUS over IPv6**

The following table provides release information about the feature or features described in this module. This table lists only the software release that introduced support for a given feature in a given software release train. Unless noted otherwise, subsequent releases of that software release train also support that feature.

Use Cisco Feature Navigator to find information about platform support and Cisco software image support. To access Cisco Feature Navigator, go to [www.cisco.com/go/cfn.](http://www.cisco.com/go/cfn) An account on Cisco.com is not required.

#### **Table 31: Feature Information for RADIUS over IPv6**

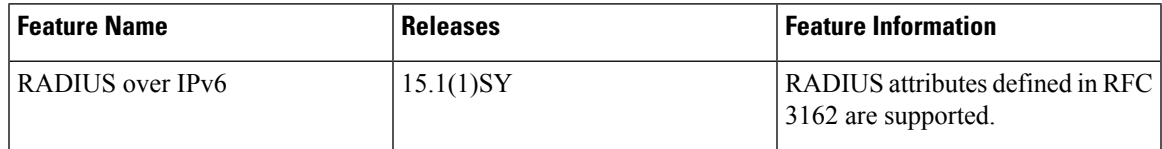

 $\mathbf I$ 

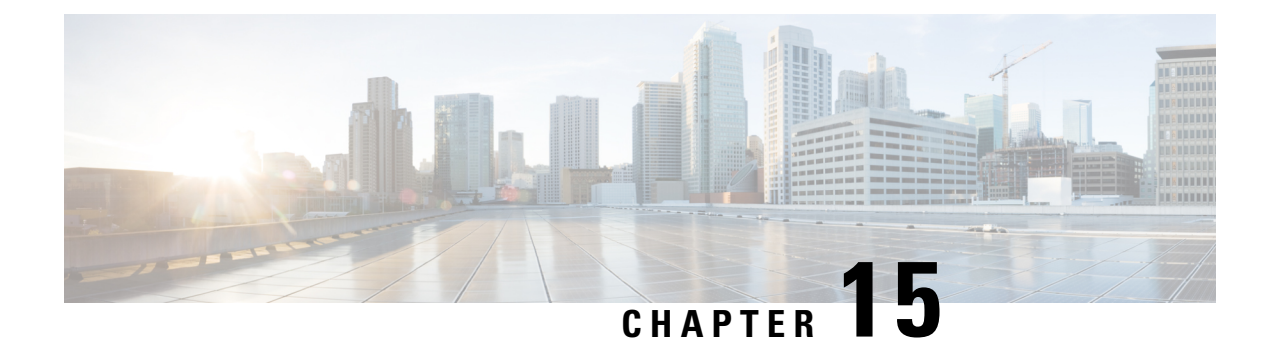

# **TACACS+ over IPv6**

An IPv6 server can be configured to be used with TACACS+.

- Finding Feature [Information,](#page-226-0) on page 211
- [Information](#page-226-1) About TACACS+ over IPv6, on page 211
- How to Configure [TACACS+](#page-227-0) over IPv6, on page 212
- [Configuration](#page-230-0) Examples for TACACS+ over IPv6, on page 215
- Additional [References,](#page-230-1) on page 215
- Feature [Information](#page-232-0) for TACACS+ over IPv6, on page 217

## <span id="page-226-0"></span>**Finding Feature Information**

Your software release may not support all the features documented in this module. For the latest caveats and feature information, see Bug [Search](https://tools.cisco.com/bugsearch/search) Tool and the release notes for your platform and software release. To find information about the features documented in this module, and to see a list of the releases in which each feature is supported, see the feature information table.

Use Cisco Feature Navigator to find information about platform support and Cisco software image support. To access Cisco Feature Navigator, go to [www.cisco.com/go/cfn.](http://www.cisco.com/go/cfn) An account on Cisco.com is not required.

## <span id="page-226-1"></span>**Information About TACACS+ over IPv6**

The Terminal Access Controller Access-Control System (TACACS+) security protocol provides centralized validation of users. TACACS+ services are maintained in a database on a TACACS+ daemon typically running on a UNIX or Windows NT workstation. You must have access to and must configure a TACACS+ server before the configured TACACS+ features on your devices are available.

TACACS+ provides for separate authentication, authorization, and accounting facilities. TACACS+ allows for a single access control server (the TACACS+ daemon) to provide each service (authentication, authorization, and accounting) independently. Each service is associated with its own database to take advantage of other services available on that server or on the network, depending on the capabilities of the daemon.

### **AAA over IPv6**

Vendor-specific attributes (VSAs) are used to support Authentication, Authorization and Accounting(AAA) over IPv6. Cisco VSAs are inacl, outacl, prefix, and route.

You can configure prefix pools and pool names by using the AAA protocol. Customers can deploy an IPv6 RADIUS server or a TACACS+ server to communicate with Cisco devices.

### **TACACS+ Over an IPv6 Transport**

An IPv6 server can be configured to use TACACS+. Both IPv6 and IPv4 servers can be configured to use TACACS+ using a name instead of an IPv4 or IPv6 address.

# <span id="page-227-0"></span>**How to Configure TACACS+ over IPv6**

### **Configuring the TACACS+ Server over IPv6**

### **SUMMARY STEPS**

- **1. enable**
- **2. configure terminal**
- **3. tacacs server** *name*
- **4. address ipv6** *ipv6-address*
- **5. key** [**0** | **7**] *key-string*
- **6. port** [*number*
- **7. send-nat-address**
- **8. single-connection**
- **9. timeout** *seconds*

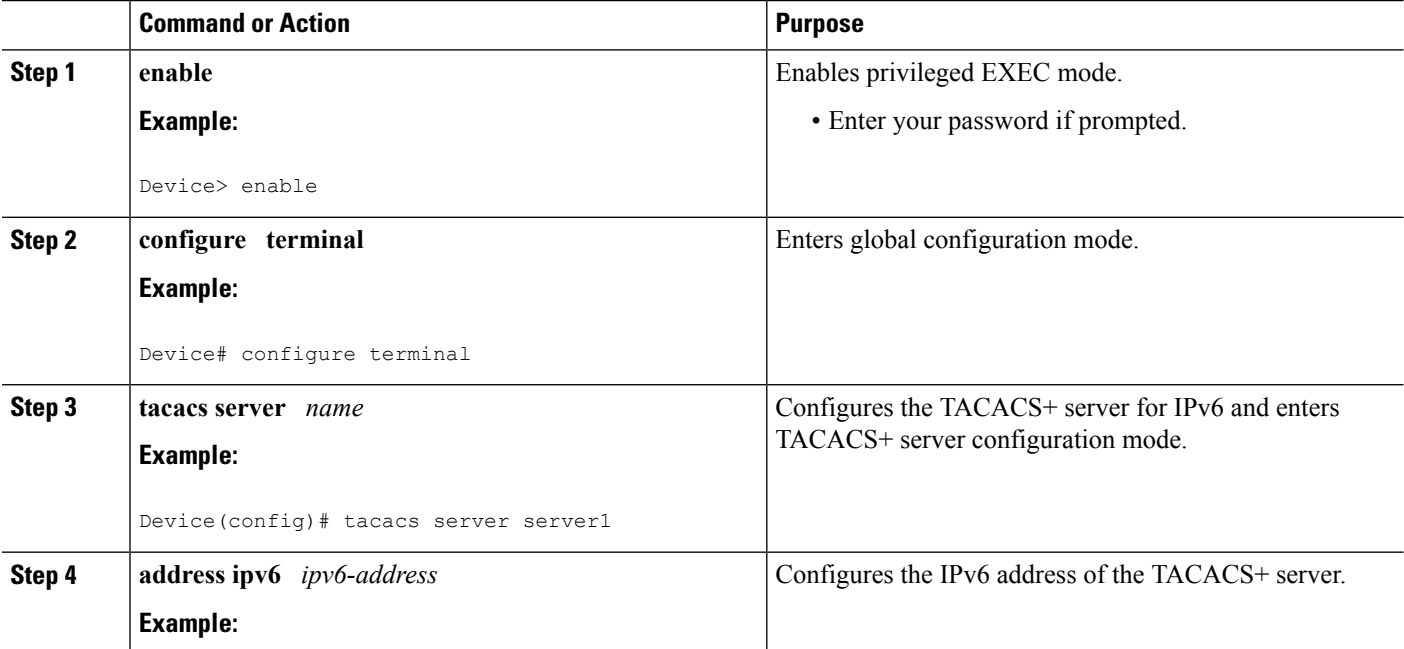

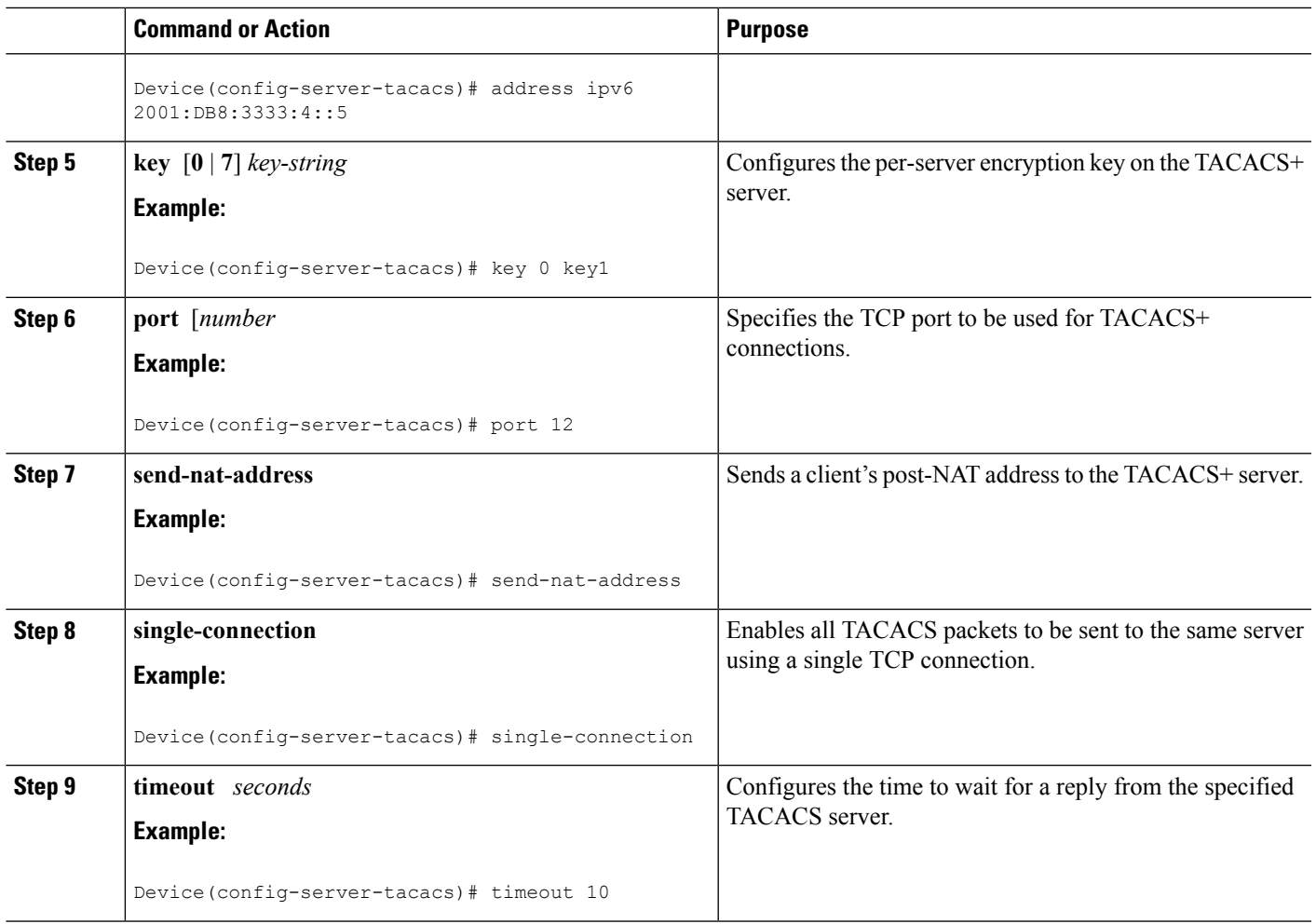

# **Specifying the Source Address in TACACS+ Packets**

### **SUMMARY STEPS**

- **1. enable**
- **2. configure terminal**
- **3. ipv6 tacacs source-interface** *type number*

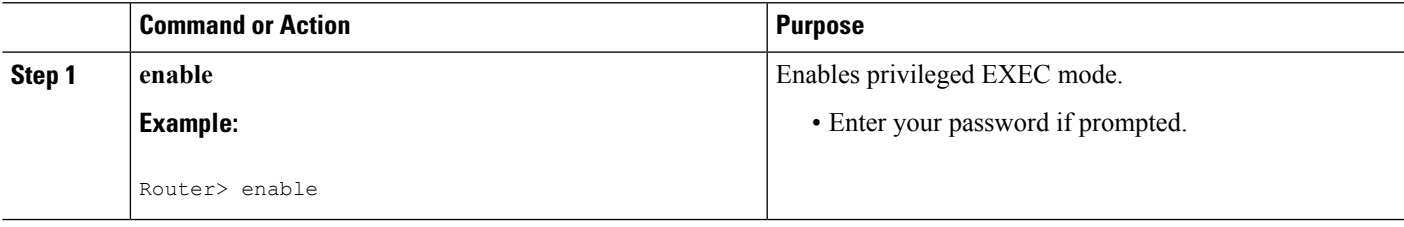

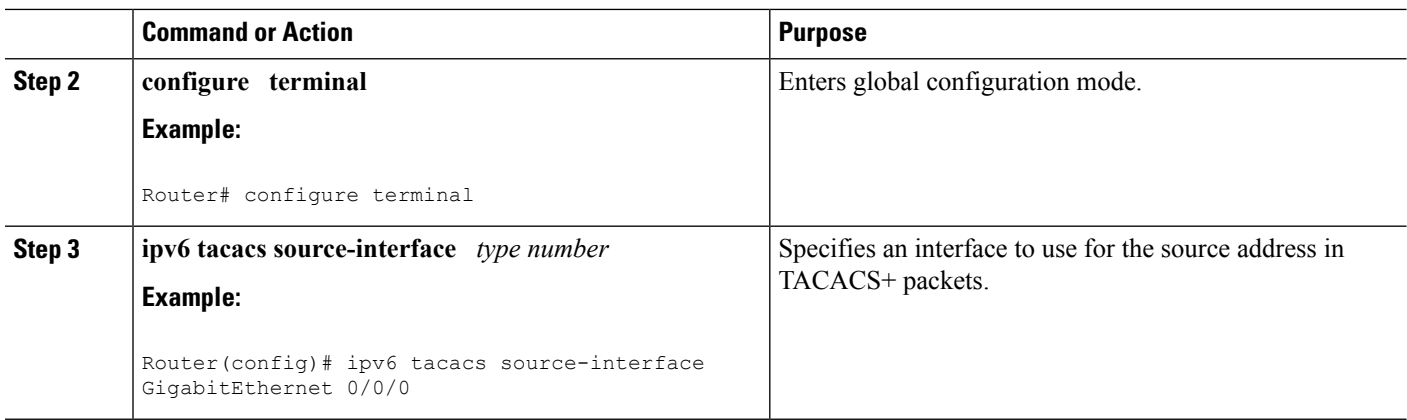

## **Configuring TACACS+ Server Group Options**

### **SUMMARY STEPS**

- **1. enable**
- **2. configure terminal**
- **3. aaa group server tacacs+** *group-name*
- **4. server name** *server-name*
- **5. server-private** {*ip-address*| *name* | *ipv6-address*} [**nat**] [**single-connection**] [**port** *port-number*] [**timeout** *seconds*] [**key** [**0** | **7**] *string*]

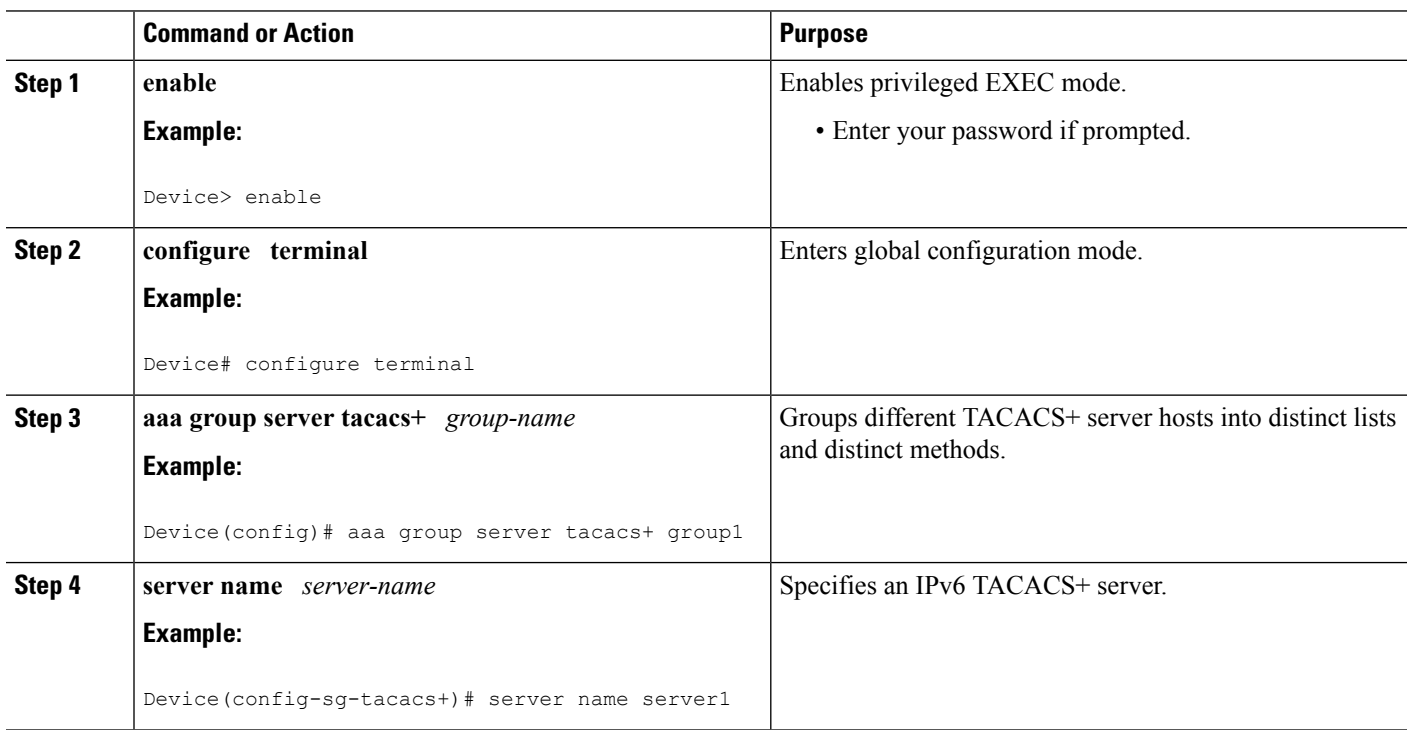

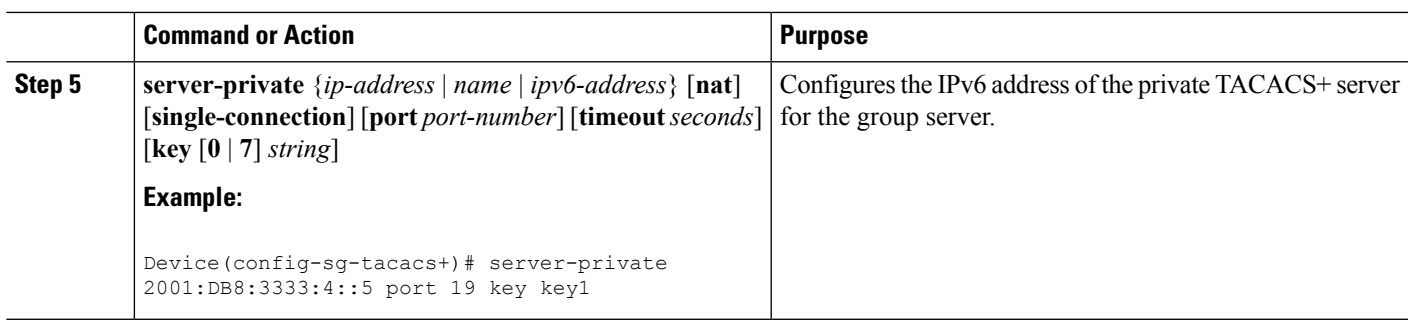

# <span id="page-230-0"></span>**Configuration Examples for TACACS+ over IPv6**

## **Example: Configuring TACACS+ Server over IPv6**

Device# **show tacacs**

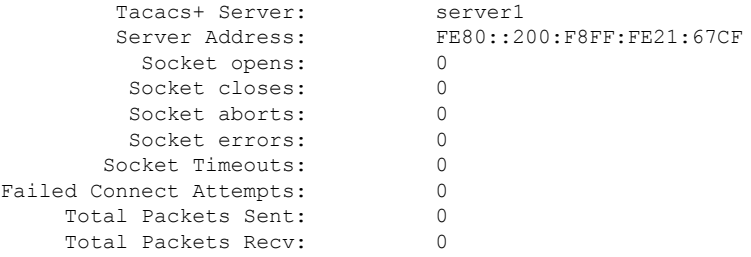

# <span id="page-230-1"></span>**Additional References**

The following sections provide references related to the MSCHAP Version 2 feature.

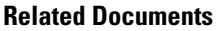

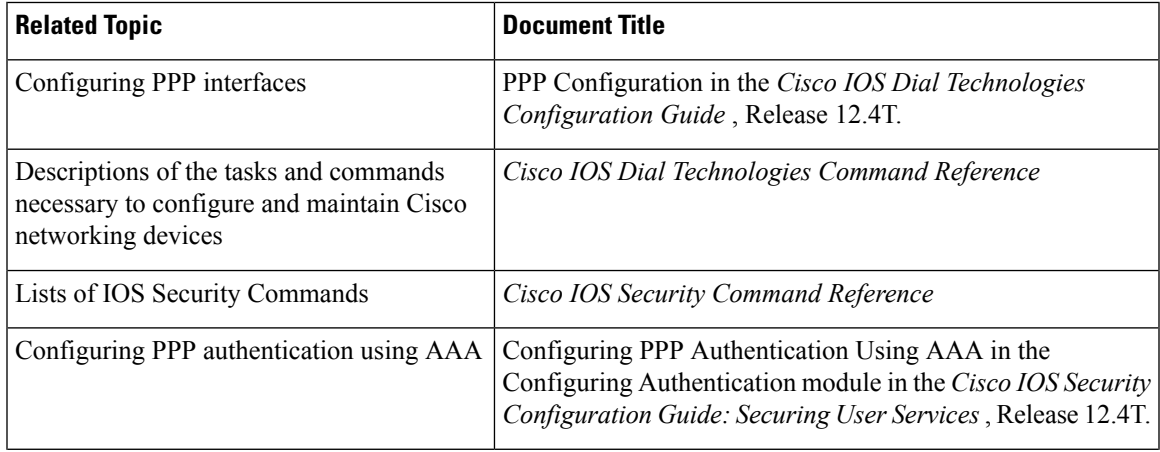

I

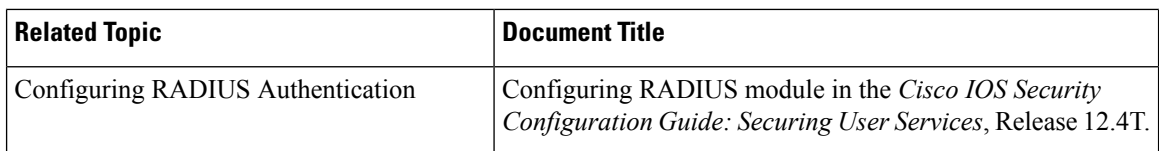

### **Standards**

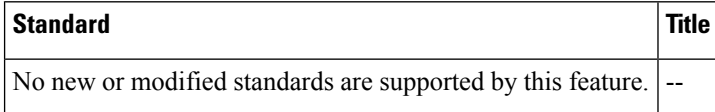

### **MIBs**

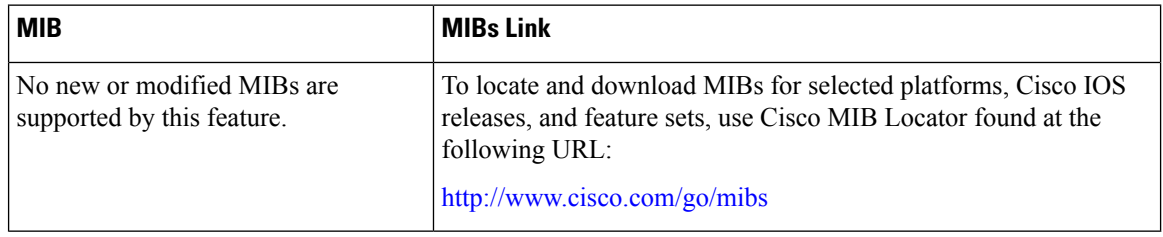

### **RFCs**

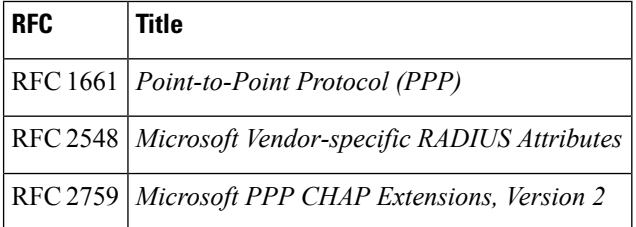

### **Technical Assistance**

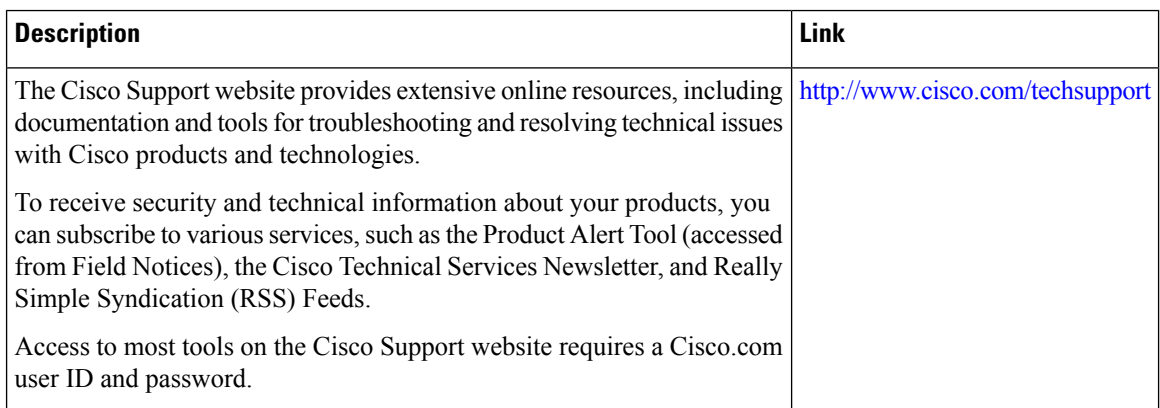

## <span id="page-232-0"></span>**Feature Information for TACACS+ over IPv6**

The following table provides release information about the feature or features described in this module. This table lists only the software release that introduced support for a given feature in a given software release train. Unless noted otherwise, subsequent releases of that software release train also support that feature.

Use Cisco Feature Navigator to find information about platform support and Cisco software image support. To access Cisco Feature Navigator, go to [www.cisco.com/go/cfn.](http://www.cisco.com/go/cfn) An account on Cisco.com is not required.

| <b>Feature Name</b> | <b>Releases</b>           | <b>Feature Information</b>                                                                                                    |
|---------------------|---------------------------|----------------------------------------------------------------------------------------------------|
| TACACS+ over IPv6   | Cisco JOS XE Release 3.2S | TACACS+ over IPv6 is supported.<br>The following commands were<br>introduced or modified: aaa group<br>server tacacs+, address ipv6<br>(TACACS+), ipv6 tacacs<br>source-interface, key<br>(TACACS+), port (TACACS+),<br>send-nat-address, server name |
|                     |                           | (IPv6 TACACS+), server-private<br>(TACACS+), single-connection,<br>tacacs server, timeout<br>$(TACACS+)$ .                                                                                                    |

**Table 32: Feature Information for TACACS+ over IPv6**

I

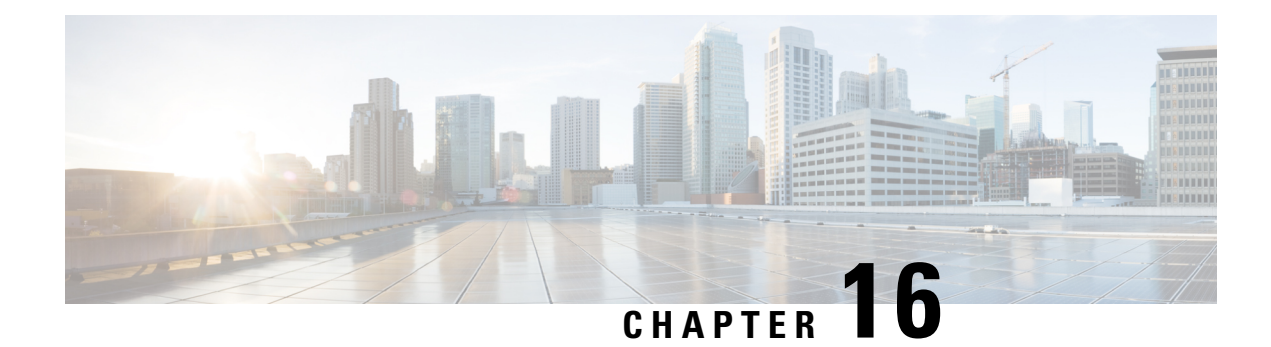

# **AAA Dead-Server Detection**

The AAA Dead-Server Detection feature allows you to configure the criteria to be used to mark a RADIUS server as dead. If no criteria are explicitly configured, the criteria are computed dynamically on the basis of the number of outstanding transactions. Using this feature will result in less deadtime and quicker packet processing.

- Finding Feature [Information,](#page-234-0) on page 219
- [Prerequisites](#page-234-1) for AAA Dead-Server Detection, on page 219
- Restrictions for AAA [Dead-Server](#page-235-0) Detection, on page 220
- Information About AAA [Dead-Server](#page-235-1) Detection, on page 220
- How to Configure AAA [Dead-Server](#page-235-2) Detection, on page 220
- [Configuration](#page-237-0) Examples for AAA Dead-Server Detection, on page 222
- Additional [References,](#page-238-0) on page 223
- Feature Information for AAA [Dead-Server](#page-239-0) Detection, on page 224

## <span id="page-234-0"></span>**Finding Feature Information**

Your software release may not support all the features documented in this module. For the latest caveats and feature information, see Bug [Search](https://tools.cisco.com/bugsearch/search) Tool and the release notes for your platform and software release. To find information about the features documented in this module, and to see a list of the releases in which each feature is supported, see the feature information table.

Use Cisco Feature Navigator to find information about platform support and Cisco software image support. To access Cisco Feature Navigator, go to [www.cisco.com/go/cfn.](http://www.cisco.com/go/cfn) An account on Cisco.com is not required.

# <span id="page-234-1"></span>**Prerequisites for AAA Dead-Server Detection**

- You must have access to a RADIUS server.
- You should be familiar with configuring a RADIUS server.
- You should be familiar with configuring authentication, authorization, and accounting (AAA).
- Before a server can be marked as dead, you must first configure the **radius-server deadtime** command. If this command is not configured, even if the criteria are met for the server to be marked as dead, the server state will be the "up" state.

## <span id="page-235-0"></span>**Restrictions for AAA Dead-Server Detection**

• Original transmissions are not counted in the number of consecutive timeouts that must occur on the router before the server is marked as dead--only the number of retransmissions are counted.

## <span id="page-235-1"></span>**Information About AAA Dead-Server Detection**

### **Criteria for Marking a RADIUS Server As Dead**

The AAA Dead-Server Detection feature allows you to determine the criteria that are used to mark a RADIUS server as dead. That is, you can configure the minimum amount of time, in seconds, that must elapse from the time that the router last received a valid packet from the RADIUS server to the time the server is marked as dead. If a packet has not been received since the router booted, and there is a timeout, the time criterion will be treated as though it has been met.

In addition, you can configure the number of consecutive timeouts that must occur on the router before the RADIUS server is marked as dead. If the server performs both authentication and accounting, both types of packets are included in the number. Improperly constructed packets are counted as though they are timeouts. Only retransmissions are counted, not the initial transmission. (Each timeout causes one retransmission to be sent.)

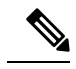

**Note** Both the time criterion and the tries criterion must be met for the server to be marked as dead.

The RADIUS dead-server detection configuration will result in the prompt detection of RADIUS servers that have stopped responding. This configuration will also result in the avoidance of servers being improperly marked as dead when they are "swamped" (responding slowly) and the avoidance of the state of servers being rapidly changed from dead to live to dead again. This prompt detection of nonresponding RADIUS servers and the avoidance of swamped and dead-to-live-to-dead-again servers will result in less deadtime and quicker packet processing.

## <span id="page-235-2"></span>**How to Configure AAA Dead-Server Detection**

### **Configuring AAA Dead-Server Detection**

To configure AAA Dead-Server Detection, perform the following steps.

### **SUMMARY STEPS**

- **1. enable**
- **2. configure terminal**
- **3. aaa new-model**
- **4. radius-server deadtime** *minutes*

**5. radius-server dead-criteria** [**time** *seconds*] [**tries** *number-of-tries*]

### **DETAILED STEPS**

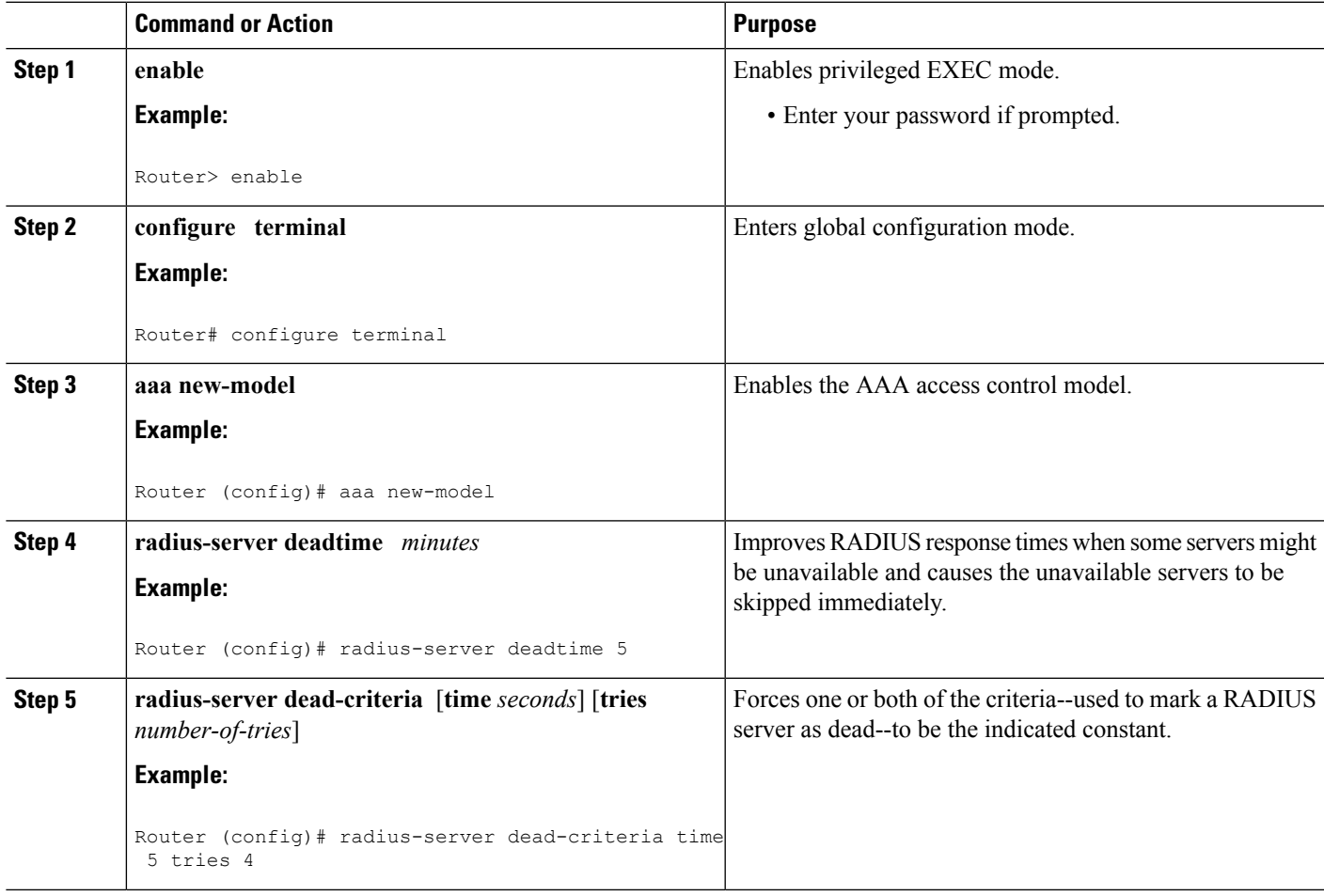

### **Troubleshooting Tips**

After you have configured AAA Dead-Server Detection, you should verify your configuration using the **show running-config** command. This verification is especially important if you have used the **no** form of the **radius-server dead-criteria** command. The output of the **show running-config** command must show the same values in the "Dead Criteria Details" field that you configured using the **radius-server dead-criteria** command.

### **Verifying AAA Dead-Server Detection**

To verify your AAA Dead-Server Detection configuration, perform the following steps. The **show** and**debug** commands may be used in any order.

### **SUMMARY STEPS**

- **1. enable**
- **2. debug aaa dead-criteria transactions**
- **3. show aaa dead-criteria**
- **4. show aaa servers** [**private** | **public**]

### **DETAILED STEPS**

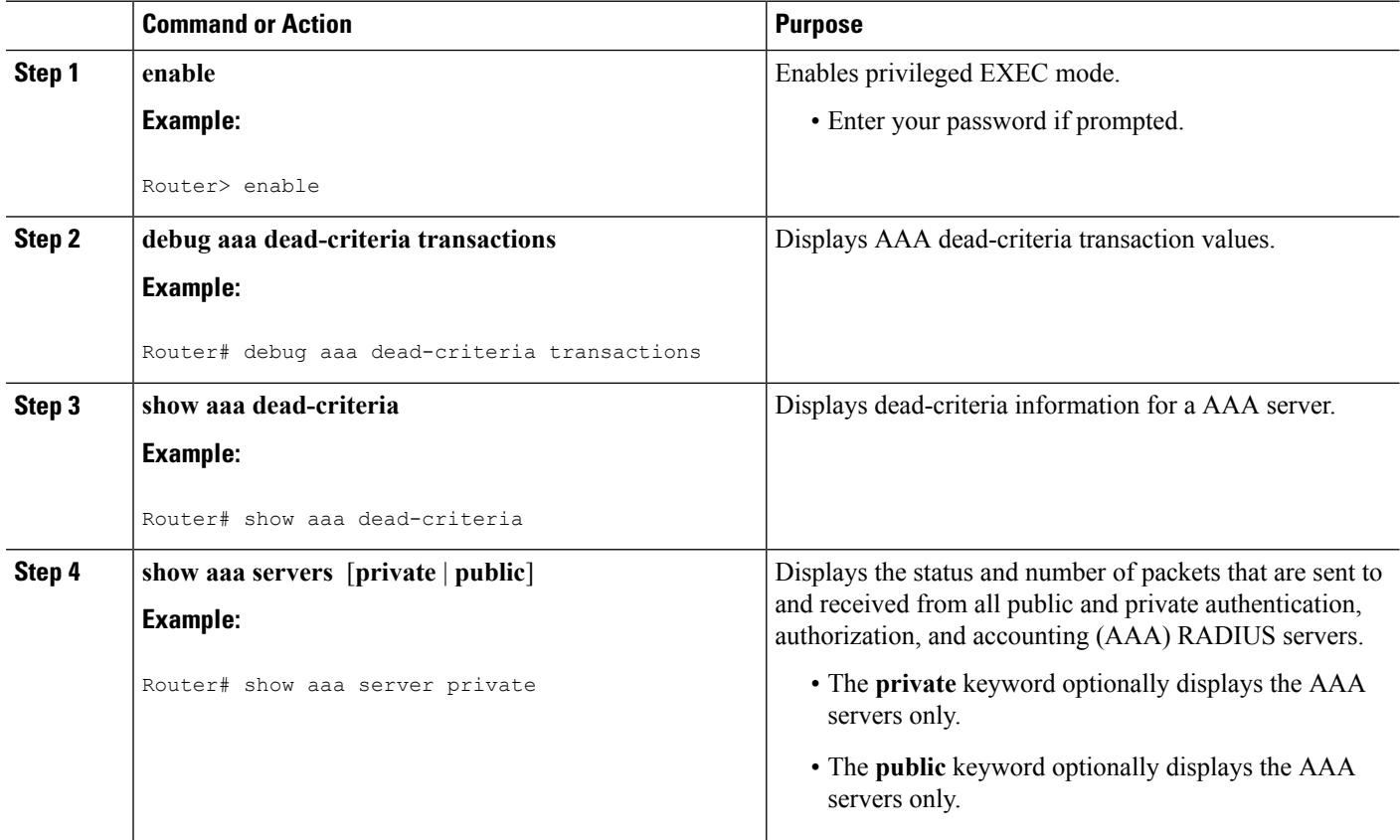

## <span id="page-237-0"></span>**Configuration Examples for AAA Dead-Server Detection**

### **Configuring AAA Dead-Server Detection Example**

The following example shows that the router will be considered dead after 5 seconds and four tries:

```
Router (config)# aaa new-model
Router (config)# radius-server deadtime 5
Router (config)# radius-server dead-criteria time 5 tries 4
```
### **debug aaa dead-criteria transactions Command Example**

The following output example shows dead-criteria transaction information for a particular server group:

```
Router# debug aaa dead-criteria transactions
AAA Transaction debugs debugging is on
```

```
*Nov 14 23:44:17.403: AAA/SG/TRANSAC: Computed Retransmit Tries: 22, Current Max Tries: 22
*Nov 14 23:44:17.403: AAA/SG/TRANSAC: Computed Dead Detect Interval: 25s, Current Max
Interval: 25s
*Nov 14 23:44:17.403: AAA/SG/TRANSAC: Estimated Outstanding Transactions: 6, Current Max
Transactions: 6
```
### **show aaa dead-criteria Command Example**

The following output example showsthat dead-server-detection information has been requested for a RADIUS server at the IP address 172.19.192.80:

```
Router# show aaa dead-criteria radius 172.19.192.80 radius
RADIUS Server Dead Criteria:
=================================
Server Details:
    Address : 172.19.192.80
    Auth Port : 1645
   Acct Port : 1646
Server Group : radius
Dead Criteria Details:
   Configured Retransmits : 62
    Configured Timeout : 27
    Estimated Outstanding Transactions: 5
    Dead Detect Time : 25s
    Computed Retransmit Tries: 22
    Statistics Gathered Since Last Successful Transaction
=====================================================
Max Computed Outstanding Transactions: 5
Max Computed Dead Detect Time: 25s
Max Computed Retransmits : 22
```
# <span id="page-238-0"></span>**Additional References**

The following sections provide references related to the AAA Dead-Server Detection feature.

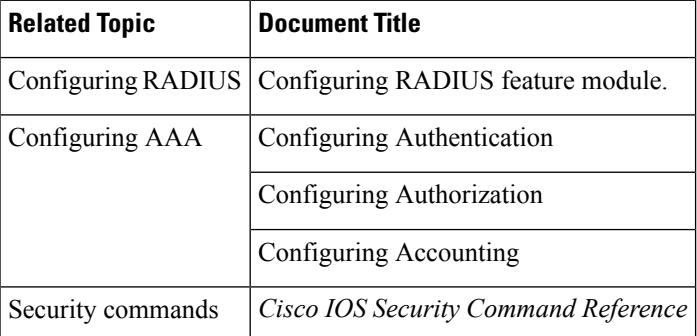

### **Related Documents**

#### **Standards**

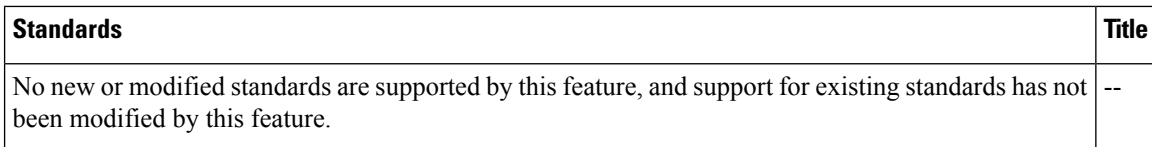

### **MIBs**

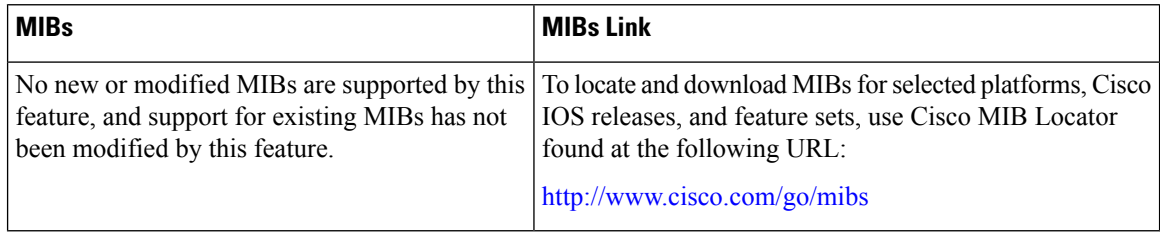

### **RFCs**

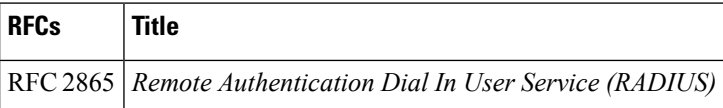

#### **Technical Assistance**

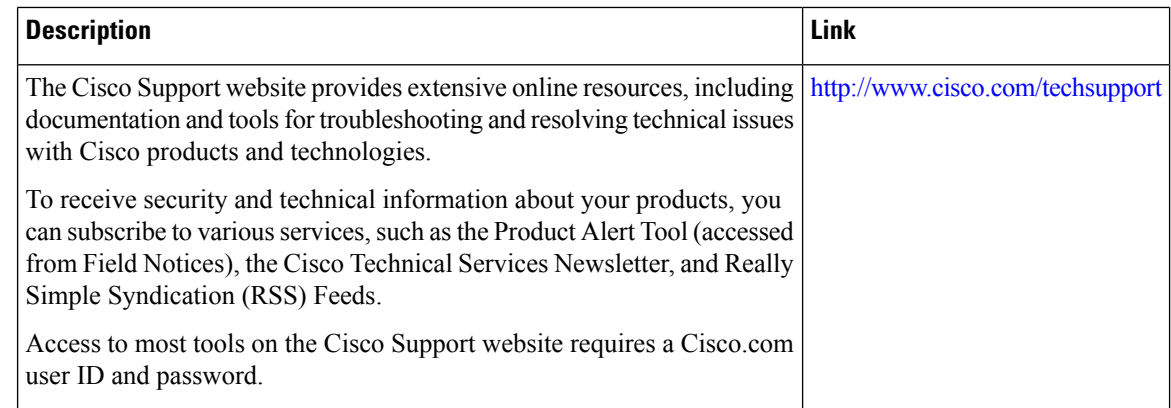

## <span id="page-239-0"></span>**Feature Information for AAA Dead-Server Detection**

The following table provides release information about the feature or features described in this module. This table lists only the software release that introduced support for a given feature in a given software release train. Unless noted otherwise, subsequent releases of that software release train also support that feature.

Use Cisco Feature Navigator to find information about platform support and Cisco software image support. To access Cisco Feature Navigator, go to [www.cisco.com/go/cfn.](http://www.cisco.com/go/cfn) An account on Cisco.com is not required.

 $\overline{\phantom{a}}$ 

### **Table 33: Feature Information for AAA Dead-Server Detection**

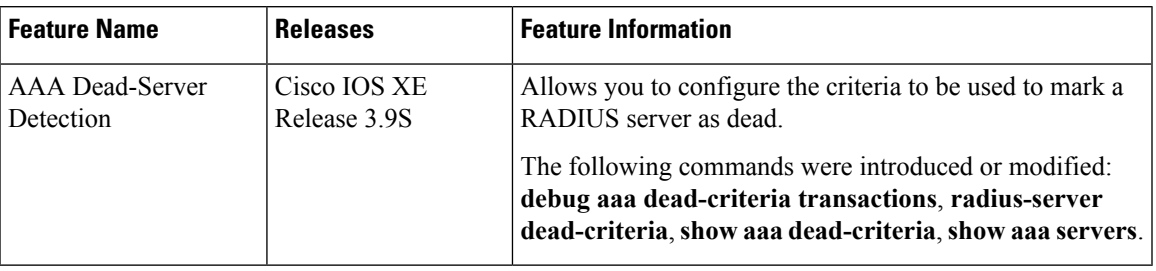

I

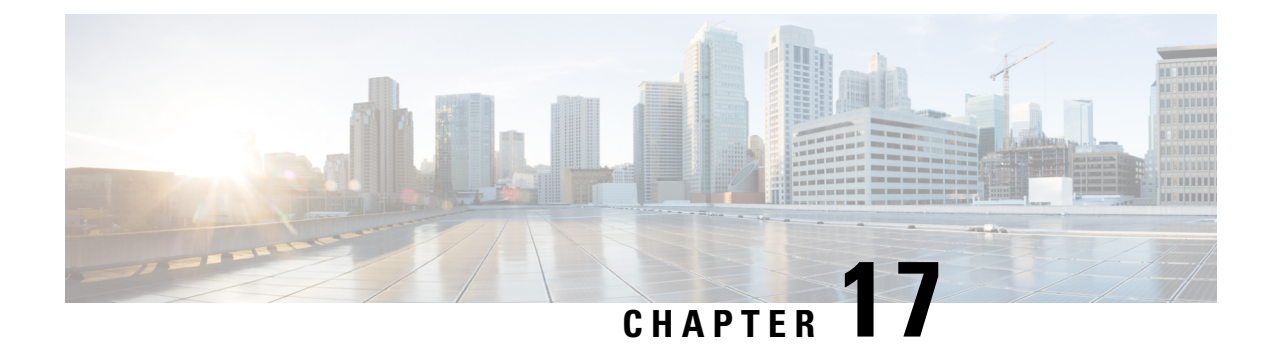

# **Login Password Retry Lockout**

The Login Password Retry Lockout feature allows system administrators to lock out a local authentication, authorization, and accounting (AAA) user account after a configured number of unsuccessful attempts by the user to log in.

- Finding Feature [Information,](#page-242-0) on page 227
- [Prerequisites](#page-242-1) for Login Password Retry Lockout, on page 227
- [Restrictions](#page-242-2) for Login Password Retry Lockout, on page 227
- [Information](#page-243-0) About Login Password Retry Lockout, on page 228
- How to [Configure](#page-243-1) Login Password Retry Lockout, on page 228
- [Configuration](#page-246-0) Examples for Login Password Retry Lockout, on page 231
- Additional [References,](#page-247-0) on page 232
- Feature [Information](#page-248-0) for Login Password Retry Lockout, on page 233
- [Glossary,](#page-248-1) on page 233

## <span id="page-242-0"></span>**Finding Feature Information**

Your software release may not support all the features documented in this module. For the latest caveats and feature information, see Bug [Search](https://tools.cisco.com/bugsearch/search) Tool and the release notes for your platform and software release. To find information about the features documented in this module, and to see a list of the releases in which each feature is supported, see the feature information table.

Use Cisco Feature Navigator to find information about platform support and Cisco software image support. To access Cisco Feature Navigator, go to [www.cisco.com/go/cfn.](http://www.cisco.com/go/cfn) An account on Cisco.com is not required.

## <span id="page-242-2"></span><span id="page-242-1"></span>**Prerequisites for Login Password Retry Lockout**

• You must be running a Cisco IOS image that contains the AAA component.

# **Restrictions for Login Password Retry Lockout**

• Authorized users can lock themselves out because there is no distinction between an attacker who is guessing passwords and an authorized user who is entering the password incorrectly multiple times.

• A denial of service (DoS) attack is possible; that is, an authorized user could be locked out by an attacker if the username of the authorized user is known to the attacker.

## <span id="page-243-0"></span>**Information About Login Password Retry Lockout**

### **Lock Out of a Local AAA User Account**

The Login Password Retry Lockout feature allows system administrators to lock out a local AAA user account after a configured number of unsuccessful attempts by the user to log in using the username that corresponds to the AAA user account. A locked-out user cannot successfully log in again until the user account is unlocked by the administrator.

A system message is generated when a user is either locked by the system or unlocked by the system administrator. The following is an example of such a system message:

%AAA-5-USER\_LOCKED: User user1 locked out on authentication failure.

The system administrator cannot be locked out.

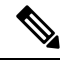

The system administrator is a special user who has been configured using the maximum privilege level (root privilege--level 15). A user who has been configured using a lesser privilege level can change the privilege level using the **enable** command. A user that can change to the root privilege (level 15) is able to act as a system administrator. **Note**

This feature is applicable to any login authentication method, such as ASCII, Challenge Handshake Authentication Protocol (CHAP), and Password Authentication Protocol (PAP).

No messages are displayed to users after authentication failures that are due to the locked status (that is, there is no distinction between a normal authentication failure and an authentication failure due to the locked status of the user). **Note**

## <span id="page-243-1"></span>**How to Configure Login Password Retry Lockout**

### **Configuring Login Password Retry Lockout**

To configure the Login Password Retry Lockout feature, perform the following steps.

### **SUMMARY STEPS**

- **1. enable**
- **2. configure terminal**
- **3. username** *name* [**privilege** *level*] **password** *encryption-type password*
- **4. aaa new-model**
- **5. aaa local authentication attempts max-fail** *number-of-unsuccessful-attempts*
- **6. aaa authentication login default method**

### **DETAILED STEPS**

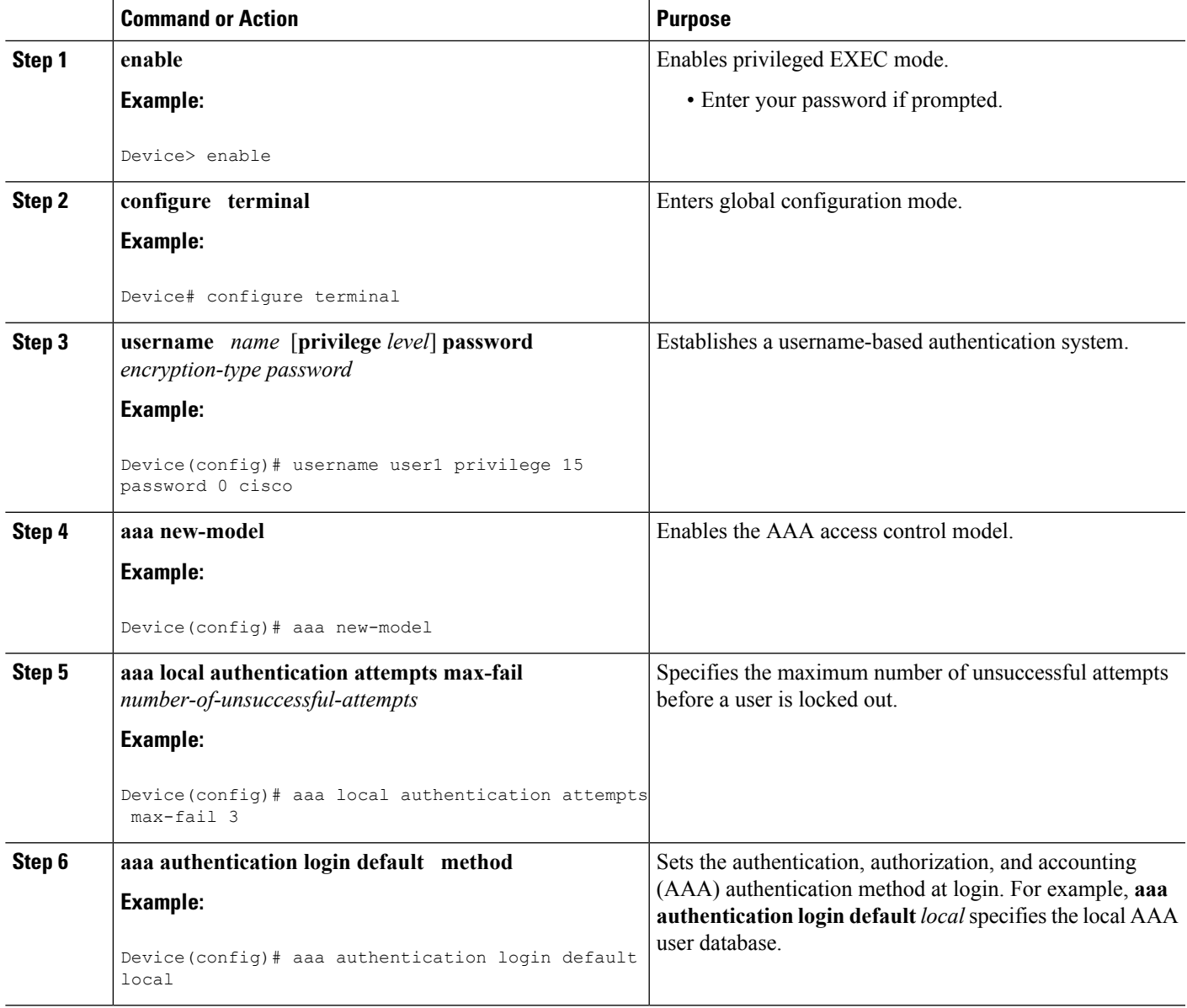

## **Unlocking a Login Locked-Out User**

To unlock a login locked-out user, perform the following steps.

**Note** This task can be performed only by users having the root privilege (level 15).

### **SUMMARY STEPS**

- **1. enable**
- **2. clear aaa local user lockout** {**username** *username* | **all**}

### **DETAILED STEPS**

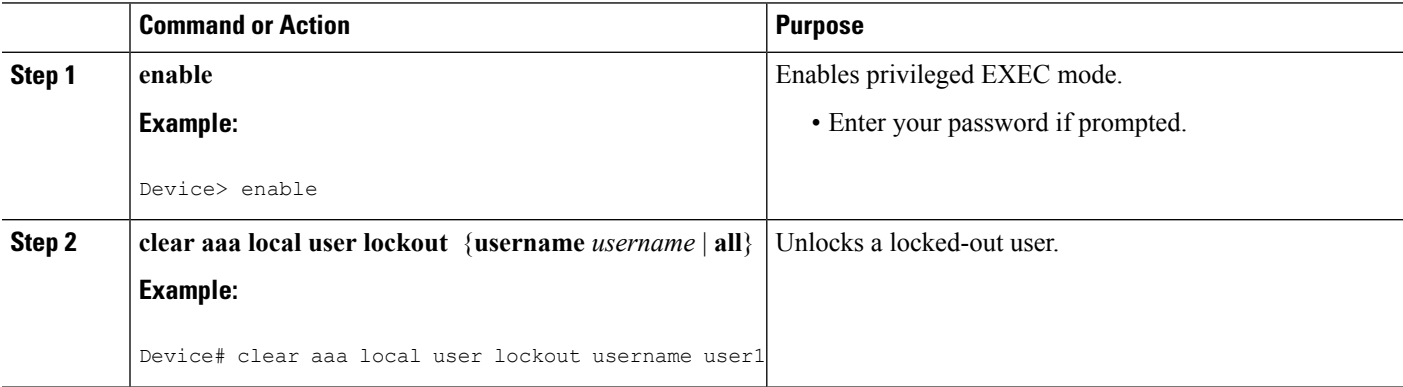

## **Clearing the Unsuccessful Login Attempts of a User**

This task is useful for cases in which the user configuration was changed and the unsuccessful login attempts of a user that are already logged must be cleared.

To clear the unsuccessful login attempts of a user that have already been logged, perform the following steps.

### **SUMMARY STEPS**

- **1. enable**
- **2. clear aaa local user fail-attempts** {**username** *username* | **all**}

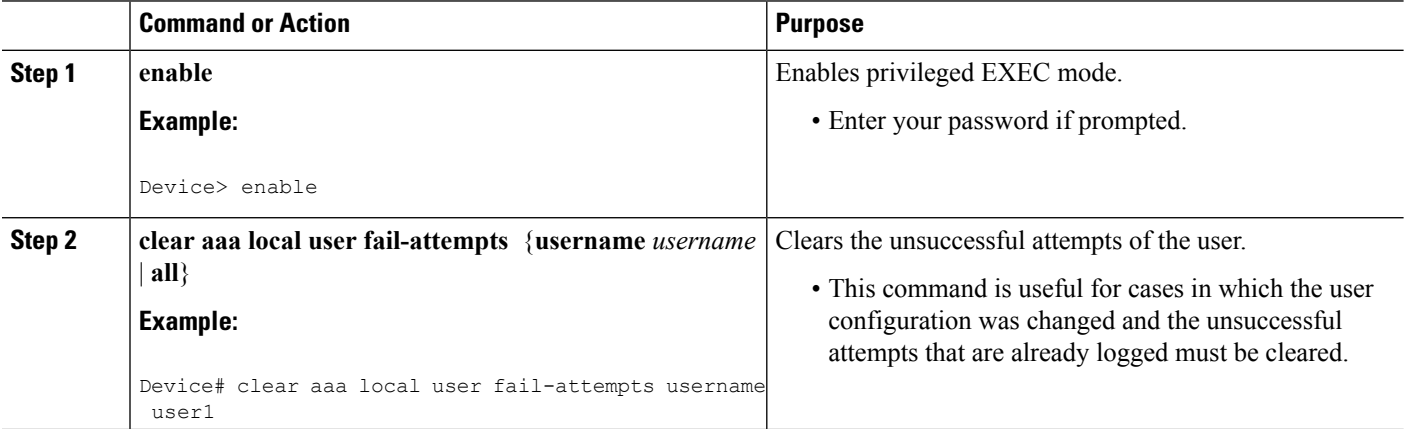

### **Monitoring and Maintaining Login Password Retry Lockout Status**

To monitor and maintain the status of the Login Password Retry Lockout configuration, perform the following steps.

### **SUMMARY STEPS**

- **1. enable**
- **2. show aaa local user lockout**

### **DETAILED STEPS**

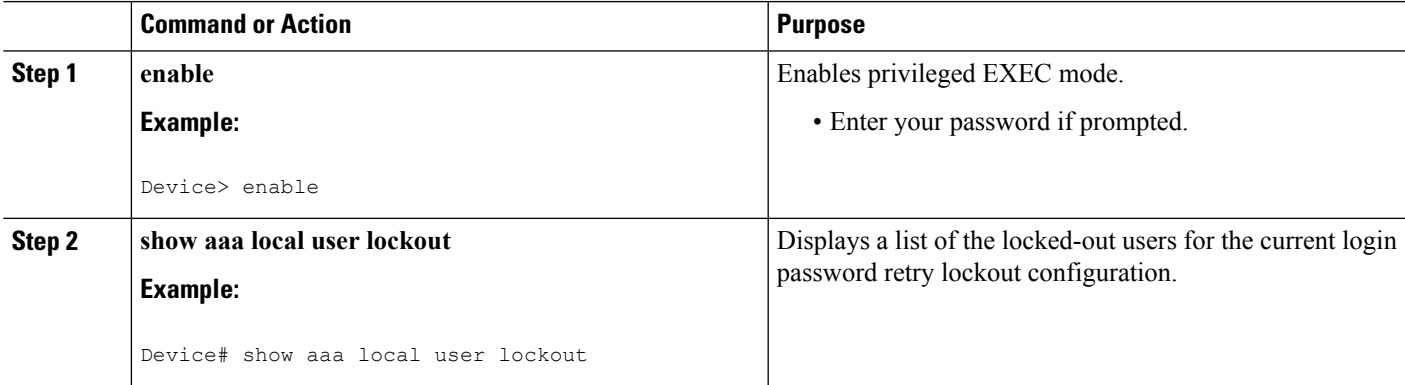

#### **Example**

The following output shows that user1 is locked out:

```
Device# show aaa local user lockout
        Local-user Lock time
        user1 04:28:49 UTC Sat Jun 19 2004
```
## <span id="page-246-0"></span>**Configuration Examples for Login Password Retry Lockout**

### **Displaying the Login Password Retry Lockout Configuration Example**

The following **show running-config** command output illustrates that the maximum number of failed user attempts has been set for 2 as the login password retry lockout configuration:

```
Device # show running-config
Building configuration...
Current configuration : 1214 bytes
!
version 12.3
no service pad
service timestamps debug uptime
service timestamps log uptime
no service password-encryption
!
```

```
hostname LAC-2
!
boot-start-marker
boot-end-marker
!
!
username sysadmin
username sysad privilege 15 password 0 cisco
username user1 password 0 cisco
aaa new-model
aaa local authentication attempts max-fail 2
!
!
aaa authentication login default local
aaa dnis map enable
aaa session-id common
```
# <span id="page-247-0"></span>**Additional References**

The following sections provide references related to Login Password Retry Lockout.

### **Related Documents**

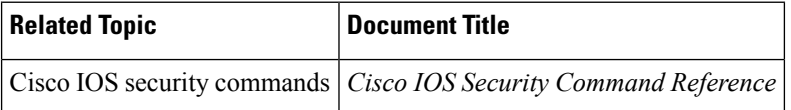

#### **Standards**

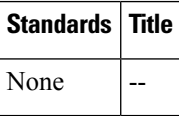

### **MIBs**

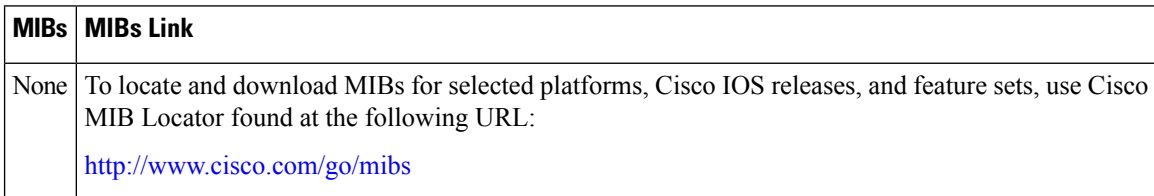

### **RFCs**

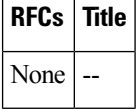

### **Technical Assistance**

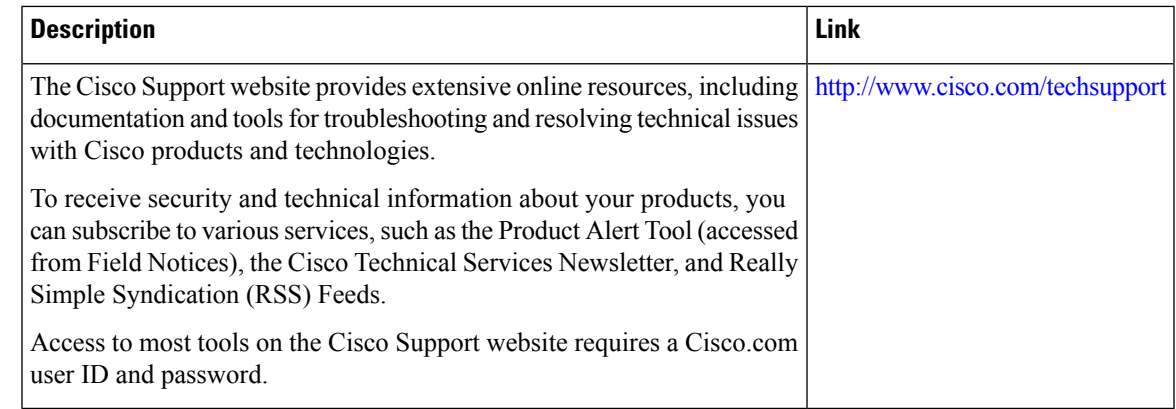

## <span id="page-248-0"></span>**Feature Information for Login Password Retry Lockout**

The following table provides release information about the feature or features described in this module. This table lists only the software release that introduced support for a given feature in a given software release train. Unless noted otherwise, subsequent releases of that software release train also support that feature.

Use Cisco Feature Navigator to find information about platform support and Cisco software image support. To access Cisco Feature Navigator, go to [www.cisco.com/go/cfn.](http://www.cisco.com/go/cfn) An account on Cisco.com is not required.

| <b>Feature Name</b>             | <b>Releases</b>              | <b>Feature Information</b>                                                                                                    |
|---------------------------------|------------------------------|----------------------------------------------------------------------------------------------------|
| Login Password Retry<br>Lockout | Cisco IOS XE<br>Release 3.9S | The Login Password Retry Lockout feature allows system<br>administrators to lock out a local AAA user account after a<br>configured number of unsuccessful attempts by the user to log<br>in. |
|                                 |                              | The following commands were introduced or modified: aaa<br>local authentication attempts max-fail, clear aaa local user<br>fail-attempts, clear aaa local user lockout.                       |

**Table 34: Feature Information for Login Password Retry Lockout**

## <span id="page-248-1"></span>**Glossary**

- **local AAA method** --Method by which it is possible to configure a local user database on a router and to have AAA provision authentication or authorization of users from this database.
- **local AAA user** --User who is authenticated using the local AAA method.

 $\mathbf I$ 

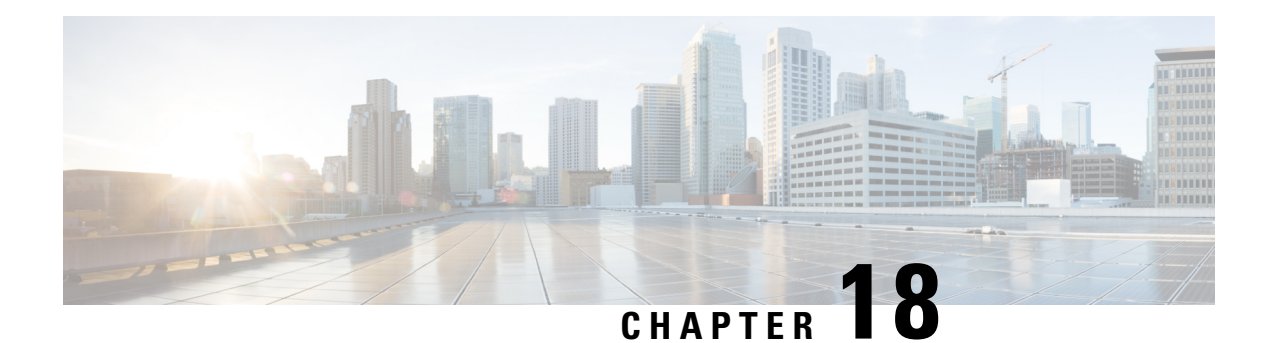

# **MSCHAP Version 2**

The MSCHAP Version 2 feature (introduced in Cisco IOS Release 12.2(2)XB5) allows Cisco routersto utilize Microsoft Challenge Handshake Authentication Protocol Version 2 (MSCHAP V2) authentication for PPP connections between a computer using a Microsoft Windows operating system and a network access server (NAS).

For Cisco IOS Release 12.4(6)T, MSCHAP V2 now supports a new feature: AAA Support for MSCHAPv2 Password Aging. Prior to Cisco IOS Release 12.4(6)T, when Password Authentication Protocol (PAP)-based clients sent username and password values to the authentication, authorization, and accounting (AAA) subsystem, AAA generated an authentication request to the RADIUS server. If the password expired, the RADIUS server replied with an authentication failure message. The reason for the authentication failure was not passed back to AAA subsystem; thus, users were denied access because of authentication failure but were not informed why they were denied access.

The Password Aging feature, available in Cisco IOS Release 12.4(6)T, notifies crypto-based clients that the password has expired and provides a generic way for the user to change the password. The Password Aging feature supports only crypto-based clients.

- Finding Feature [Information,](#page-250-0) on page 235
- [Prerequisites](#page-251-0) for MSCHAP Version 2, on page 236
- [Restrictions](#page-251-1) for MSCHAP Version 2, on page 236
- [Information](#page-251-2) About MSCHAP Version 2, on page 236
- How to Configure [MSCHAP](#page-252-0) Version 2, on page 237
- [Configuration](#page-255-0) Examples, on page 240
- Additional [References,](#page-256-0) on page 241
- Feature [Information](#page-258-0) for MSCHAP Version 2, on page 243

## <span id="page-250-0"></span>**Finding Feature Information**

Your software release may not support all the features documented in this module. For the latest caveats and feature information, see Bug [Search](https://tools.cisco.com/bugsearch/search) Tool and the release notes for your platform and software release. To find information about the features documented in this module, and to see a list of the releases in which each feature is supported, see the feature information table.

Use Cisco Feature Navigator to find information about platform support and Cisco software image support. To access Cisco Feature Navigator, go to [www.cisco.com/go/cfn.](http://www.cisco.com/go/cfn) An account on Cisco.com is not required.

## <span id="page-251-0"></span>**Prerequisites for MSCHAP Version 2**

- Configure an interface type and enter interface configuration mode by using the **interface** command.
- Configure the interface for PPP encapsulation by using the **encapsulation** command.
- Be sure that the client operating system supports all MSCHAP V2 capabilities.
- For Cisco IOS Release 12.4(6)T, the Password Aging feature only supports RADIUS authentication for crypto-based clients.
- To ensure that the MSCHAP Version 2 features correctly interpret the authentication failure attributes sent by the RADIUS server, you must configure the **ppp max-bad-auth** command and set the number of authentication retries at two or more.

In addition, the **radius server vsa sendauthentication**command must be configured, allowing the RADIUS client to send a vendor-specific attribute to the RADIUS server. The Change Password feature is supported only for RADIUS authentication.

• The Microsoft Windows 2000, Microsoft Windows XP, and Microsoft Windows NT operating systems have a known caveat that prevents the Change Password feature from working. You must download a patch from Microsoft at the following URL:

<http://support.microsoft.com/default.aspx?scid=kb;en-us;Q326770>

For more information on completing these tasks, see the section "PPP Configuration " in the *Cisco IOS Dial Technologies Configuration Guide*, Release 12.4T. The RADIUS server must be configured for authentication. Refer to vendor-specific documentation for information on configuring RADIUS authentication on the RADIUS server.

## <span id="page-251-2"></span><span id="page-251-1"></span>**Restrictions for MSCHAP Version 2**

- MSCHAP V2 authentication is not compatible with MSCHAP V1 authentication.
- The change password option is supported only for RADIUS authentication and is not available for local authentication.

# **Information About MSCHAP Version 2**

MSCHAP V2 authentication is the default authentication method used by the Microsoft Windows 2000 operating system. Cisco routers that support this authentication method enable Microsoft Windows 2000 operating system users to establish remote PPP sessions without configuring an authentication method on the client.

MSCHAP V2 authentication introduced an additional feature not available with MSCHAP V1 or standard CHAP authentication: the Change Password feature. This features allows the client to change the account password if the RADIUS server reports that the password has expired.
Ш

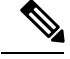

**Note**

MSCHAP V2 authentication is an updated version of MSCHAP that is similar to but incompatible with MSCHAP Version 1 (V1). MSCHAP V2 introduces mutual authentication between peers and a Change Password feature.

## **How to Configure MSCHAP Version 2**

## **Configuring MSCHAP V2 Authentication**

To configure the NASto accept MSCHAP V2 authentication for local or RADIUSauthentication and to allow proper interpretation of authentication failure attributes and vendor-specific RADIUS attributes for RADIUS authentication, use the following commands beginning in global configuration mode.

### **SUMMARY STEPS**

- **1. enable**
- **2. configure terminal**
- **3. radius-server vsa send authentication**
- **4. interface** *type number*
- **5. ppp max-bad-auth** *number*
- **6. ppp authentication ms-chap-v2**
- **7. end**

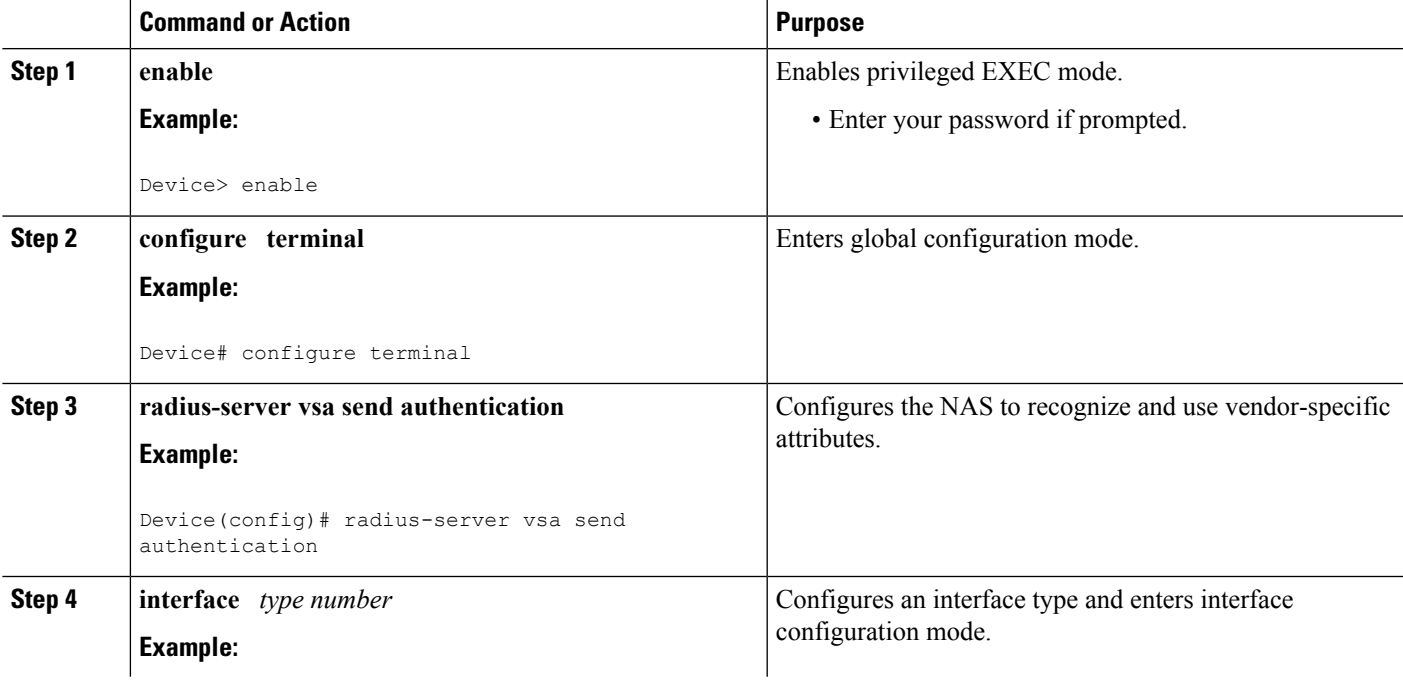

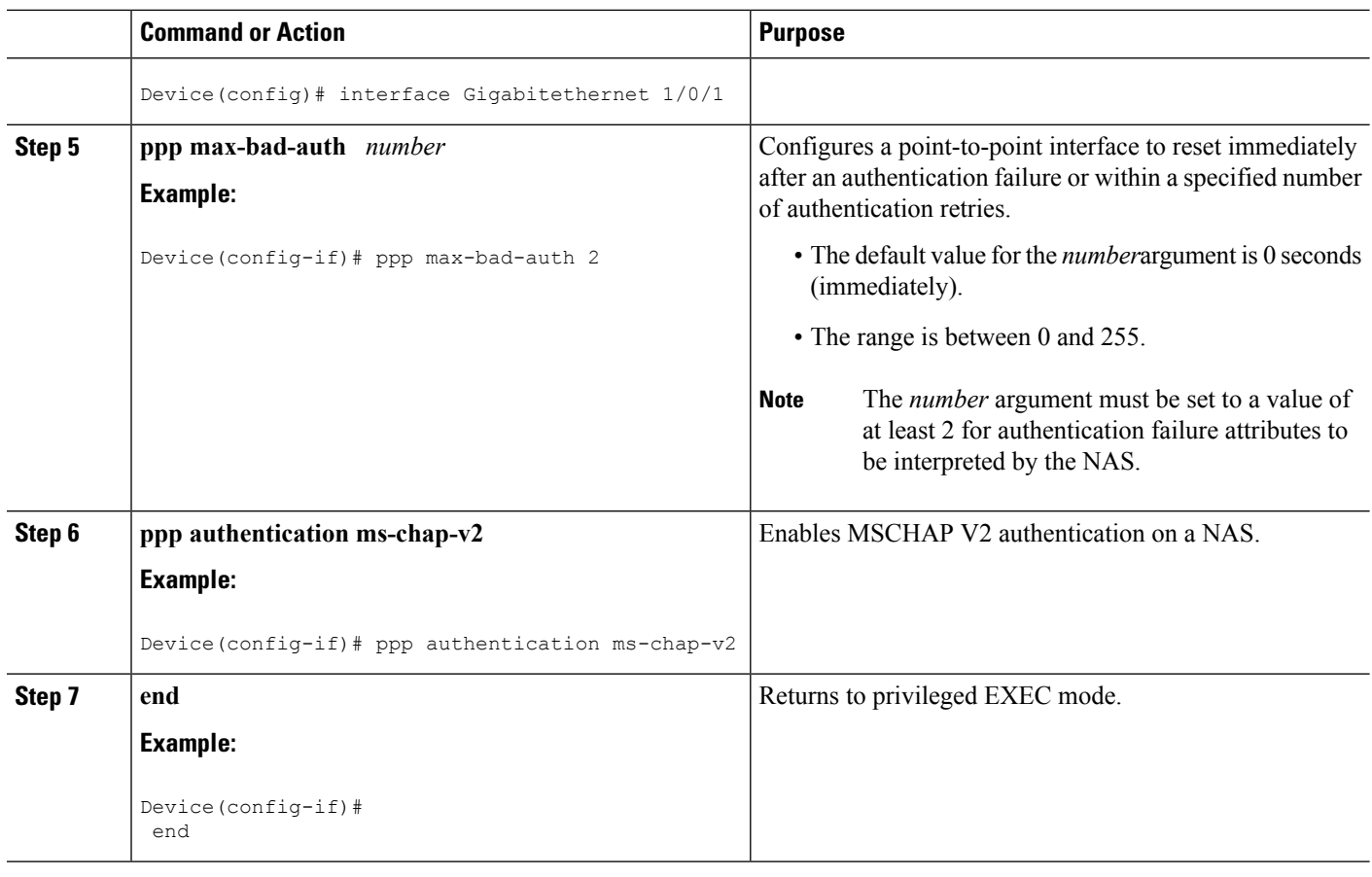

## **Verifying MSCHAP V2 Configuration**

To verify that the MSCHAP Version 2 feature is configured properly, perform the following steps.

### **SUMMARY STEPS**

- **1. show running-config interface** *type number*
- **2. debug ppp negotiation**
- **3. debug ppp authentication**

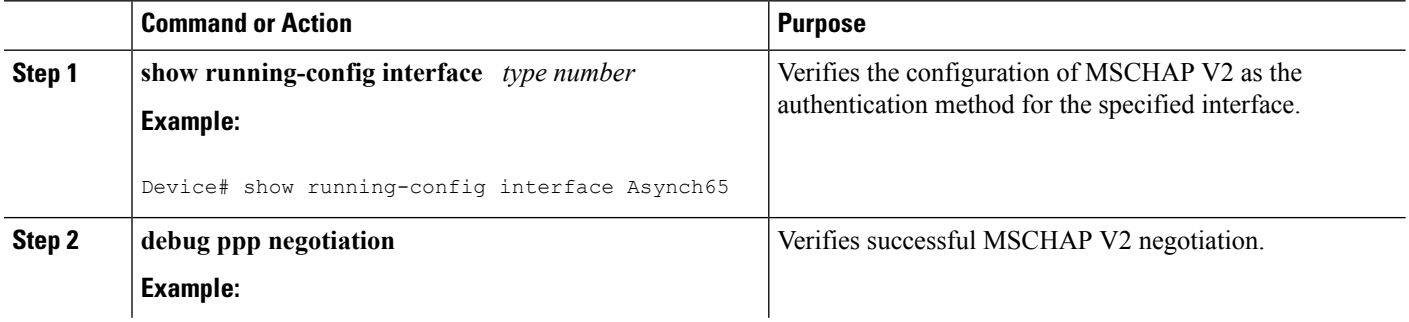

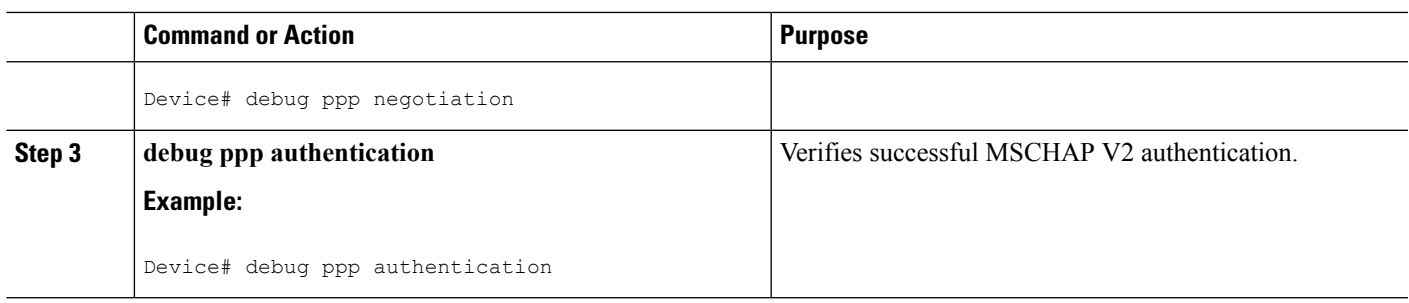

## **Configuring Password Aging for Crypto-Based Clients**

The AAA security services facilitate a variety of login authentication methods. Use the **aaa authentication login**command to enable AAA authentication no matter which of the supported login authentication methods you decide to use. With the **aaa authentication login**command, you create one or more lists of authentication methods that are tried at login. These lists are applied using the **login authentication** line configuration command.

After the RADIUS server requests a new password, AAA queries the crypto client, which in turn prompts the user to enter a new password.

To configure login authentication and password aging for crypto-based clients, use the following commands beginning in global configuration mode.

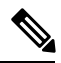

**Note**

The AAA Password Expiry infrastructure notifies the Easy VPN client that the password has expired and provides a generic way for the user to change the password. Please use RADIUS-server domain-stripping feature wisely in combination with AAA password expiry support.

#### **SUMMARY STEPS**

- **1. enable**
- **2. configure terminal**
- **3. aaa new-model**
- **4. aaa authentication login** {**default** | *list-name*} **passwd-expiry** *method1* [*method2...*]
- **5. crypto map** *map-name* **client authentication list** *list-name*

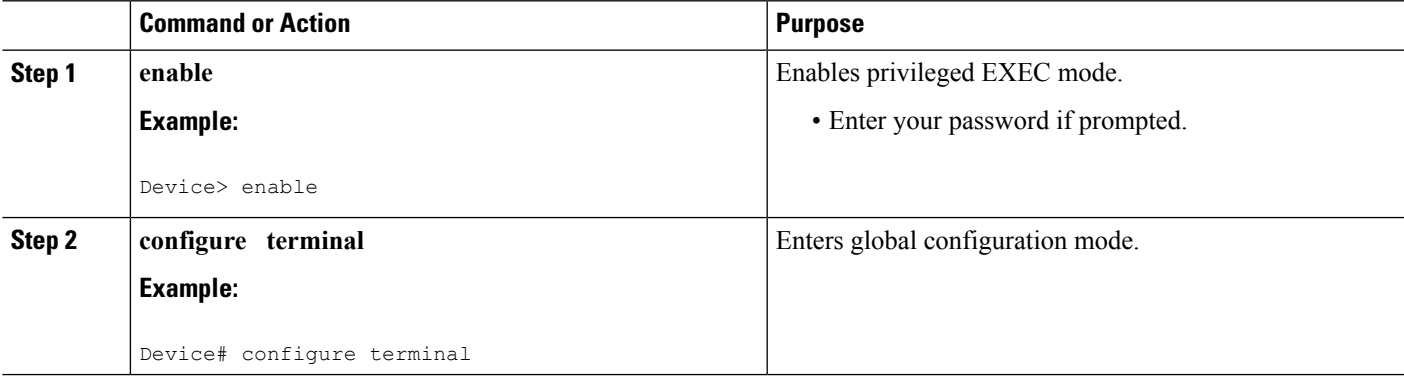

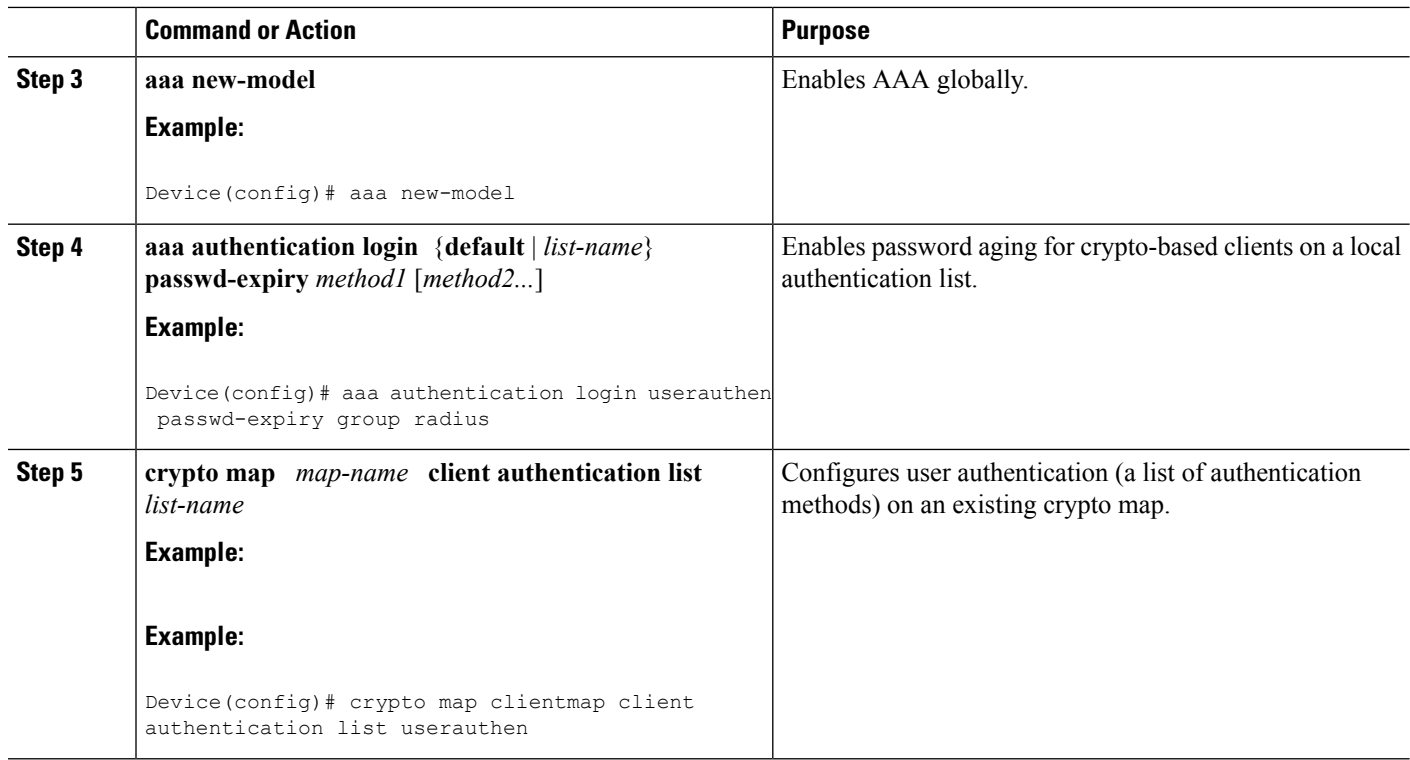

## **Configuration Examples**

### **Configuring Local Authentication Example**

The following example configures PPP on an asynchronous interface and enables MSCHAP V2 authentication locally:

```
interface Async65
  ip address 10.0.0.2 255.0.0.0
 encapsulation ppp
 async mode dedicated
 no peer default ip address
 ppp max-bad-auth 3
  ppp authentication ms-chap-v2
  username client password secret
```
### **Configuring RADIUS Authentication Example**

The following example configures PPP on an asynchronous interface and enables MSCHAP V2 authentication via RADIUS:

```
interface Async65
 ip address 10.0.0.2 255.0.0.0
 encapsulation ppp
 async mode dedicated
 no peer default ip address
```

```
ppp max-bad-auth 3
  ppp authentication ms-chap-v2
 exit
aaa authentication ppp default group radius
radius-server host 10.0.0.2 255.0.0.0
 radius-server key secret
 radius-server vsa send authentication
```
### **Configuring Password Aging with Crypto Authentication Example**

The following example configures password aging by using AAA with a crypto-based client:

```
aaa authentication login userauthen passwd-expiry group radius
!
aaa session-id common
!
crypto isakmp policy 3
encr 3des
authentication pre-share
group 2
!
crypto isakmp client configuration group 3000client
key cisco123
dns 10.1.1.10
 wins 10.1.1.20
domain cisco.com
pool ippool
acl 153
!
crypto ipsec transform-set myset esp-3des esp-sha-hmac
!
crypto dynamic-map dynmap 10
set transform-set myset
!
crypto map clientmap client authentication list userauthen
!
radius-server host 10.140.15.203 auth-port 1645 acct-port 1646
radius-server domain-stripping prefix-delimiter $
radius-server key cisco123
radius-server vsa send authentication
radius-server vsa send authentication 3gpp2
!
end
```
## **Additional References**

The following sections provide references related to the MSCHAP Version 2 feature.

#### **Related Documents**

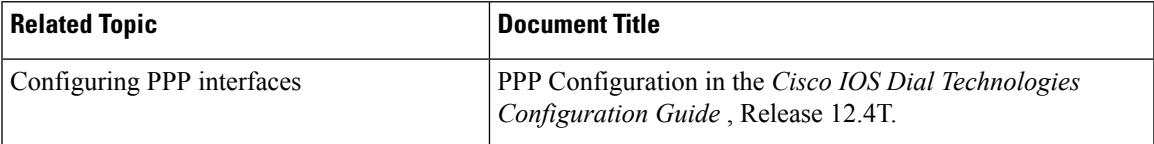

I

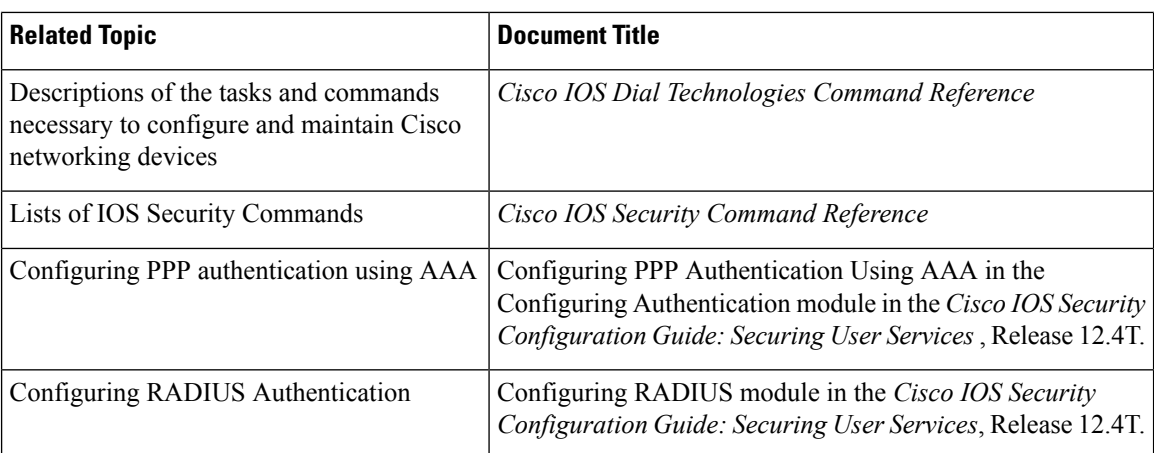

### **Standards**

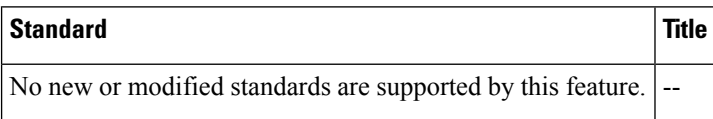

### **MIBs**

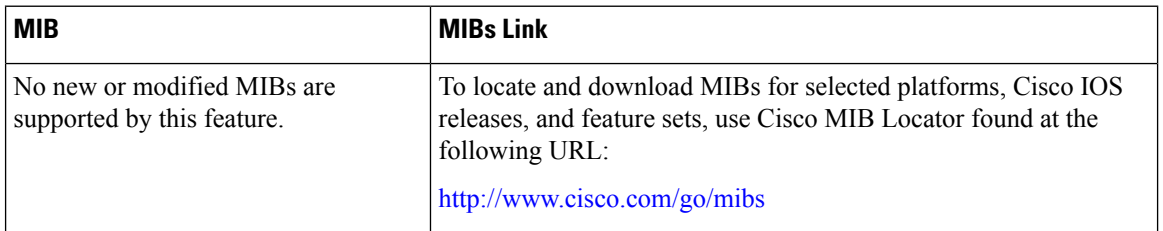

### **RFCs**

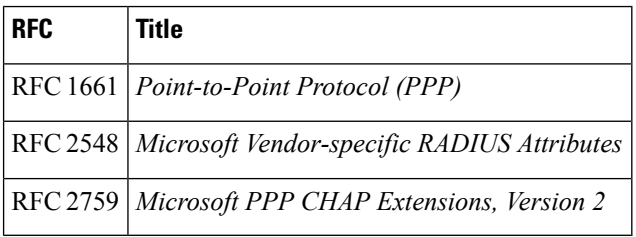

Ш

#### **Technical Assistance**

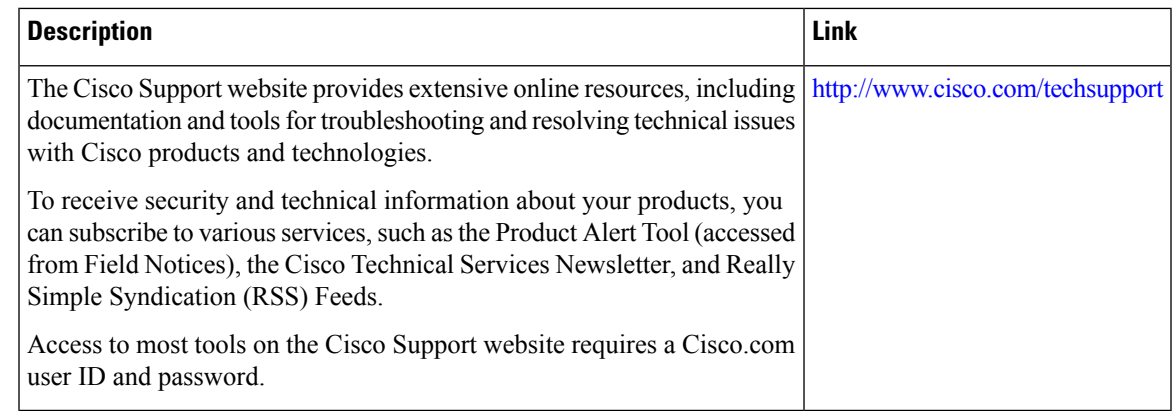

## **Feature Information for MSCHAP Version 2**

The following table provides release information about the feature or features described in this module. This table lists only the software release that introduced support for a given feature in a given software release train. Unless noted otherwise, subsequent releases of that software release train also support that feature.

Use Cisco Feature Navigator to find information about platform support and Cisco software image support. To access Cisco Feature Navigator, go to [www.cisco.com/go/cfn.](http://www.cisco.com/go/cfn) An account on Cisco.com is not required.

| <b>Feature Name</b> | <b>Releases</b>              | <b>Feature Information</b>                                                                                                    |
|---------------------|------------------------------|----------------------------------------------------------------------------------------------------|
| MSCHAP Version      | Cisco IOS XE<br>Release 3.9S | The MSCHAP Version 2 feature allows Cisco routers to utilize<br>Microsoft Challenge Handshake Authentication Protocol Version<br>2 (MSCHAP V2) authentication for PPP connections between a<br>computer using a Microsoft Windows operating system and a<br>network access server (NAS).<br>The following commands were introduced or modified: aaa<br>authentication login, and ppp authentication ms-chap-v2. |

**Table 35: Feature Information for MSCHAP Version 2**

I

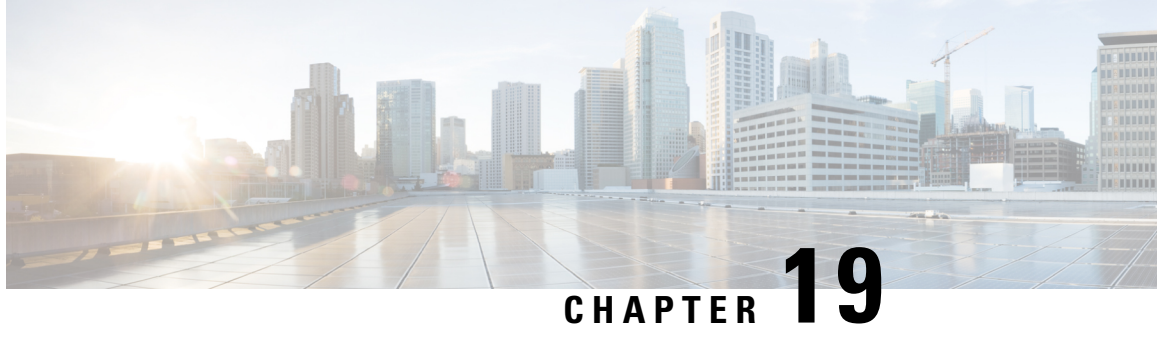

## **AAABroadcastAccounting-MandatoryResponse Support**

The AAA Broadcast Accounting--Mandatory Response Support feature provides a mechanism to support broadcast accounting under each server group through a Gateway GPRS Support Node (GGSN), which acts as a gateway between a General Packet Radio Service (GPRS) wireless data network and other networks such as the Internet or private networks.

- Finding Feature [Information,](#page-260-0) on page 245
- Prerequisites for AAA Broadcast [Accounting-Mandatory](#page-260-1) Response Support, on page 245
- Restrictions for AAA Broadcast [Accounting-Mandatory](#page-261-0) Response Support, on page 246
- Information About AAA Broadcast [Accounting-Mandatory](#page-261-1) Response Support, on page 246
- How AAA Broadcast [Accounting](#page-262-0) is Supported for GGSN, on page 247
- Configuration Examples for AAA Broadcast [Accounting-Mandatory](#page-264-0) Response Support, on page 249
- Additional [References,](#page-265-0) on page 250
- Feature Information for AAA Broadcast [Accounting-Mandatory](#page-267-0) Response Support, on page 252

## <span id="page-260-0"></span>**Finding Feature Information**

Your software release may not support all the features documented in this module. For the latest caveats and feature information, see Bug [Search](https://tools.cisco.com/bugsearch/search) Tool and the release notes for your platform and software release. To find information about the features documented in this module, and to see a list of the releases in which each feature is supported, see the feature information table.

Use Cisco Feature Navigator to find information about platform support and Cisco software image support. To access Cisco Feature Navigator, go to [www.cisco.com/go/cfn.](http://www.cisco.com/go/cfn) An account on Cisco.com is not required.

## <span id="page-260-1"></span>**Prerequisites for AAA Broadcast Accounting-Mandatory Response Support**

See the Cisco GGSN Release 8.0 Configuration Guide for more information on preparing for the GGSN configuration.

## <span id="page-261-0"></span>**Restrictions for AAA Broadcast Accounting-Mandatory Response Support**

Accounting information can be sent simultaneously to a maximum of ten AAA servers.

## <span id="page-261-1"></span>**Information About AAA Broadcast Accounting-Mandatory Response Support**

The AAA Broadcast Accounting--Mandatory Response Support feature allows up to 10 server groups (methods) to be configured in a method list. The following sections describe the types of AAA accounting used to support GGSN:

### **AAA Broadcast Accounting**

AAA broadcast accounting allows accounting information to be sent to multiple authentication, authorization, and accounting (AAA) servers at the same time; that is, accounting information can be broadcast to one or more AAA servers simultaneously. This functionality allows service providers to send accounting information to their own private AAA servers and to the AAA servers of their end customers. It also provides redundant billing information for voice applications.

Broadcasting is allowed among groups of servers, which can be either RADIUS or TACACS+, and each server group can define its backup servers for failover independently of other groups. Failover is a process that may occur when more than one server has been defined within a server group. Failover refers to the process by which information is sent to the first server in a server group; if the first server is unavailable, the information is sent to the next server in the server group. This process continues until the information is successfully sent to one of the servers within the server group or until the list of available servers within the server group is exhausted.

## **Simultaneous Broadcast and Wait Accounting**

With Cisco GGSN Release 8.0 and later releases, broadcast and wait accounting can be configured to work together. The wait accounting feature is configured at the Access Point Name (APN) level, while broadcast accounting is specified at the AAA method level.

Broadcast accounting sends start, stop, and interim accounting records to all the server groups that are configured in a method list. Within a server group, the accounting records are sent to the first active server. If the active server cannot be reached, the accounting records are sent to the next server within a group.

Additionally, one or more server groups within a method list can be configured as "mandatory," meaning that a server from that server group has to respond to the Accounting Start message. The APN-level wait accounting ensures that an accounting response has been received from all mandatory server groups before the packet data protocol (PDP) context is established.

The advantages of broadcast and wait accounting together include:

• Accounting records are sent to multiple servers, and once the entry is made, the user can start using different services.

- Records are sent to multiple AAA servers for redundancy purposes.
- A PDP context is established only when a valid Accounting Start record has been received by all essential servers, avoiding information loss.
- Broadcast records can be sent to as many as ten server groups within a method list.

When configuring broadcast and wait accounting together, note the following:

- Under the method list configuration, the **mandatory** keyword is available only if broadcast accounting is configured.
- If wait accounting is not required, broadcast accounting to all server groups is available without any mandatory groups defined.
- If you do notspecify any mandatory server groups when configuring broadcast accounting, wait accounting will function as it does in Cisco GGSN Release 7.0 and earlier releases.
- Wait accounting does not apply to PPP PDP contexts.
- A PDP is successfully created only when a Accounting response is received from all the mandatory servers.
- The periodic timer starts when an Accounting Response (PDP creation) is received.

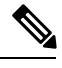

**Note** More than one server group can be defined as a mandatory server group in a method list.

## <span id="page-262-0"></span>**How AAA Broadcast Accounting is Supported for GGSN**

### **Configuring Broadcast and Wait Accounting on the GGSN**

The tasks in this section describe how to configure broadcast and wait accounting on the GGSN.

#### **SUMMARY STEPS**

- **1. enable**
- **2. configure terminal**
- **3. aaa new-model**
- **4. aaa accounting network** {*method-list-name* | **default**}
- **5. action-type** {**start-stop** | **stop-only**| **none**}
- **6. broadcast**
- **7. group** *server-group* [**mandatory**]
- **8. exit**
- **9. gprs access-point-list** *list-name*
- **10. access-point** *access-point-index*
- **11. aaa-group accounting** *method-list name*
- **12. gtp-response-message wait-accounting**

I

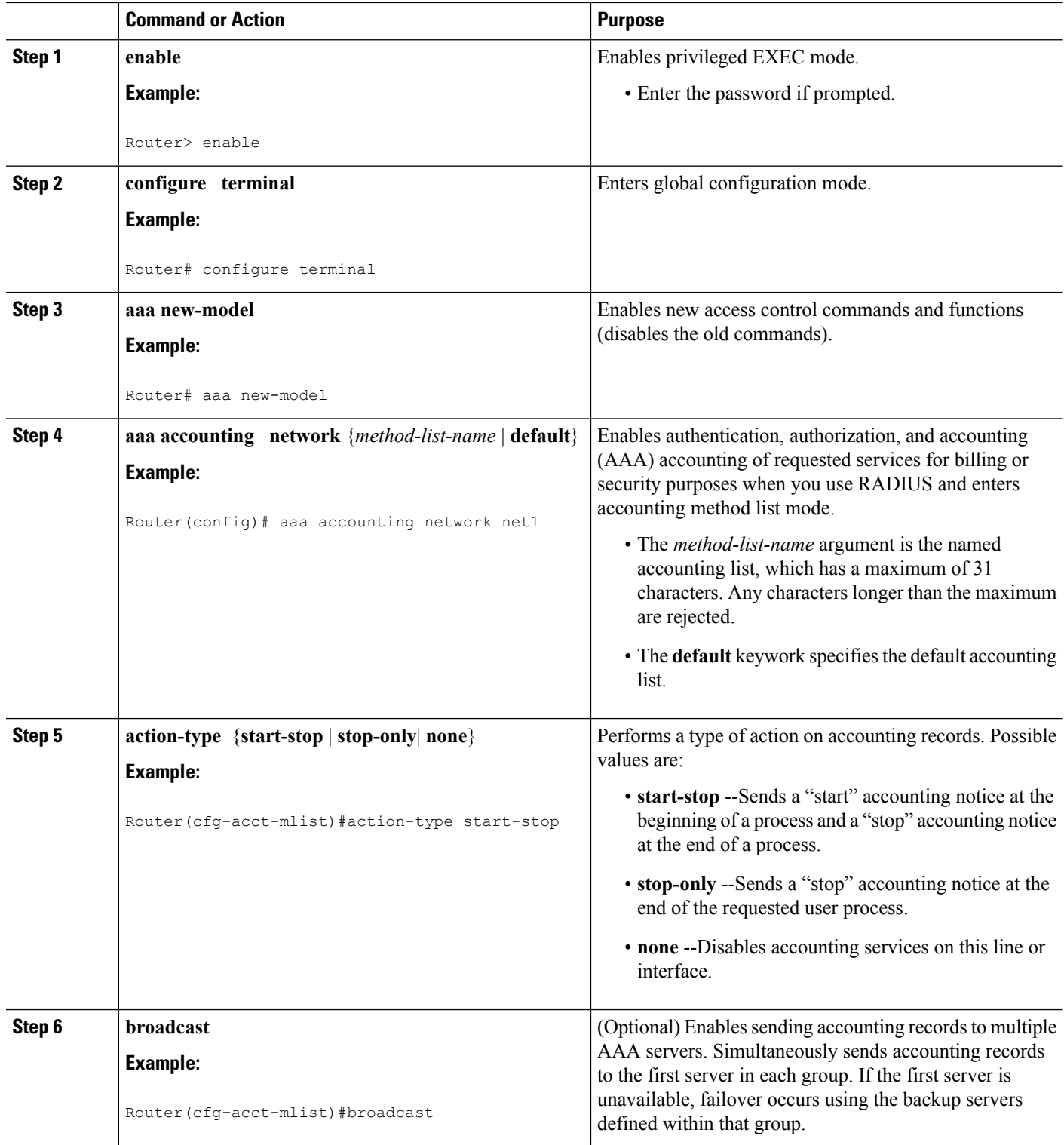

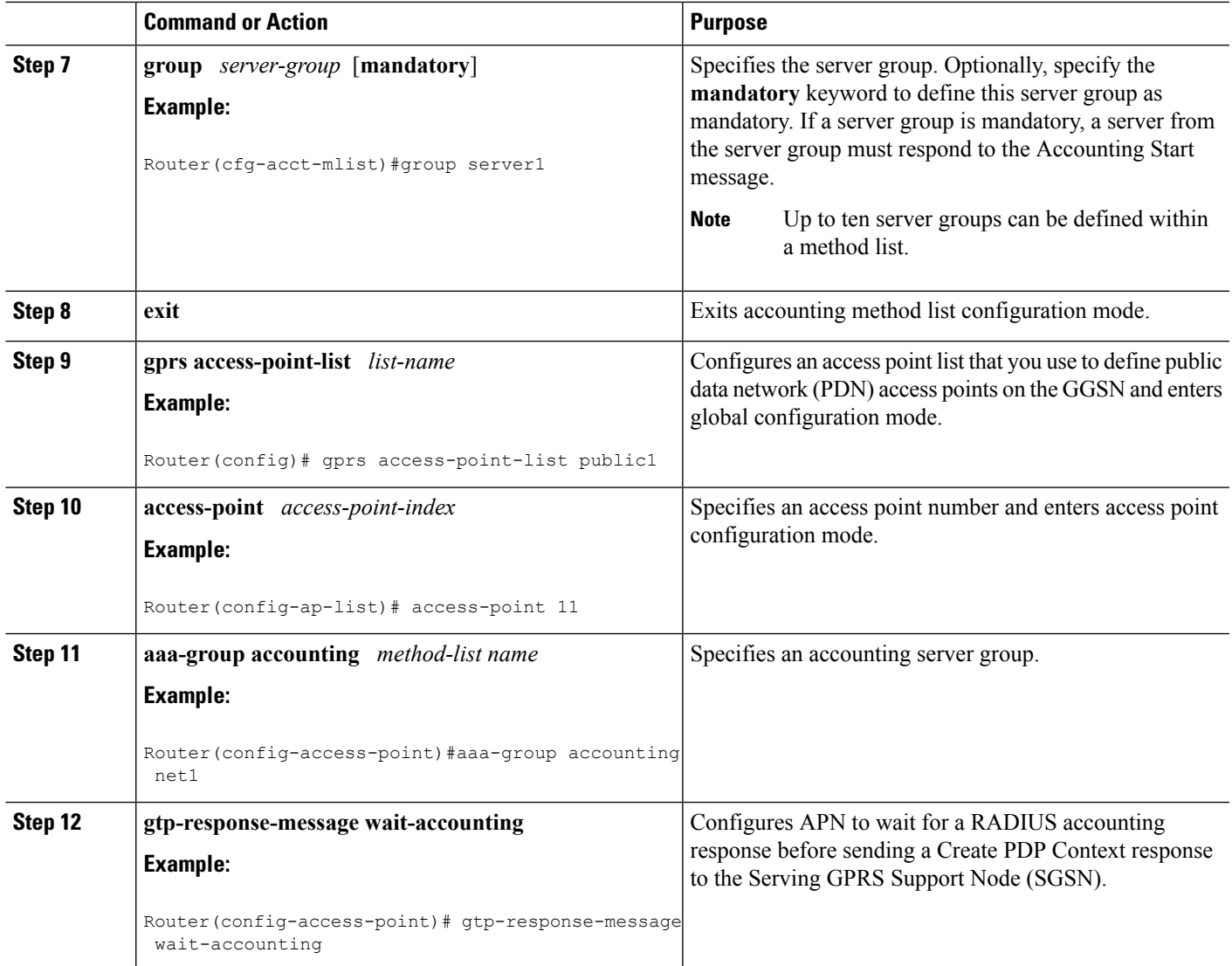

## <span id="page-264-0"></span>**Configuration Examples for AAA Broadcast Accounting-Mandatory Response Support**

## **AAA Broadcast Accounting-Mandatory Response Support Example**

The following example globally configures the GGSN to wait for an accounting response from the RADIUS server before sending a Create PDP Context response to the SGSN. The GGSN waits for a response for PDP context requests received across all access points, except access-point 1. RADIUS response message waiting has been overridden at access-point 1 by using the **no gtp response-message wait-accounting** command.

```
! Enables AAA globally
!
```

```
aaa new-model
!
! Defines AAA server group
!
aaa group server radius abc
server 10.2.3.4 auth-port 1645 acct-port 1646
server 10.6.7.8 auth-port 1645 acct-port 1646
!
! Configures AAA authentication and authorization
!
aaa authentication ppp abc group abc
aaa authorization network abc group abc
aaa accounting network abc
action-type start-stop
broadcast
group SG1 mandatory
group SG2
group SG3 mandatory
!
gprs access-point-list gprs
access-point 1
 access-mode non-transparent
  access-point-name www.pdn1.com
 aaa-group authentication abc
!
! Disables waiting for RADIUS response
! message at APN 1
!
 no gtp response-message wait-accounting
 exit
access-point 2
access-mode non-transparent
access-point-name www.pdn2.com
aaa-group authentication abc
!
! Enables waiting for RADIUS response
! messages across all APNs (except APN 1)
!
gprs gtp response-message wait-accounting
!
! Configures global RADIUS server hosts
! and specifies destination ports for
! authentication and accounting requests
!
radius-server host 10.2.3.4 auth-port 1645 acct-port 1646 non-standard
radius-server host 10.6.7.8 auth-port 1645 acct-port 1646 non-standard
radius-server key ggsntel
```
## <span id="page-265-0"></span>**Additional References**

The following sections provide references related to the AAA Broadcast Accounting--Mandatory Response Support feature.

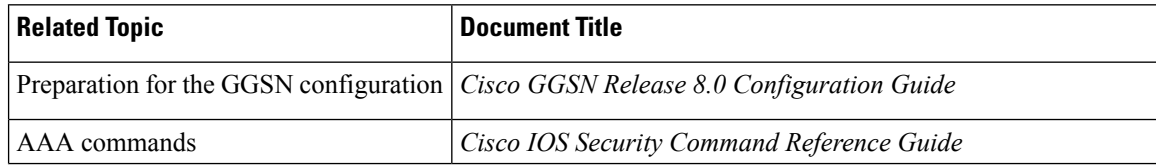

#### **Related Documents**

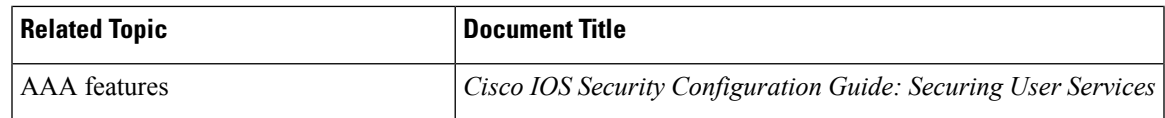

### **Standards**

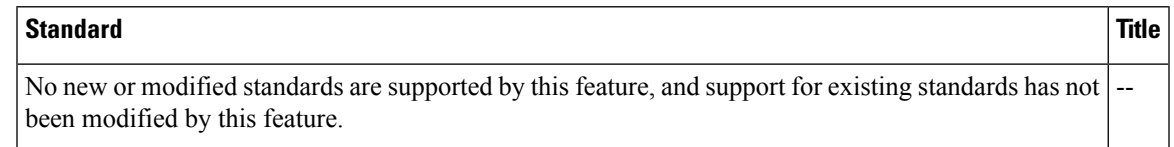

### **MIBs**

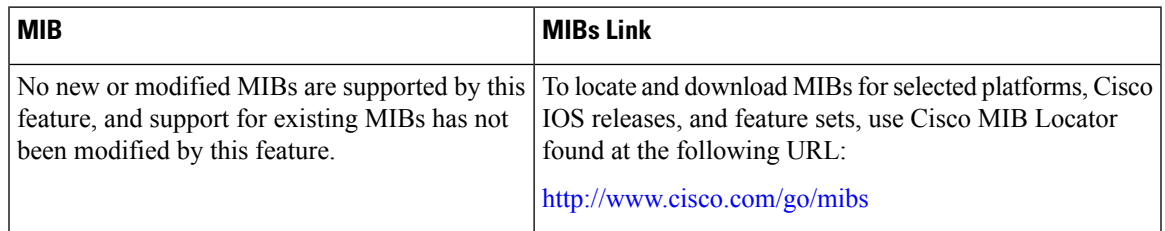

### **RFCs**

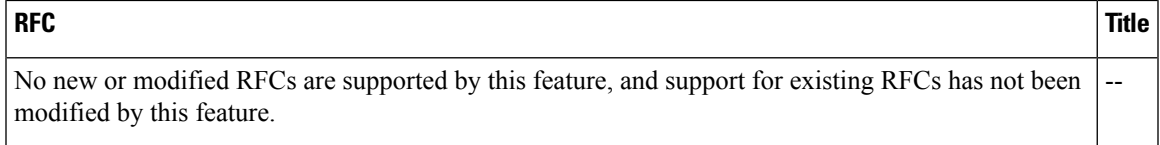

### **Technical Assistance**

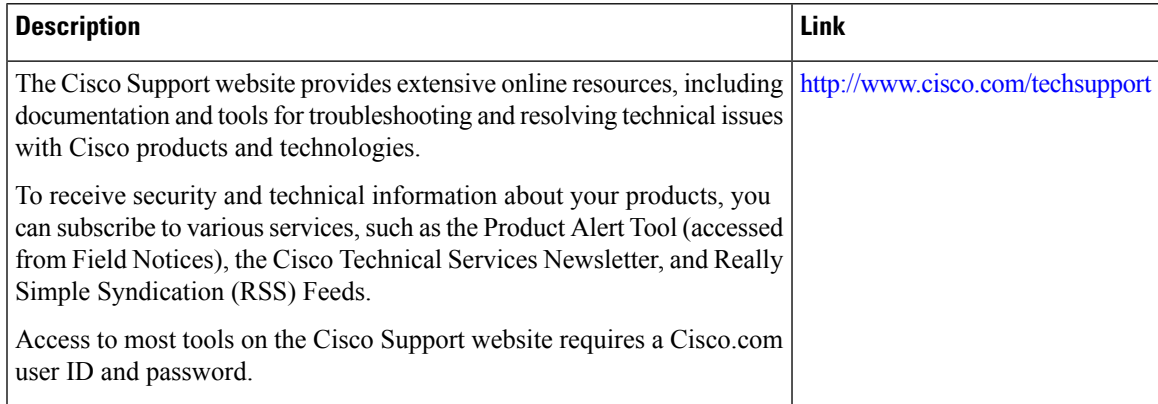

## <span id="page-267-0"></span>**Feature Information for AAA Broadcast Accounting-Mandatory Response Support**

The following table provides release information about the feature or features described in this module. This table lists only the software release that introduced support for a given feature in a given software release train. Unless noted otherwise, subsequent releases of that software release train also support that feature.

Use Cisco Feature Navigator to find information about platform support and Cisco software image support. To access Cisco Feature Navigator, go to [www.cisco.com/go/cfn.](http://www.cisco.com/go/cfn) An account on Cisco.com is not required.

| <b>Feature Name</b>                                                      | <b>Releases</b>              | <b>Feature Information</b>                                                                                                    |
|--------------------------------------------------------------------------|------------------------------|----------------------------------------------------------------------------------------------------|
| <b>AAA</b> Broadcast<br>Accounting--Mandatory<br><b>Response Support</b> | Cisco IOS XE<br>Release 3.9S | The AAA Broadcast Accounting--Mandatory Response Support<br>feature provides a mechanism to support broadcast accounting<br>under each server group through a Gateway GPRS Support Node<br>(GGSN), which acts as a gateway between a General Packet Radio<br>Service (GPRS) wireless data network and other networks such<br>as the Internet or private networks. |
|                                                                          |                              | The following commands were introduced or modified: aaa<br>accounting network, aaa-group accounting, access-point,<br>action-type, broadcast, gprs access-point-list, group,<br>gtp-response-message wait-accounting                                                                                                    |

**Table 36: Feature Information for AAA Broadcast Accounting--Mandatory Response Support**

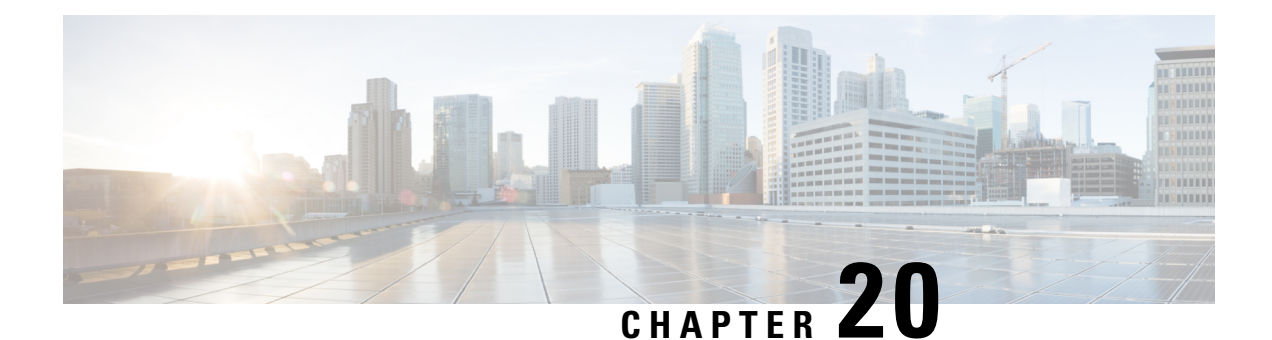

# **Password Strength and Management for Common Criteria**

The Password Strength and Management for Common Criteria feature is used to specify password policies and security mechanisms for storing, retrieving, and providing rules to specify user passwords.

For local users, the user profile and the password information with the key parameters are stored on the Cisco device, and this profile is used for local authentication of users. The user can be an administrator (terminal access) or a network user (for example, PPP users being authenticated for network access).

For remote users, where the user profile information is stored in a remote server, a third-party authentication, authorization, and accounting (AAA) server may be used for providing AAA services, both for administrative and network access.

- Finding Feature [Information,](#page-268-0) on page 253
- Restrictions for Password Strength and [Management](#page-269-0) for Common Criteria, on page 254
- Information About Password Strength and [Management](#page-269-1) for Common Criteria, on page 254
- How to Configure Password Strength and [Management](#page-271-0) for Common Criteria, on page 256
- [Configuration](#page-274-0) Example for the Password Strength and Management for Common Criteria Feature, on [page](#page-274-0) 259
- Additional [References,](#page-275-0) on page 260
- Feature Information for Password Strength and [Management](#page-276-0) for Common Criteria, on page 261

## <span id="page-268-0"></span>**Finding Feature Information**

Your software release may not support all the features documented in this module. For the latest caveats and feature information, see Bug [Search](https://tools.cisco.com/bugsearch/search) Tool and the release notes for your platform and software release. To find information about the features documented in this module, and to see a list of the releases in which each feature is supported, see the feature information table.

Use Cisco Feature Navigator to find information about platform support and Cisco software image support. To access Cisco Feature Navigator, go to [www.cisco.com/go/cfn.](http://www.cisco.com/go/cfn) An account on Cisco.com is not required.

## <span id="page-269-0"></span>**Restrictions for Password Strength and Management for Common Criteria**

- Only four concurrent users can log on to the system by using vty at any moment.
- For local users, password common criteria full evaluation is applicable only to the **username** *username* **common-criteria-policy** *policy-name* **password** *cleartext-password* command.
- For local usersthat have been defined using the**username** *username* **common-criteria-policy** *policy-name* **secret 5|8|9***<HASH>* commands, they are not evaluated against the password common criteria. Only the common criteria lifetime is applied to the username.
- Use of other configuration options are not supported, including the following commands:
	- **username** *username* **common-criteria-policy AAA-CC secret** *cleartext-secret*
	- **username** *username* **common-criteria-policy AAA-CC algorithm-type md5 | scrypt | sha256 secret** *cleartext-secret*

## <span id="page-269-1"></span>**Information About Password Strength and Management for Common Criteria**

### **Password Composition Policy**

The password composition policy allows you to create passwords of any combination of upper and lowercase characters, numbers, and special characters that include "!", " $\omega$ ", " $\omega$ ", " $\omega$ ", " $\omega$ ", ", " $\omega$ ", ", ", "", "(", and ")".

### **Password Length Policy**

The administrator has the flexibility to set the password's minimum and maximum length. The recommended minimum password length is 8 characters. The administrator can specify both the minimum (1) and the maximum (64) length for the password.

## **Password Lifetime Policy**

The security administrator can provide a configurable option for a password to have a maximum lifetime. If the lifetime parameter is not configured, the configured password will never expire. The maximum lifetime can be configured by providing the configurable value in years, months, days, hours, minutes, and seconds. The lifetime configuration will survive across reloads as it is a part of the configuration, but every time the system reboots, the password creation time will be updated to the new time. For example, if a password is configured with a lifetime of one month and on the 29th day, the system reboots, then the password will be valid for one month after the system reboots.

### **Password Expiry Policy**

If the user attempts to log on and if the user's password credentials have expired, then the following happens:

- **1.** The user is prompted to set the new password after successfully entering the expired password.
- **2.** When the user enters the new password, the password is validated against the password security policy.
- **3.** If the new password matches the password security policy, then the AAA database is updated, and the user is authenticated with the new password.
- **4.** If the new password does not match the password security policy, then the user is prompted again for the password. From AAA perspective, there is no restriction on the number of retries. The number of retries for password prompt in case of unsuccessful authentication is controlled by the respective terminal access interactive module. For example, for telnet, after three unsuccessful attempts, the session will be terminated.

If the password's lifetime is not configured for a user and the user has already logged on and if the security administrator configures the lifetime for that user, then the lifetime will be set in the database. When the same user is authenticated the next time, the system will check for password expiry. The password expiry is checked only during the authentication phase.

If the user has been already authenticated and logged on to the system and if the password expires, then no action will be taken. The user will be prompted to change the password only during the next authentication for the same user.

### **Password Change Policy**

The new password must contain a minimum of 4 character changes from the previous password. A password change can be triggered by the following scenarios:

- The security administrator wants to change the password.
- The user is trying to get authenticated using a profile, and the password for that profile has expired.

When the security administrator changes the password security policy and the existing profile does not meet the password security policy rules, no action will be taken if the user has already logged on to the system. The user will be prompted to change the password only when the user tries to get authenticated using the profile that does not meet the password security restriction.

When the user changes the password, the lifetime parameters set by the security administrator for the old profile will be the lifetime parameters for the new password.

For noninteractive clients such as dot1x, when the password expires, appropriate error messages will be sent to the clients, and the clients must contact the security administrator to renew the password.

## **User Reauthentication Policy**

Users are reauthenticated when they change their passwords.

When users change their passwords on expiry, they will be authenticated against the new password. In such cases, the actual authentication happens based on the previous credentials, and the new password is updated in the database.

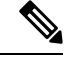

**Note**

Users can change their passwords only when they are logging on and after the expiry of the old password; however, a security administrator can change the user's password at any time.

## **Support for Framed (noninteractive) Session**

When a client such as dot1x uses the local database for authentication, the Password Strength and Management for Common Criteria feature will be applicable; however, upon password expiry, clients will not be able to change the password. An appropriate failure message will be sent to such clients, and the user must request the security administrator to change the password.

## <span id="page-271-0"></span>**How to Configure Password Strength and Management for Common Criteria**

## **Configuring the Password Security Policy**

Perform this task to create a password security policy and to apply the policy to a specific user profile.

#### **SUMMARY STEPS**

- **1. enable**
- **2. configure terminal**
- **3. aaa new-model**
- **4. aaa common-criteria policy** *policy-name*
- **5. char-changes** *number*
- **6. max-length** *number*
- **7. min-length** *number*
- **8. numeric-count** *number*
- **9. special-case** *number*
- **10. exit**
- **11. username** *username* **common-criteria-policy** *policy-name* **password** *password*
- **12. end**

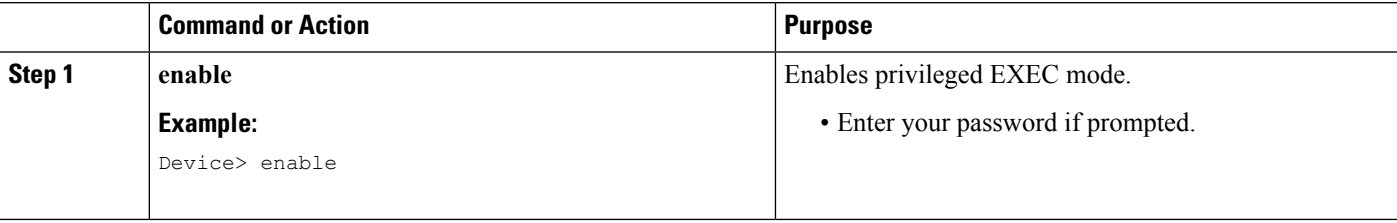

 $\mathbf l$ 

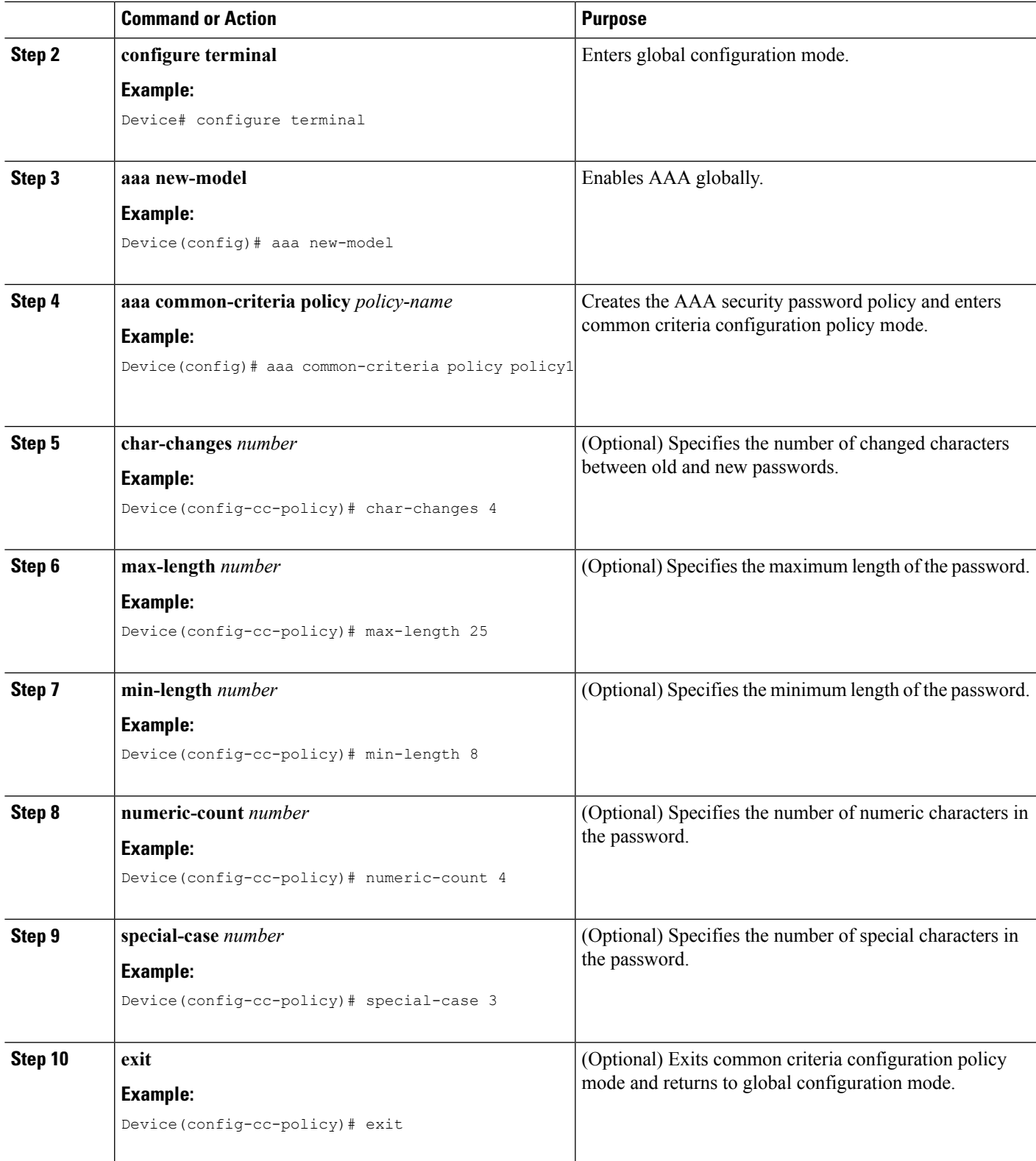

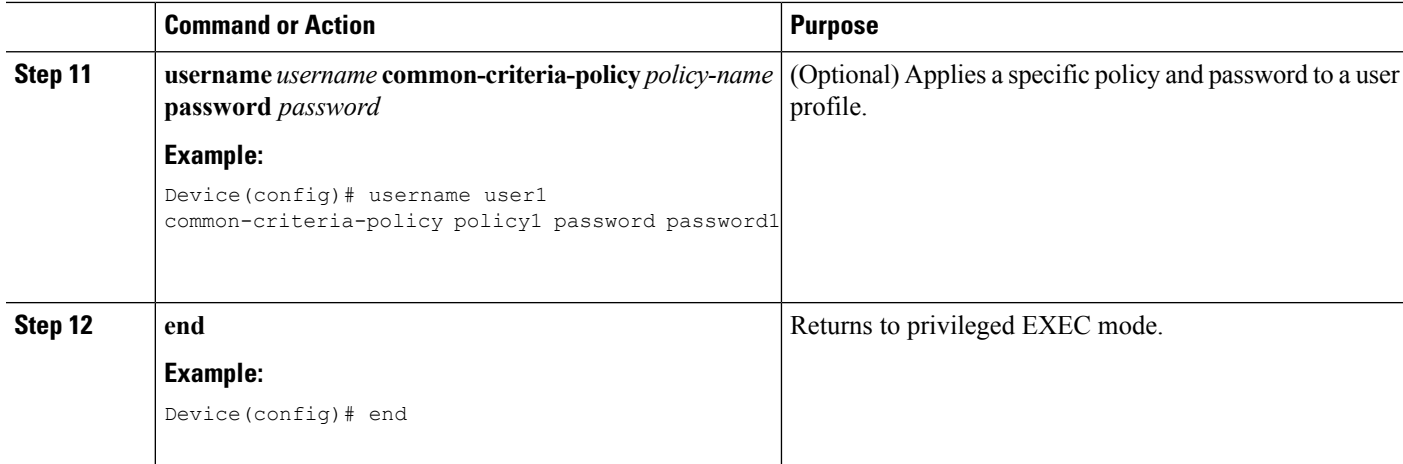

## **Verifying the Common Criteria Policy**

Perform this task to verify all the common criteria security policies.

### **SUMMARY STEPS**

- **1. enable**
- **2. show aaa common-criteria policy name** *policy-name*
- **3. show aaa common-criteria policy all**

#### **DETAILED STEPS**

#### **Step 1 enable**

Enables privileged EXEC mode.

#### **Example:**

Device> **enable**

#### **Step 2 show aaa common-criteria policy name** *policy-name*

Displays the password security policy information for a specific policy.

#### **Example:**

Device# **show aaa common-criteria policy name policy1**

```
Policy name: policy1
Minimum length: 1
Maximum length: 64
Upper Count: 20
Lower Count: 20
Numeric Count: 5
Special Count: 2
Number of character changes 4
Valid forever. User tied to this policy will not expire.
```
#### **Step 3 show aaa common-criteria policy all**

Displays password security policy information for all the configured policies.

#### **Example:**

Ш

```
Device# show aaa common-criteria policy all
====================================================================
Policy name: policy1
Minimum length: 1
Maximum length: 64
Upper Count: 20
Lower Count: 20
Numeric Count: 5
Special Count: 2
Number of character changes 4
Valid forever. User tied to this policy will not expire.
====================================================================
Policy name: policy2
Minimum length: 1
Maximum length: 34
Upper Count: 10
Lower Count: 5
Numeric Count: 4
Special Count: 2
Number of character changes 2
Valid forever. User tied to this policy will not expire.
  =====================================================================
```
### <span id="page-274-0"></span>**Troubleshooting Tips**

Use the **debug aaa common-criteria** command to troubleshoot AAA common criteria.

## **Configuration Example for the Password Strength and Management for Common Criteria Feature**

### **Example: Password Strength and Management for Common Criteria**

The following example shows how to create a common criteria security policy and apply the specific policy to a user profile:

```
Device> enable
Device# configure terminal
Device(config)# aaa new-model
Device(config)# aaa common-criteria policy policy1
Device(config-cc-policy)# char-changes 4
Device(config-cc-policy)# max-length 20
Device(config-cc-policy)# min-length 6
Device(config-cc-policy)# numeric-count 2
Device(config-cc-policy)# special-case 2
Device(config-cc-policy)# exit
Device(config)# username user1 common-criteria-policy policy1 password password1
Device(config)# end
```
## <span id="page-275-0"></span>**Additional References**

The following sections provide references related to the RADIUS Packet of Disconnect feature.

### **Related Documents**

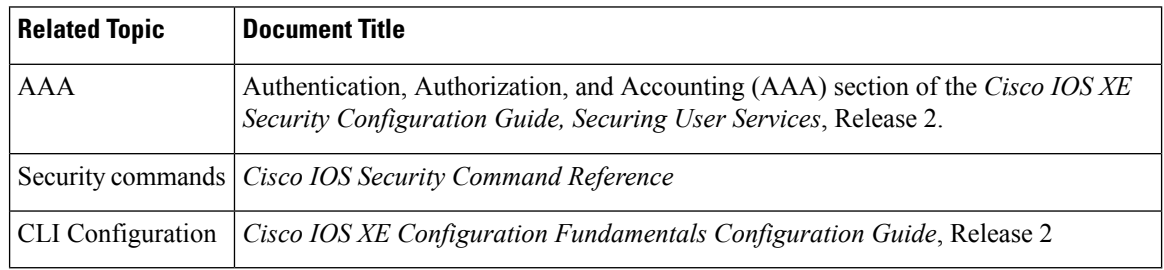

#### **Standards**

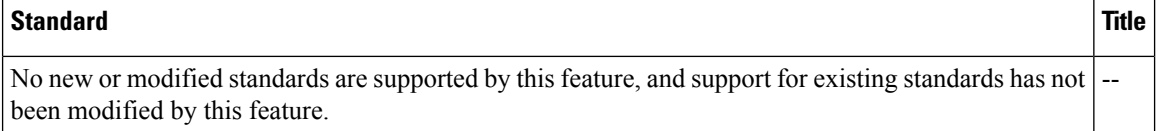

#### **MIBs**

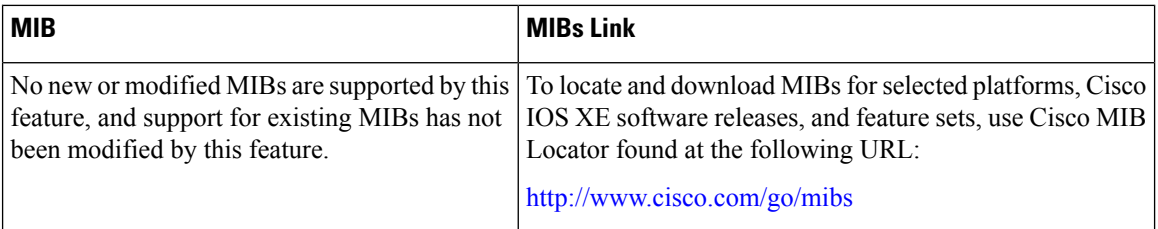

### **RFCs**

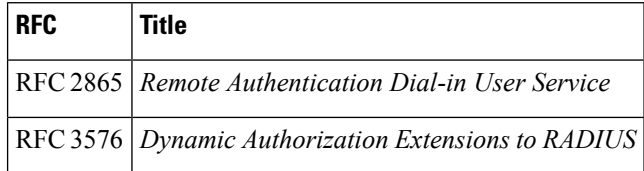

П

#### **Technical Assistance**

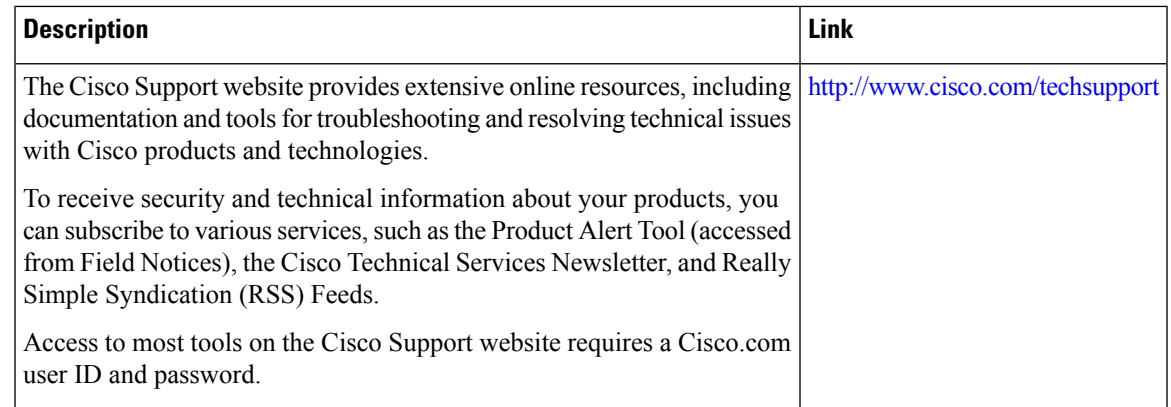

## <span id="page-276-0"></span>**Feature Information for Password Strength and Management for Common Criteria**

The following table provides release information about the feature or features described in this module. This table lists only the software release that introduced support for a given feature in a given software release train. Unless noted otherwise, subsequent releases of that software release train also support that feature.

Use Cisco Feature Navigator to find information about platform support and Cisco software image support. To access Cisco Feature Navigator, go to [www.cisco.com/go/cfn.](http://www.cisco.com/go/cfn) An account on Cisco.com is not required.

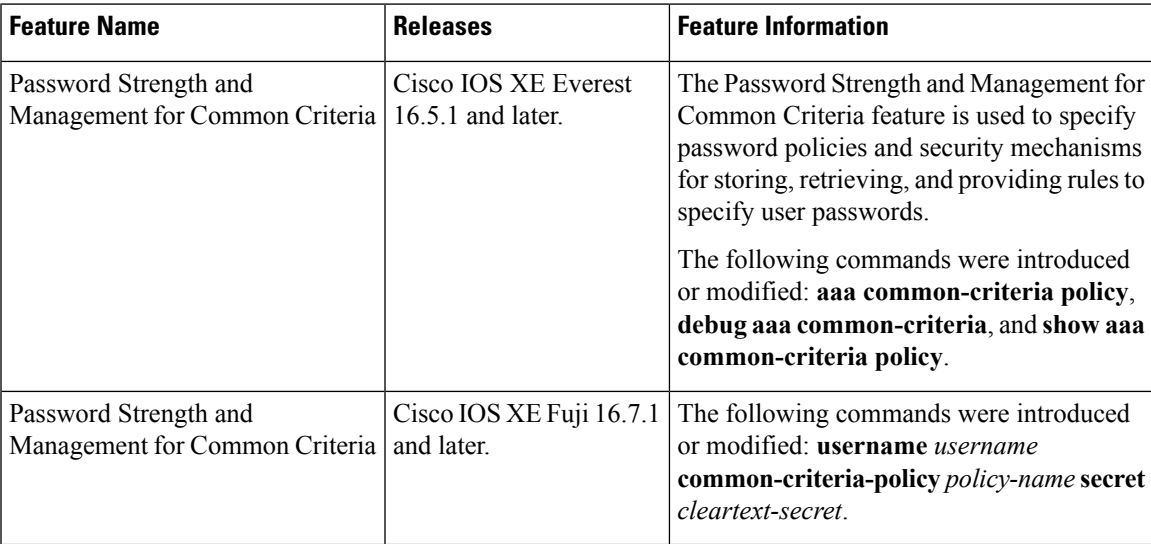

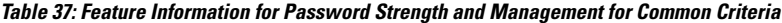

I

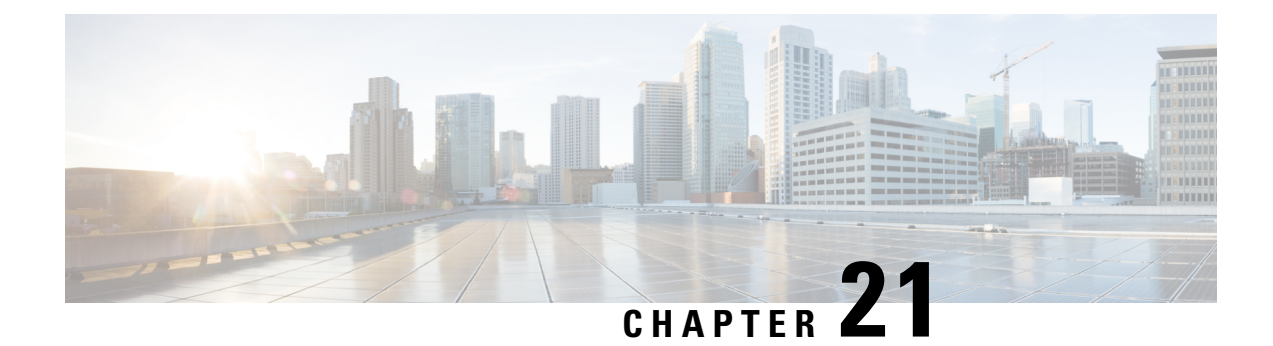

## **Secure Reversible Passwords for AAA**

The Secure Reversible Passwords for AAA feature enables secure reversible encryption for authentication, authorization, and accounting (AAA) configurations using type 6 advanced encryption scheme (AES) passwords.

- Finding Feature [Information,](#page-278-0) on page 263
- [Prerequisites](#page-278-1) for Secure Reversible Passwords for AAA, on page 263
- [Information](#page-279-0) About Secure Reversible Passwords for AAA, on page 264
- Additional [References](#page-280-0) for Secure Reversible Passwords for AAA, on page 265
- Feature [Information](#page-281-0) for Secure Reversible Passwords for AAA, on page 266

## <span id="page-278-0"></span>**Finding Feature Information**

Your software release may not support all the features documented in this module. For the latest caveats and feature information, see Bug [Search](https://tools.cisco.com/bugsearch/search) Tool and the release notes for your platform and software release. To find information about the features documented in this module, and to see a list of the releases in which each feature is supported, see the feature information table.

Use Cisco Feature Navigator to find information about platform support and Cisco software image support. To access Cisco Feature Navigator, go to [www.cisco.com/go/cfn.](http://www.cisco.com/go/cfn) An account on Cisco.com is not required.

## <span id="page-278-1"></span>**Prerequisites for Secure Reversible Passwords for AAA**

The following commands should be enabled for the type 6 password encryption:

- **password encryption aes**
- **key config-key password-encrypt** [*password*]
- **aaa new-model**

## <span id="page-279-0"></span>**Information About Secure Reversible Passwords for AAA**

### **Secure Reversible Passwords**

Passwords in Cisco IOS configurations require a secure storage so that the key for the reversible encryption can be stored to ensure that authentication methods can access the user credentials whenever required.

Reversible encryption is the process by which a password is encrypted with a reversible, symmetric encryption algorithm. To check if the password entered by the user is valid, the password is decrypted and compared to the user-input password. To perform this encryption, the symmetric encryption algorithm requires a key.

The type 6 advanced encryption scheme (AES) encrypted passwords help to secure the reversible passwords for authentication, authorization, and accounting (AAA) features. This type 6 encryption key is stored in a private NVRAM and secured.

AAA network configurations use Lightweight Directory Access Protocol (LDAP), RADIUS, or TACACS+ server hosts. Use the **radius server host**, **tacacs-server host**, and **ldap server** commands to configure RADIUS, TACACS+, or LDAP host servers respectively.

### **Type 6 Encryption Configuration**

The following commands have been updated with the type **6** keyword to enable secure reversible passwords to configure authentication, authorization, and accounting (AAA) features. For more information about the security commands, see the *Cisco IOS Security Command Reference*. For more information about AAA configuration, see the *Authentication, Authorization, and Accounting Configuration Guide*.

- **aaa configuration**
	- **aaa configuration** {**config-username username** *username* [**password** [**0** | **7**] *password*] | {**pool** | **route**} **username** *username* [**password** [**0** | **6** | **7**] *password*}
- **bind authenticate root-dn (config-ldap-server)**
	- **bind authenticate root-dn** *username* **password** {**0** *string* | **6** *string* | **7** *string*} *string*
- **client (config-locsvr-da-radius)**
	- **client** *ip-address* **server-key** [**0** | **6** | **7**] *word*
- **key (config-radius-server)**
	- **key** {**0** *string* | **6** *string* | **7** *string*} *string*
- **key (config-server-tacacs)**
	- **key** {**0** *string* | **6** *string* | **7** *string*} *string*
- **pac key (config-radius-server)**
	- **pac key** {**0** *string* | **6** *string* | **7** *string*} *string*
- **password (config-filter)**

• **password** [**0** | **6** | **7**] *password*

- **server-private (RADIUS)**
	- **server-private** *ip-address* [**auth-port** *port-number* | **acct-port** *port-number*] [**non-standard**] [**timeout** *seconds*] [**retransmit** *retries*] [**key** [**0** | **6** | **7**] *string*]
- **server-private (TACACS+)**
	- **server-private** {*ip-address* | *name* | *ipv6-address*} [**nat**] [**single-connection**] [**port** *port-number*] [**timeout** *seconds*] [**key** [**0** | **6** | **7**] *string*]
- **tacacs-server host**
	- **tacacs-server host** {*host-name* | *host-ip-address*} [**key** {**0** *string* | **6** *string* | **7** *string*} *string*] [[**nat**] [**port** [*integer*]] [**single-connection**] [**timeout** [*integer*]]]
- **tacacas-server key**
	- **tacacs-server key** {**0** *string* | **6** *string* | **7** *string*} *string*

## <span id="page-280-0"></span>**Additional References for Secure Reversible Passwords for AAA**

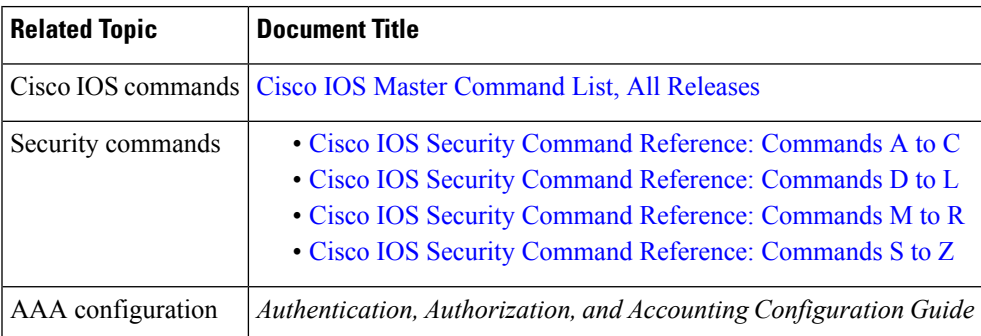

#### **Related Documents**

#### **Technical Assistance**

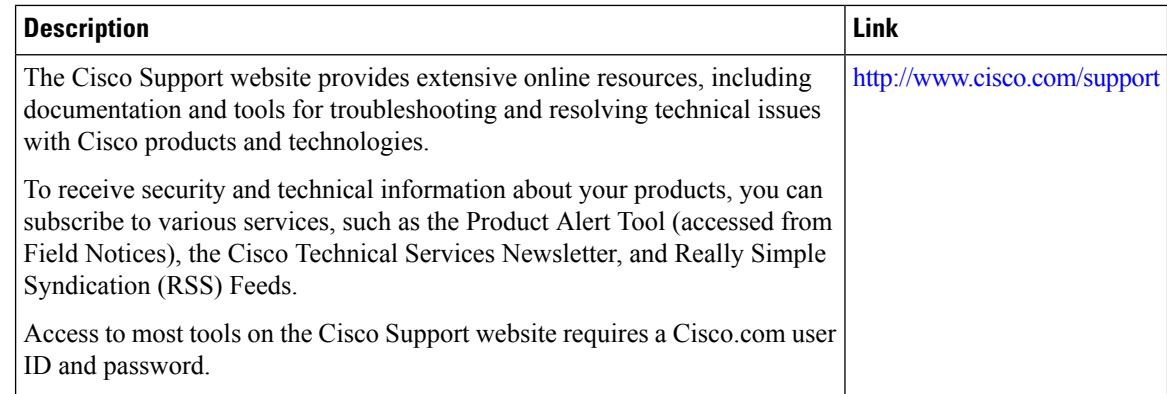

## <span id="page-281-0"></span>**Feature Information for Secure Reversible Passwords for AAA**

The following table provides release information about the feature or features described in this module. This table lists only the software release that introduced support for a given feature in a given software release train. Unless noted otherwise, subsequent releases of that software release train also support that feature.

Use Cisco Feature Navigator to find information about platform support and Cisco software image support. To access Cisco Feature Navigator, go to [www.cisco.com/go/cfn.](http://www.cisco.com/go/cfn) An account on Cisco.com is not required.

| <b>Feature Name</b>                    |             | <b>Releases   Feature Information</b>                                                                                                    |
|----------------------------------------|-------------|----------------------------------------------------------------------------------------------------|
| Secure Reversible<br>Passwords for AAA | $15.4(1)$ T | The Secure Reversible Passwords for AAA feature enables secure reversible<br>encryption for authentication, authorization, and accounting (AAA)<br>configurations using type 6 advanced encryption scheme (AES) passwords.<br>The following commands were introduced or modified: aaa configuration,           |
|                                        |             | bind authenticate root-dn (config-ldap-server), client<br>(config-locsvr-da-radius), key (config-radius-server), key<br>(config-server-tacacs), pac key (config-radius-server), password<br>(config-filter), server-private (RADIUS), server-private (TACACS+),<br>tacacs-server host, and tacacas-server key. |

**Table 38: Feature Information for Secure Reversible Passwords for AAA**